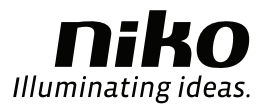

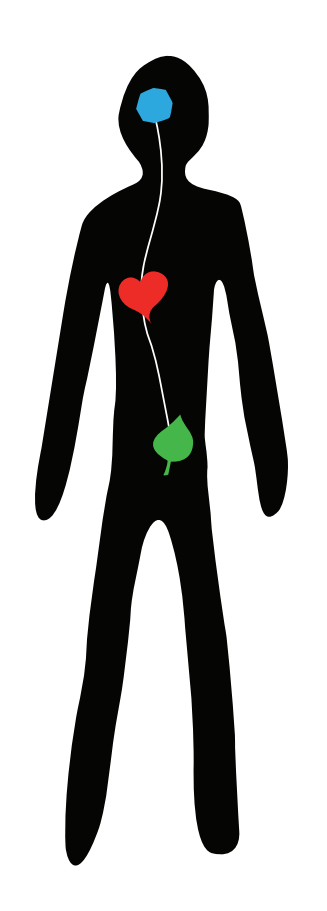

# Система **Nico** Home Control Руководство по установке

## Система Niko Home Control: содержание

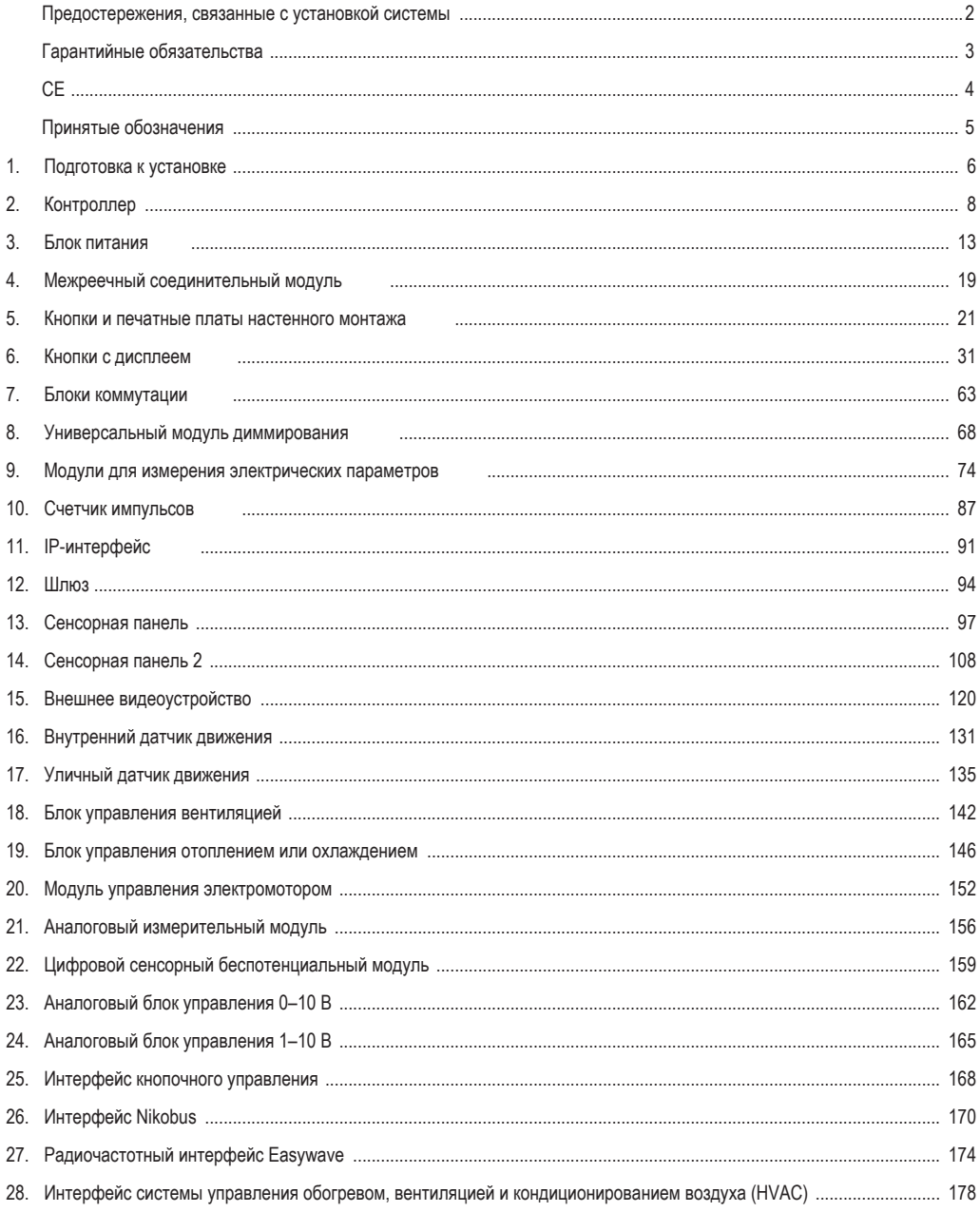

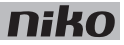

### **Предостережения, связанные с установкой системы**

- Установка должна выполняться квалифицированным монтажником в соответствии с законодательными нормами.
- Настоящее руководство должно быть передано в распоряжение пользователя. Его необходимо включить в комплект документов по электромонтажу и передавать всем новым владельцам системы. Дополнительные экземпляры руководства можно скачать на веб-сайте Niko или запросить их в службе поддержки компании. Самую последнюю редакцию руководства на данное изделие можно всегда найти на веб-сайте Niko.
- В ходе установки необходимо принять во внимание следующее (неполный перечень):
	- действующие законодательные акты, стандарты и нормы.
	- последние технологические разработки, известные на момент установки.
	- данное руководство, в котором приводятся только стандартные правила, с которыми необходимо внимательно ознакомиться при выполнении работ по монтажу каждого вида оборудования.
	- правила качественного выполнения работ.
- В случае сомнений или при возникновении вопросов по правилам замены неисправных изделий, следует обратиться в службу технической поддержки компании Niko по телефону +32 3 778 90 80 в Бельгии или к местному оптовому поставщику оборудования/монтажных услуг. Контактные данные и другую информацию можно найти в Интернете по адресу www.niko.eu в разделе "Help and advice" (Помощь и советы).

### **Гарантийные обязательства**

- Гарантийный срок составляет 4 года, начиная с даты поставки. Дата поставки является датой, указанной в накладной на покупку изделия потребителем. При отсутствии накладной действует дата производства.
- Потребитель обязан письменно уведомить компанию Niko обо всех недостатках в течение двух месяцев с момента обнаружения дефекта.
- В случае несоответствия изделия требованиям потребитель имеет право только на бесплатный ремонт или замену изделия по решению компании Niko.
- Компания Niko не несет ответственности за дефекты или повреждения, возникшие в результате неправильного монтажа, несоответствующего или небрежного использования, некорректной эксплуатации, изменения изделия, технического обслуживания, проводимого не в соответствии с требованиями инструкций, или в результате влияния внешних факторов, таких как повышенная влажность или перенапряжение.
- Обязательные постановления национальных законодательных актов по продаже товаров широкого потребления и защиты прав потребителей в странах, где Niko продает изделия напрямую или через партнеров, дочерние компании, дистрибьюторов, агентов или постоянные торговые представительства, имеют приоритет над правилами и нормами, упомянутыми выше.
- На некоторые изделия системы Niko Home Control и программное обеспечение распространяются лицензии и авторские права сторонних организаций, которые считаются принятыми пользователем. Информацию о них можно найти на сайте www.niko.eu.

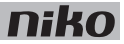

# $C \in$

Данное изделие соответствует всем действующим европейским нормам и правилам. При необходимости .<br>заявление о соответствии данного изделия требованиям ЕС можно найти на сайте www.niko.eu.

## **Принятые обозначения**

- L линия
- N нейтральный провод
- ta номинальная температура окружающей среды; максимальная температура, при которой можно непрерывно использовать систему в нормальных рабочих условиях
- μ микропереключатель; переключатель с контактами, расстояние между которыми в разомкнутом положении не превышает 1,2 мм
- ε без межконтактного зазора (полупроводниковый переключатель)
- cos φ коэффициент мощности

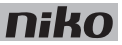

### **1. Подготовка к установке**

При установке системы Niko Home Control необходимо соблюдать приведенные ниже рекомендации.

#### **Рекомендации по монтажу магистральной шины**

- Кабель магистральной шины должен иметь не менее двух проводов. Выберите два провода (двух цветов) и используйте их при монтаже всей системы. Провода шины для подключения управляющих элементов, не имеют полярности.
- Диаметр медной жилы каждого из проводов должен находиться в диапазоне от 0.5 до 1 мм.
- Площадь поперечного сечения медного провода определяет максимально допустимую длину кабеля между главным блоком питания и наиболее удаленным управляющим элементом системы.

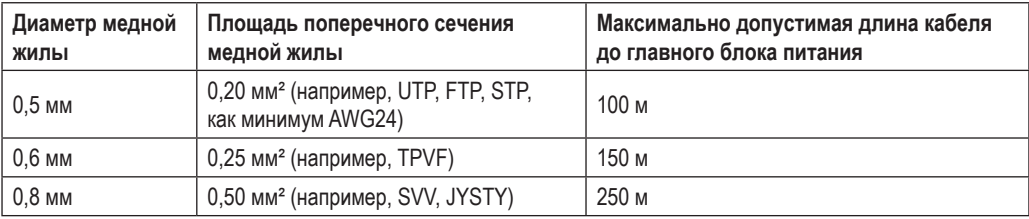

- Разводка кабеля шины до точек расположения элементов управления имеет свободную топологию. Это означает, что кабели могут укладываться в виде звезды, в виде последовательной линии или комбинированным способом. Главным правилом является то, что на каждый блок питания между шкафом электроавтоматики и точками расположения элементов управления должен использоваться кабель, содержащий не менее двух проводов. Не замыкайте кабели в петлю.
- Общая длина кабеля шины, используемой в составе одной системы, не должна превышать 1000 м.

#### **Рекомендации по монтажу точек управления**

- Кнопки со светодиодными индикаторами состояния или без них:
	- должны устанавливаться на высоте от 90 до 110 см над уровнем пола.
	- должны размещаться на одной или нескольких печатных платах настенного монтажа (для установки нескольких печатных плат достаточно одной монтажной коробки утопленного типа).
	- должны подключаться к двухпроводному кабелю шины.
- Кнопки с дисплеем (термостат, термостат HVAC, настройки сценария, есо-дисплей):
	- должны устанавливаться на высоте от 120 до 150 см над уровнем пола.
	- должны встраиваться в стандартную одинарную монтажную коробку утопленного типа.
	- должны подключаться к двухпроводному кабелю шины.
- Для получения наилучших результатов рекомендуется использовать не более 20 кнопок с дисплеем. В системе можно использовать максимум 20 термостатов (HVAC) и 5 eco-дисплеев.
- Внутренние датчики движения:
	- должны устанавливаться на высоте от 90 до 110 см над уровнем пола.
	- должны встраиваться в стандартную одинарную монтажную коробку утопленного типа.
	- должны подключаться к двухпроводному кабелю шины.
- Сенсорные панели:
	- должны устанавливаться на уровне глаз.
	- должны встраиваться в стандартную одинарную монтажную коробку утопленного типа.
	- должны подключаться к кабелю IP (витая пара) и к кабелю питания 26 В пост. тока.
- 6 1. Подготовка к установке

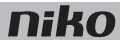

В системе может использоваться до 10 сенсорных панелей, смартфонов или компьютерных приложений. Сведения об IP-интерфейсе приведены на стр. 91.

#### **Правила компоновки шкафа электроавтоматики**

- Стандартная система Niko Home Control содержит один блок питания и один контроллер. Другие модули поставляются отдельно.
- Внутренняя компоновка шкафа электроавтоматики организована по принципу сборки слева направо. Сначала необходимо установить блок питания, за которым располагается контроллер. После этого на DIN-рейку монтируются другие модули системы Niko Home Control, которые соединяются между собой с помощью скользящего контакта.
- На одной DIN-рейке можно разместить максимум 12 модулей системы Niko Home Control.
- В начале каждой новой DIN-рейки необходимо установить межреечный соединительный модуль или еще один блок питания, если это необходимо. Подключить все четыре соединительные клеммы (+, –, B1, B2) к соответствующим клеммам на межреечном соединительном модуле или блоку питания на предыдущей и последующей рейках.
- В системе можно установить не более трех блоков питания. Для определения количества блоков питания, необходимых для работы конкретной системы, следует воспользоваться расчетами, приведенными в разделе Блок питания на стр. 13.
- Система может содержать не более 20 DIN-реек.
- В состав одной системы может входить несколько шкафов электроавтоматики. Соединение шкафов электроавтоматики производится точно так же, как соединение межреечных модулей или блоков питания внутри шкафов, т. е. с помощью четырех проводов. Если длина кабеля между шкафами превышает 20 м, то во втором шкафу следует установить свой блок питания.
- В качестве резервного модуля можно использовать второй контроллер, который возьмет управление на себя в случае неисправности основного контроллера.
- Во избежание влияния перекрестных помех и искажения сигналов низковольтные сигнальные кабели. такие как магистральная шина, IP-кабели и другие кабели, подключенные к компонентам с очень низким напряжением (SELV), должны прокладываться отдельно от силовых кабелей с напряжением 230 В.

#### **Рекомендации по программированию**

- Программирование системы производится с помощью компьютера. Программное обеспечение совместимо с компьютерами PC и Mac.
- В качестве временной меры на этапе тестирования может использоваться ручное программирование системы. В ручном режиме программирования используется ограниченный набор функций, параметры которых будут изменены сразу же после программирования с помощью компьютера.

Новые возможности! Руководство по программированию системы Niko Home Control можно найти на сайте http://guide.niko.eu. Это интерактивное руководство может оказать дополнительную помощь по программированию системы Niko Home Control как на объекте развертывания, так и дома при подготовке к монтажу. Функции поиска обеспечивают простой доступ к информации, необходимой для программирования системы в соответствии с требованиями определенного заказчика: от программирования основных функций и сценариев по настройке и комплектованию шкафов электроавтоматики до ответов на часто задаваемые вопросы. Руководство программиста постоянно обновляется, расширяя функциональные возможности и применение различных сценариев. На сайте всегда можно найти самую последнюю версию руководства.

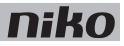

## **2. Контроллер**

### **Описание**

Контроллер управляет системой Niko Home Control на основе предварительно запрограммированных настроек, хранящихся в системе.

### **Общие сведения**

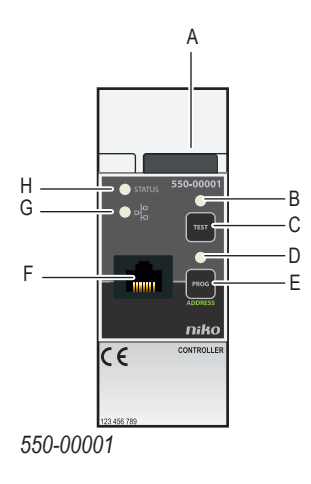

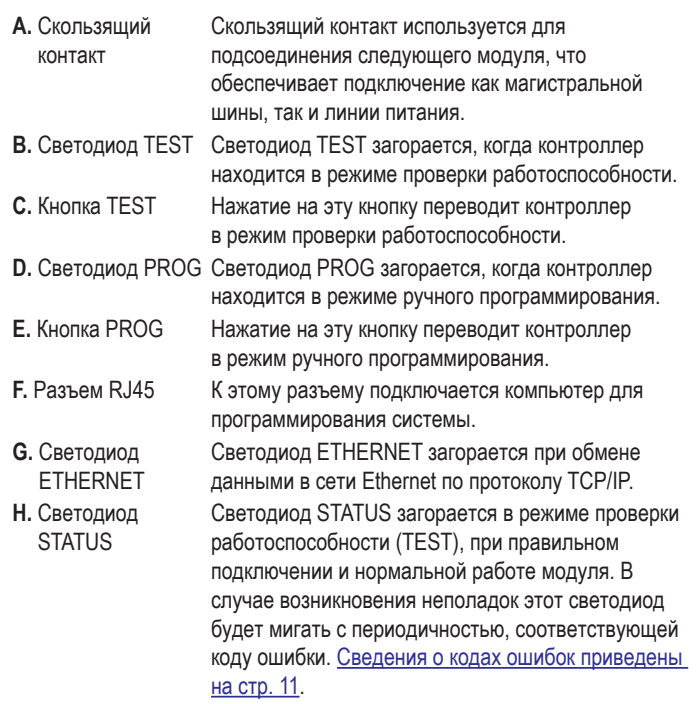

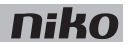

### **Монтаж**

#### **Схема соединений**

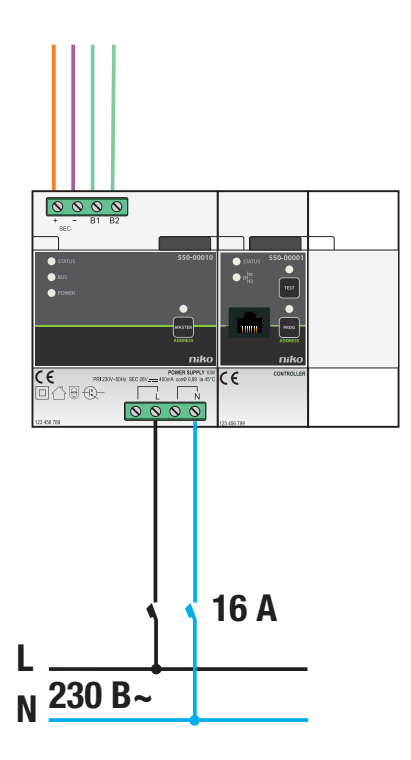

#### **Инструкции по монтажу**

Для работы системы необходим один контроллер. Может быть установлен второй контроллер в качестве резервного.

Для монтажа контроллера необходимо выполнить следующие действия:

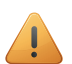

- Убедиться, что система отключена от сети электропитания.
- Установить контроллер в место с хорошим обзором так, чтобы обеспечить беспрепятственный доступ к разъему RJ45.
- **1** Прижать контроллер к DIN-рейке до момента его защелкивания в нужном месте. Предпочтительно расположить контроллер рядом с блоком питания.
- **2** Установить на рейку остальные модули в порядке слева направо.

При отсутствии на рейке свободного места или при установке на рейке 12 модулей (максимальное количество) размещение других модулей производится на рейке, расположенной выше.

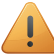

В левом конце каждой DIN-рейки должен находиться блок питания или межреечный соединительный модуль.

**3** Подключить контроллер к модулю, расположенному перед ним. Подвинуть скользящий контакт данного модуля вправо, до его защелкивания на контроллере. Это приведет к подключению магистральной шины и линии питания.

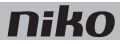

#### **Проверка системы**

В нормальном режиме работы системы Niko Home Control горят только светодиоды POWER на блоке питания и ETHERNET на модуле IP-интерфейса. Остальные светодиоды выключены с целью снижения потребления энергии. При возникновении ошибки следует просто перевести систему в режим проверки работоспособности (TEST) и проверить состояние модулей.

Для перевода системы в режим проверки работоспособности необходимо нажать кнопку TEST на контроллере. Светодиоды STATUS указывают на состояние каждого модуля и каждого выхода.

Для выхода из режима проверки работоспособности следует повторно нажать кнопку TEST. Кроме того, если в течение двух минут не будет нажата ни одна из кнопок, система автоматически выйдет из режима самопроверки.

#### **Ручное программирование системы**

В ручном режиме можно запрограммировать несколько основных функций. Они позволят проверить систему управления освещением или подъемом/опусканием штор в ходе формирования конструктивных особенностей жилья.

Для ручного программирования системы необходимо выполнить следующие действия:

- **1** Подключить систему к сети электропитания.
- **2** Нажать кнопку TEST и убедиться, что светодиоды STATUS на каждом модуле светятся.
- **3** Нажать кнопку PROG. Светодиод PROG загорается, а контроллер переходит в режим ручного программирования.
- **4** Нажать управляющую кнопку, которой будет назначен выбранный выход.

Это относится только к управляющим кнопкам системы Niko Home Control. Беспотенциальные кнопки, подключенные через модуль кнопочного интерфейса, не могут быть запрограммированы в ручном режиме.

- **5** Нажать кнопку контакта на модуле, который нужно подключить. Например, нажать кнопку 1 или кнопку 2 на модуле диммирования.
- **6** Нажать кнопку PROG.

Светодиод PROG гаснет и контроллер выходит из режима ручного программирования.

Повторить шаги с 3 по 6 для каждой функции, которую нужно запрограммировать.

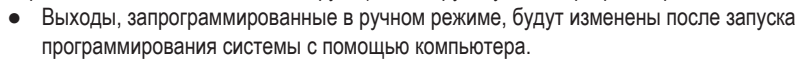

- После программирования системы с помощью компьютера ручной режим программирования больше невозможен.
- Если управление выходами производится с помощью кнопок модулей, контроллер может изменить сделанный ввод в любой момент времени.

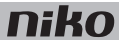

#### **Программирование системы**

Программирование уже завершенной системы. При расширении системы и добавлении в нее новых модулей потребуется перепрограммирование системы.

Для программирования системы необходимо выполнить следующие действия:

- **1** Подключить систему к сети электропитания.
- **2** Нажать кнопку TEST и убедиться, что светодиоды STATUS на каждом модуле светятся.
- **3** Подключить компьютер к контроллеру через разъем RJ45.
- **4** Запустить на компьютере программное обеспечение и выбрать проект существующей системы.
- **5** Выбрать в меню пункт "Realisation" (Актуализация) и выполнять выводимые на экран инструкции до тех пор, пока все шаги процесса программирования не будут завершены.
- **6** Отключить компьютер от контроллера.

Информация о всех запрограммированных выходах будет сохранена в памяти контроллера. После этого необходимо создать резервную копию настроек на компьютере и передать ее в распоряжение пользователя.

#### **Коды ошибок**

Если система работает нормально, то светодиод STATUS загорается только в режиме самопроверки (TEST). При возникновении одной или нескольких ошибок светодиод будет мигать, указывая на код ошибки, имеющей наивысший приоритет. В следующей таблице приведены коды всех ошибок.

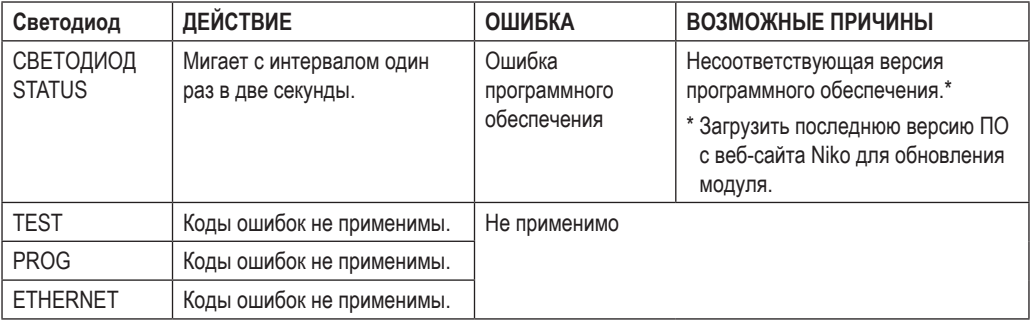

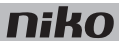

### **Технические данные**

- кнопка TEST для проверки состояния светодиодных индикаторов модулей
- кнопка PROG для временного ручного программирования основных функций
- размеры: DIN 2U
- скользящий контакт для подключения данного модуля к следующему модулю, установленному на DIN-рейке
- разъем RJ45 для программирования с помощью ПК
- встроенная микросхема памяти
- маркировка CE
- температура окружающей среды: 0-45 °С
- изделие соответствует категории III по требованиям к перенапряжению и степени защиты 2 по уровню загрязнений

### **3. Блок питания**

### **Описание**

Блок питания подает напряжение 26 В пост. тока в магистральную шину, а также на модули и управляющие элементы системы. В одной системе может быть несколько блоков питания, соединенных параллельно.

#### **Общие сведения**

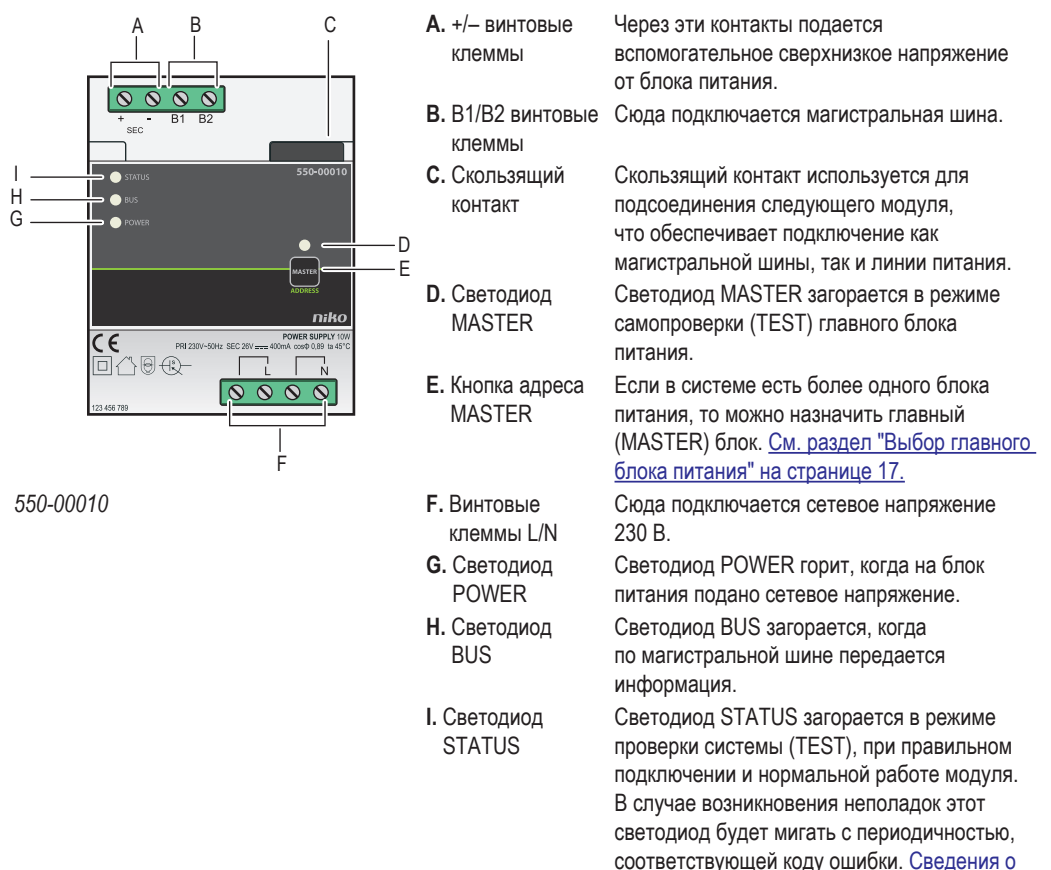

### **Параметры**

### **Основное правило**

Для расчета необходимого количества блоков питания в системе применяется следующее правило: один блок питания рассчитан на работу с 24 модулями (максимум), находящимися в шкафу электроавтоматики, и максимум 70 управляющими элементами (20 из которых являются светодиодами индикации состояния). В зависимости от размеров и расположения конкретной системы могут потребоваться один, два или три блока питания.

Это правило позволит избежать ошибок.

кодах ошибок приведены на стр. 18.

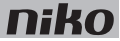

#### **Точный метод расчета**

Каждый управляющий элемент потребляет определенное количество энергии. Это потребление выражается в баллах. На каждые 800 баллов необходим один блок питания. Для определения необходимого количества блоков питания следует сложить баллы всех управляющих элементов и модулей и разделить полученную сумму на 800. В системе можно установить не более трех блоков питания.

Расчет точного количества блоков питания производится на основании данных, приведенных в следующей таблице.

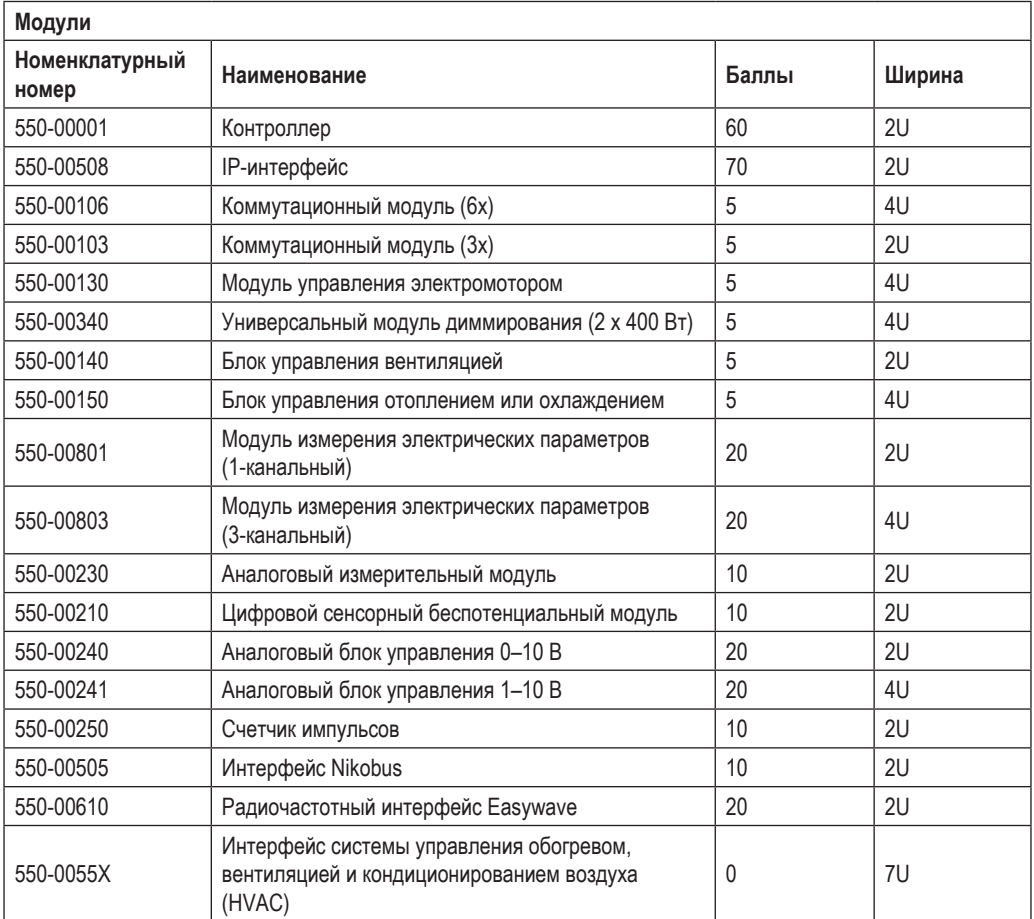

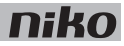

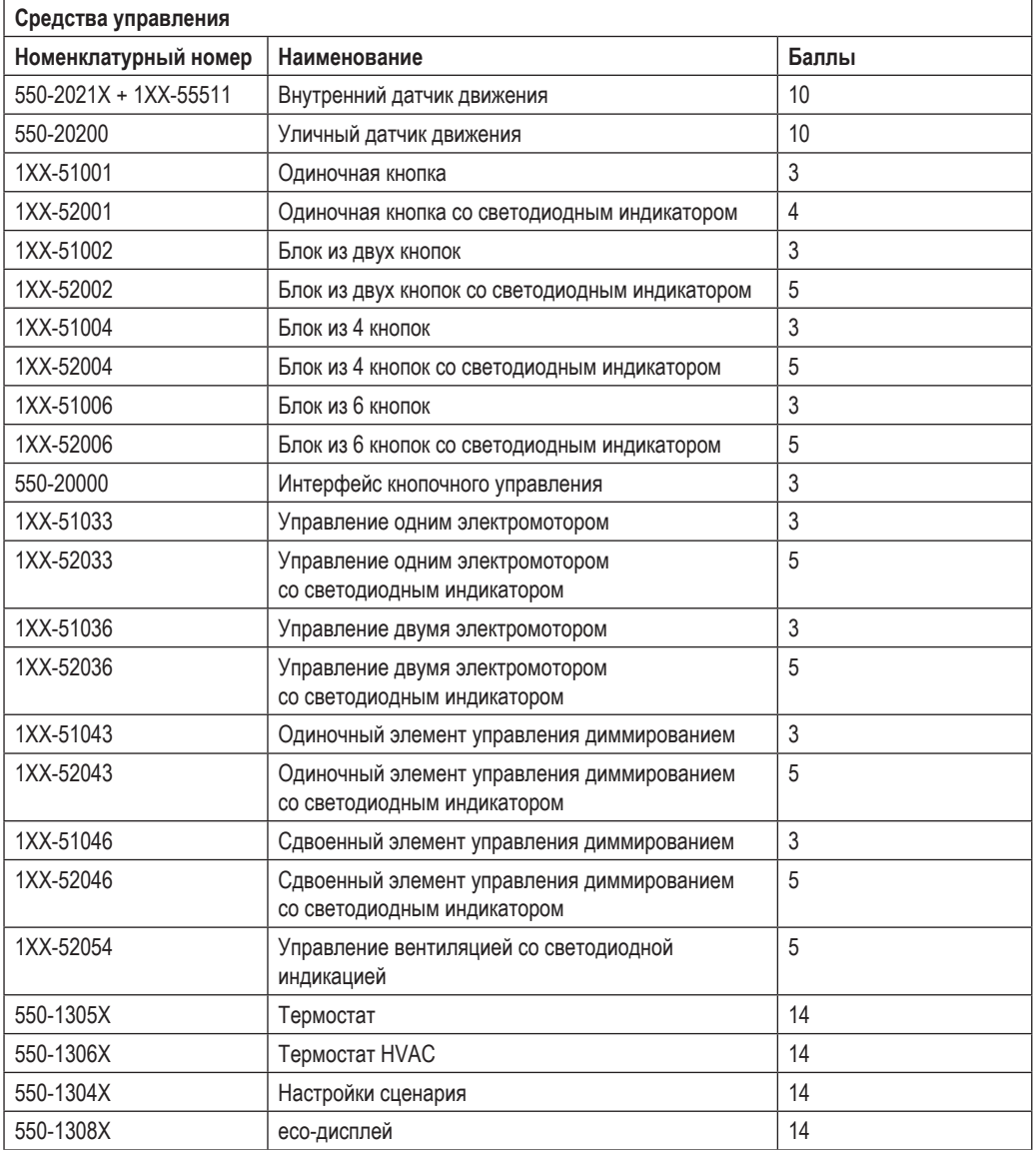

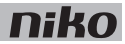

## **Монтаж**

#### **Схема соединений**

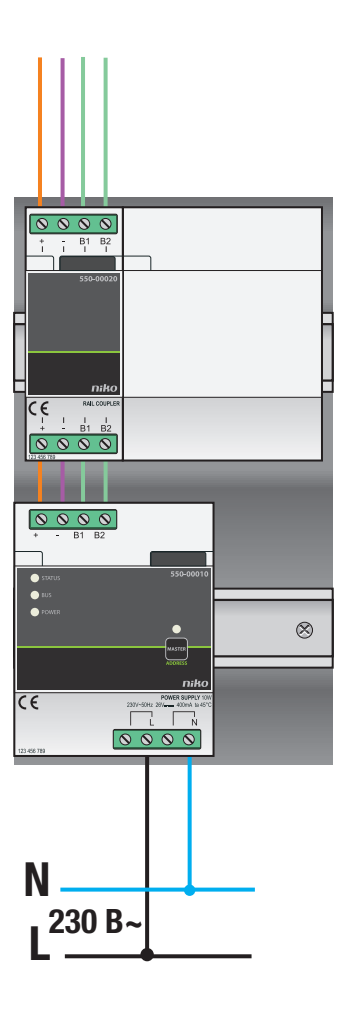

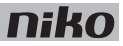

Мощность каждого блока питания 10 Вт. Перед началом монтажа системы необходимо определить точное количество блоков питания. Сведения о параметрах приведены на стр. 13.

Для монтажа и подключения блока питания необходимо выполнить следующие действия:

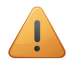

- При монтаже и подключении блока питания необходимо следовать рекомендациям, касающимся порядка компоновки шкафа электроавтоматики. Сведения о подготовке к монтажу приведены на стр. 6.
- Перед монтажом и подключением блока питания необходимо отключить систему от электросети.
- **1** Установить блок питания на DIN-рейку в нижнем левом углу шкафа электроавтоматики.
- **2** Установить на рейку остальные модули в порядке слева направо. Сначала должен идти контроллер.

При отсутствии на рейке свободного места или при установке на рейке 12 модулей (максимальное количество) размещение других модулей производится на рейке, расположенной выше.

В левом конце каждой DIN-рейки должен находиться блок питания или межреечный соединительный модуль.

- **3** Подключить все четыре соединительные клеммы (+, –, B1, B2) к соответствующим клеммам на межреечном соединительном модуле или блоку питания на предыдущей и последующей рейках.
- **4** На каждом модуле находится скользящий контакт. Подвинуть скользящий контакт данного модуля вправо, до его защелкивания на следующем модуле. Это приведет к подключению магистральной шины и линии питания.
- **5** Подсоединить фазный провод L и нейтральный провод N к винтовым клеммам L и N, соответственно.

#### **Выбор главного блока питания**

Если в составе одной системы используется несколько блоков питания, один из них можно выбрать в качестве главного. Остальные блоки питания будут подчиненными. При отсутствии ручного выбора один из блоков питания будет автоматически назначен главным.

Блок питания обеспечивает подачу питания на шину, модули и элементы управления. Подчиненные блоки питания обеспечивают подачу питания на модули, но не на магистральную шину. Необходимо соблюдать максимально допустимую длину кабеля между главным блоком питания и точками расположения элементов управления. Сведения о подготовке к монтажу приведены на стр. 6. При нарушении работоспособности главного блока питания в качестве главного автоматически будет выбран один из подчиненных блоков питания. Это может привести к тому, что некоторые функции перестанут выполняться.

Для ручного выбора главного блока питания необходимо выполнить следующие действия:

- **1** Подключить систему к сети электропитания.
- **2** Найти на модуле, который планируете сделать главным, кнопку адреса MASTER, нажать ее и удерживать в течение двух секунд.

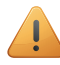

Несколько блоков питания могут располагаться в нескольких шкафах электроавтоматики. В качестве главного следует выбрать блок питания в шкафу, который находится максимально близко к центру.

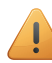

Данные настройки сохранятся в памяти системы и останутся неизменным после отключения от электросети.

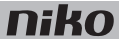

#### **Коды ошибок**

Если система работает нормально, то светодиод STATUS загорается только в режиме самопроверки (TEST). При возникновении одной или нескольких ошибок светодиод будет мигать, указывая на код ошибки с большей приоритетностью. В следующей таблице приведены коды всех ошибок.

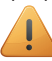

Нажать кнопку TEST для перевода контроллера в режим проверки.

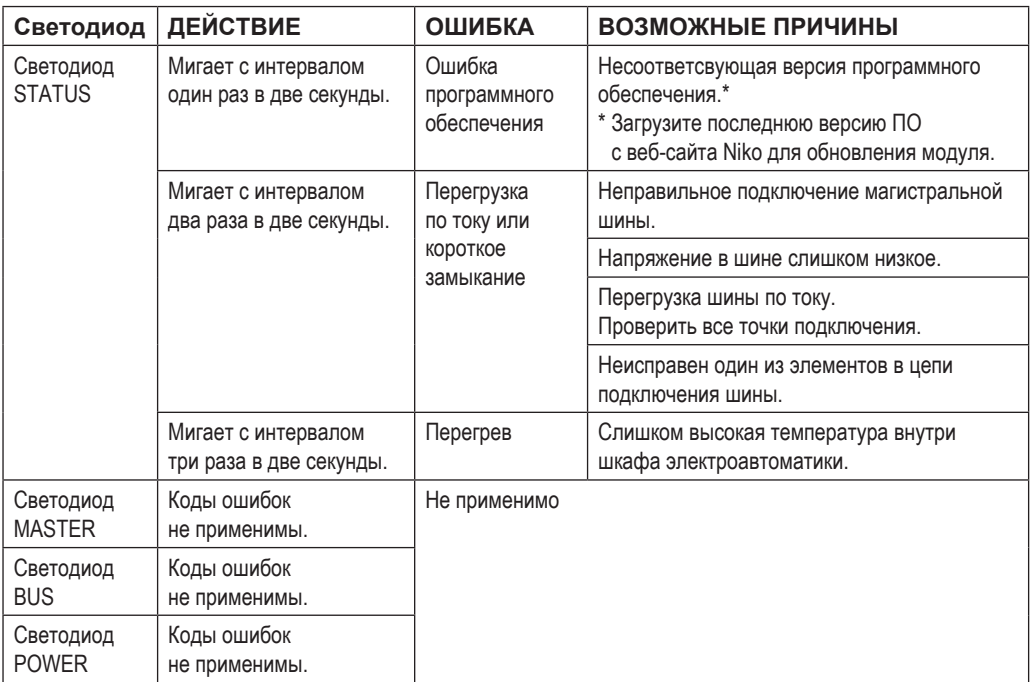

### **Технические данные**

- номинальная мощность: 10 Вт
- напряжение питания: 230 В перем. тока ±10 %, 50 Гц
- выходное напряжение: 26 В пост. тока, 400 мА (SELV, безопасное сверхнизкое напряжение)
- размеры: DIN 4U
- скользящий контакт для подключения данного модуля к следующему модулю, установленному на DIN-рейке
- 4 винтовых клеммы в верхней части для подключения блока питания с межреечным соединительным модулем на следующей DIN-рейке
- маркировка СЕ
- температура окружающей среды: 0-45 °С
- защита от короткого замыкания, перенапряжения, неправильного соединения и перегрева

### **4. Межреечный соединительный модуль**

### **Описание**

Межреечный модуль обеспечивает подачу напряжения питания и подключение магистральной шины к модулям, расположенным на другой рейке, с помощью скользящего контакта.

#### **Общие сведения**

 $\sqrt{ }$ 

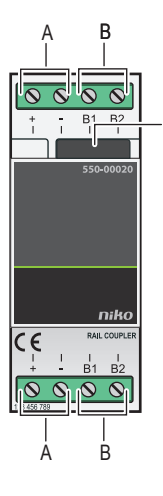

- **A.** +/– винтовые клеммы
- **B.** Винтовые клеммы B1/B2
- **С.** Скользящий контакт

*550-00020*

### **Монтаж**

В левом конце каждой DIN-рейки должен находиться блок питания или межреечный соединительный модуль.

Для монтажа межреечного соединительного модуля необходимо выполнить следующие действия:

- **1** Зафиксировать межреечный соединительный модуль на левом конце DIN-рейки.
- **2** Подключить все четыре соединительные клеммы (+, –, B1, B2) к соответствующим клеммам на межреечном соединительном модуле или блоку питания на предыдущей и последующей рейках.
- **3** На каждом модуле находится скользящий контакт. Подвинуть скользящий контакт данного модуля вправо, до его защелкивания на следующем модуле. Это приведет к подключению магистральной шины и линии питания.

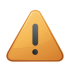

- Между клеммами B1/B2 любого межреечного модуля и точками управления можно использовать магистральный кабель.
- Межреечный модуль можно подключить к другому межреечному модулю, находящемуся в другом шкафу электроавтоматики. Длина кабеля между двумя межреечными соединительными модулями не должна превышать 20 м. Если расстояние между шкафами электроавтоматики превышает 20 м, то во втором шкафу следует установить новый блок питания.

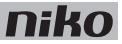

### **Технические данные**

- размеры: DIN 2U
- скользящий контакт для подключения данного модуля к следующему на DIN-рейке
- $\bullet$  винтовые клеммы 2 x 4 для подключения жил сечением 3 x 1.5 мм<sup>2</sup> или 2 x 2.5 мм<sup>2</sup> или 1 x 4 мм<sup>2</sup>
- маркировка CE
- температура окружающей среды: 0-45 °С

### **5. Кнопки и печатные платы настенного монтажа**

### **5.1. Печатные платы настенного монтажа**

### **Описание**

Печатные платы настенного монтажа содержат все электронные и механические компоненты, необходимые для подключения одной или нескольких кнопок к системе Niko Home Control. Компания Niko предлагает горизонтальные, вертикальные, одноместные или многоместные печатные платы. Выбор типа печатной платы производится в зависимости от количества управляющих кнопок, которые необходимо разместить в горизонтальной или вертикальной плоскости. Если впоследствии возникнет необходимость в расширении системы, то печатную плату можно легко заменить на плату большего размера.

#### **Номенклатурные номера**

- 550-14020: двухместная печатная плата настенного монтажа (горизонтальная, расстояние между центрами 71 мм)
- 550-14021: двухместная печатная плата настенного монтажа (вертикальная, расстояние между центрами 60 мм)
- 550-14027: двухместная печатная плата настенного монтажа (вертикальная, расстояние между центрами 71 мм)
- 550-14030: трехместная печатная плата настенного монтажа (горизонтальная, расстояние между центрами 71 мм)
- 550-14031: трехместная печатная плата настенного монтажа (вертикальная, расстояние между центрами 60 мм)
- 550-14037: трехместная печатная плата настенного монтажа (вертикальная, расстояние между центрами 71 мм)
- 550-14040: четырехместная печатная плата настенного монтажа (горизонтальная, расстояние между центрами 71 мм)
- 550-14090: соединительный модуль для нескольких печатных плат настенного монтажа
- 550-14110: одноместная печатная плата настенного монтажа с соединителем
- 550-14115: одноместная печатная плата настенного монтажа с крепежной пластиной
- 450-00067: комплект зажимных лапок для печатной платы настенного монтажа
- 450-00068: комплект зажимных лапок для соединительного модуля

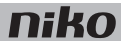

### **Монтаж**

**Подключение одноместных печатных плат настенного монтажа**

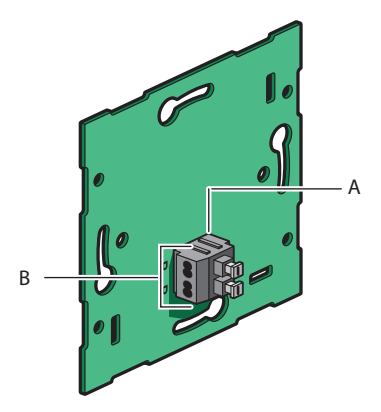

- **A.** Двухконтактный гнездовой соединитель
- **B.** Два контакта с двумя отверстиями каждый

#### *550-14110*

Для подключения кабеля магистральной шины к печатной плате настенного монтажа, а также для соединения со следующим управляющим элементом используется двухконтактный гнездовой соединитель. Он содержит два контакта, для каждого из которых предусмотрено по два отверстия.

Для подключения одинарных печатных плат настенного монтажа в соединитель следует вставить два провода магистральной шины. Каждый из проводов подключается к своему контакту. Каждый контакт маркируется буквой В.

После этого печатная плата считается подключенной к системе. Оставшиеся отверстия контактов при необходимости используются для подключения следующего управляющего элемента.

- Перед установкой провода магистральной шины необходимо освободить от изоляции на 9–10 мм.
- К каждому контакту можно подсоединить не более двух проводов диаметром 0,5–1 мм каждый.

#### **Подключение многоместных печатных плат настенного монтажа**

Для каждой многоместной печатной платы, которую вы планируете подсоединить, необходим один соединительный блок. Соединительные блоки поставляются отдельно. Каждый такой блок содержит двухконтактный гнездовой соединитель, который позволяет подключить кабель магистральной шины и обеспечить подключение к следующему управляющему элементу. Соединитель содержит два контакта, для каждого из которых предусмотрено по два отверстия.

Для подключения многоместных печатных плат настенного монтажа, необходимо выполнить следующие действия:

**1** Подсоединить два провода магистральной шины к контактам соединительного блока.

После этого соединительный блок считается подключенным. Оставшиеся отверстия контактов при необходимости используются для подключения следующего управляющего элемента.

- Перед установкой провода магистральной шины необходимо освободить от изоляции на 9–10 мм.
- К каждому контакту можно подсоединить не более двух проводов диаметром 0,5–1 мм каждый.
- **2** Удалить прозрачную пленку с поверхности печатной платы, на которой будет устанавливаться соединительный блок. Соединительный блок располагается на стороне монтажной коробки утопленного типа.
- **3** Прижать соединительный блок к печатной плате настенного монтажа и защелкнуть его на месте. Закрепить блок с помощью двух винтов.

#### 22 5. Кнопки и печатные платы настенного монтажа

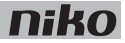

#### **Сборка**

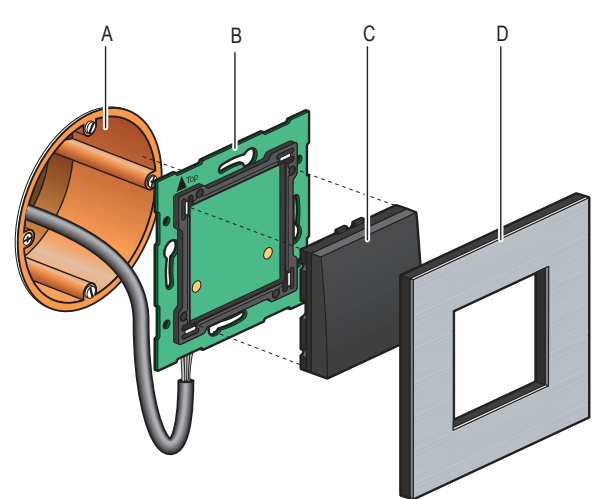

- **A.** Одинарная монтажная коробка утопленного типа (не производится компанией Niko)
- **B.** Одноместная печатная плата настенного монтажа
- **С.** Кнопка
- **D.** Декоративная накладка

*Схема установки одноместных печатных плат настенного монтажа*

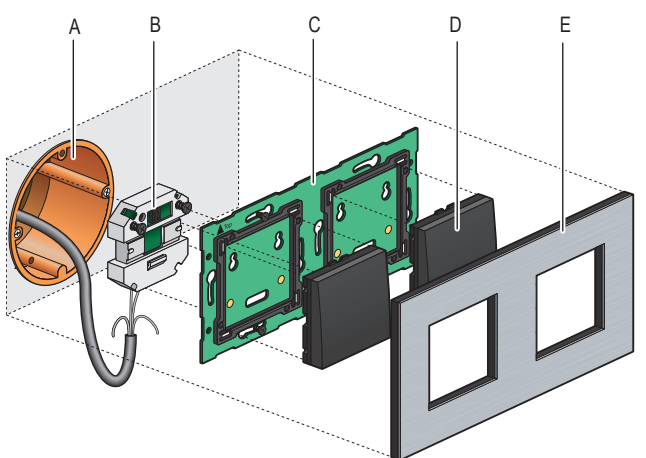

- **A.** Одинарная монтажная коробка утопленного типа (не производится компанией Niko)
- **B.** Соединительный блок
- **С.** Многоместная печатная плата настенного монтажа
- **D.** Кнопка
- **E.** Декоративная накладка

*Схема установки многоместных печатных плат настенного монтажа*

Для установки печатных плат настенного монтажа необходимо вставить соединительный блок в монтажную коробку и утопить его до щелчка. Закрепить с помощью двух винтов.

Если в монтажной коробке отсутствуют отверстия для винтов, то следует использовать зажимные лапки. Комплекты зажимных лапок и многоместные печатные платы настенного монтажа поставляются отдельно.

Зафиксировать стороны больших печатных плат настенного монтажа на стене с помощью отверстий, предусмотренных в платах.

На стенах с очень неровной поверхностью следует использовать одноместные печатные платы с крепежной пластиной. Такие же платы рекомендуется использовать совместно с другими элементами системы Niko для утопленного монтажа, оснащенными крепежными пластинами. Пластины соединяются друг с другом с помощью защелки.

### **Технические данные**

- материал печатной платы настенного монтажа: эпоксидная смола
- толшина материала: 1 мм
- один двухконтактный соединитель
- размеры соединительного блока: 51 х 43 х 22 мм (ВхШхГ)

### **5.2. Стандартные кнопки**

### **Описание**

Одноместные, двухместные, четырехместные и шестиместные кнопки поставляются со светодиодными индикаторами состояния или без них. Эти кнопки могут выполнять одно или несколько действий, что дает возможность пользователю управлять различными функциями системы Niko Home Control.

#### **Общие сведения**

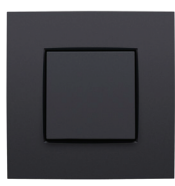

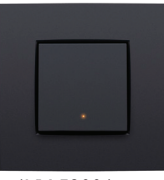

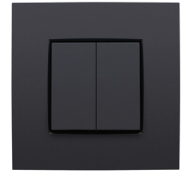

*1XX-51001 1XX-51002 1XX-51004 1XX-51006*

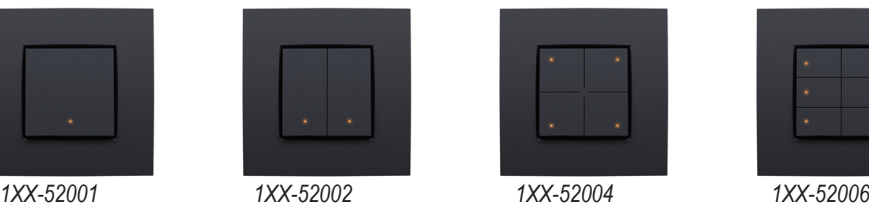

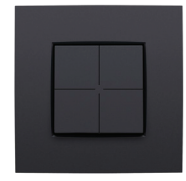

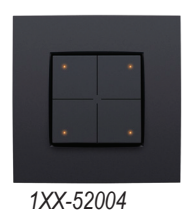

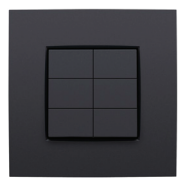

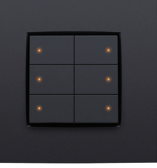

## **Описание работы**

Каждая управляющая кнопка может управлять одной точкой освещения или осветительной цепью, понижать яркость свечения в определенной точке (диммирование) или включать режим "сценарий". Режим "сценарий" представляет собой комбинацию предварительно запрограммированных настроек.

Управляющие кнопки, оснащенные светодиодами, показывают состояние выхода, связанного с соответствующими кнопками. С помощью программного обеспечения можно запрограммировать светодиоды так, чтобы они загорались при активном либо при неактивном состоянии выхода.

### **Монтаж**

Управляющий элемент состоит из основной кнопки и одной или нескольких управляющих кнопок. Монтаж завершается установкой декоративной накладки, которую можно выбрать из модельного ряда Niko Pure, Niko Intense или Niko Original.

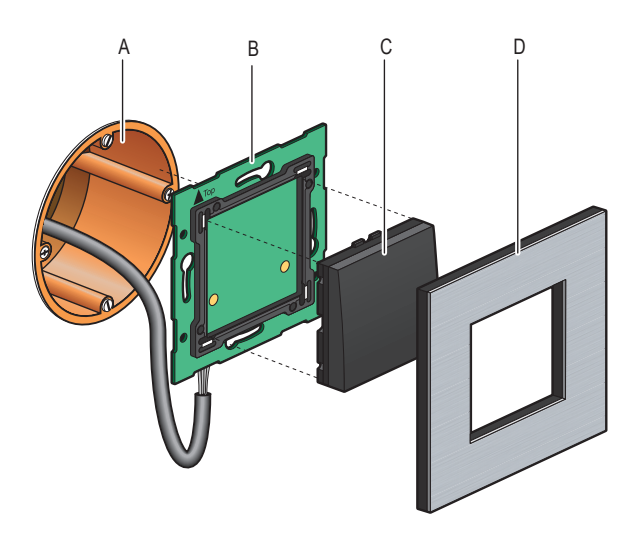

- **A.** Одинарная монтажная коробка утопленного типа (не производится компанией Niko)
- **B.** Одноместная печатная плата настенного монтажа
- **С.** Кнопка
- **D.** Декоративная накладка

*Схема установки одноместных печатных плат настенного монтажа*

Для монтажа кнопки необходимо прижать ее к печатной плате настенного монтажа до защелкивания на месте. В результате кнопка будет зафиксирована. Функция, которую будет выполнять управляющая кнопка, назначается при программировании системы, путем привязки каждой функции к уникальному адресу каждой управляющей кнопки на этапе присвоения адресов. Затем эта информация сохраняется в памяти контроллера.

### **Технические данные**

- напряжение покоя: 26 В пост. тока (SELV, безопасное сверхнизкое напряжение)
- температура окружающей среды: 0–50 °С

### **5.3. Специальные кнопки**

### **5.3.1. Кнопки для регулирования уровня освещения (диммирования)**

### **Описание**

Кнопки для диммирования компонуются в один ряд (три управляющие кнопки) или в два ряда (шесть управляющих кнопок) и могут оснащаться светодиодными индикаторами. С их помощью пользователь может управлять одной или двумя точками освещения соответственно, или группами точек освещения, в пределах системы Niko Home Control.

### **Общие сведения**

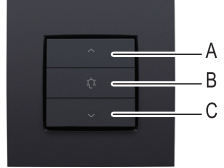

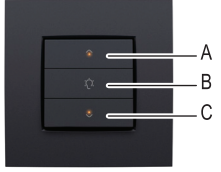

*1XX-52043 1XX-52046*

### **Описание работы**

Отдельные управляющие кнопки на месте установки сгруппированы по три штуки в блоке. Каждая группа состоит из следующих кнопок: "A", "B" и "C".

Управляющие кнопки, оснащенные светодиодами, показывают состояние выхода, связанного с соответствующими кнопками. С помощью программного обеспечения можно запрограммировать светодиоды так, чтобы они загорались при активном либо при неактивном состоянии выхода.

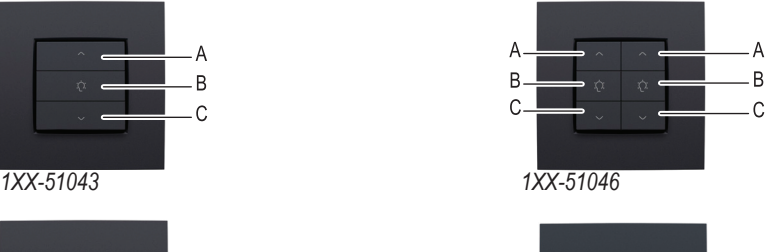

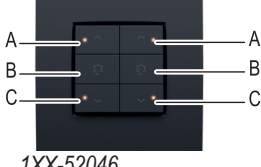

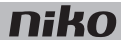

В следующей таблице приведен обзор всех функций управляющих кнопок.

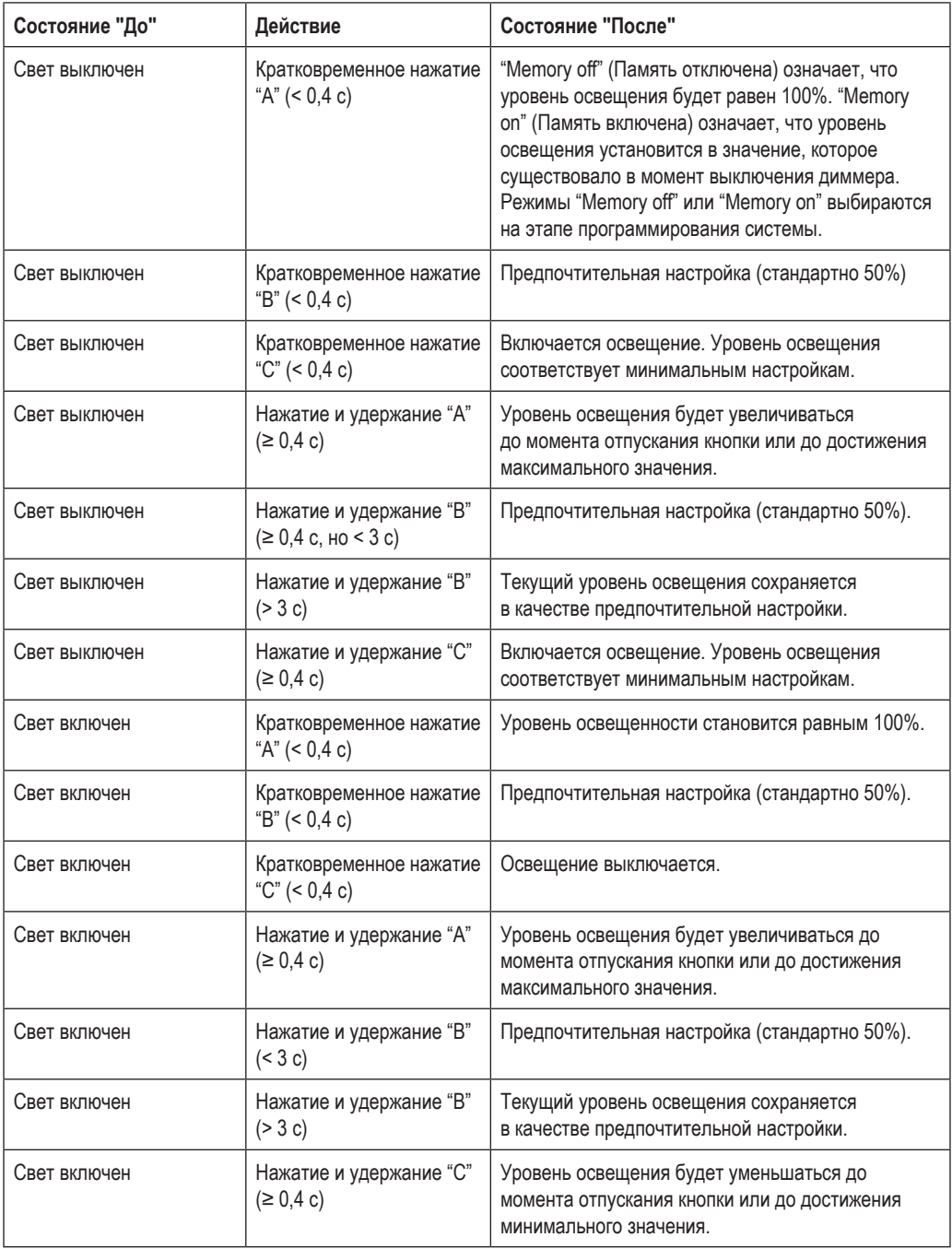

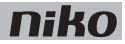

### **Монтаж**

См. Монтаж на стр. 25.

### **Технические данные**

- напряжение покоя: 26 В пост. тока (SELV, безопасное сверхнизкое напряжение)
- температура окружающей среды: 0–50 °С

### **5.3.2. Кнопка управления вентиляцией**

### **Описание**

С помощью кнопки управления вентиляцией пользователь может работать с системой центральной вентиляции (типа C или D) в пределах Niko Home Control.

#### **Общие сведения**

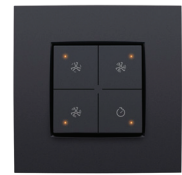

*1XX-52054*

### **Описание работы**

На установочном месте находятся четыре управляющие кнопки: по одной на каждый режим интенсивности работы центральной системы вентиляции (низкая, нормальная, высокая скорость вращения) и еще одна, четвертая кнопка, кнопка включает функцию форсирования. При включении функции форсирования система вентиляции будет работать с максимальной производительностью в течение предварительно установленного интервала времени, после чего вернется к предыдущей настройке.

### **Монтаж**

См. раздел Монтаж на стр. 25.

### **Технические данные**

- напряжение покоя: 26 В пост. тока (SELV, безопасное сверхнизкое напряжение)
- температура окружающей среды: 0-50 °С

### **5.3.3. Кнопки для управления электромотором**

### **Описание**

Кнопки для управления электромотором компонуются в один ряд (три управляющие кнопки) или в два ряда (шесть управляющих кнопок). С их помощью пользователь может управлять моторами одной или двух групп рольставней, штор или жалюзи в пределах системы Niko Home Control.

### **Общие сведения**

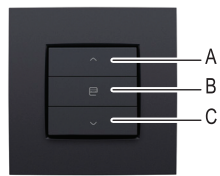

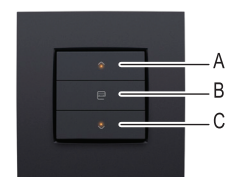

A B B  $\sqrt{2}$  $\mathcal{C}$ *1XX-51033 1XX-51036*  $\overline{A}$ B B  $\mathcal{C}$ 

*1XX-52033 1XX-52036*

### **Описание работы**

Отдельные управляющие кнопки на месте установки сгруппированы по три штуки в блоке. Каждая группа состоит из следующих кнопок: "A", "B" и "C".

Управляющие кнопки, оснащенные светодиодами, показывают состояние выхода, связанного с соответствующими кнопками. С помощью программного обеспечения можно запрограммировать светодиоды так, чтобы они загорались при активном либо при неактивном состоянии выхода.

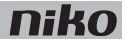

В следующей таблице приведен обзор всех функций управляющих кнопок.

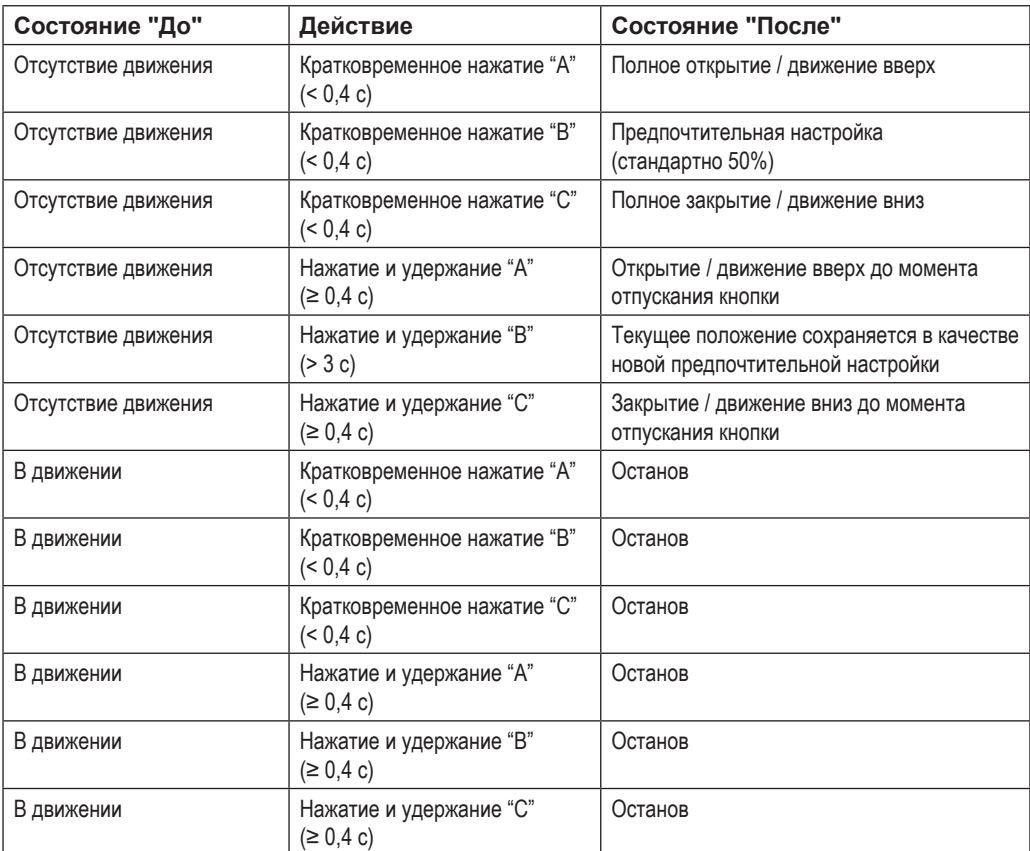

### **Монтаж**

См. раздел Монтаж на стр. 25.

### **Технические данные**

- напряжение покоя: 26 В пост. тока (SELV, безопасное сверхнизкое напряжение)
- температура окружающей среды: 0-50 °С

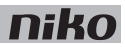

### **6. Кнопки с дисплеем**

### **Описание**

Поставляются четыре типа кнопок с дисплеем:

- термостат
- термостат HVAC
- настройки сценария
- есо-дисплей

### **Монтаж**

Кнопки с дисплеем скомпонованы на крепежной пластине. Крепежная пластина фиксируется в стандартной монтажной коробке утопленного типа с помощью винтов.

- **1** Подключить кнопку к двухпроводному кабелю магистральной шины с помощью двухконтактного гнездового соединителя (с маркировкой BB), расположенного в задней части управляющего элемента. Каждый из проводов подключается к своему контакту.
- 
- Перед установкой провода магистральной шины необходимо освободить от изоляции на 9–10 мм.
- К каждому контакту можно подсоединить не более двух проводов диаметром 0,5–1 мм каждый.

В результате кнопка будет подключена. Вторые отверстия контактов при необходимости используются для подключения следующего управляющего элемента.

**2** Поместить крепежную пластину в монтажную коробку и закрепить блок кнопок с дисплеем с помощью винтов. Если в монтажной коробке отсутствуют отверстия для винтов, то для установки крепежных пластин следует использовать зажимные лапки.

Поставляется три типа крепежных пластин:

- пластина 60 x 71 мм с зажимными лапками
- пластина 71 х 71 мм с винтовым креплением
- пластина 60 х 71 мм с винтовым креплением
- **3** Монтаж завершается установкой декоративной накладки, которую можно выбрать из модельного ряда Niko Pure, Niko Intense или Niko Original.

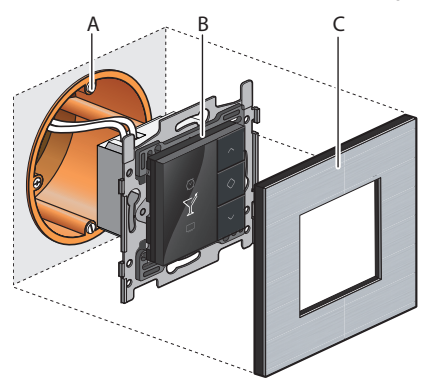

- **A.** Одинарная монтажная коробка утопленного типа (не производится компанией Niko)
- **B.** Кнопка с дисплеем
- **C.** Декоративная накладка

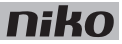

### **6.1. Термостат**

### **Описание**

С помощью функции термостата можно выбрать режимы обогрева или охлаждения нескольких различных зон или помещений. Термостат работает совместно с модулем обогрева или охлаждения. См. раздел Модуль обогрева или охлаждения на странице 146.

В системе Niko Home Control может использоваться до 20 термостатов.

#### **Общие сведения**

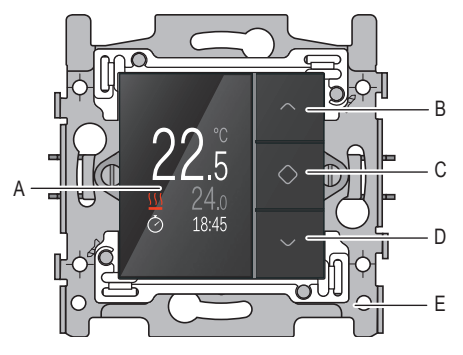

- **A.** Дисплей
- **B.** Увеличение значения или кнопка навигации (вверх)
- **C.** Подтверждение/Меню
- **D.** Уменьшение значения или кнопка навигации (вниз)
- **E.** Крепежная пластина

*550-13050*

### **Описание работы**

Каждый термостат программируется отдельно. Предоставляется выбор из трех еженедельных программ: две программы для функции отопления и одна для охлаждения. Кроме того, есть пять фиксированных температурных настроек (DAY (ДЕНЬ), NIGHT (НОЧЬ), ECO (ЭКОНОМИЯ), COOL (ОХЛАЖДЕНИЕ) и OFF (ВЫКЛ.)). Можно использовать предварительно запрограммированные настройки или ввести собственные значения.

Для выбора одного из предварительно запрограммированных еженедельных режимов работы или температурных настроек:

- **1** Прикоснуться к любой кнопке для включения дисплея. Большую часть времени дисплей выключен для уменьшения потребления энергии.
- **2** Нажать и удерживать кнопку "C" для вывода меню. Появится следующее изображение:

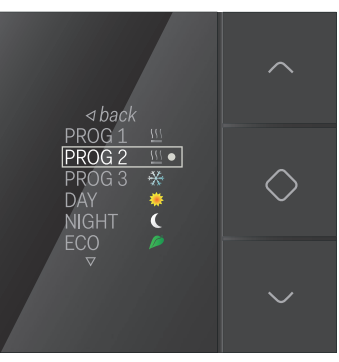

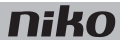

**3** Перейти к еженедельной программе или желаемой температурной настройке и нажать кнопку "C". В системе предварительно запрограммированы следующие заводские температурные настройки:

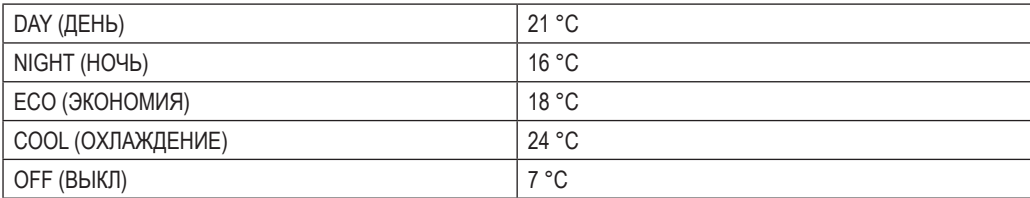

В системе предварительно запрограммированы следующие еженедельные настройки:

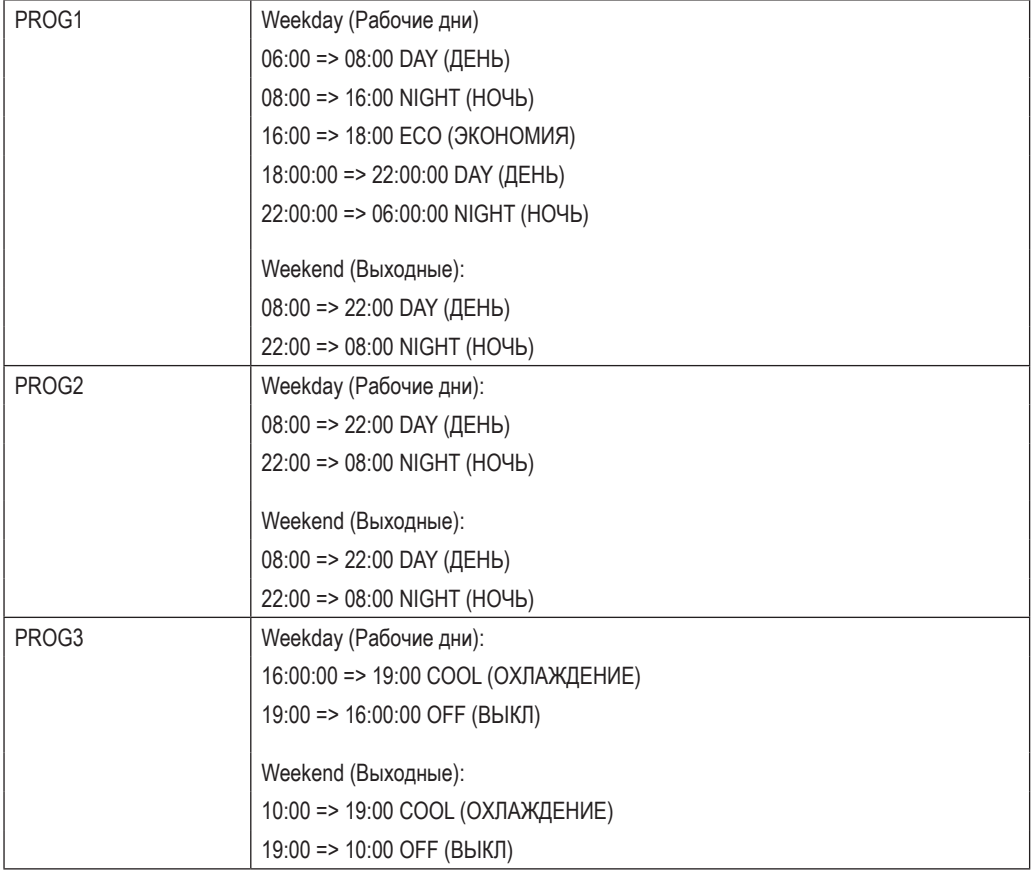

Пользователи могут изменять эти настройки по своему усмотрению.

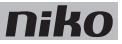

#### **Изменение предварительно запрограммированных настроек**

Для изменения одной из предварительно запрограммированных настроек:

- **1** Прикоснуться к любой кнопке для включения дисплея. Большую часть времени дисплей выключен для уменьшения потребления энергии.
- **2** Нажать кнопку "C", пока не появится следующее изображение:

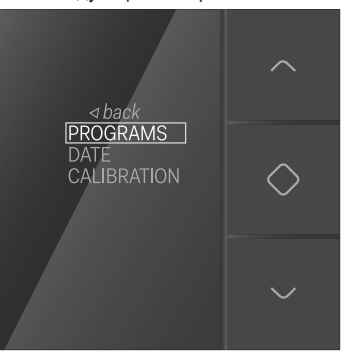

**3** Выбрать пункт PROGRAMS (ПРОГРАММЫ) и нажать кнопку "C". Появится следующий экран:

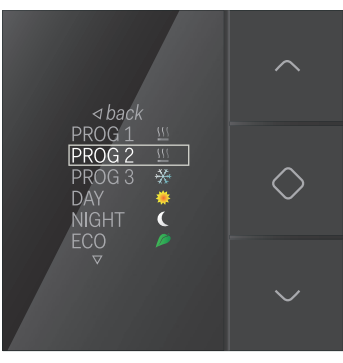

Теперь можно выбрать и изменить еженедельную программу или желаемый уровень температуры.
### **Изменение фиксированных настроек температуры**

Для изменения одной из фиксированных настроек температуры:

**1** Перейти к пункту температуры, который необходимо изменить.

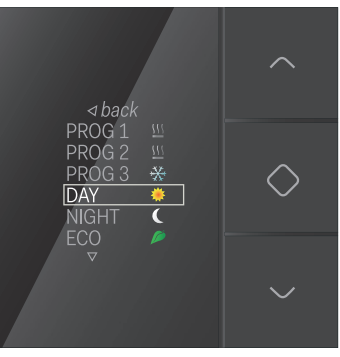

**2** Нажать кнопку "C". Появится следующий экран:

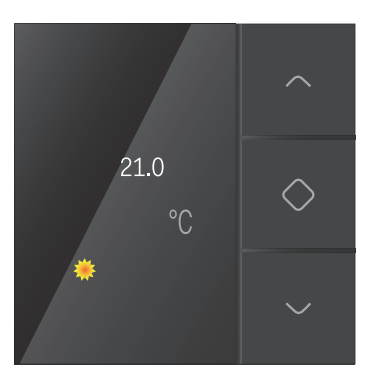

**3** Ввести желаемое значение температуры с помощью кнопок навигации. Нажать кнопку "C". После этого новое значение температуры будет сохранено в памяти контроллера и произойдет возврат к предыдущему экрану.

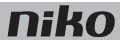

#### **Изменение еженедельных программ**

Еженедельные программы содержат одну или несколько ежедневных программ.

Их можно изменить или добавить индивидуальные настройки.

Для выбора ежедневной программы:

**1** Перейти к пункту еженедельной программы, которую необходимо изменить.

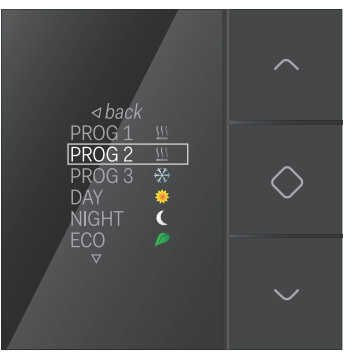

**2** Нажать кнопку "C". Появится следующий экран:

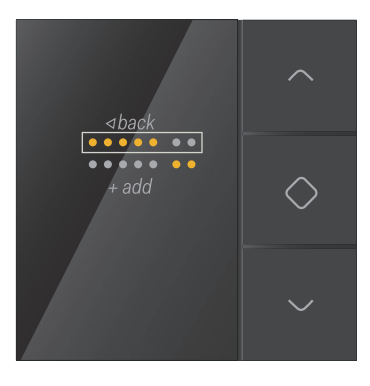

На этом экране в верхнем ряду представлены рабочие дни, а в нижнем выходные.

**3** Выбрать рабочие или выходные дни для изменения ежедневной программы. Выбрать пункт add (добавить), если необходимо добавить новую ежедневную программу.

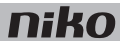

### **4** Нажать кнопку "C".

Появится экран ежедневных настроек:

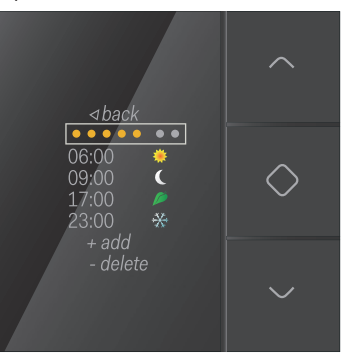

Теперь можно изменить ежедневную программу, добавить новое время и настройки температуры или удалить уже существующие настройки.

Для изменения ежедневной программы:

**1** Выбрать рабочие или выходные дни и нажать кнопку "C". Появится следующее изображение:

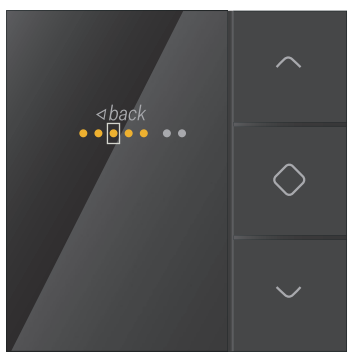

**2** С помощью кнопок навигации выбрать нужный рабочий день. Нажать кнопку "C" для активации или деактивации нужных дней.

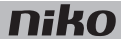

**3** С помощью кнопок навигации выбрать пункт *back* (назад) и нажать кнопку "C". Появится следующее изображение:

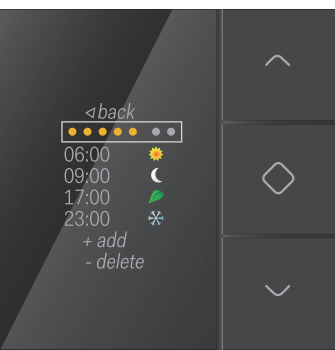

**4** Выбрать время и значение температуры, которое нужно изменить, после чего нажать кнопку "C". Появится следующее изображение:

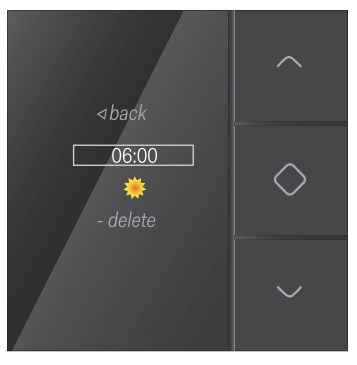

**5** Выбрать новое значение температуры и нажать кнопку "C". Появится следующее изображение:

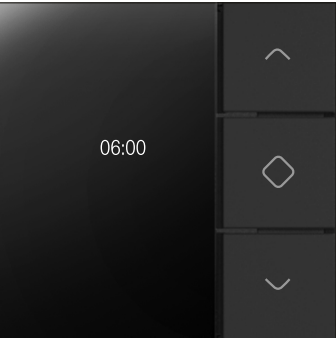

Ввести новое время с помощью кнопок навигации. После завершения процесса ввода нажать кнопку "C". **6** Выбрать новое значение температуры и нажать кнопку "C". Появится следующее изображение:

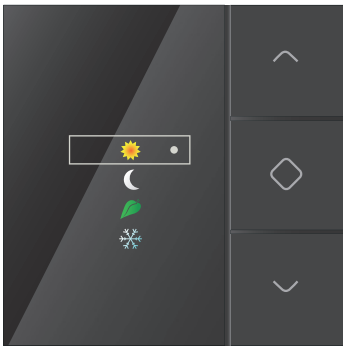

Если настройка температуры не выбрана, то система автоматически выберет режим OFF (ВЫКЛ.). После установки новое значение температуры будет сохранено в памяти контроллера и произойдет возврат к предыдущему экрану.

**7** Выбирать пункт *back* (назад), пока не появится следующий экран:

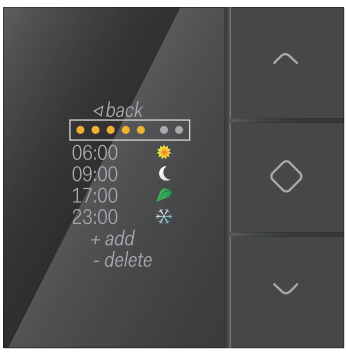

**8** Повторять шаги 4–7 для каждой из настроек времени и температуры, которые необходимо изменить или добавить.

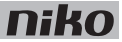

#### **Установка даты и времени**

- Настройка даты и времени, которая производится через термостат, распространяется на всю систему Niko Home Control.
	- Дату и время можно также изменить с помощью программирования или через ПО пользователя.
- **1** На следующем экране выбрать пункт DATE (ДАТА):

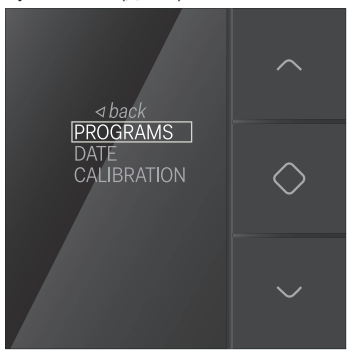

- **2** Нажать кнопку "C". Теперь можно изменить год, месяц, день, час и минуты.
- **3** Выбрать значение, которое нужно изменить, после чего нажать кнопку "C".
- **4** С помощью кнопок навигации ввести новое значение и нажать кнопку "C".
- **5** С помощью кнопок навигации выбрать пункт back (назад) и нажать кнопку "C".

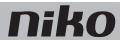

#### **Калибровка термостата**

Если температура термостата отличается от действительного значения температуры, то термостат необходимо откалибровать.

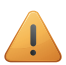

- Калибровку термостата следует производить только после того, как система проработает не менее двух часов, что необходимо для стабилизации значения температуры, выводимого на дисплей.
- Нельзя производить калибровку термостата при экстремальных температурах окружающей среды.
- **1** Измерить температуру в центре помещения с помощью термометра.
- **2** На следующем экране выбрать пункт CALIBRATION (КАЛИБРОВКА):

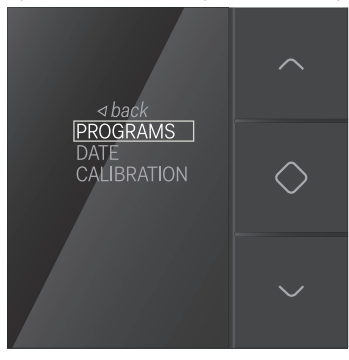

- **3** Нажать кнопку "C".
- **4** С помощью кнопок навигации изменить значение температуры, отображаемое на дисплее, в соответствии с температурой, измеренной в центре помещения. Нажать кнопку "C".

Отображаемое значение температуры можно увеличить или уменьшить на шесть градусов.

**5** С помощью кнопок навигации выбрать пункт *back* (назад) и нажать кнопку "C".

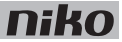

### **Монтаж**

Термостат можно установить в любой комнате, оснащенной радиатором отопления, системой теплого пола, обогревательными устройствами или системой охлаждения. Термостат управляет нагревом или охлаждением помещения, в котором он установлен.

Термостат правильно работает только при условии точного измерения температуры в помещении. Необходимо по возможности исключить все факторы, которые могут помешать термостату точно измерять температуру.

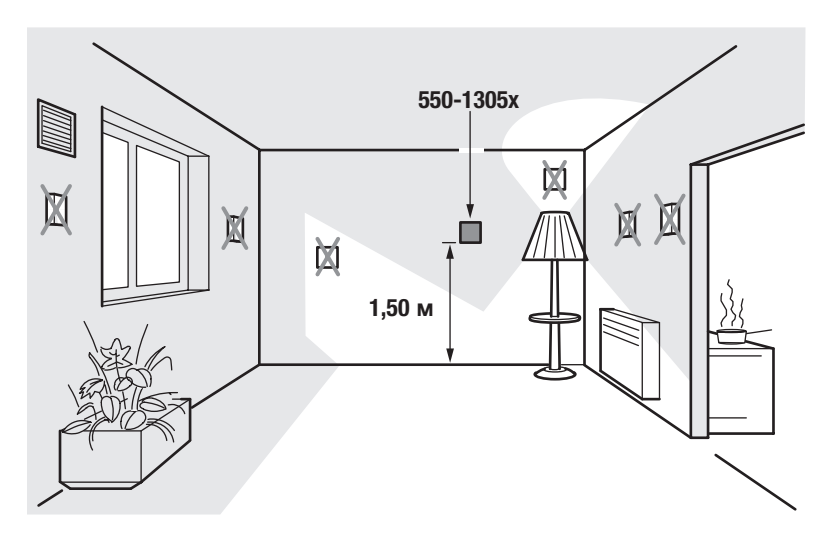

НЕ МОНТИРОВАТЬ термостат:

- в зоне прямого солнечного света.
- на наружной стене.
- вблизи источников тепла (нагревателей, радиаторов отопления и т. д.) или электрооборудования, которое может излучать тепло (телевизор, компьютер и т. д.).
- за шторами.

Не допускать циркуляции воздуха сзади термостата. При необходимости заполнить все пустоты внутри монтажной коробки или на вводе магистрального кабеля полиуретановой пеной.

См. раздел Монтаж на стр. 31.

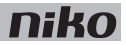

## **Технические данные**

- цветной дисплей с задней подсветкой
- напряжение покоя: 26 В пост. тока (SELV, безопасное сверхнизкое напряжение)
- температура окружающей среды: 5–40 °С
- размеры дисплея: 45 x 45 x 32 мм (ВxШxГ)
- глубина внутреннего монтажа: 20 мм
- ежедневные/еженедельные программы
- 5 настроек температуры: день, ночь, экономия, выкл. (без замерзания) и охлаждение
- точность температуры: 0.5 °С
- соответствие стандартам: IEC60730-2-9, EN 50491-5-2, EN 50491-2 и EN 50090-2-3
- степень защиты: IP20

## **6.2. Описание термостата HVAC**

Термостат HVAC позволяет управлять системой кондиционирования воздуха (система HVAC) в определенной зоне или в помещении. Взаимодействие термостата HVAC с системой кондиционирования воздуха производится через интерфейс HVAC (CoolMaster). См. раздел Интерфейс HVAC на стр. 178.

Термостатом HVAC можно управлять локально или дистанционно с помощью сенсорной панели, смартфона или планшетного компьютера.

В отличие от термостата HVAC, термостат, отписанный в разделе 6.1, может работать совместно с модулем обогрева или охлаждения. См. раздел Модуль обогрева или охлаждения на странице 146.

В системе Niko Home Control может использоваться до 20 термостатов HVAC.

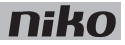

#### **Общие сведения**

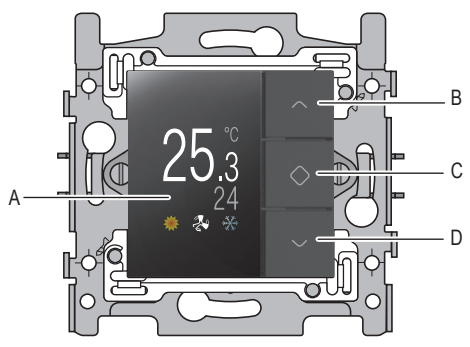

- **A.** Дисплей
- **B.** Увеличение значения или кнопка навигации (вверх)
- **C.** Подтверждение/Меню
- **D.** Уменьшение значения или кнопка навигации (вниз)

*550-13060*

# **Описание работы**

Каждый термостат HVAC программируется отдельно. Существуют три регулируемые настройки температуры (DAY (ДЕНЬ), NIGHT (НОЧЬ) и CUSTOM (ПОЛЬЗОВАТЕЛЬСКИЕ)) и две еженедельные программы на выбор. Можно использовать предварительно запрограммированные настройки или ввести собственные значения. Каждая настройка температуры имеет два значения в текущем режиме эксплуатации (COOLING (ОХЛАЖДЕНИЕ) или HEATING (ОБОГРЕВ)).

Кроме того, существует три варианта состояния (ECO (ЭКОНОМИЯ), PROTECT (ЗАЩИТА) и ON/OFF (ВКЛ/ВЫКЛ)), а также возможность ввода желаемого значения температуры. Состояния ECO (ЭКОНОМИЯ) и PROTECT (ЗАЩИТА) не могут быть выбраны на термостате HVAC.

Для выбора одного из предварительно запрограммированных еженедельных режимов работы или температурных настроек:

- **1** Прикоснуться к любой кнопке для включения дисплея. Большую часть времени дисплей выключен для уменьшения потребления энергии.
- **2** Нажать кнопку "C" для вывода меню. Появится следующее изображение:

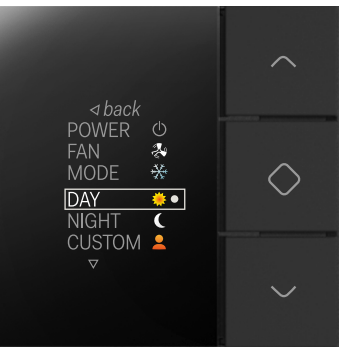

**3** Перейти к еженедельной программе или желаемой температурной настройке и нажать кнопку "C".

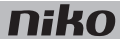

В системе предварительно запрограммированы следующие заводские температурные настройки:

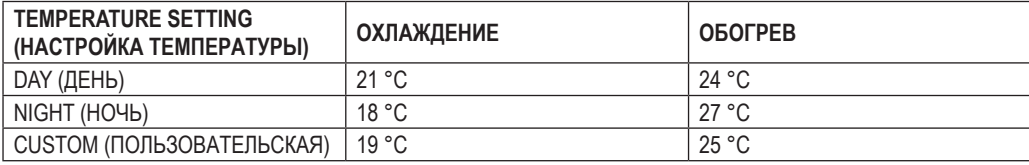

Предварительно запрограммированы следующие еженедельные программы:

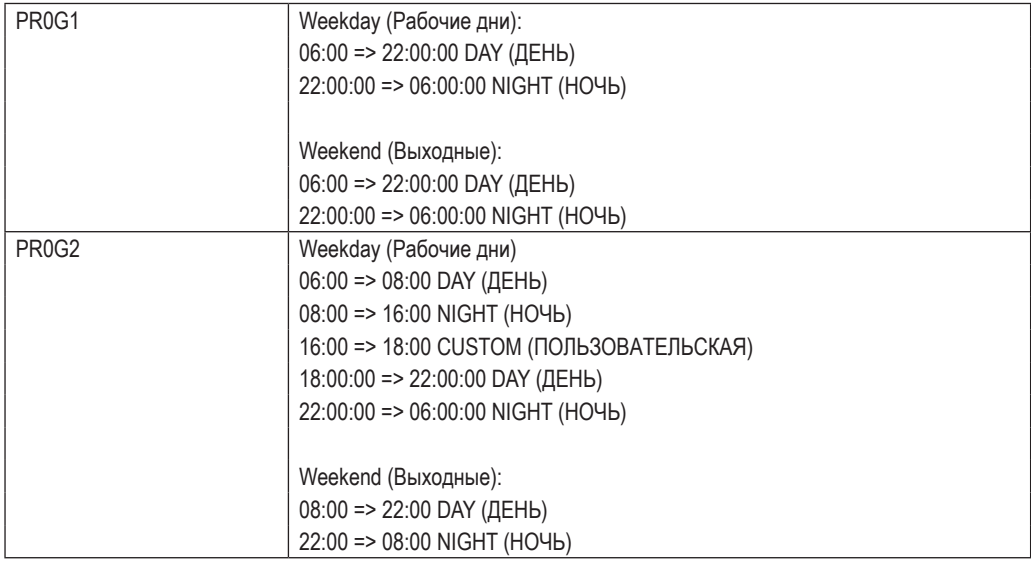

В термостате HVAC предварительно запрограммированы следующие настройки:

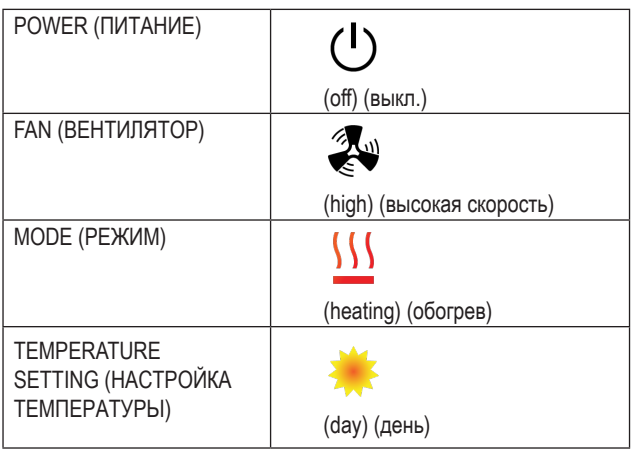

Пользователи могут изменять эти настройки по своему усмотрению.

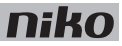

### **Изменение настроек температуры**

Можно изменить настройку температуры как для режима COOLING (ОХЛАЖДЕНИЕ), так и для режима HEATING (ОБОГРЕВ). Для изменения одной из настроек температуры:

**1** Нажать кнопку "C", пока не появится следующее изображение:

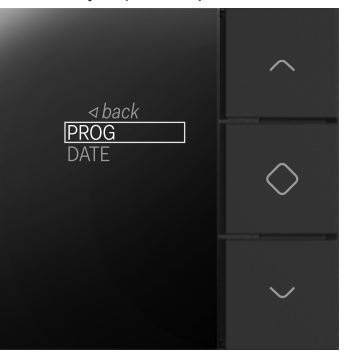

**2** Нажать кнопку "C". Появится следующий экран:

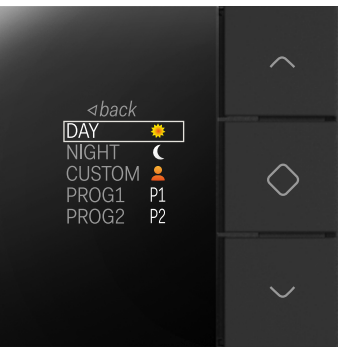

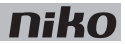

**3** Перейти к пункту температуры, который необходимо изменить. Нажать кнопку "C". Появится следующее изображение:

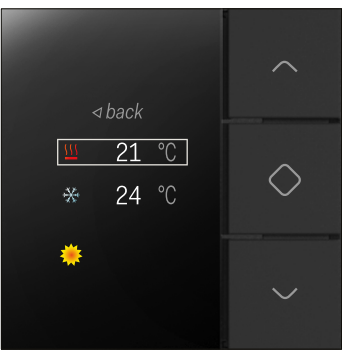

- **4** Перейти к значению температуры, которое необходимо изменить (режимы COOLING (ОХЛАЖДЕНИЕ) или HEATING (ОБОГРЕВ)). Нажать кнопку "C".
- **5** Ввести желаемое значение температуры с помощью кнопок навигации. Нажать кнопку "C". Новое значение температуры будет сохранено в памяти контроллера. Выбрать пункт back (назад) для возврата к начальному экрану.

Всегда существует расхождение как минимум в один градус между значением, выбранным для охлаждения, и значением, выбранным для обогрева. Каждая настройка температуры имеет два значения в текущем режиме эксплуатации (COOLING (ОХЛАЖДЕНИЕ) или HEATING (ОБОГРЕВ)).

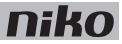

#### **Изменение еженедельных программ**

Еженедельные программы содержат одну или несколько ежедневных программ. Их можно изменить или добавить индивидуальные настройки. Для выбора ежедневной программы:<br>1 Нажать кнопку "С", пока не появится следующее изображение:

**1** Нажать кнопку "C", пока не появится следующее изображение:

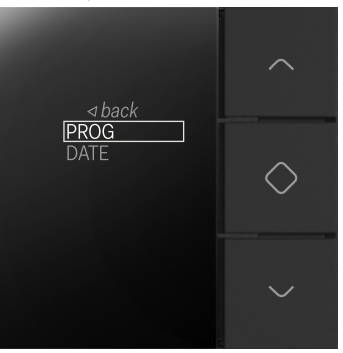

**2** Нажать кнопку "C". Появится следующий экран:

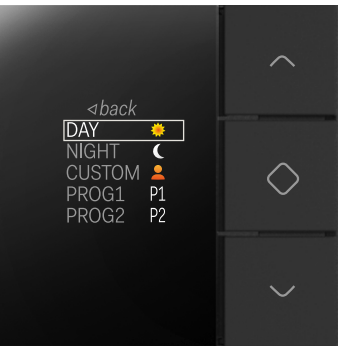

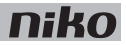

**3** Перейти к пункту еженедельной программы, которую необходимо изменить (PROG1 или PROG2). Нажать кнопку "C". Появится следующее изображение:

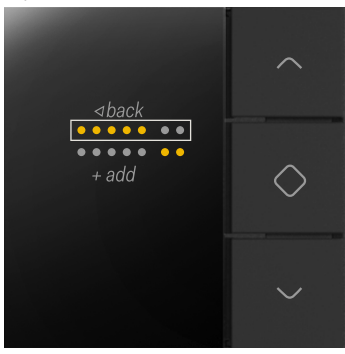

На этом экране в верхнем ряду представлены рабочие дни, а в нижнем выходные.

- **4** Выбрать рабочие или выходные дни для изменения ежедневной программы. Выбрать пункт add (добавить), если необходимо добавить новую ежедневную программу.
- **5** Нажать кнопку "C". Появится ежедневная программа:

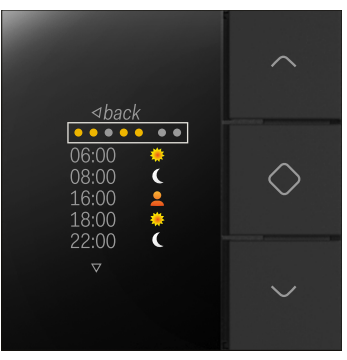

Теперь можно изменить ежедневную программу, добавить новое время и настройки температуры или удалить уже существующие настройки.

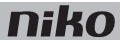

Для изменения ежедневной программы:

**1** Выбрать рабочие или выходные дни и нажать кнопку "C". Появится следующее изображение:

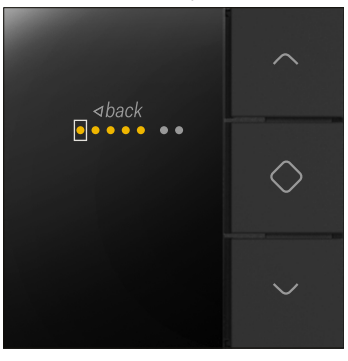

- **2** С помощью кнопок навигации выбрать нужный рабочий день. Нажать кнопку "C" для активации или деактивации нужных дней.
- **3** С помощью кнопок навигации выбрать пункт *back* (назад) и нажать кнопку "C". Появится следующее изображение:

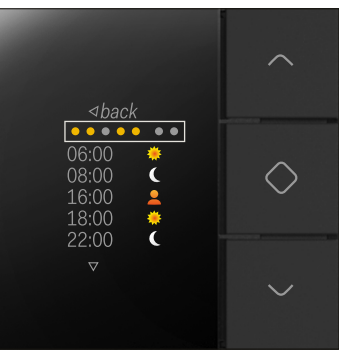

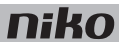

**4** Выбрать время и значение температуры, которое нужно изменить, после чего нажать кнопку "C". Появится следующее изображение:

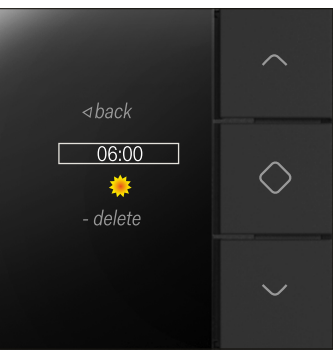

**5** Выбрать новое значение температуры и нажать кнопку "C". Появится следующее изображение:

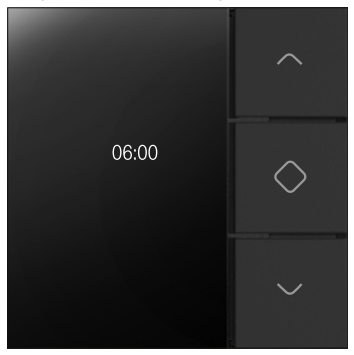

Ввести новое время с помощью кнопок навигации. После завершения процесса ввода нажать кнопку "C".

**6** Выбрать новое значение температуры и нажать кнопку "C". Появится следующее изображение:

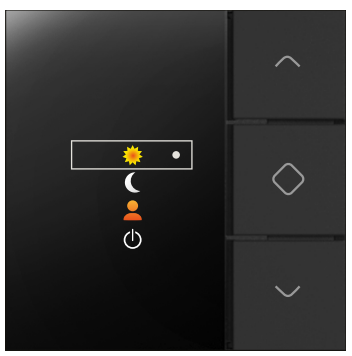

Если настройка температуры не выбрана, то система автоматически выберет режим OFF (ВЫКЛ.).

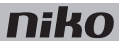

После этого новое значение температуры будет сохранено в памяти контроллера и произойдет возврат к предыдущему экрану.

**7** Выбирать пункт *back* (назад), пока не появится следующий экран:

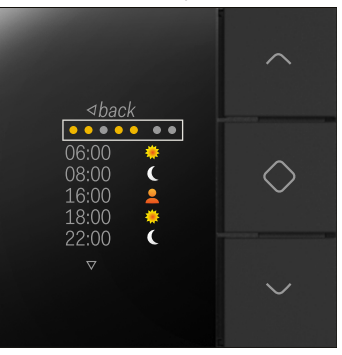

**8** Повторять шаги 4–7 для каждой из настроек времени и температуры, которые необходимо изменить или добавить.

#### **Изменение настроек температуры на определенный период времени**

Настройку температуры можно изменить на определенный период времени.

Для изменения настройки температуры:

- **1** Прикоснуться к любой кнопке для включения дисплея.
- **2** Нажать любую кнопку навигации. Появится следующее изображение:

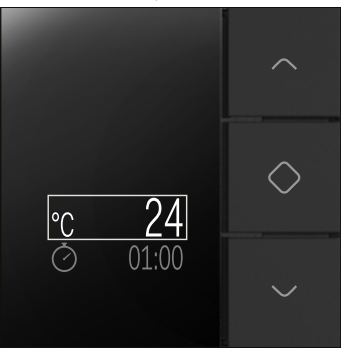

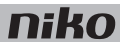

**3** Увеличить или уменьшить значение температуры с помощью кнопок навигации. Нажать кнопку "C". Новое значение температуры будет сохранено в памяти контроллера.

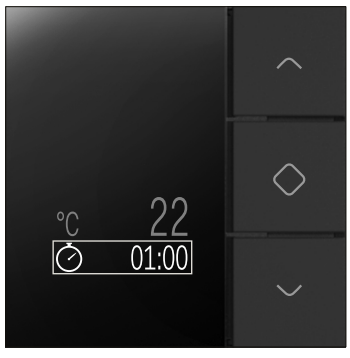

**4** Ввести новое время с помощью кнопок навигации. Нажать кнопку "C". После этого новое значение температуры будет сохранено в памяти контроллера и произойдет возврат к начальному экрану.

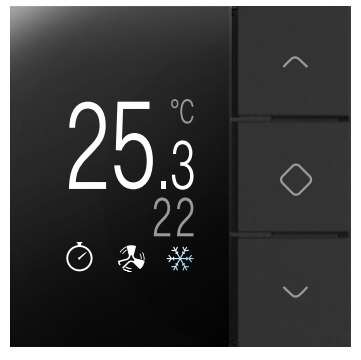

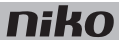

#### **Установка даты и времени**

- Настройка даты и времени, которая производится через термостат, распространяется на всю систему Niko Home Control.
	- Дату и время можно также изменить с помощью программирования или через ПО пользователя.
- **1** На следующем экране выбрать пункт DATE (ДАТА):

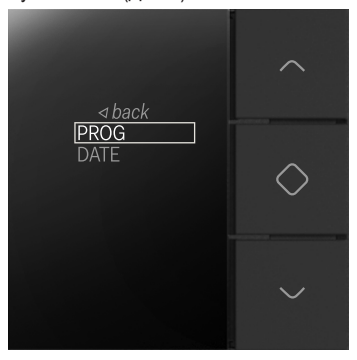

- **2** Нажать кнопку "C". Теперь можно изменить год, месяц, день, час и минуты.
- **3** Выбрать значение, которое нужно изменить, после чего нажать кнопку "C".
- **4** С помощью кнопок навигации ввести новое значение и нажать кнопку "C".
- **5** С помощью кнопок навигации выбрать пункт back (назад) и нажать кнопку "C".

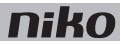

#### **Изменение скорости вращения вентилятора**

Вентиляторы, устанавливаемые в помещениях, позволяют выбрать три скорости вращения.

Для изменения скорости вращения вентилятора:

**1** На следующем экране выбрать пункт FAN (ВЕНТИЛЯТОР):

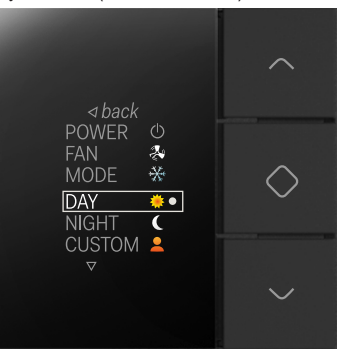

- **2** Увеличить или уменьшить скорость вращения вентилятора с помощью кнопки "C". Новое значение скорости вращения вентилятора будет сохранено в памяти контроллера.
- **3** Выбрать пункт *back* (назад) для возврата к начальному экрану.

#### **Изменение режима работы (охлаждение или обогрев)**

Для изменения режима работы:

**1** На следующем экране выбрать пункт MODE (РЕЖИМ):

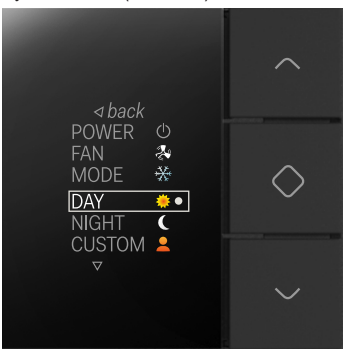

- **2** Изменить режим работы с помощью кнопки "C". Новое значение режима работы будет сохранено в памяти контроллера.
- **3** Выбрать пункт *back* (назад) для возврата к начальному экрану.

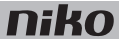

### **Выключение термостата HVAC**

- При выключении термостата HVAC все внутреннее оборудование кондиционирования, расположенное в зоне действия термостата HVAC, также будет отключено.
	- При выключении термостата HVAC на экран будет выводиться только значение температуры. Это значение считывается из системы HVAC. Если считывание температуры невозможно, то оно не будет отображаться на дисплее.

Для выключения термостата HVAC:

**1** На следующем экране выбрать пункт POWER (ПИТАНИЕ):

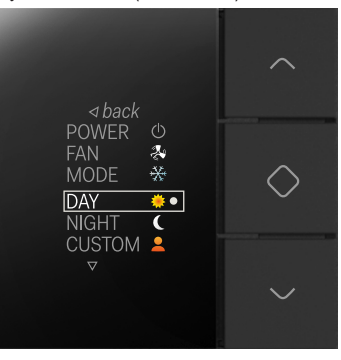

**2** Нажать кнопку "C".

Теперь на экране нельзя выбрать расположенные ниже пункты меню:

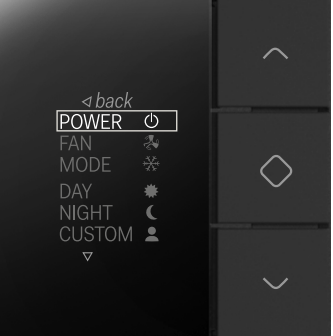

**3** Выбрать пункт back (назад) для возврата к начальному экрану.

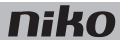

## **Монтаж**

Термостат HVAC можно монтировать в любом помещении, оснащенном внутренним оборудованием системы HVAC. Термостат управляет нагревом или охлаждением помещения, в котором он установлен.

Термостат HVAC правильно работает только при условии точного измерения температуры в помещении. Необходимо по возможности исключить все факторы, которые могут помешать термостату точно измерять температуру.

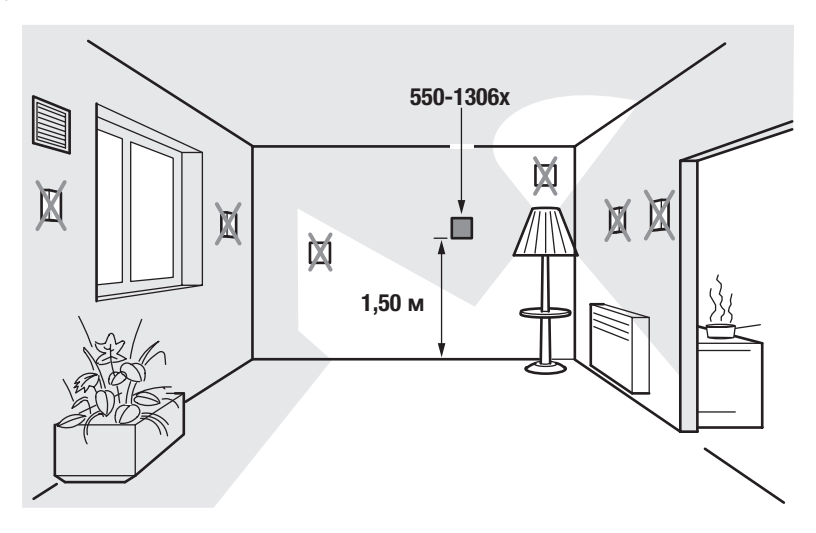

НЕ МОНТИРОВАТЬ термостат HVAC:

 $\sqrt{1}$ 

- в зоне прямого солнечного света.
- на наружной стене.
- вблизи источников тепла (нагревателей, радиаторов отопления и т. д.) или электрооборудования, которое может излучать тепло (телевизор, компьютер и т. д.).
- за шторами.

Не допускать циркуляции воздуха сзади термостата HVAC. При необходимости заполнить все пустоты внутри монтажной коробки или на вводе магистрального кабеля полиуретановой пеной.

См. раздел Монтаж на стр. 31.

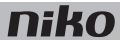

## **Технические данные**

- цветной дисплей с задней подсветкой
- напряжение покоя: 26 В пост. тока (SELV, безопасное сверхнизкое напряжение)
- температура окружающей среды: 5-45 °С
- размеры дисплея:  $45 \times 45 \times 32$  мм (ВхШхГ)
- глубина внутреннего монтажа: 20 мм
- ежедневные/еженедельные программы
- 2 режима работы: охлаждение и обогрев
- 3 настраиваемых температуры со значением для охлаждения и значением для обогрева
- 3 состояния: экономия, защита и вкл/выкл
- точность температуры: 1 °С
- соответствие стандартам: IEC60730-2-9, EN 50491-5-2, EN 50491-2 и EN 50090-2-3
- степень зашиты: IP20

### **6.3. Описание режима управления сценарием**

Режим "сценарий" используется для выбора одной из предварительно запрограммированных настроек комфортных параметров. Настройка сценария представляет собой комбинацию выходных параметров, связанных с интенсивностью освещения, положением штор, жалюзи и т. д.

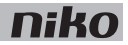

#### **Общие сведения**

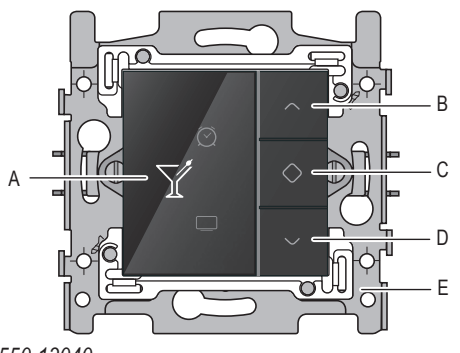

- **A.** Дисплей
- **B.** Кнопка навигации (вверх)
- **C.** Активация
- **D.** Кнопка навигации (вниз)
- **E.** Крепежная пластина

*550-13040*

## **Описание работы**

Настройки режима "сценарий" сохраняются в контроллере на этапе программирования всей системы. В программном обеспечении есть 20 пиктограмм, из которых можно выбрать не более 8 пиктограмм. Затем с каждой из этих пиктограмм можно связать одно или несколько действий, необходимых для создания идеального комфорта в каждом отдельном случае.

Для активации режима "сценарий":

- **1** Прикоснуться к любой кнопке для включения дисплея. Большую часть времени дисплей выключен для уменьшения потребления энергии.
- **2** С помощью кнопок навигации перейти к пиктограмме, которая связана с желаемым уровнем комфорта.
- **3** Нажать кнопку "C".

Пиктограмма изменит свой цвет на янтарный и останется в этом состоянии пока активирован данный режим "сценарий".

Настройки сценария также могут быть активированы с помощью датчиков, встроенных в систему Niko Home Control. Такой вариант работы можно выбрать при программировании всей системы.

### **Монтаж**

См. раздел Монтаж на стр. 31.

## **Технические данные**

- цветной дисплей с задней подсветкой
- напряжение покоя: 26 В пост. тока (SELV, безопасное сверхнизкое напряжение)
- температура окружающей среды: 0-50 °С
- размеры дисплея: 45 x 45 x 32 мм (ВxШxГ)
- глубина внутреннего монтажа: 20 мм

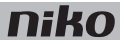

# **6.4. Eco-дисплей**

# **Описание**

С помощью eco-дисплея пользователь может контролировать потребление электроэнергии и воды, а также количество произведенной энергии (если применимо) в доме. eco-дисплей можно также использовать для включения режима экономии или функции имитации присутствия человека.

В системе Niko Home Control может использоваться до 5 eco-дисплеев.

#### **Общие сведения**

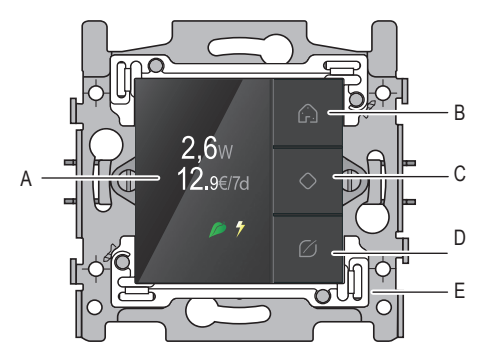

- **A.** Дисплей
- **B.** Кнопка имитации присутствия человека
- **C.** Подтверждение/Меню/ Циклическая прокрутка экранов
- **D.** eco-кнопка
- **E.** Крепежная пластина

*550-13080*

# **Описание работы**

### **Сведения о потреблении энергии**

На eco-дисплее отображается информация о потреблении электроэнергии, газа и воды, а также о производстве собственной (домашней) электроэнергии. См. раздел Модули для измерения электрических параметров на стр. 74. Вид отображаемой информации зависит от типа установленных измерительных модулей. Модуль для измерения электрических параметров измеряет потребление электроэнергии или ее производство. Счетчик импульсов формирует данные о потреблении электричества, газа и воды.

Данные о потреблении электроэнергии выражены в Вт или кВт, а потребление газа выражено в м<sup>3</sup>. В нижней части экрана выводятся сведения об общем потреблении всех видов энергии за текущую неделю, выраженные в евро или фунтах стерлингов.

Для просмотра тарифов:

**1** Прикоснуться к любой кнопке для включения дисплея. Большую часть времени дисплей выключен для уменьшения потребления энергии.

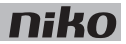

**2** Нажать и удерживать кнопку "C" для вывода меню. Появится следующее изображение:

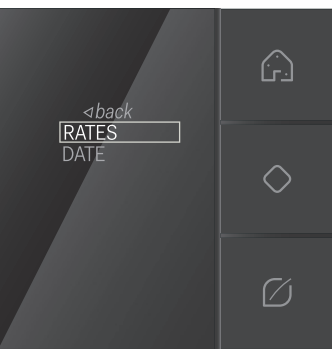

**3** Для выбора пункта RATES (ТАРИФЫ) нажать кнопку "C". Появится следующее изображение:

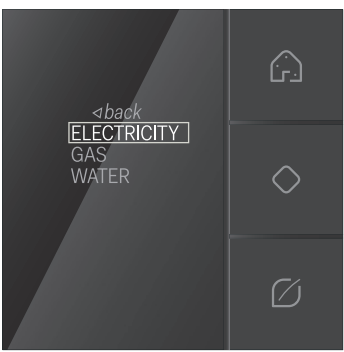

- **4** Выбрать пункт ELECTRICITY (ЭЛЕКТРИЧЕСТВО), GAS (ГАЗ) или WATER (ВОДА) и нажать кнопку "C". После этого появится выбранный тариф. На этом этапе можно изменить существующий тариф.
- **5** С помощью кнопок навигации выбрать пункт back (назад) и нажать кнопку "C".

#### **Режим экономии**

Режим экономии распространяется на все освещение и подключенные цепи, которые пользователь хочет выключить, покидая дом. При программировании системы можно определить выходы, которые нужно включить в состав этого режима.

Нажать eco-кнопку для включения режима экономии. Снижение потребления будет мгновенно зафиксировано.

#### **Имитация присутствия человека**

Функция имитации присутствия человека позволяет пользователю автоматически включать освещение в определенные моменты времени. При этом создается впечатление, что в доме кто-то находится. При программировании системы можно самостоятельно определить, какие источники света будут включены в режим имитации присутствия человека, а также время и продолжительность их включения.

Нажать кнопку имитации присутствия человека для включения этой функции.

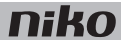

## **Монтаж**

 $\frac{1}{2}$ 

Монтаж eco-дисплея производится:

- в стороне от прямого солнечного света.
- недалеко от двери, наиболее часто используемой жителем при выходе из дома. См. раздел Монтаж на стр. 31.

## **Технические данные**

- цветной дисплей с задней подсветкой
- напряжение покоя: 26 В пост. тока (SELV, безопасное сверхнизкое напряжение)
- температура окружающей среды: 5-45 °С
- размеры дисплея:  $45 \times 45 \times 32$  мм ( $Bx$ Ш $x$ Г)
- глубина внутреннего монтажа: 20 мм
- недельное потребление энергии в евро или фунтах стерлингов
- соответствие стандартам: IEC60730-2-9, EN 50491-5-2, EN 50491-2 и EN 50090-2-3

# **7. Блоки коммутации**

# **Описание**

Для подключения трех или шести потребительских линий можно использовать трехканальные или шестиканальные блоки коммутации.

### **Общие сведения**

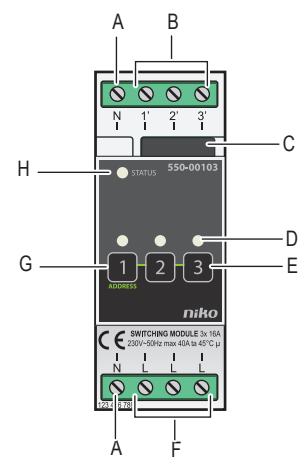

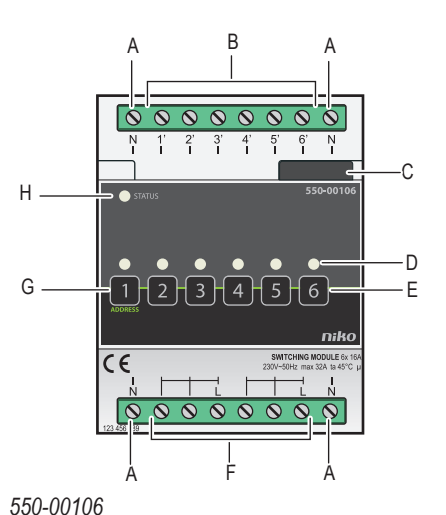

### *550-00103 550-00106*

- **A.** Винтовые клеммы N Сюда подключается нейтральный провод
- **B.** Винтовые клеммы 1'–3'3' или 1'–6' Сюда подключается фазовый провод от нагрузки, подсоединенной к выходу с 1' по 3' или с 1' по 6'.
- **С.** Скользящий контакт Скользящий контакт используется для подсоединения следующего модуля, что обеспечивает подключение как магистральной шины, так и линии питания.
- **D.** Светодиоды CHANNEL (КАНАЛ) Один светодиод на канал. Светодиод КАНАЛ зажигается в режиме самопроверки (TEST) при активном выходе.
- **E.** Кнопки 1–3 или 1–6 Эти кнопки используются для активации или деактивации каждого отдельного выхода. Необходимо иметь в виду, что активация или деактивация является временным состоянием, так как оно будет перекрыто при следующем обмене данными по магистральной шине.
- **F.** Винтовые клеммы L Сюда подключается фазовое напряжение 230 В сети электропитания.
- **G.** Кнопка 1 ADDRESS (АДРЕС) Данная кнопка имеет двойное назначение. Кроме функции, описанной в пункте "E", данная кнопка используется при программировании системы для отсылки уникального адреса модуля на фазе адресации.
- **H.** Светодиод STATUS Светодиод STATUS загорается в режиме проверки работоспособности (TEST), при правильном подключении и нормальной работе модуля. В случае возникновения неполадок этот светодиод будет мигать с периодичностью, соответствующей коду ошибки. См. раздел Сведения о кодах ошибок на стр. 66.

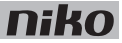

## **Описание работы**

Сигнал, посылаемый контроллером по магистральной линии, активирует один или несколько выходов блока коммутации. Другим способом активации или деактивации выхода является ручное нажатие кнопок на коммутационном блоке. Необходимо иметь в виду, что активация или деактивация является временным состоянием, так как оно будет перекрыто при следующем обмене данными по магистральной шине.

Активация или деактивация выходов производится с помощью двухпозиционных реле с малым потреблением энергии, расположенных в коммутационном блоке. Состояние реле изменяется только после того, как будет сгенерирован импульс контроллером или при нажатии одной из кнопок.

# **Допустимая нагрузка**

Вы можете определить максимальную нагрузку для каждого типа источника света по приведенной ниже таблице.

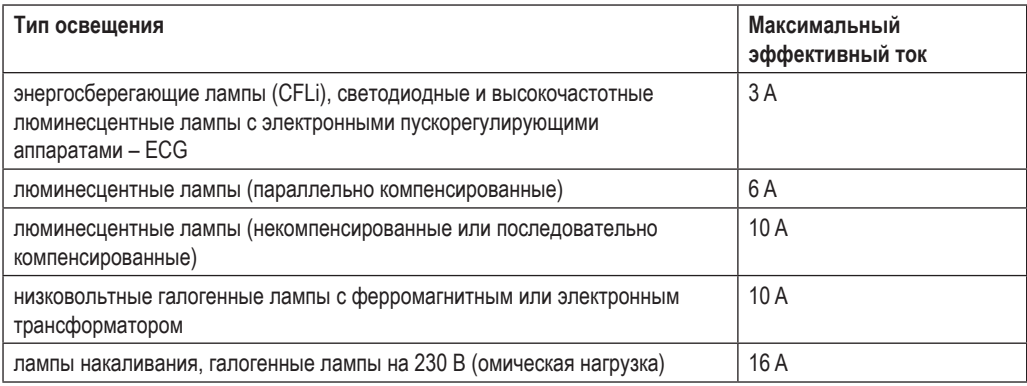

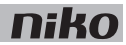

# **Монтаж**

### **Схемы соединений**

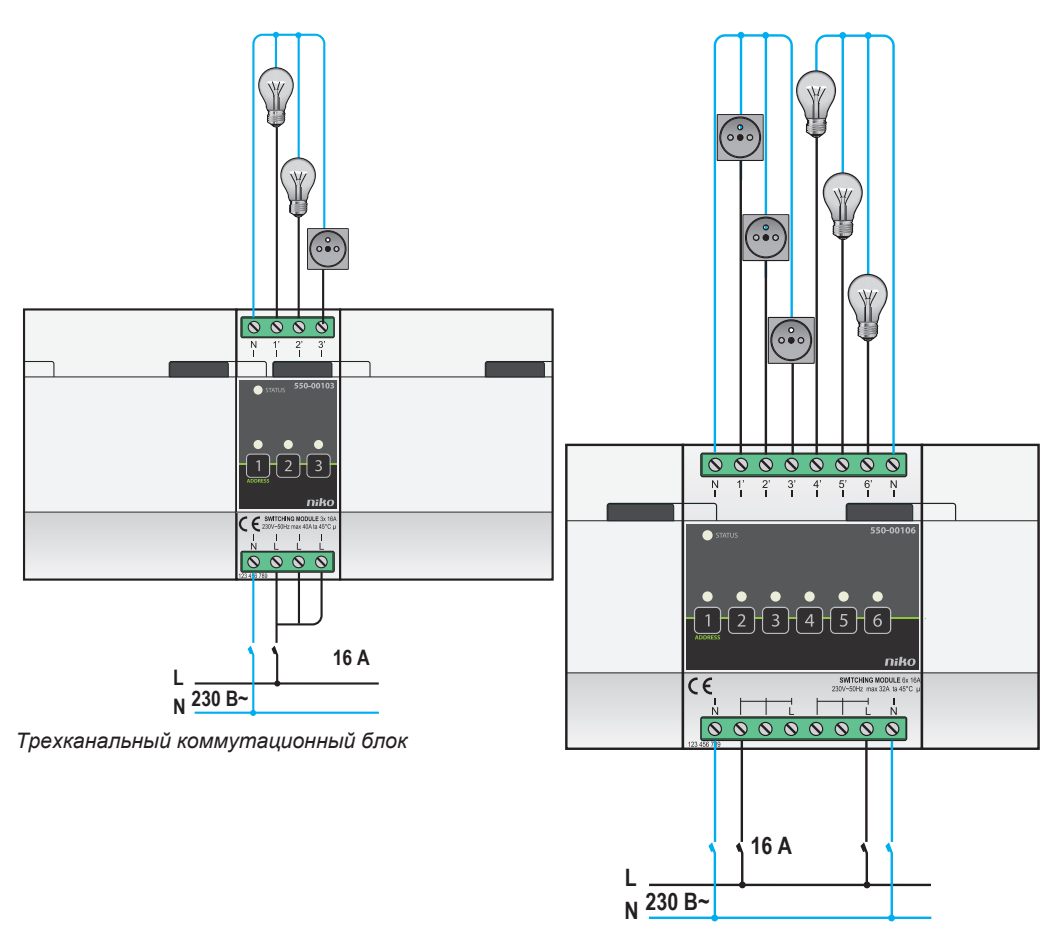

*Шестиканальный коммутационный блок*

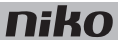

- При компоновке шкафа электроавтоматики необходимо отключить систему от сети электропитания.
- При подключении нагрузки необходимо соблюдать требования действующих общих норм по монтажу электрооборудования (AREI).
- К каждому коммутационному блоку должна подключаться только одна фаза.
- В коммутационном блоке должны использоваться автоматические предохранители макс. 16 А. Монтаж предохранителей производится перед модулем системы Niko Home Control.
- Убедиться, что каждая подключенная нагрузка соответствует рабочим характеристикам коммутационного блока. Не подключать нагрузку, превышающую допустимые пределы для данного блока. Общий ток нагрузки не должен превышать 32 A при напряжении 230 В для шестиканального блока и 40 A при 230 В для трехканального блока.

Для монтажа модуля необходимо выполнить следующие действия:

- **1** Прижать коммутационный блок к DIN-рейке до момента его защелкивания в нужном месте.
- **2** Подключить однофазный провод сети электропитания к винтовым клеммам L.

Трехканальный блок коммутации содержит три независимые винтовые клеммы L, а это означает, что можно подключить три линии электропитания.

В шестиканальном блоке все шесть винтовых клемм, расположенных в нижней части, объединены в две группы по три, поэтому можно подключить две линии электропитания.

- **3** Теперь к винтовым клеммам 1'-3' или 1'-6' можно подключить коммутируемые цепи.
- **4** Сгруппировать все нейтральные провода и подключить их к винтовой клемме N.
- **5** Подключить коммутационный блок к модулю, расположенному перед ним. Подвинуть скользящий контакт данного модуля вправо, до его защелкивания на блоке коммутации. Это приведет к подключению магистральной шины и линии питания.

### **Коды ошибок**

Если система работает нормально, то светодиод STATUS загорается только в режиме самопроверки (TEST). При возникновении одной или нескольких ошибок светодиод будет мигать, указывая на код ошибки, имеющей наивысший приоритет. В следующей таблице приведены коды всех ошибок.

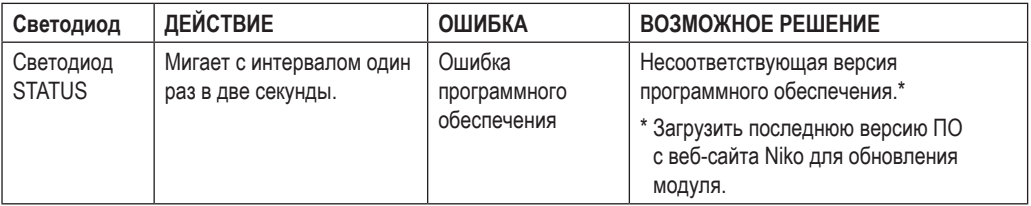

# **Технические данные**

### **Трехканальный коммутационный блок**

- максимальная нагрузка: 230 В 16 A на каждый коммутирующий контакт
- максимальная нагрузка для всего блока: 230 В 40 A
- к одной фазе можно подключить 3 независимые коммутируемые линии
- размеры: DIN 2U
- скользящий контакт для подключения данного модуля к следующему модулю, установленному на DIN-рейке
- винтовые клеммы 2 x 4 для подключения жил сечением 3 x 1.5 мм<sup>2</sup> или 2 x 2.5 мм<sup>2</sup> или 1 x 4 мм<sup>2</sup>
- маркировка CE
- температура окружающей среды: 0–45 °С

#### **Шестиканальный коммутационный блок**

- максимальная нагрузка: 230 В 16 A на каждый коммутирующий контакт
- максимальная нагрузка для всего блока: 230 В 32 A
- 2 группы с 3 коммутирующими контактами каждая
- размеры: DIN 4U
- скользящий контакт для подключения данного модуля к следующему модулю, установленному на DIN-рейке
- винтовые клеммы 2 х 8 для подключения жил сечением 3 х 1,5 мм<sup>2</sup> или 2 х 2,5 мм<sup>2</sup> или 1 х 4 мм<sup>2</sup>
- маркировка CE
- температура окружающей среды: 0-45 °С

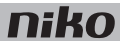

# **8. Универсальный модуль диммирования**

# **Описание**

Универсальный модуль диммирования содержит два канала для подключения источников света.

### **Общие сведения**

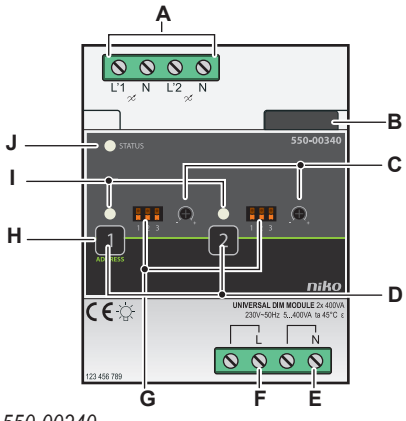

### *550-00340*

**A.** Винтовые клеммы L'1/N и L'2/N Эти винтовые клеммы используются для подключения диммируемой нагрузки.

- 
- 
- 

**В.** Скользящий контакт Скользящий контакт используется для подсоединения следующего модуля, что обеспечивает подключение как магистральной шины, так и линии питания. **C.** Потенциометр Потенциометр используется для ручной установки минимального уровня освещения.

**D.** Кнопки 1-2 Эти кнопки используются для активации или деактивации каждого отдельного выхода. Необходимо иметь в виду, что активация или деактивация является временным состоянием, так как оно будет перекрыто при следующем обмене данными по магистральной шине.

- **Е.** Винтовые клеммы N Сюда подключается нейтральный провод.
- **F.** Винтовые клеммы L Сюда подключается фазовое напряжение 230 В сети электропитания.
- **G.** DIP-переключатели Эти переключатели используются для ручного выбора типа источников света, которые подлежат диммированию.
- **H.** Кнопка 1 ADDRESS (АДРЕС) Данная кнопка имеет двойное назначение. Кроме функции, описанной в пункте "D", данная кнопка используется при программировании системы для отсылки уникального адреса модуля на фазе адресации.
- **I.** Светодиоды CHANNEL (КАНАЛ) Один светодиод на канал. Светодиод КАНАЛ зажигается в режиме самопроверки (TEST) при активном выходе. В случае возникновения неполадок этот светодиод будет мигать с периодичностью, соответствующей коду ошибки. См. раздел Сведения о кодах ошибок на стр. 72.
- **J.** Светодиод STATUS Светодиод STATUS загорается в режиме проверки работоспособности (TEST), при правильном подключении и нормальной работе модуля. В случае возникновения неполадок этот светодиод будет мигать с периодичностью, соответствующей коду ошибки. См. раздел Сведения о кодах ошибок на стр. 72.

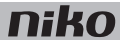

# **Описание работы**

Сигнал, посылаемый контроллером по магистральной линии, активирует один или несколько выходов модуля диммирования. Другим способом активации или деактивации выхода является ручное нажатие кнопок на коммутационном блоке. Необходимо иметь в виду, что активация или деактивация является временным состоянием, так как оно будет перекрыто при следующем обмене данными по магистральной шине.

После отключения питания модуль диммирования восстановит состояние, которое было перед отключением.

Можно выбрать тип источника света, подлежащего диммированию, с помощью DIP-переключателей, расположенных на передней панели. С помощью потенциометра, расположенного на передней панели, выбирается минимальный уровень освещения для каждого канала. См. раздел Монтаж на стр. 70.

# **Допустимая нагрузка**

Максимальную нагрузку для каждого типа источника света при температуре окружающей среды 45 °C можно опеределить с помощью приведенной ниже таблицы.

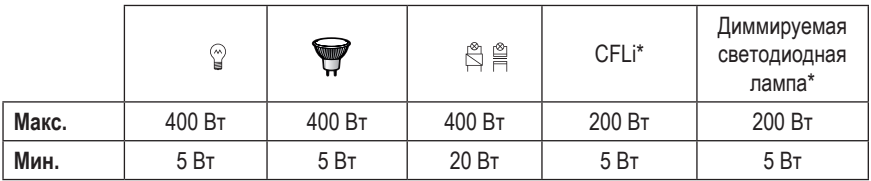

\* Можно подключить максимум 10 ламп.

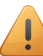

Нельзя использовать модуль диммирования для управления моторами, входящими в состав системы.

Модуль диммирования оснащен термовыключателем. Если вследствие перегрузки по току температура слишком сильно повышается, модуль диммирования автоматически выключится. В этом случае:

- проверить, что нагрузка не превышает максимально допустимое значение. Необходимо учитывать реактивную мощность ферромагнитных трансформаторов.
- проверить температуру внутри шкафа электроавтоматики (максимум 45 °С).
- проверить, не используется ли смешанная нагрузка.
- убедиться, что установленный уровень минимальной освещенности не слишком мал.
- проверить правильность выбора типа источника света.

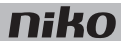

## **Монтаж**

### **Схема соединений**

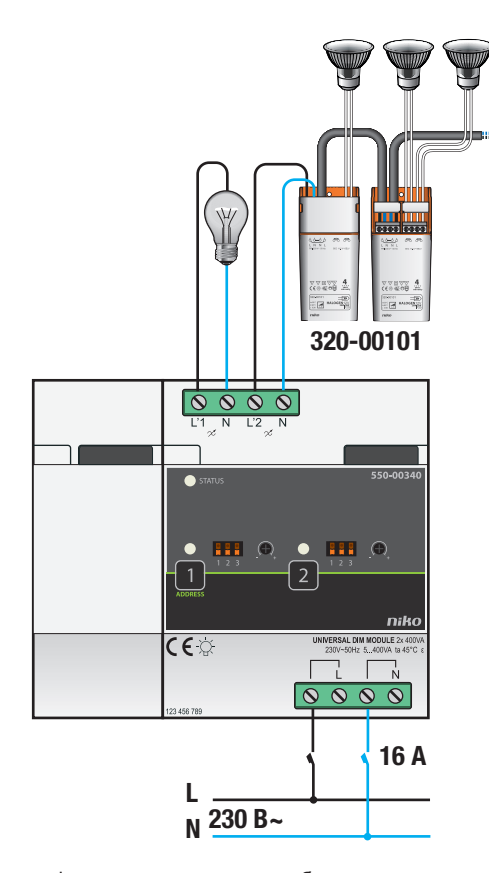

- $\overline{\mathbf{1}}$
- При компоновке шкафа электроавтоматики необходимо отключить систему от сети электропитания.
- При подключении нагрузки необходимо соблюдать требования действующих общих норм по монтажу электрооборудования (AREI).
- Предпочтительно размещать модули диммирования в нижней части шкафа электроавтоматики, но не под элементами, чувствительными к нагреву, такими как контроллер, блок питания и IP-интерфейс.
- Проверить температуру внутри шкафа электроавтоматики. Если температура превышает 35 °C, то следует предусмотреть дополнительную вентиляцию. При необходимости можно установить вентилятор. Проверить достаточность средств отвода теплого воздуха в верхней части шкафа электроавтоматики.
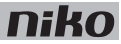

### **Для монтажа модуля необходимо выполнить следующие действия:**

- **1** Прижать модуль диммирования к DIN-рейке до момента его защелкивания в нужном месте.
- **2** Подсоединить фазовый провод L и нейтральный провод N к винтовым клеммам L и N, соответственно.
- **3** Подключить к выходным клеммам цепи, подлежащие диммированию.
- **4** Подключить модуль диммирования к модулю, расположенному перед ним. Подвинуть скользящий контакт данного модуля вправо, до его защелкивания на модуле диммирования. Это приведет к подключению магистральной шины и линии питания.

### **Выбор типа источников света**

Вручную установить движки DIP-выключателей для выбора типа источников света, которые подлежат диммированию. Выполнить инструкции, приведенные в следующей таблице.

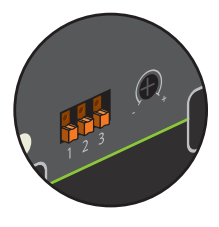

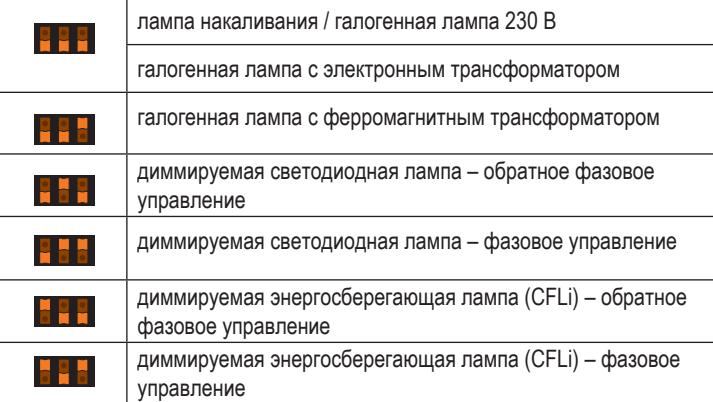

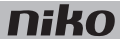

### **Установка минимального уровня освещения**

Ручная установка минимального уровня освещения производится с помощью отвертки. Для увеличения минимального уровня освещения необходимо вращать регулятор потенциометра по часовой стрелке. Для уменьшения минимального уровня освещения необходимо вращать регулятор потенциометра против часовой стрелки. Выполнить инструкции, приведенные в следующей таблице.

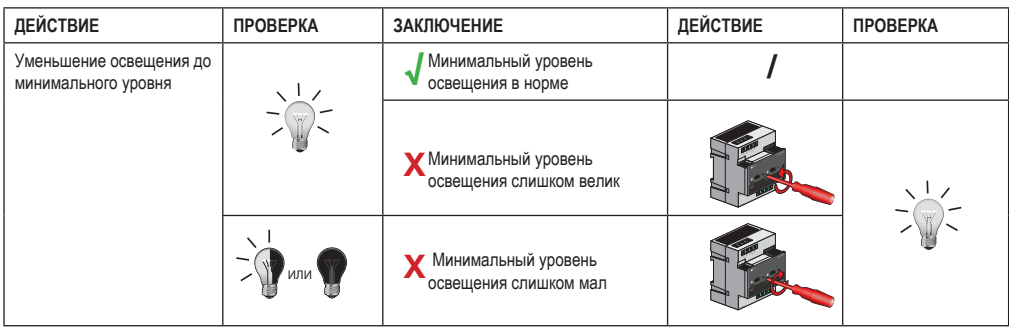

### **Коды ошибок**

Если система работает нормально, то светодиод STATUS загорается только в режиме самопроверки (TEST). При возникновении одной или нескольких ошибок светодиод будет мигать, указывая на код ошибки, имеющей наивысший приоритет. В следующей таблице приведены коды всех ошибок.

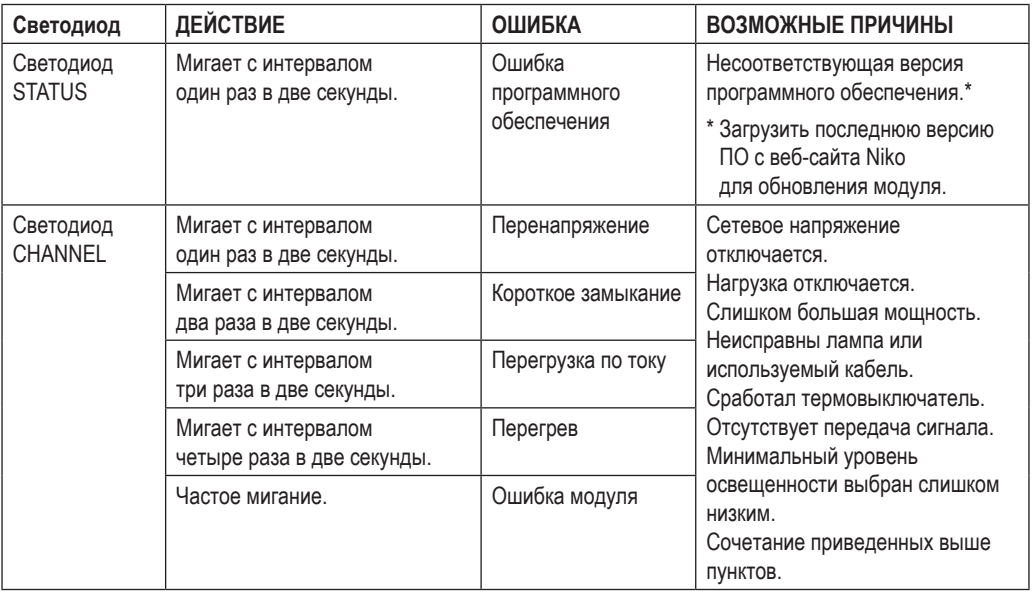

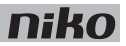

## **Технические данные**

- напряжение питания: 230 В перем. тока ±10%, 50 Гц
- температура окружающей среды: 0-45 °С
- для использования при атмосферной влажности воздуха (30–70%) без образования конденсата
- возможности по диммированию света в каждом канале: 5–400 ВА (при 45 °C) или 5–500 ВА (при 35 °C)
- минимальный уровень освещенности, а также фазовое управление или обратное фазовое управление могут настраиваться вручную
- винтовые клеммы 2 х 4 для подключения жил сечением 3 х 1,5 мм<sup>2</sup> или 2 х 2,5 мм<sup>2</sup> или 1 х 4 мм<sup>2</sup>
- скользящий контакт для подключения данного модуля к следующему модулю, установленному на DIN-рейке
- соответствие стандарту EN60669-2-1
- защита от короткого замыкания и перегрева
- маркировка CE
- размеры: DIN 4U

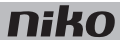

## **9. Модули для измерения электрических параметров**

## **Описание**

Модуль измерения электрических параметров может иметь один или три канала. Он используется для измерения потребления или производства электроэнергии в одной или нескольких коммутируемых цепях или фазах.

Типовые примеры применения модулей:

- измерение общего потребления электроэнергии в доме, который подключен к однофазной сети электропитания.
- измерение общего потребления электроэнергии в доме, который подключен к трехфазной сети электропитания 3N 400 В перем. тока.
- измерение общего потребления электроэнергии в доме, который подключен к трехфазной сети электропитания 3 x 230 В перем. тока, если эту сеть можно разделить на три однофазные цепи.
- измерение количества энергии, выработанной солнечными батареями.
- измерение потребления энергии в отдельных цепях, таких, например, как верхний этаж дома.
- определение наиболее энергоемких устройств потребителей электроэнергии.

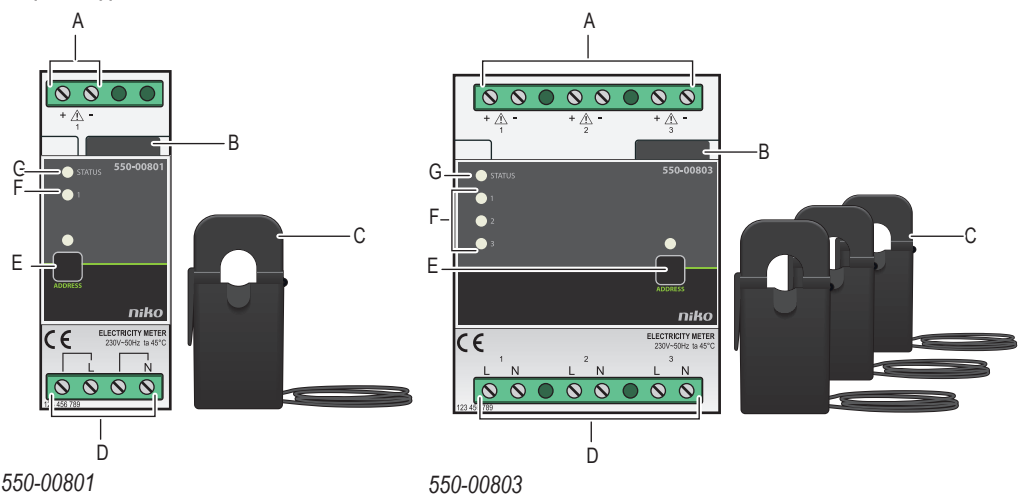

### **Общие сведения**

**A.** +/- винтовые клеммы Сюда подключаются входящие в комплект токоизмерительные клещи.

**B.** Скользящий контакт Скользящий контакт используется для подсоединения следующего модуля, что обеспечивает подключение как магистральной шины, так и линии питания.

- **C.** Токоизмерительные клещи Подключить токоизмерительные клещи к проводам коммутируемой цепи, в которой необходимо измерить потребление или производство электроэнергии.
- **D.** Винтовые клеммы L/N Сюда подключается фаза, в которой измеряется напряжение.

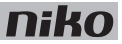

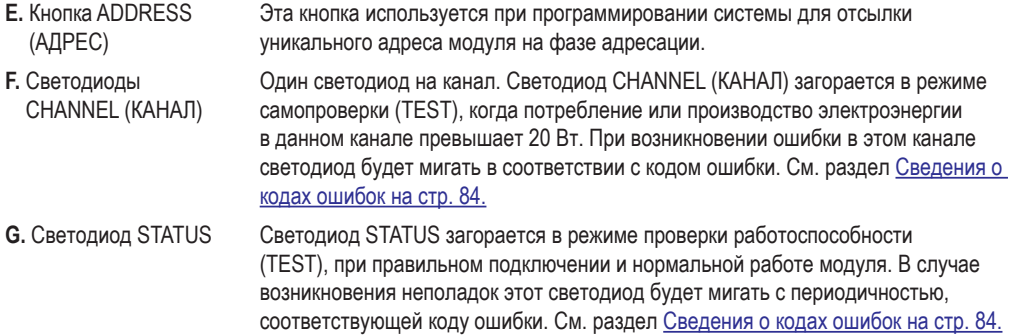

## **Описание работы**

Модуль измеряет электрический ток в одном или нескольких проводах с помощью входящих в комплект токовых клещей. Модуль измеряет напряжение в контролируемой фазе через соединительные клеммы. Путем измерения электрического тока и напряжения установка может достаточно точно определить количество энергии, потребляемой или производимой в доме.

Все измеренные значения передаются в систему Niko Home Control.

На eco-дисплее отображается общее потребление и производство энергии, если применимо. Подробные сведения об этих данных можно получить с помощью сенсороной панели, смартфона или через программное обеспечение системы Niko Home Control.

Если желательно вести учет потребления электроэнергии, систему необходимо оснастить модулем IP-интерфейса, который будет сохранять измеренные данные.

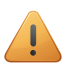

- Измерительный модуль нельзя использовать для коммерческих расчетов. Для выставления счета за электроэнергию используются данные только поставщика электроэнергии. Данные, собранные измерительным модулем, могут использоваться только с информационными целями.
- Измерительный модуль нельзя применять для измерения постоянного тока.
- Для обеспечения точности измерений следует пользоваться только токовыми клещами, входящими в комплект поставки модуля.

## **Выбор требуемого измерительного модуля**

Выбрать одноканальный или трехканальный модуль измерения электрических параметров в зависимости от количества и типа каналов, в которых необходимо выполнять измерения. Другим способом является измерение потребления энергии с помощью счетчика импульсов, при условии, что измеритель оснащен импульсным выходом. См. раздел Счетчик импульсов на стр. 87.

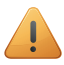

Измерения можно производить максимум в 20 каналах.

Трехканальный модуль измерения электрических параметров может использоваться для:

- измерения в трехфазных цепях (3N 400 В перем. тока)
- измерения в трех отдельных коммутируемых цепях (1 х 230 В перем. тока).

Выбор режима работы трехканального модуля измерения электрических параметров производится с помощью программного обеспечения.

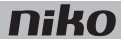

Выбор производится с помощью следующей таблицы:

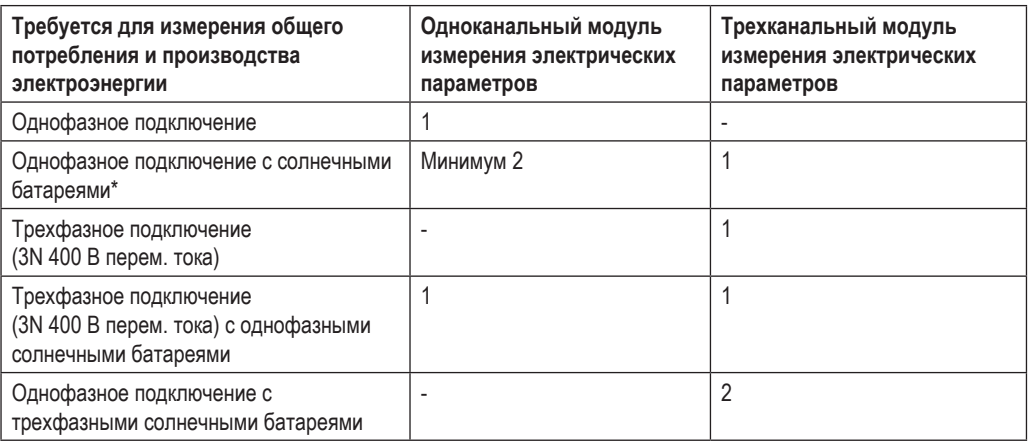

В этом случае используйте несколько одноканальных модулей измерения или один трехканальный.

Если система Niko Home Control оснащена модулем IP-интерфейса, то этот модуль может использоваться для хранения измеренных данных. Количество времени, в течение которого модуль IP-интерфейса может хранить данные, будет зависеть от количества каналов, контролируемых в системе. Некоторые сведения приведены в следующей таблице. Если пользователь хочет хранить эти данные в течение длительного времени, то он должен периодически сохранять их с помощью программного обеспечения Niko Home Control в другом месте до того, как существующие данные будут заменены новыми.

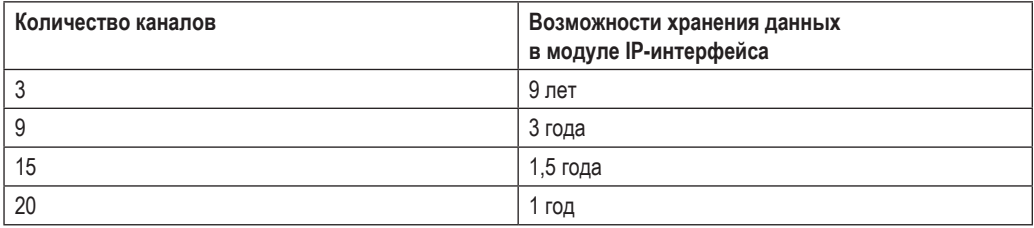

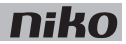

## **Монтаж**

**Схема соединений для одноканальных модулей измерения электрических параметров**

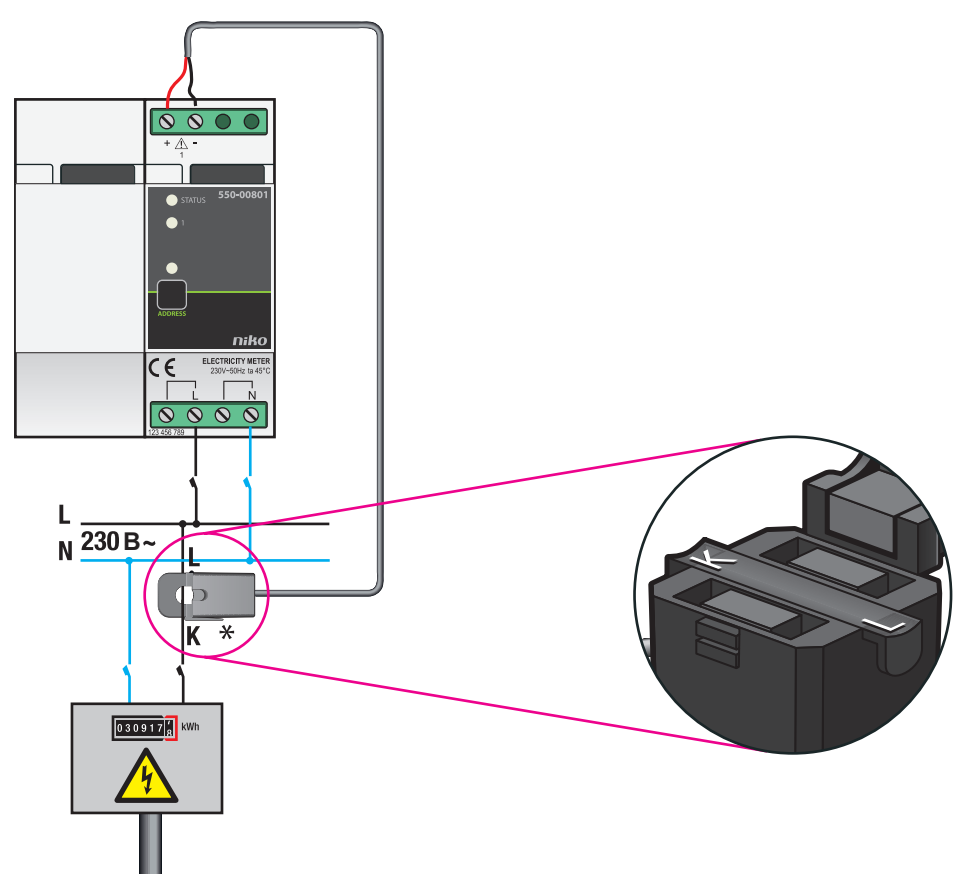

*Измерение общего потребления энергии системой*

## **niko**

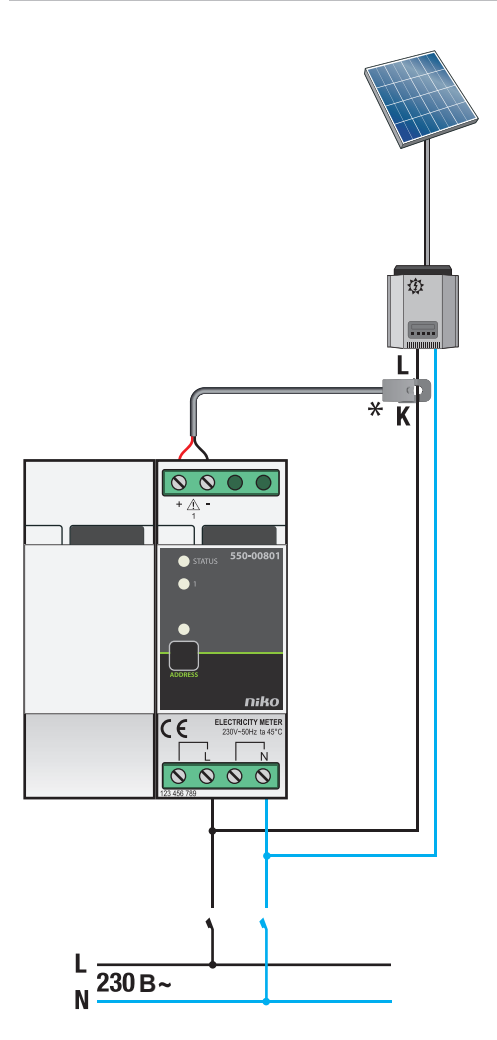

*Измерение количества энергии, выработанной солнечными батареями*

## **niko**

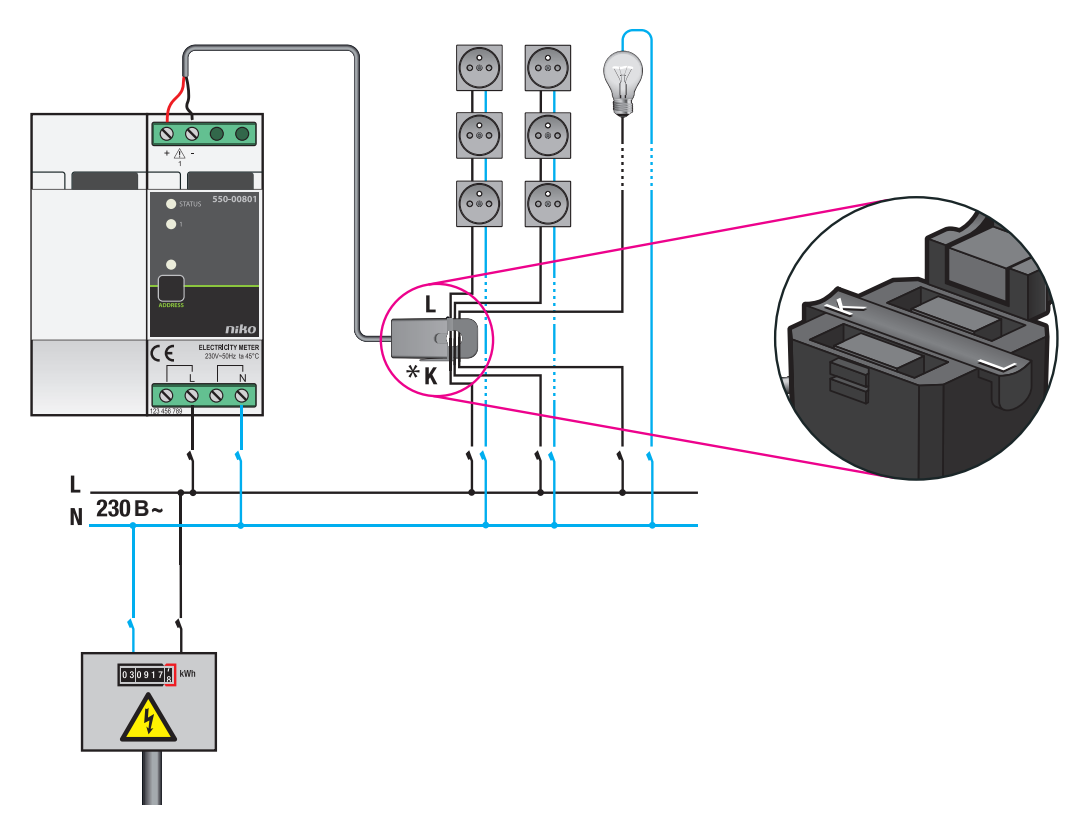

*Измерение в одной или нескольких коммутируемых цепях*

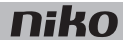

**Схема соединений для трехканальных модулей измерения электрических параметров**

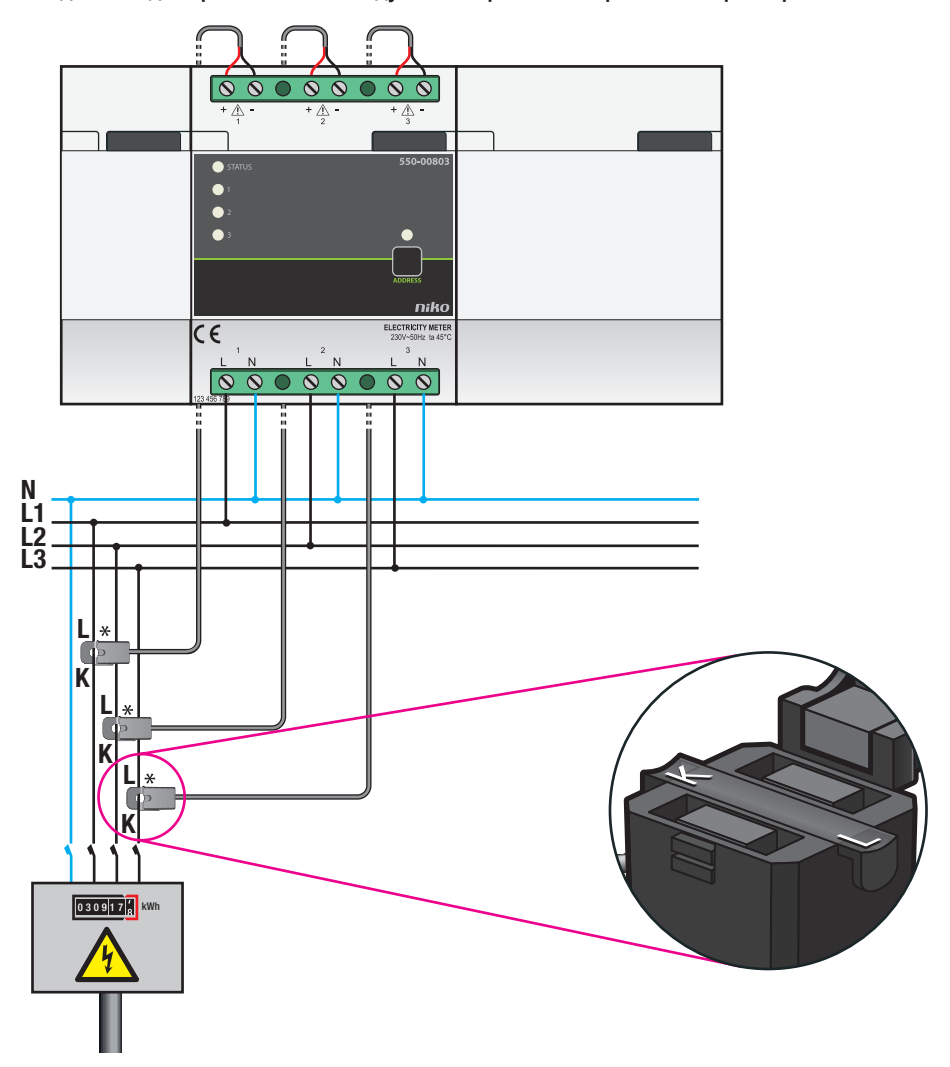

*Измерение общего энергопотребления на соединении 3N 400 В перем. тока*

niko

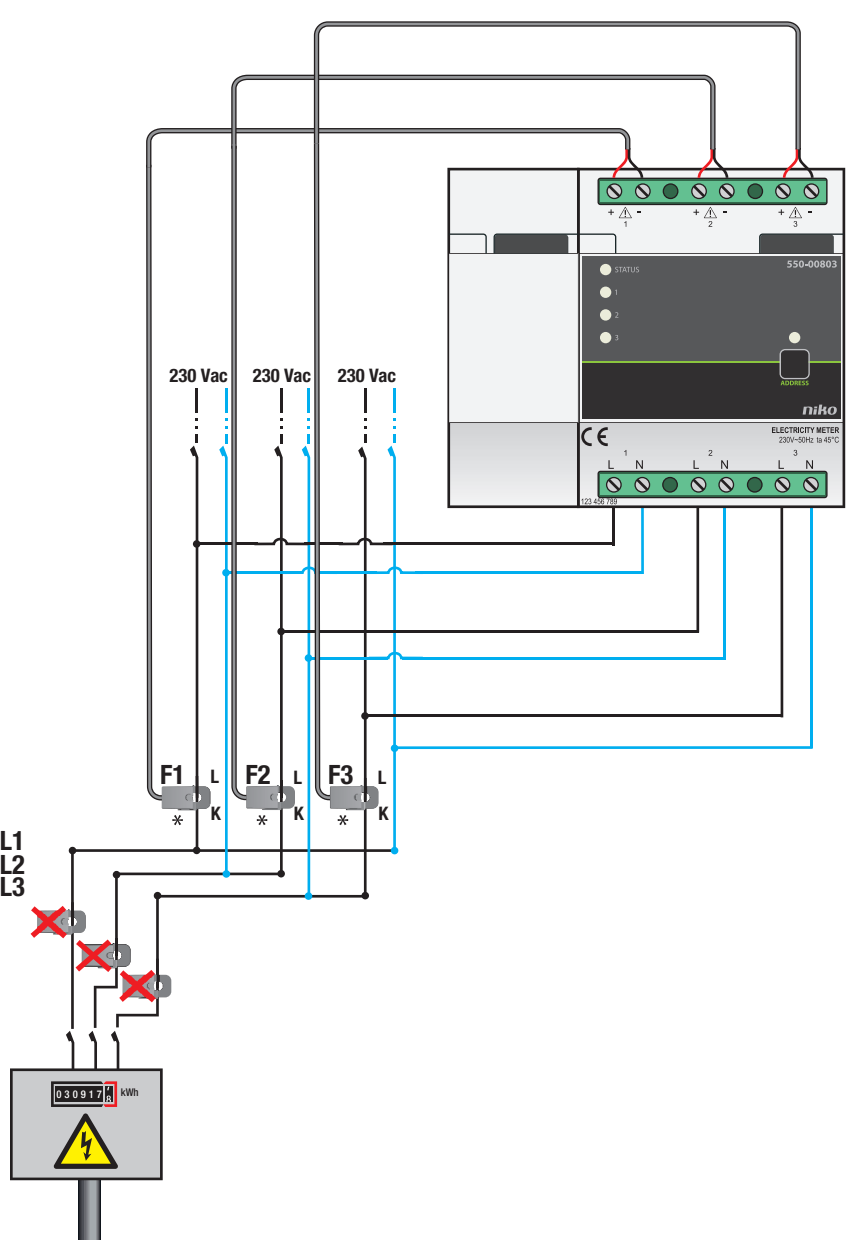

*Измерение общего энергопотребления на соединении 3 x 230 В перем. тока (возможно только при разделении на 3 однофазных цепи)*

## **niko**

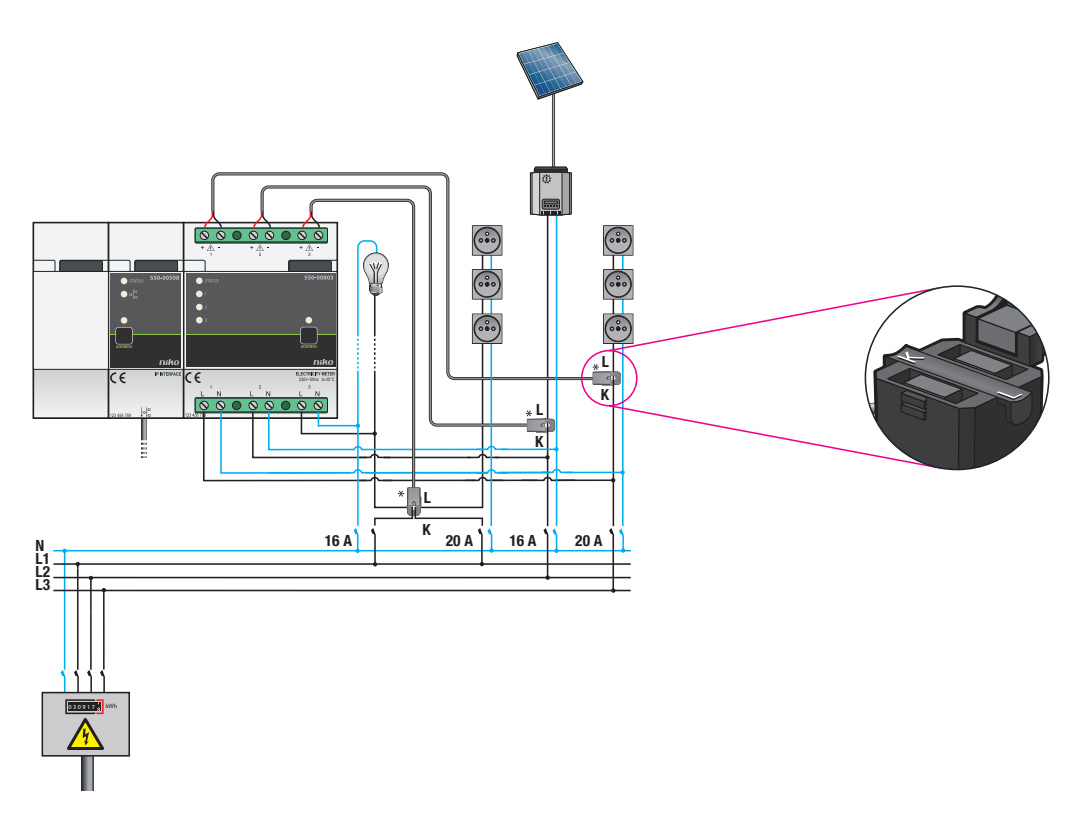

*Измерение в трех отдельных цепях*

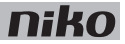

Для монтажа измерительного модуля необходимо выполнить следующие действия:

- Убедиться, что система отключена от сети электропитания.
- Измерение напряжения и тока следует производить на одной и той же фазе.
	- Кабель токовых клещей, входящих в комплект поставки модуля, является калиброванным. Нельзя укорачивать или удлинять этот кабель.
- **1** Прижать измерительный модуль к DIN-рейке до момента его защелкивания в нужном месте.
- **2** Подключить токоизмерительные клещи к проводу (проводам) коммутируемой цепи, в которой (которых) необходимо измерить потребление или производство электроэнергии.

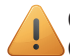

Сторона L токовых клещей должна быть направлена в сторону от счетчика электроэнергии. Сторона К токовых клещей должна быть обращена к счетчику электроэнергии.

С помощью одних токовых клещей можно измерять ток в нескольких коммутируемых цепях, подключенных к одной фазе. Одни токовые клещи могут охватывать несколько разных проводов.

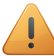

Необходимо учитывать направление протекания электрического тока.

- **3** Подключить провода токовых клещей к винтовым клеммам +/- измерительного модуля. Обязательно соблюдать полярность подключения проводов: подключить красный провод к винтовой клемме (+), а черный провод к винтовой клемме (-).
- **4** Подключить коммутируемую цепь (цепи) к винтовым клеммам L/N измерительного модуля.

При необходимости измерения потребления или производства электроэнергии в нескольких коммутируемых цепях на одной фазе можно просто подключить к модулю одну из коммутируемых цепей.

**5** Подключить измерительный модуль к модулю, расположенному перед ним. Подвинуть скользящий контакт данного модуля вправо, до его защелкивания на измерительном модуле. Это приведет к подключению магистральной шины и линии питания.

Перемена мест подключения:

- винтовых клемм L/N измерительного модуля или
- винтовых клемм +/- токовых клещей, или
- сторон L и K токовых клещей

не приведет к повреждению измерительного модуля или системы. Тем не менее, это приведет к изменению знака измеренного значения, что, в свою очередь, станет причиной ошибок в отображаемом графике.

При условии правильного монтажа потребление электроэнергии будет всегда отображаться в виде положительного значения, а количество произведенной энергии (например, солнечными батареями) всегда отображается со знаком минус. Это можно увидеть на eco-дисплее, сенсорной панели или с использованием программного обеспечения.

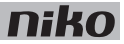

### **Программирование модулей для измерения электрических параметров**

Выбор нужной валюты производится с помощью программного обеспечения: евро или фунты стерлингов. Для каждого канала можно сделать следующие настройки:

- имя канала.
- однофазная или трехфазная схема.
- тип канала: общий (измерение от точки ввода сетевого напряжения), пользовательский, произведенная энергия.

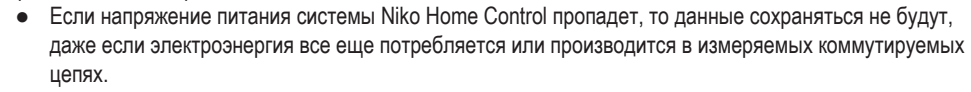

- Все данные будут потеряны, если программное обеспечение используется для:
	- удаления канала.
	- изменения типа энергии (электричество/газ/вода).
	- изменения типа измерений.
	- изменения типа нагрузки.

### **Коды ошибок**

U

Если система работает нормально, то светодиод STATUS загорается только в режиме самопроверки (TEST). При возникновении одной или нескольких ошибок светодиод будет мигать, указывая на код ошибки, имеющей наивысший приоритет. В следующей таблице приведены коды всех ошибок.

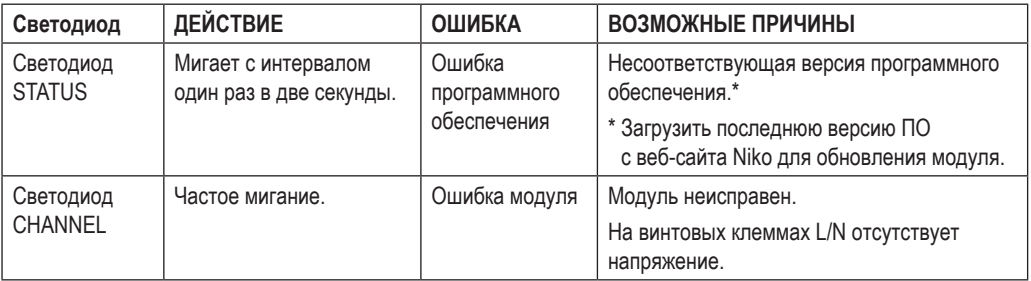

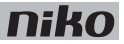

## **Технические данные**

### **Одноканальный модуль измерения электрических параметров**

- диапазон измерения токовых клещей, входящих в комплект поставки: 5–14 490 Вт, 22 мА 63 A
- диапазон измерения токовых клещей 550-00809: 90-27 600 Вт, 400 мА 120 А
- напряжение питания: 230 В перем. тока
- 1 токовые клещи (в комплекте)
- точность: IEC62053-21 класс 1 (R), класс 2 (L)
- однофазное подключение: 230 В перем. тока, 50 Гц
- максимальная толщина кабеля для токовых клещей, входящих в комплект поставки: 1 x 10 мм² или 6 x 2,5 мм² или 9 x 1,5 мм²
- максимальная толщина кабеля для токовых клещей 550-00809: 4 x 10 мм² или 12 x 2,5 мм² или 20 x 1,5 мм²
- длина соединительного кабеля токовых клешей: 100 см
- не подходят для измерения постоянного тока
- измеренные данные можно использовать только с информационной целью, нельзя применять для коммерческих расчетов
- 4 винтовые клеммы для измерения напряжения подключенной коммутируемой цепи
- 2 винтовые клеммы для подключения токовых клешей, входящих в комплект поставки
- скользящий контакт для подключения данного модуля к следующему модулю, установленному на DIN-рейке
- размеры: DIN 2U
- маркировка CE
- температура окружающей среды: 0-45 °С

### **Трехканальный модуль измерения электрических параметров**

- диапазон измерения токовых клещей, входящих в комплект поставки: 5–14 490 Вт, 22 мА 63 A
- диапазон измерения токовых клещей 550-00809: 90–27 600 Вт, 400 мА 120 A
- максимальный диапазон измерения для общего измерительного модуля: 32 768 Вт
- напряжение питания: 230 В перем. тока
- токовые клещи 3 шт. (в комплекте)
- точность: IEC62053-21 класс 1 (R), класс 2 (L)
- соединение:
	- трехфазное: 3N 400 В перем. тока, 50 Гц
	- однофазное: три коммутируемых цепи по 230 В перем. тока, 50 Гц
- максимальная толщина кабеля для токовых клещей, входящих в комплект поставки: 1 x 10 мм² или 6 x 2,5 мм² или 9 x 1,5 мм²
- максимальная толщина кабеля для токовых клещей 550-00809: 4 x 10 мм² или 12 x 2,5 мм² или 20 x 1,5 мм²
- длина соединительного кабеля токовых клещей: 100 см

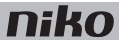

- не подходят для измерения постоянного тока
- измеренные данные можно использовать только с информационной целью, нельзя применять для коммерческих расчетов
- 3 х 2 винтовые клеммы для измерения напряжения подключенной коммутируемой цепи
- 3 х 2 винтовые клеммы для подключения токовых клещей, входящих в комплект поставки
- скользящий контакт для подключения данного модуля к следующему модулю, установленному на DIN-рейке
- размеры: DIN 4U
- маркировка CE
- температура окружающей среды: 0–45 °С

#### **Токовые клещи 120 A**

- позволяют расширить диапазон измерения модулей до 90–27 600 Вт, 400 мА 120 A в каждом канале
- на этапе программирования необходимо указать тип токовых клешей
- возможность установки/демонтажа клещей до ± 100 раз
- длина соединительного кабеля токовых клещей: 100 см (нельзя укорачивать или удлинять)
- максимальная толщина кабеля для токовых клещей: 4 х 10 мм<sup>2</sup> или 12 х 2,5 мм<sup>2</sup> или 20 х 1,5 мм<sup>2</sup>
- точность: IEC62053-21 класс 1 (R), класс 2 (L)
- минимальное сопротивление изоляции: 100 МОм (между центральной жилой и выходными клеммами)
- вес: 75 г
- температура окружающей среды: -20 ... 50 °С
- размеры: 55 х 29,5 х 31 мм (ВхШхГ)
- маркировка CE

## **10. Счетчик импульсов**

## **Описание**

Счетчик импульсов позволяет контролировать потребление газа, воды и электроэнергии, а также производство электроэнергии.

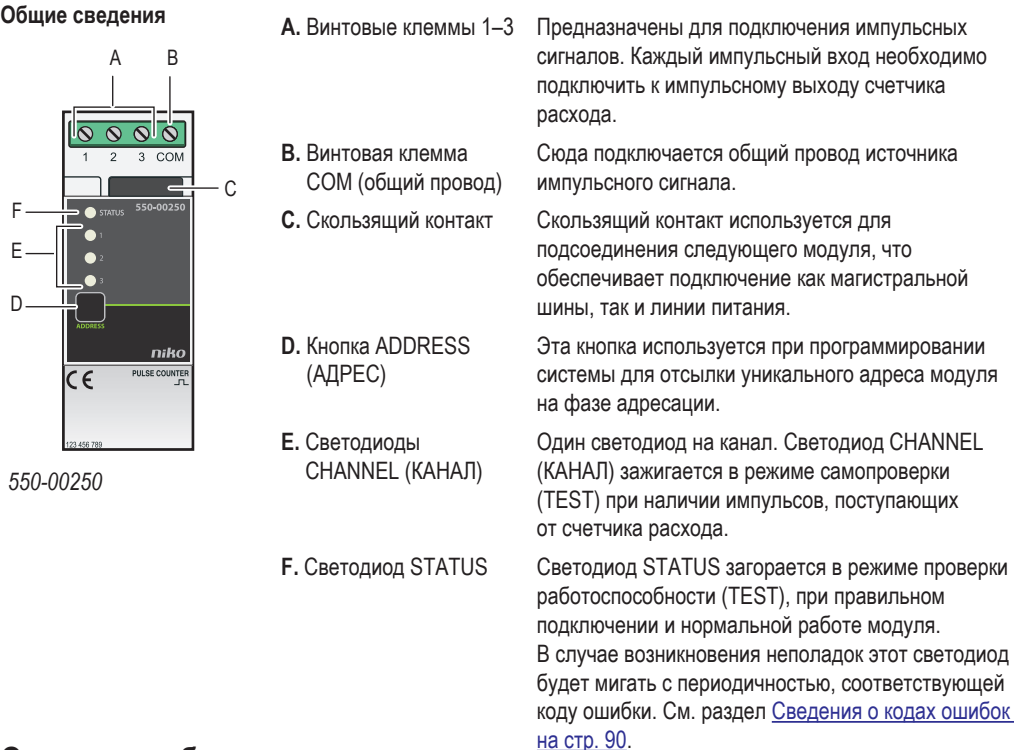

## **Описание работы**

Этот модуль содержит три импульсных входа и может подключаться к трем разным счетчикам расхода. Счетчик импульсов подсчитывает поступающие импульсы и преобразует их сумму, выраженную в м<sup>3</sup> или кВт.

С помощью программного обеспечения можно выбрать масштабный коэффициент для преобразования импульсов (например, 1 импульс = 10 литров) и тип счетчика расхода (газ, вода или электричество).

На eco-дисплее отображается общее потребление и производство энергии, если применимо. Если желательно вести учет потребления электроэнергии, то систему необходимо оснастить модулем IP-интерфейса, который будет сохранять измеренные данные. Подробные сведения об этих данных можно получить с помощью сенсорной панели, смартфона или через программное обеспечение системы Niko Home **Control** 

Счетчик импульсов нельзя использовать для коммерческих расчетов. Для выставления счета за электроэнергию используются данные только поставщика электроэнергии. Данные, собранные счетчиком импульсов, могут использоваться только с информационными целями.

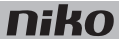

## **Выбор требуемого измерительного модуля**

Существует несколько вариантов измерения электрических параметров. В зависимости от количества и типа каналов, в которых нужно производить измерения, можно выбрать одноканальный модуль измерения электрических параметров, трехканальный модуль измерения электрических параметров или трехканальный счетчик импульсов, работающий совместно со счетчиком расхода, имеющим импульсный выход. См. раздел Модули для измерения электрических параметров на стр. 74.

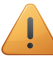

Измерения можно производить максимум в 20 каналах.

Если система Niko Home Control оснащена модулем IP-интерфейса, то этот модуль может использоваться для хранения измеренных данных. Количество времени, в течение которого модуль IP-интерфейса может хранить данные, будет зависеть от количества каналов, контролируемых в системе. Некоторые сведения приведены в следующей таблице. Если пользователь хочет хранить эти данные в течение длительного времени, то он должен предварительно сохранять их с помощью программного обеспечения Niko Home Control в другом месте до того, как существующие данные будут заменены новыми.

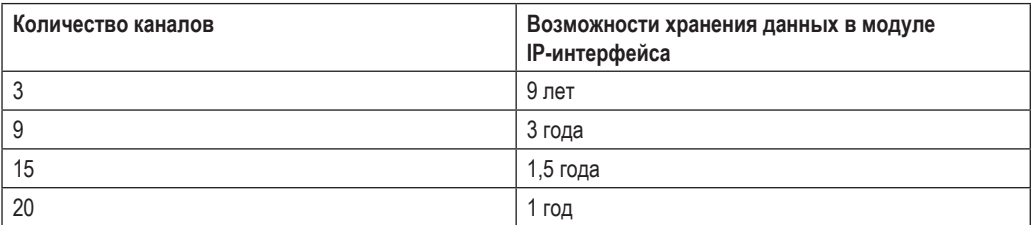

## **Монтаж**

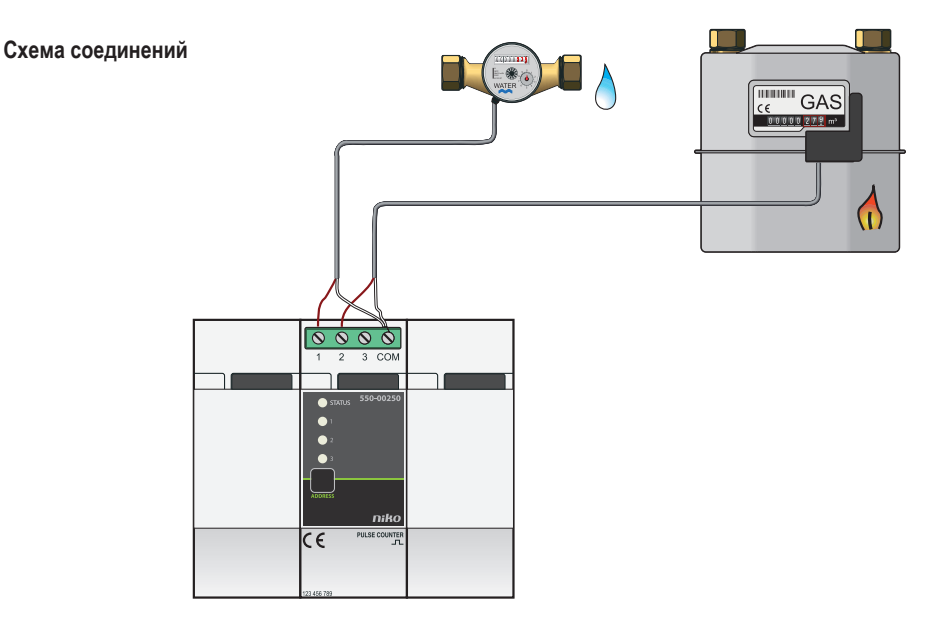

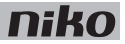

### **Установка счетчика расхода с импульсным выходом**

Существует три варианта установки счетчика расхода с импульсным выходом:

- Для большинства счетчиков расхода газа существует дополнительное устройство, которое можно приобрести у оптовых поставщиков. Это устройство крепится на корпусе счетчика расхода и формирует импульс после потребления некоторого количества газа. В большинстве случаев это дополнительное устройство может также использоваться на существующих счетчиках расхода. Для получения дополнительной информации следует обратиться к производителю счетчиков расхода газа.
- При строительстве нового здания можно обратиться к прорабу с просьбой установить счетчик расхода газа или воды с импульсным выходом.
- При монтаже системы отопления или санитарной системы можно также попросить об установке счетчика расхода газа или воды с импульсным выходом.

#### **Монтаж и подключение счетчика импульсов**

U

Для монтажа и подключения счетчика импульсов необходимо выполнить следующие действия:

- Убедиться, что система отключена от сети электропитания.
- Длина кабеля между модулем и выходом импульсов не должна превышать 50 м.
- К каждому модулю можно подключить до трех счетчиков расхода.
- При подключении к счетчику расхода газа необходимо убедиться, что импульсный выход имеет гальваническую развязку с корпусом счетчика. В большинстве случаев на счетчике расхода газа можно закрепить дополнительное устройство, которое генерирует импульсы с помощью внутреннего магнитного контакта (герконового контакта).
- **1** Прижать модуль к DIN-рейке до момента его защелкивания в нужном месте. Предпочтительным местом установки счетчика импульсов является верхний ряд в шкафу электроавтоматики, чтобы отделить провода безопасного низкого напряжения (SELV) от силовых кабелей 230 В.
- **2** Подключить выходы импульсов к винтовым клеммам 1–3.
- **3** Подключить общий провод (шасси) выходов импульсов к винтовой клемме COM.
- **4** Подключить данный модуль к модулю, расположенному перед ним. Подвинуть скользящий контакт данного модуля вправо, до его защелкивания на счетчике импульсов. Это приведет к подключению магистральной шины и линии питания.

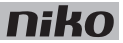

### **Программирование счетчика импульсов**

Выбор нужной валюты производится с помощью программного обеспечения: евро или фунты стерлингов. Потребление газа и воды рассчитывается в м<sup>3</sup>, а электроэнергии в кВт. Для каждого канала можно сделать следующие настройки:

- имя канала.
- тип канала: газ, вода, электроэнергия.
- коэффициент преобразования импульсов:
	- $\bullet$  1–1000 импульсов/м<sup>3</sup> для газа и воды.
	- 1–10 000 импульсов/кВтч для электроэнергии.
- Для электроэнергии: общее количество, количество для отдельных потребителей, произведенное количество.

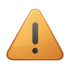

- Если напряжение питания системы Niko Home Control пропадет, то данные сохраняться не будут, даже если электроэнергия все еще потребляется или производится в измеряемых коммутируемых цепях.
- Все данные будут потеряны, если программное обеспечение используется для:
	- удаления канала.
	- изменения типа энергии (электричество/газ/вода).
	- изменения типа измерений.

### **Коды ошибок**

Если система работает нормально, то светодиод STATUS загорается только в режиме самопроверки (TEST). При возникновении одной или нескольких ошибок светодиод будет мигать, указывая на код ошибки, имеющей наивысший приоритет. В следующей таблице приведены коды всех ошибок.

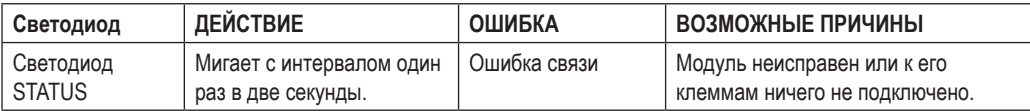

## **Технические данные**

- максимальная частота импульсов на каждом входе: 10 Гц
- минимальная длительность импульса: 30 мс
- только для счетчиков расхода с импульсным выходом, изолированным от сети электропитания в соответствии с требованиями безопасного очень низкого напряжения (SELV)
- 4 винтовые клеммы для подключения жил сечением  $3 \times 1.5$  мм<sup>2</sup> или 2  $\times$  2.5 мм<sup>2</sup> или 1  $\times$  4 мм<sup>2</sup>
- скользящий контакт для подключения данного модуля к следующему модулю, установленному на DIN-рейке
- размеры: DIN 2U
- маркировка CE
- температура окружающей среды: 0–45 °С

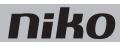

# **11. IP-интерфейс**

## **Описание**

IP-интерфейс предназначен для подключения системы Niko Home Control к локальной сети с протоколом IP. Возможные варианты применения: установление связи с сенсорной панелью Niko Home Control, со смартфоном или планшетным компьютером через маршрутизатор WiFi, с программным обеспечением пользователя, работающим на персональном компьютере, который подключен к локальной сети, а также со шлюзом для удаленного управления системой Niko Home Control с помощью смартфона или планшетного компьютера. IP-интерфейс также необходим для хранения данных о потреблении энергии.

## **Общие сведения**

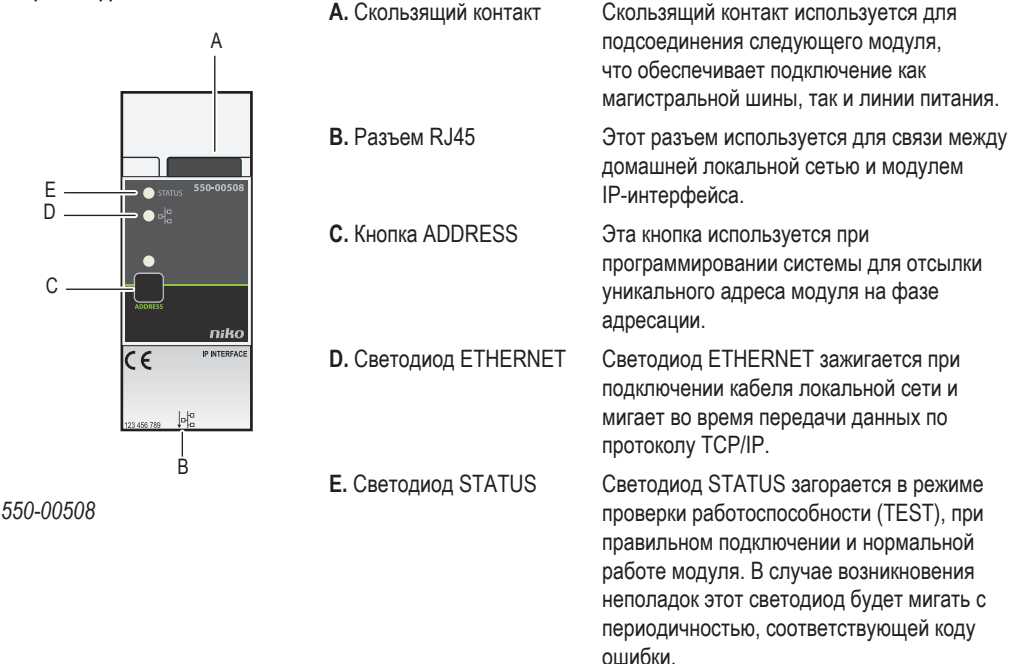

## **Описание работы**

Модуль IP-интерфейса подключается к домашней локальной сети с помощью разъема RJ45. Маршрутизатор присваивает модулю IP-адрес. Компьютер, сенсорная панель (панели) и внешние IP-системы, подключенные к одной локальной сети, могут взаимодействовать с системой Niko Home Control через IP-интерфейс.

- 
- Модуль IP-интерфейса не является маршрутизатором и не может назначать адреса другим IP-устройствам.
- С помощью программного обеспечения пользователя можно изменить некоторые настройки через модуль IP-интерфейса.
- С помощью программного обеспечения для контроля электроэнергии можно просматривать данные о потреблении и производстве электроэнергии, сохраненные системой.

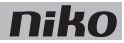

## **Монтаж**

## **Схемы соединений**

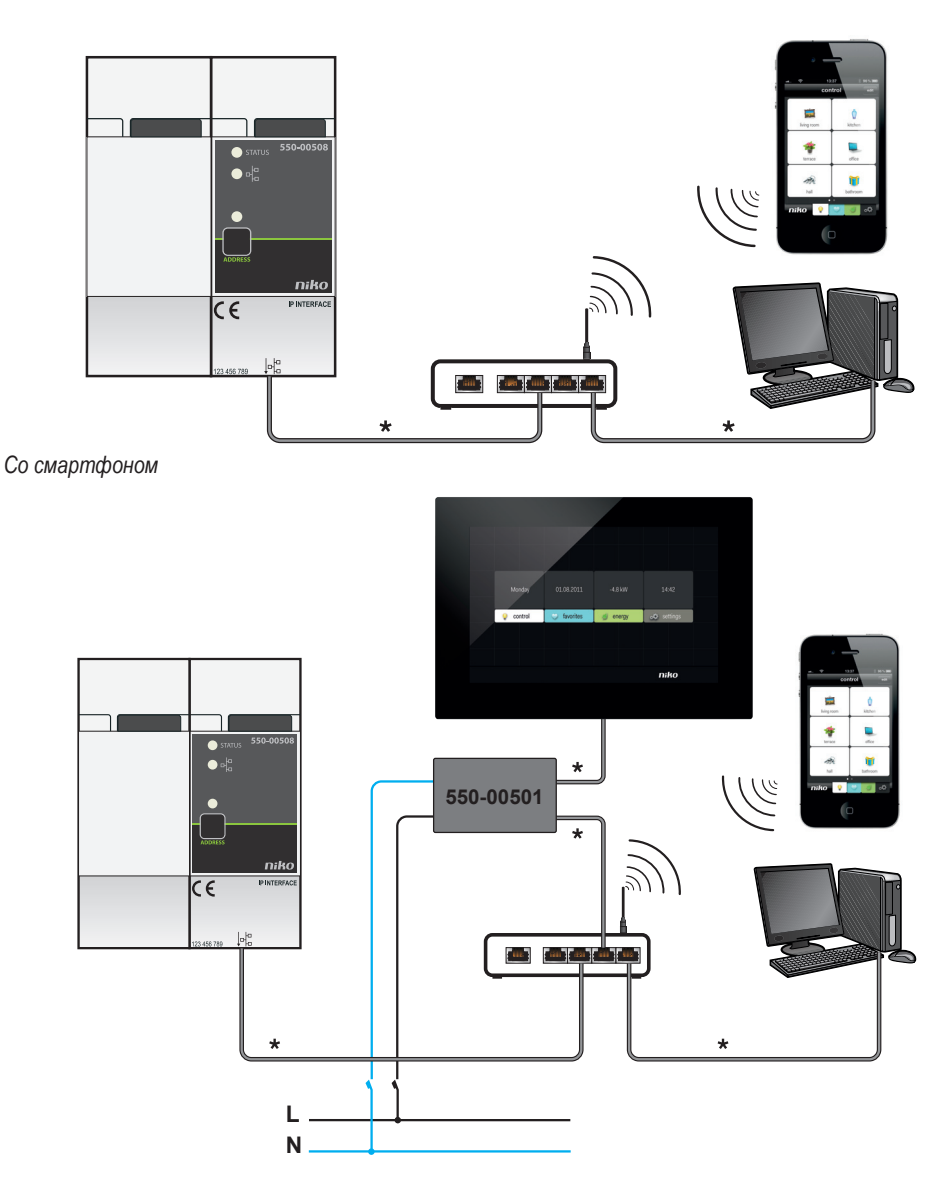

*С сенсорной панелью*

\* кабель "витая пара" (UTP, FTP или STP)

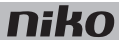

### **Подключение и монтаж модуля IP-интерфейса**

Для монтажа модуля IP-интерфейса необходимо выполнить следующие действия:

- Убедиться, что система отключена от сети электропитания.
- Установку следует производить так, чтобы обеспечить удобный доступ к разъему RJ45.
- Во избежание перекрестных помех необходимо использовать экранированный сетевой кабель, который нужно отделить от силовых кабелей 230 В. Можно, например, проложить сетевой кабель рядом с кабелями безопасного очень низкого напряжения (SELV).
- Предпочтительным вариантом является кабель STP.
- К модулю IP-интерфейса можно подключить до 10 IP-устройств системы Niko Home Control (сенсорная панель, сенсорная панель 2, смартфон, планшетный компьютер).
- Если необходимо обеспечить связь модуля IP-интерфейса со смартфоном, то потребуется подключение беспроводного маршрутизатора или точки доступа. Пользователь самостоятельно решает вопросы, связанные с безопасностью сети WiFi.
- **1** Прижать модуль IP-интерфейса к DIN-рейке до момента его защелкивания в нужном месте. Предпочтительным местом монтажа модуля IP-интерфейса является нижняя часть шкафа электроавтоматики.
- **2** Подключить кабель локальной сети к разъему RJ45.
- **3** Подключить модуль IP-интерфейса к модулю, расположенному перед ним. Подвинуть скользящий контакт данного модуля вправо, до его защелкивания на модуле IP-интерфейса. Это приведет к подключению магистральной шины и линии питания.

Для организации локальной сети по витой паре можно использовать комплект Niko Media Kit Ethernet.

## **Технические данные**

- напряжение покоя: 26 В пост. тока (SELV, безопасное сверхнизкое напряжение)
- размеры: DIN 2U
- скользящий контакт для подключения данного модуля к следующему модулю, установленному на DIN-рейке
- разъем RJ45 в нижней части модуля для связи с системой Niko Home Control по протоколу IP
- скорость обмена данными по сети Ethernet: 10–100 Мбит/с
- маркировка CE
- температура окружающей среды: 0–45 °С

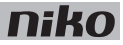

## **12. Шлюз**

## **Описание**

Для обеспечения возможности дистанционного управления система Niko Home Control подключается к Интернету через шлюз. За счет этого пользователи могут безопасно управлять системой Niko Home Control на расстоянии с помощью смартфона или планшетного компьютера, работающих на базе операционных систем Android и iOS, через мобильные сети, такие как 3G, GPRS или точку доступа WiFi.

### **Общие сведения**

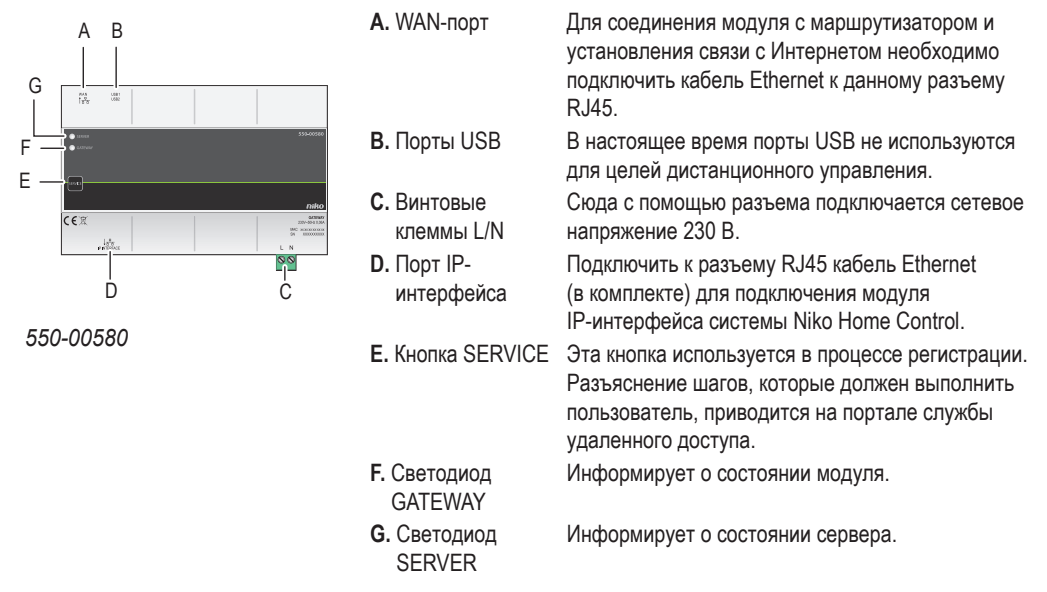

## **Описание работы**

Шлюз оснащен разъемом RJ45, предназначенным для подключения к модулю IP-интерфейса. Для подключения этого разъема к модулю IP-интерфейса системы Niko Home Control используется кабель Ethernet.

Шлюз питается отдельно и не имеет скользящего контакта. Это позволяет расположить шлюз в любом месте внутри шкафа электроавтоматики.

В шлюзе есть еще один разъем RJ45, который служит в качестве порта WAN. Для соединения модуля с маршрутизатором и установления связи с Интернетом необходимо подключить кабель Ethernet к данному разъему.

## **Монтаж**

### **Схема соединений**

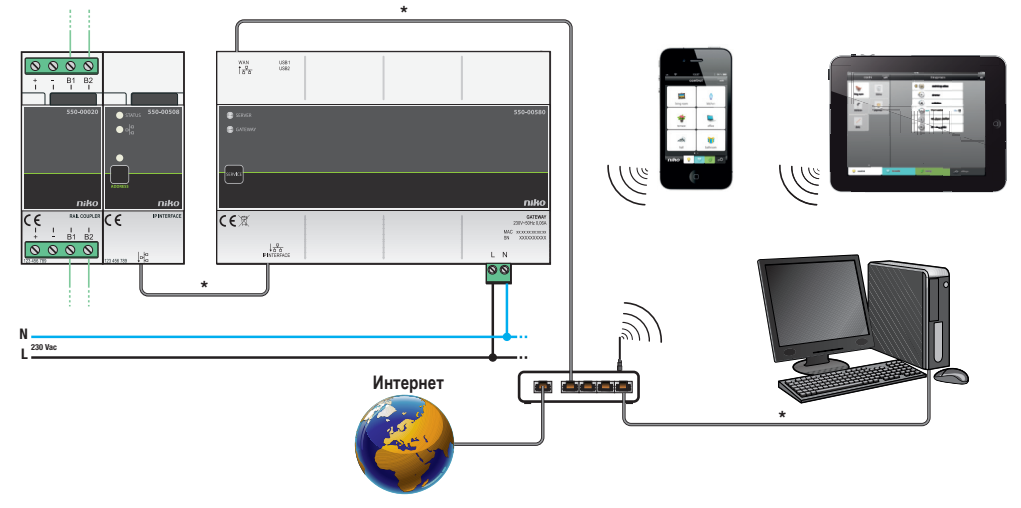

\* кабель "витая пара" (UTP, FTP или STP)

### **Монтаж и подключение шлюза**

- Установку следует производить так, чтобы обеспечить удобный доступ к разъему RJ45.
- Во избежание перекрестных помех предпочтительно использовать экранированный сетевой кабель, который нужно отделить от силовых кабелей 230 В. Можно, например, проложить сетевой кабель рядом с кабелями безопасного сверхнизкого напряжения (SELV).
- К системе Niko Home Control можно подключить только один шлюз.
- Пользователь самостоятельно решает вопросы, связанные с безопасностью сети WiFi.

Для монтажа шлюза необходимо выполнить следующие действия:

- **1** Прижать шлюз к DIN-рейке до момента его защелкивания в нужном месте. Разместить шлюз так, чтобы он находился вблизи модуля IP-интерфейса и маршрутизатора.
- **2** Вставить зеленый соединитель (в комплекте) в нижнюю часть шлюза в точке, обозначенной L/N, до щелчка.
- **3** Подсоединить фазовый провод L и нейтральный провод N к винтовым клеммам L и N, соответственно.
- **4** С помощью кабеля Ethernet (поставляется) соединить нижний разъем RJ45 с модулем IP-интерфейса системы Niko Home Control.

При правильном подключении портов загорится светодиод ETHERNET на модуле IP-интерфейса.

**5** С помощью второго кабеля Ethernet соединить верхний разъем RJ45 со свободным портом на маршрутизаторе.

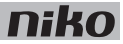

**6** Сообщить пользователю информацию, приведенную на стикере, или поместить стикер на шлюз или внутри шкафа так, чтобы он был хорошо видим. На стикере указан МАС-адрес и серийный номер шлюза. Эта информация потребуется пользователю для регистрации через сайт www.niko.eu/ remotecontrolservice.

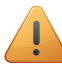

Данное изделие относится к классу А. В бытовых условиях данное изделие может создавать радиопомехи. В этом случае пользователю, возможно, придется принять соответствующие меры.

### **Коды ошибок**

При правильной работе модуля и Интернет-соединения светодиоды SERVER и GATEWAY

горят зеленым цветом.

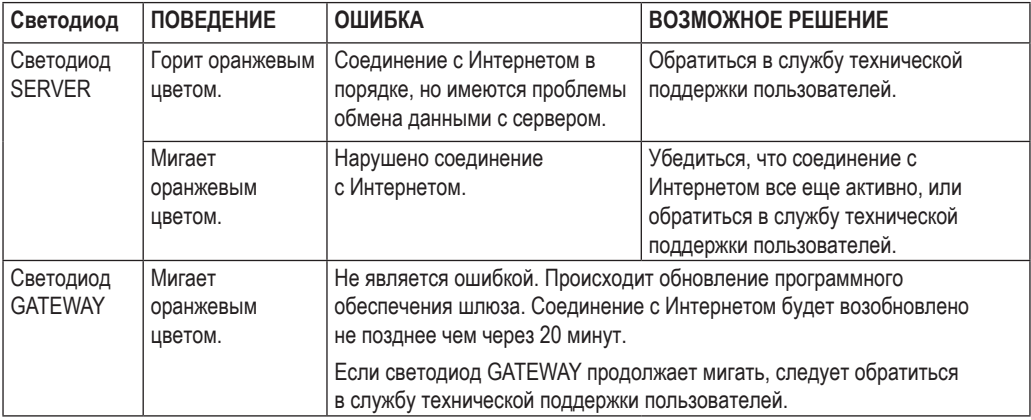

В следующей таблице приведены коды всех ошибок.

### **Данные Интернет-соединения**

Требуемые данные представляют собой стандартные настройки нового маршрутизатора WiFi, т. е.

- для доступа к DNS: исходящий порт 53 открыт
- для передачи данных: исходящие порты 80, 443 и 22 открыты
- для (S)NTP: исходящий порт 123 открыт

## **Технические данные**

- напряжение питания: 230 В перем. тока  $\pm$  10%, 50 Гц
- максимальный потребляемый ток: 0,06 A
- максимальная мощность, потребляемая в режиме ожидания: 3,5 Вт
- разъем RJ45, расположенный в нижней части модуля для подключения к модулю IP-интерфейса системы Niko Home Control (кабель Ethernet в комплекте)
- разъем RJ45, расположенный в верхней части модуля для соединения с Интернетом
- температура окружающей среды: 0–45 °С
- размеры: DIN 8U
- маркировка CE

## **13. Сенсорная панель**

Данная сенсорная панель не поддерживает режим контроля доступа в помещение. Для получения режима контроля доступа в помещение через систему Niko Home Control необходимо использовать сенсорную панель 2 (550-20101). Более подробная информация приведена в главе 14.

## **Описание**

Сенсорная панель имеет удобный для пользователя интерфейс, который позволяет выполнять все функции, предусмотренные в системе Niko Home Control. Символ, отображаемый рядом с каждым действием, описывает состояние этого действия. Кроме того, сенсорная панель предоставляет подробные сведения о потреблении электроэнергии, газа и воды в доме, при условии, что эти функции включены в состав данной системы.

## **Общие сведения**

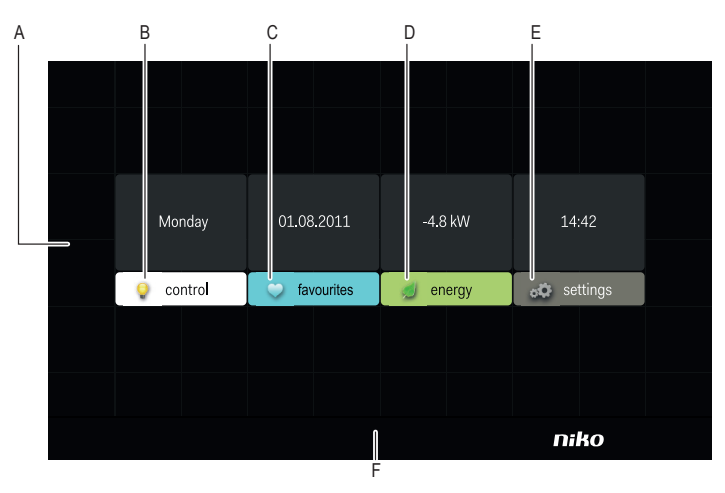

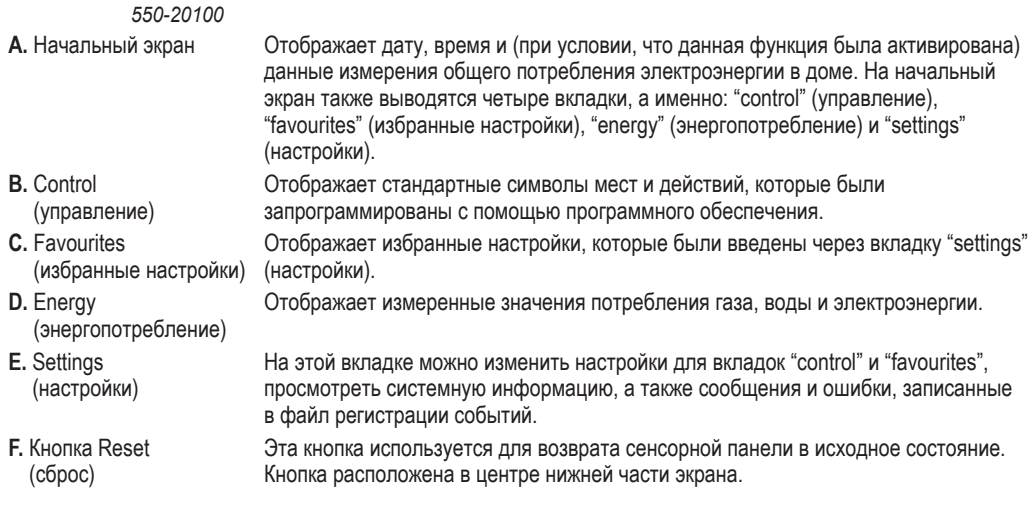

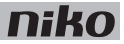

## **Описание работы**

Символы на сенсорной панели используются для управления функциями, которые были назначены при программировании системы. Сенсорная панель может также использоваться для запроса более подробной информации о потреблении газа, воды и электроэнергии в доме.

### **Работа с сенсорной панелью**

- **1** Прикоснуться к сенсорной панели. На панель будет выведен начальный экран. С целью экономии энергии, если в течение 30 с не будет прикосновения к панели, задняя подсветка выключится.
- **2** Прикоснуться к соответствующей вкладке для выбора одного из режимов: "control" (управление), "favourites" (избранные настройки), "energy" (энергопотребление) и "settings" (настройки).

### **Использование вкладки "control" (управление)**

**1** Выбрать вкладку "control" (управление).

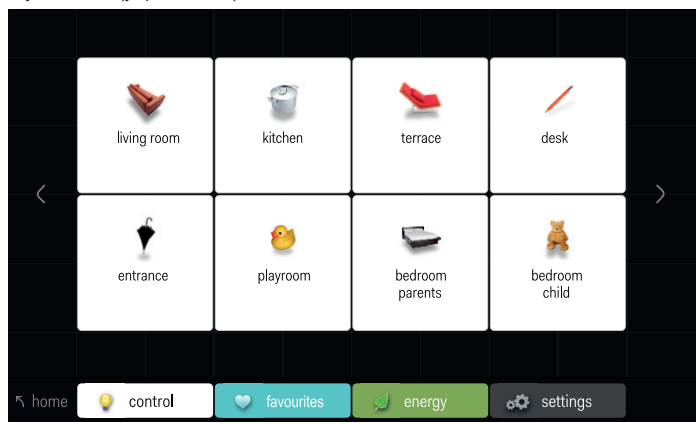

**2** Выбрать нужное место.

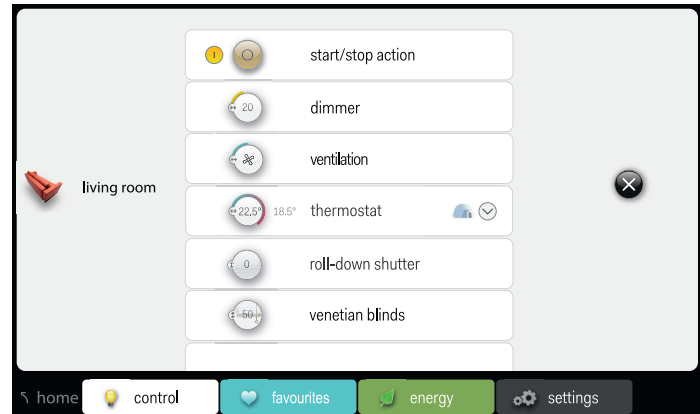

**3** Выбрать функцию, которую нужно активировать или деактивировать.

### **Использование вкладки "favourites" (избранные настройки)**

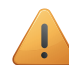

Чтобы воспользоваться избранными настройками, их нужно сначала ввести через вкладку "settings" (настройки).

**1** Выбрать вкладку "favourites" (избранные настройки).

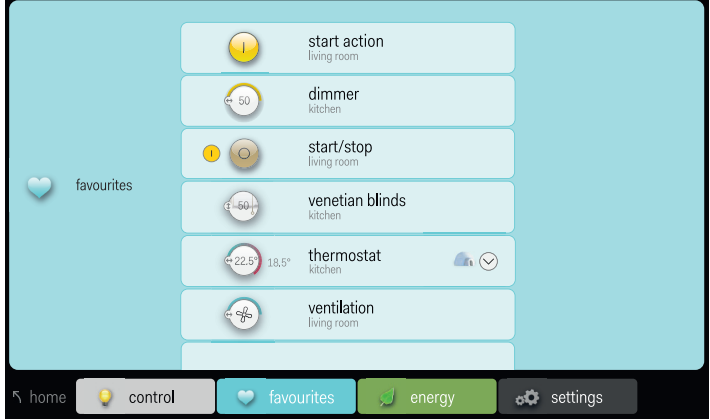

**2** Выбрать функцию, которой нужно управлять.

### **Использование вкладки "energy" (энергопотребление)**

- Для отображения данных о потреблении газа, воды и электроэнергии система должна быть укомплектована модулем IP-интерфейса (см. раздел IP-интерфейс на стр. 91) и модулем измерения электрических параметров (см. раздел Модули измерения электрических параметров на стр. 74) или счетчиком импульсов (см. раздел Счетчик импульсов на стр. 87).
	- Если используется только счетчик импульсов, то текущие данные о потреблении газа, воды и электроэнергии отображаться не будут.
- **1** Выбрать вкладку "energy" (энергопотребление).

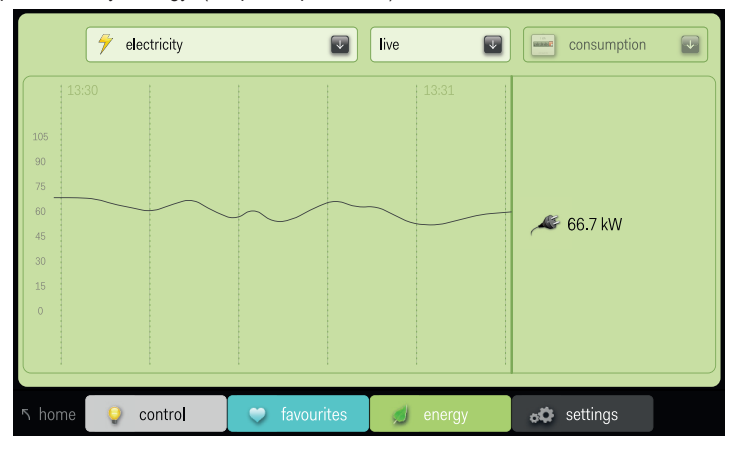

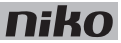

- **2** Выбрать тип измеренных данных, которые нужно вывести на экран: газ, вода, электроэнергия.
- **3** Выбрать желаемый период времени: live (текущие данные), day (день), week (неделя), month (месяц) или year (год).
- **4** Выбрать режим отображения для рассматриваемого периода времени: потребление или стоимость (для текущих данных режим отображения в евро недоступен).

### **Использование вкладки "settings" (настройки)**

**1** Выбрать вкладку "settings" (настройки).

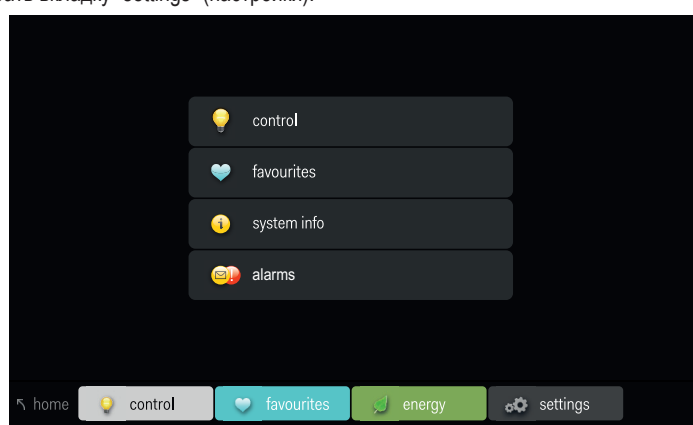

- **2** Выполнить одно из следующих действий:
	- Нажать "control" (управление) для выбора различных символов, описывающих разные места в доме.
	- Нажать "favourites" (избранные настройки) для добавления или удаления действий из списка избранных настроек.
	- Нажать "system info" для просмотра системной информации.
	- Нажать "alarms" для просмотра сообщений и ошибок, содержащихся в файле регистрации событий.

## **Монтаж**

- Для обеспечения возможности взаимодействия с сенсорной панелью система Niko Home Control должна быть оснащена модулем IP-интерфейса (см. раздел IP-интерфейс на стр. 91). Сенсорная панель может подключаться к модулю IP-интерфейса напрямую или через домашнюю локальную сеть. Сенсорная панель и модуль IP-интерфейса должны находиться в той же домашней локальной сети.
	- Рекомендуется использовать кабель типа "витая пара", например, UTP, FTP или STP, Как сенсорная панель, так и модуль IP-интерфейса оснащены разъемами RJ45. На концах кабеля необходимо установить ответные части разъемов RJ45, которые вставляются в разъемы модуля IP-интерфейса и сенсорной панели соответственно.
	- Питание сенсорной панели может производиться от сети Ethernet (PoE) по той же самой "витой паре", при условии использования совместно с блоком питания Niko PoE (550-00501). В качестве альтернативы можно использовать отдельный кабель питания, который подключается к отдельному блоку питания 24 В, размещаемому в шкафу электроавтоматики. В этом случае кроме кабеля "витая пара" потребуется кабель питания 24 В, типа SVV, JYSTY, TPVF или UTP.

#### **Схемы соединений**

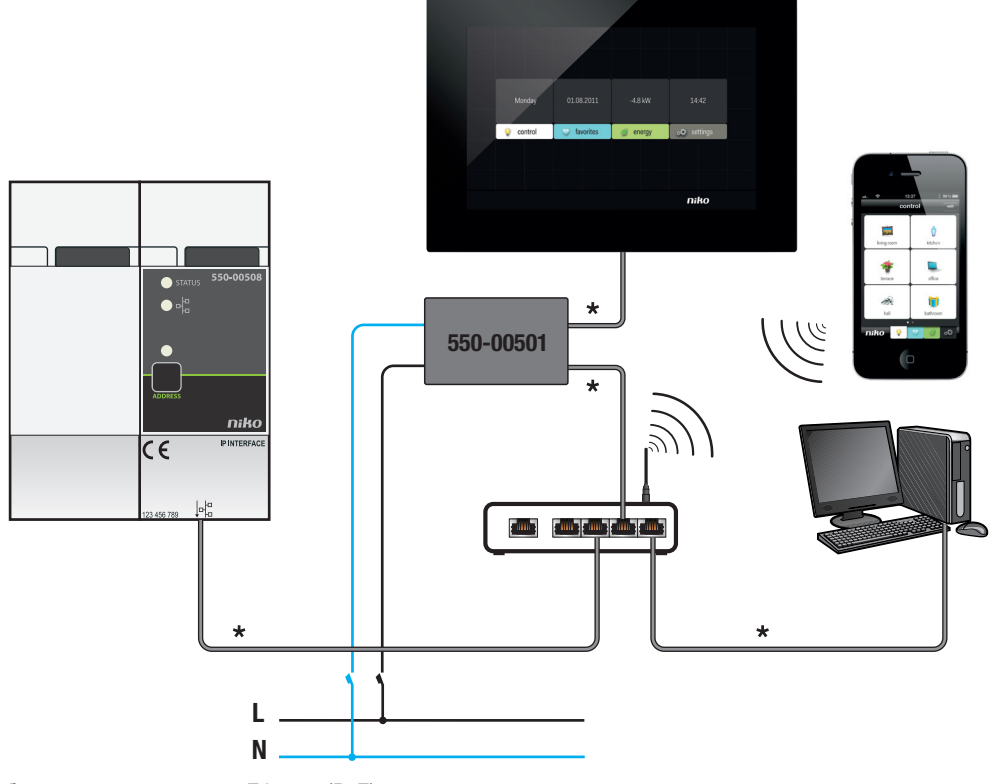

*С блоком питания по сети Ethernet (PoE)*  \* кабель "витая пара" (UTP, FTP или STP)

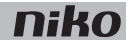

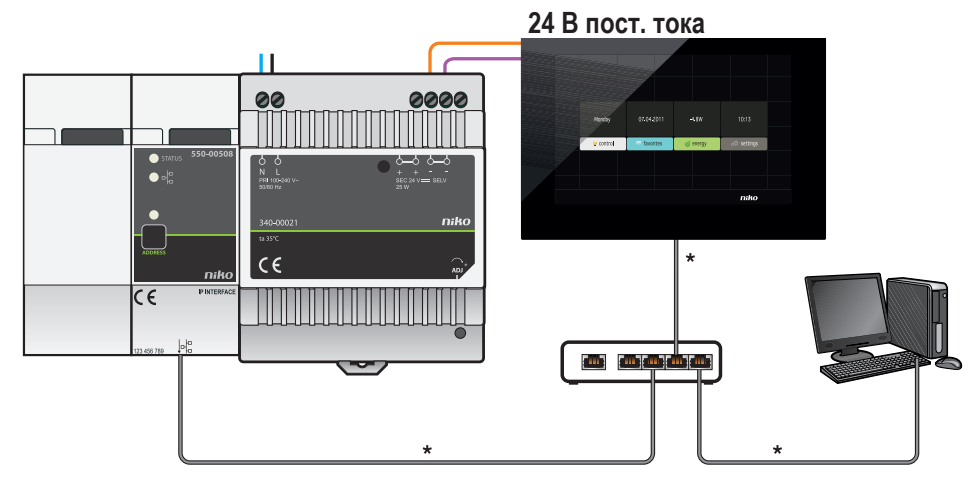

*С блоком питания 24 В*

\* кабель "витая пара" (UTP, FTP или STP)

При определении места установки сенсорной панели на стене необходимо принять во внимание размеры монтажного кронштейна и самой сенсорной панели.

В горизонтальной плоскости центр монтажной коробки утопленного типа должен находиться на расстоянии не менее 130 мм от других стен, дверей и т. д.

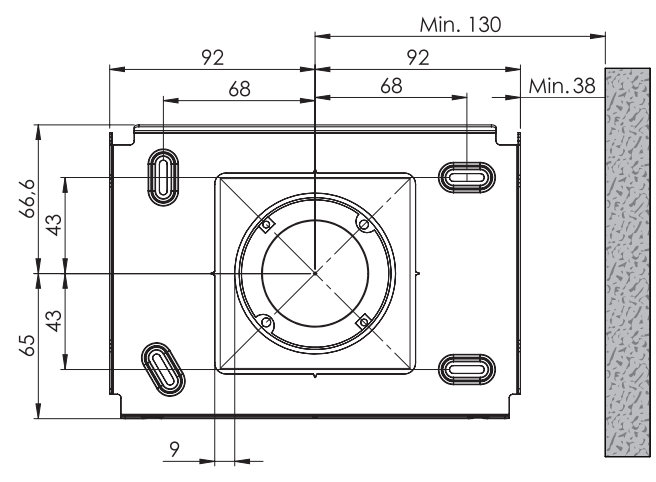

*Размеры монтажного кронштейна*

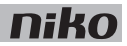

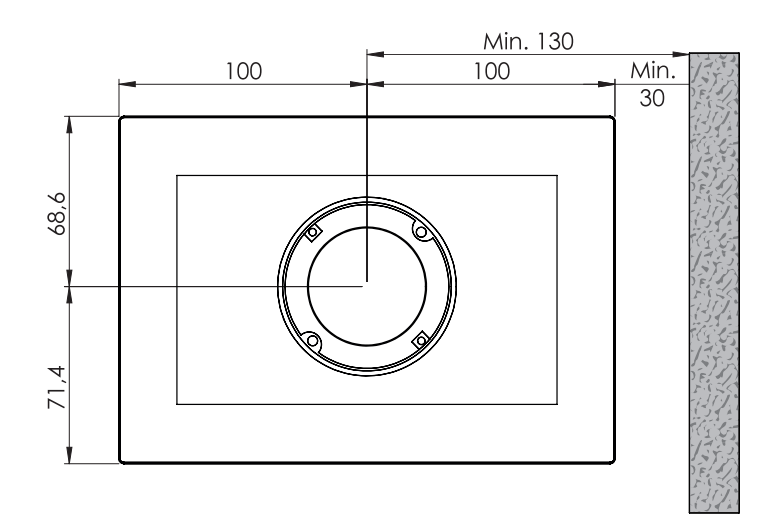

### *Размеры сенсорной панели*

- Монтаж сенсорной панели:
	- на уровне глаз человека для оптимального обзора ( $\pm$  150 см).
- НЕ МОНТИРОВАТЬ сенсорную панель:
	- в зоне прямого солнечного света.
	- вблизи камина, элементов системы отопления или других источников тепла.
	- в зонах повышенной влажности.
- Сама сенсорная панель не предназначена для утопленного монтажа. Монтаж сенсорной панели на стене производится с помощью стандартной монтажной коробки утопленного типа глубиной 40 мм.
- В системе может использоваться до 10 сенсорных панелей, смартфонов или планшетных компьютеров.

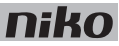

С помощью дрели (со сверлом диаметром 6 мм) просверлить отверстие глубиной 40 мм для каждого дюбеля. Если сверление производится в древесине, то необходимость в использовании дюбелей отсутствует, поэтому следует просверлить отверстия глубиной 20 мм, сверлом диаметром 3 мм.

Для монтажа сенсорной панели необходимо выполнить следующие действия:

**1** Привинтить монтажную пластину на стену с помощью 4 винтов и дюбелей, входящих в комплект поставки.

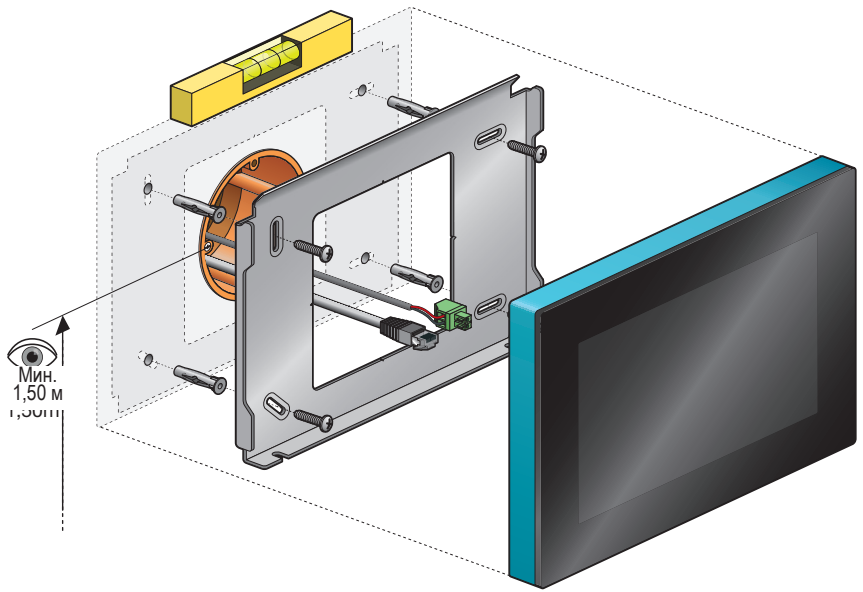

- Установить монтажную пластину, отцентровав ее относительно монтажной коробки утопленного типа.
	- Убедиться в точности установки монтажной пластины по горизонтали.
	- Неровность стен не должна превышать 2 мм.
- **2** Подключить соединитель с винтовыми клеммами зеленого цвета к кабелю питания 24 В, соблюдая полярность, показанную в задней части сенсорной панели.
	- Если используется блок питания по локальной сети PoE, то отдельный кабель питания 24 В не нужен.
		- Допускается использовать только блок питания Niko PoE типа IEEE802.3af. Этот блок подает питание по незанятым парам кабеля.
		- Входящий в комплект соединитель с винтовыми клеммами (для питания 24 В) обеспечивает подключение проводов сечением до 1,5 мм².
- **3** Установить разъем RJ45 на кабеле "витая пара" (UTP, STP или FTP) согласно стандарту T568B.

Ţ

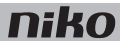

**4** Вставить в сенсорную панель разъем RJ45 и, если применимо, кабель питания 24 В.

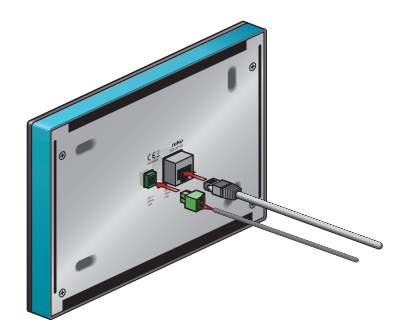

**5** Плавным движением повесить сенсорную панель на монтажную пластину, одновременно прижимая ее к стене.

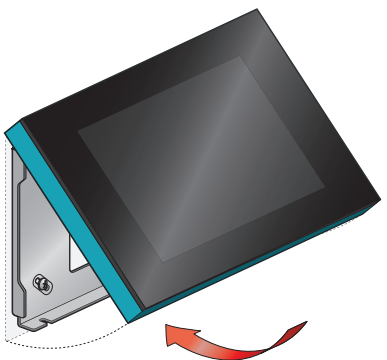

**6** Закрепить сенсорную панель с помощью входящего в комплект торцевого шестигранного ключа и снять защитную пленку.

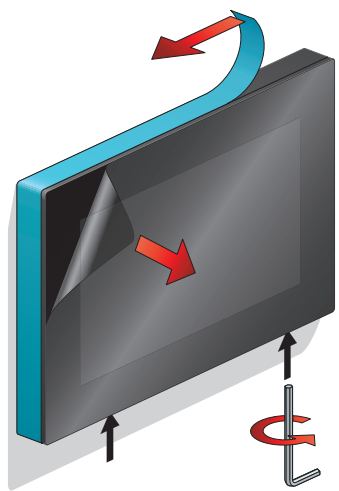

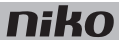

### **Программирование сенсорной панели**

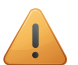

- Добавить в начало проекта сенсорную панель.
- На сенсорной панели может отображаться не более 256 действий в 100 точках дома.
- Если в составе одной установки используется несколько сенсорных панелей, то они не могут быть запрограммированы по-разному.

При добавлении сенсорной панели к проекту системы через программное обеспечение все запрограммированные действия будут автоматически привязаны к данной панели.

Программное обеспечение позволяет создавать отдельные места управления в доме и привязывать к ним необходимые действия. Это дает возможность получить лучшее представление о доме. Если некоторое действие не привязано к какому-либо месту управления, программное обеспечение свяжет это действие с виртуальным местом управления. После того, как все действия будут привязаны, прикосновение к определенному символу на сенсорной панели вызывает экран просмотра связанных с ним действий. На этом экране просмотра можно удалить любое действие, которое не требуется выводить на сенсорную панель.

### **Техническое обслуживание сенсорной панели**

Очистку экрана сенсорной панели следует производить с помощью мягкой сухой или слегка влажной ткани. Нельзя использовать растворители или другие чистящие средства.

### **Поиск и устранение неисправности**

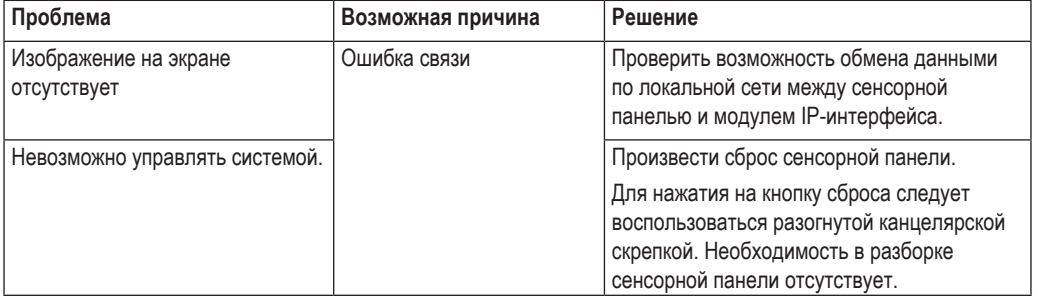
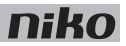

### **Технические данные**

#### **Сенсорная панель**

- напряжение питания: 24 В пост. тока ( $\pm$  10%) (SVV, JYSTY, TPVF, UTP, и т. д.) или питание по линии Ethernet (PoE) (UTP, STP, FTP) (48 В пост. тока)
- потребляемый ток: 300 мА (24 В пост. тока) или 150 мА (РоЕ 48 В пост. тока)
- температура окружающей среды:
	- при эксплуатации: -5...40 °C
	- при хранении и транспортировке:  $-10...65$  °С
- скорость обмена данными по сети Ethernet: 10-100 Мбит/с
- в соответствии со стандартом EN60950-1 + A11
- маркировка CE
- размеры: 140 x 200 x 22 мм (ВxШxГ)
- размер экрана: 7"
- разрешение экрана: 800 х 480
- вес: 934 г (без учета соединителей и винтов)

#### **Блок питания PoE**

- подходит для питания сенсорной панели (550-20100), сенсорной панели 2 (550-20101) и внешнего видеоустройства (550-21001, 550-21002, 550-21004)
- тип IEEE 802.3af
- напряжение питания: 96–264 В перем. тока
- выходное напряжение: 48 В
- выходная мощность: 15,4 Вт
- вход данных через разъем RJ45
- выход данных и питание через разъем RJ45
- светодиодные индикаторы:
	- светодиод 1 (ON) (ВКЛ): зеленое свечение, если входное напряжение в пределах нормы
	- светодиод 2 (FAULT) (НЕИСПРАВНОСТЬ): красное свечение в случае возникновения сообщения об ошибке
	- светодиод 3 (CONNECT) (ПОДКЛЮЧЕНИЕ): зеленое свечение при успешном обнаружении и подключении
- рабочая температура: 0...40 °С
- температура хранения: -25...65 °С
- размеры: 36 x 65 x 140 мм (ВxШxГ)
- маркировка CE

# **14. Сенсорная панель 2**

# **Описание**

Благодаря сенсорной панели 2 Niko Home Control управление доступом также возможно через внешнее видеоустройство (см. раздел Внешнее видеоустройство на стр. 120). При этом пользователь может непосредственно управлять входными дверями или воротами. На экране он видит посетителя, находящегося у двери, и может решить, следует отвечать на его вызов или нет. У пользователя также есть возможность проверить, кто подходил к двери во время его отсутствия: встроенная видеокамера с разрешением HD, расположенная на внешнем видеоустройстве, автоматически включает видеозапись, когда посетитель нажимает кнопку звонка.

Сенсорная панель 2 предоставляет в распоряжение пользователя совершенный интерфейс управления всеми функциями системы Niko Home Control. Символ, отображаемый рядом с каждым действием, описывает состояние этого действия. Как и предыдущая модель, сенсорная панель 2 также предоставляет подробные сведения о потреблении электроэнергии, газа и воды в доме при условии, что эти функции включены в состав данной системы.

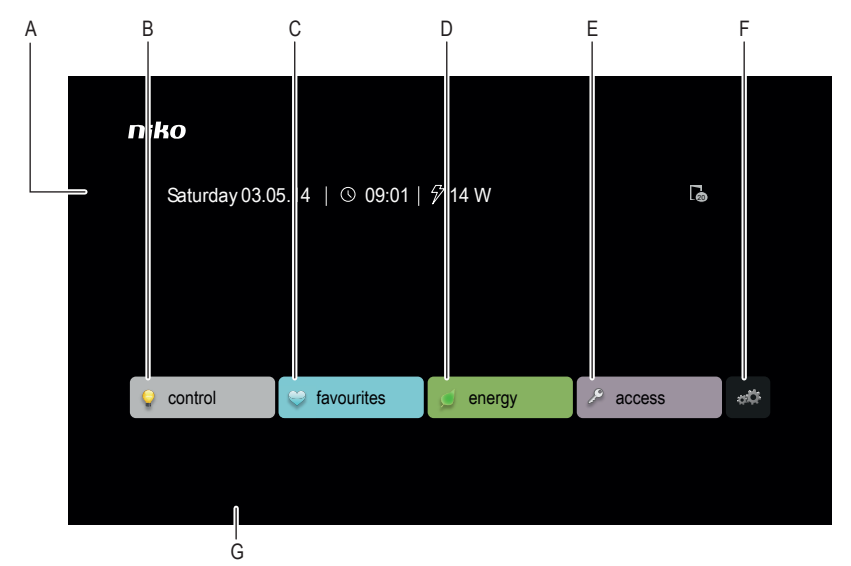

#### **Общие сведения**

*550-20101*

**A.** Начальный экран Отображает дату, время, общее потребление электроэнергии (при условии, что эта функция включена), два символа для приглушения звука дверного звонка и рингтона, количество пропущенных вызовов и индикацию наличия сообщений в файле регистрации событий. Начальный экран также содержит пять вкладок: control (управление), favourites (избранные действия), energy (энергопотребление), access (доступ) и settings (настройки) – отображается в виде символа. **B.** Control (управление) Отображает стандартные символы мест и действий, которые были запрограммированы с помощью программного обеспечения.

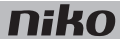

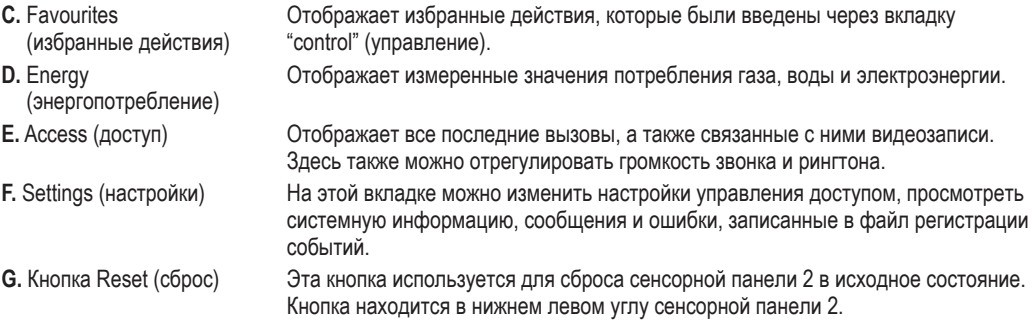

## **Описание работы**

Символы на сенсорной панели 2 используются для управления функциями, которые были назначены при программировании системы. Сенсорная панель 2 может также использоваться для запроса более подробной информации о потреблении газа, воды и электроэнергии в доме.

#### **Работа с сенсорной панелью 2**

- **1** Прикоснуться к сенсорной панели 2. На панель будет выведен начальный экран. С целью экономии энергии, если в течение 2 с не будет прикосновения к панели 2, то задняя подсветка выключится.
- **2** Прикоснуться к соответствующей вкладке для выбора одного из режимов: "control" (управление), "favourites" (избранные настройки), "energy" (энергопотребление), "access" (доступ) или "settings" (настройки).

### **Использование вкладки "control" (управление)**

**1** Выбрать вкладку "control" (управление).

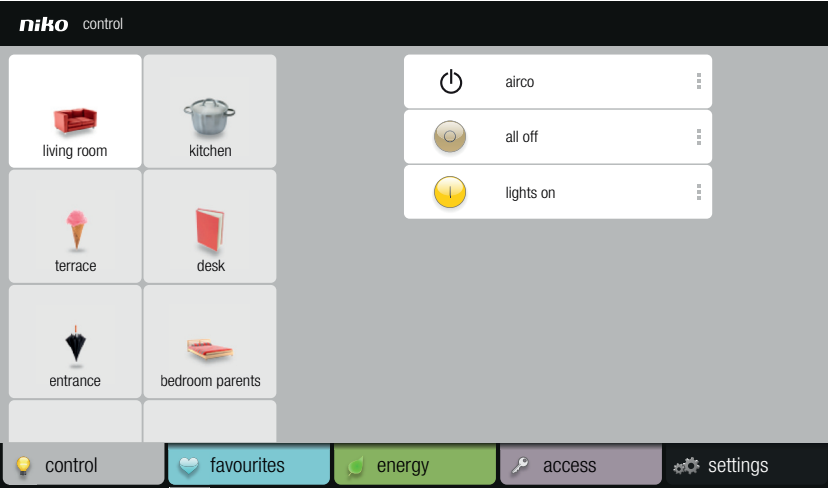

- **2** В левой части экрана выбрать нужное место в доме.
- **3** В правой части выбрать функцию, которую нужно активировать или деактивировать.

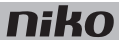

### **Использование вкладки "favourites" (избранные действия)**

Чтобы воспользоваться избранными действиями, их нужно сначала ввести через вкладку "control" (управление).

**1** Выбрать вкладку "favourites" (избранные действия).

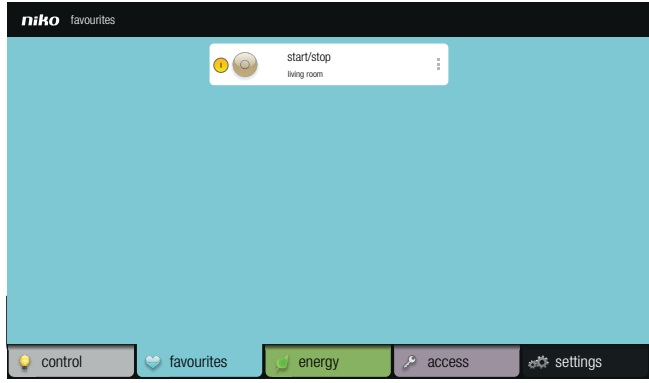

**2** Выбрать функцию, которой нужно управлять.

#### **Использование вкладки "energy" (энергопотребление)**

- Для отображения данных о потреблении газа, воды и электроэнергии система должна быть укомплектована модулем IP-интерфейса (см. раздел IP-интерфейс на стр. 91) и модулем измерения электрических параметров (см. раздел Модули измерения электрических параметров на стр. 74) или счетчиком импульсов (см. раздел Счетчик импульсов на стр. 87).
	- Если используется только счетчик импульсов, то текущие данные о потреблении газа, воды и электроэнергии отображаться не будут.
- **1** Выбрать вкладку "energy" (энергопотребление).

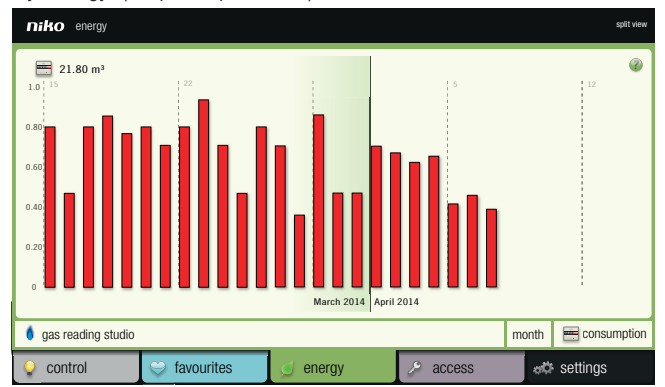

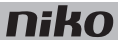

- **2** Выбрать тип измеренных данных, которые нужно вывести на экран: газ, вода, электроэнергия.
- **3** Выбрать желаемый период времени: live (текущие данные), day (день), week (неделя), month (месяц) или year (год).
- **4** Выбрать режим отображения для рассматриваемого периода времени: потребление или стоимость (для текущих данных режим отображения в евро недоступен).
- **5** С помощью кнопки "split view" (раздельный просмотр), расположенной в верхнем правом углу, можно сравнить энергопотребление для двух разных периодов времени.

#### **Использование вкладки "access" (доступ)**

**1** Выбрать вкладку "access" (доступ).

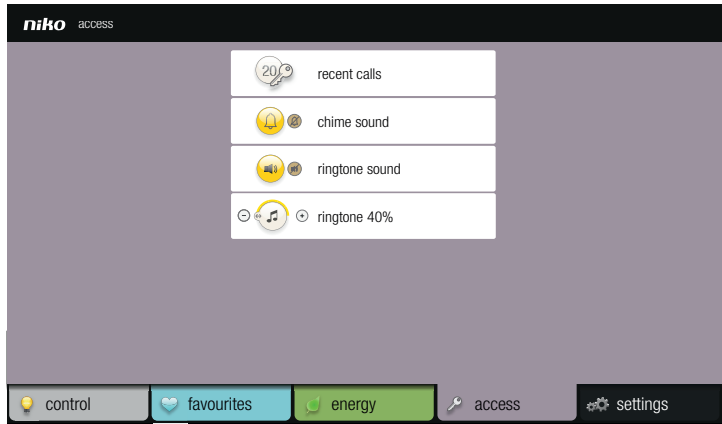

- **2** Выполнить одно из следующих действий:
	- Выбрать пункт "recent calls" (последние вызовы) для отображения последних вызовов, поступивших от всех сенсорных кнопок. Для каждого вызова можно также просмотреть связанную с ними видеозапись.
	- Выбрать пункт "chime sound" (звук звонка) для выключения звука дверного звонка (если таковой есть в установке).
	- Выбрать "ringtone sound" (звук рингтона) для выключения звука рингтона.
	- Выбрать пункт "ringtone" (рингтон) для регулировки громкости рингтона.

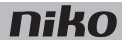

### **Использование вкладки "settings" (настройки)**

**1** Выбрать вкладку "settings" (настройки).

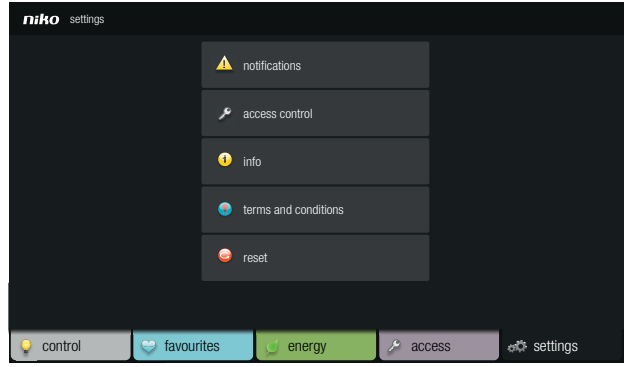

- **2** Выполнить одно из следующих действий:
	- Выбрать пункт "notifications" (уведомления) для просмотра сообщений, содержащихся в файле регистрации событий.
	- Выбрать пункт "access control" (управление доступом) для настройки внешних видеоустройств и/или для изменения их настроек, или для выбора звонка, который будет звучать синхронно с сенсорной панелью 2, при включении этого звонка.
	- Выбрать пункт "system info" (системная информация) для просмотра системной информации.
	- Выбрать пункт "terms and conditions" (порядок и условия) для просмотра общих правил пользования.
	- Выбрать пункт "reset" (сброс) для возврата внешних видеоустройств к заводским настройкам. При этом все избранные действия, а также символы, которые были выбраны пользователем для каждого места в доме и порядок действий, связанных с этими местами, будут стерты.

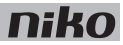

### **Монтаж**

- Для обмена данными с сенсорной панелью 2 система Niko Home Control должна быть оснащена модулем IP-интерфейса (см. раздел IP-интерфейс на стр. 91). Сенсорная панель 2 может подключаться к модулю IP-интерфейса непосредственно или через домашнюю локальную сеть. Сенсорная панель 2 и модуль IP-интерфейса должны находиться в той же домашней локальной сети.
	- Рекомендуется использовать кабель типа "витая пара", например, UTP, FTP или STP, Как сенсорная панель 2, так и модуль IP-интерфейса оснащены разъемами RJ45. На концах кабеля необходимо установить ответные части разъемов RJ45, которые вставляются в разъемы модуля IP-интерфейса и сенсорной панели 2 соответственно.
	- Питание сенсорной панели 2 может производиться от сети Ethernet (PoE) по той же самой "витой паре", при условии использования совместно с блоком питания Niko PoE (550-00501). В качестве альтернативы можно использовать отдельный кабель питания, который подключается к отдельному блоку питания 24 В, размещаемому в шкафу электроавтоматики. В этом случае, кроме кабеля "витая пара" потребуется кабель питания 24 В, типа SVV, JYSTY, TPVF или UTP.

### **Схемы соединений**

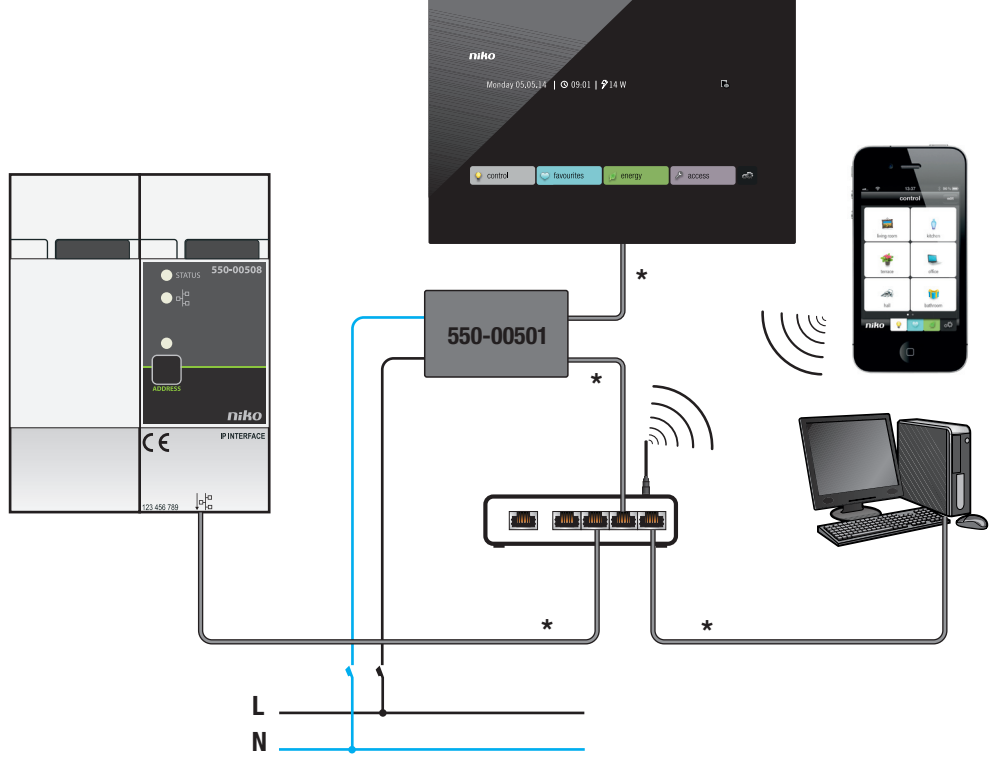

*С блоком питания по сети Ethernet (PoE)*  \* кабель "витая пара" (UTP, FTP или STP)

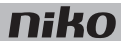

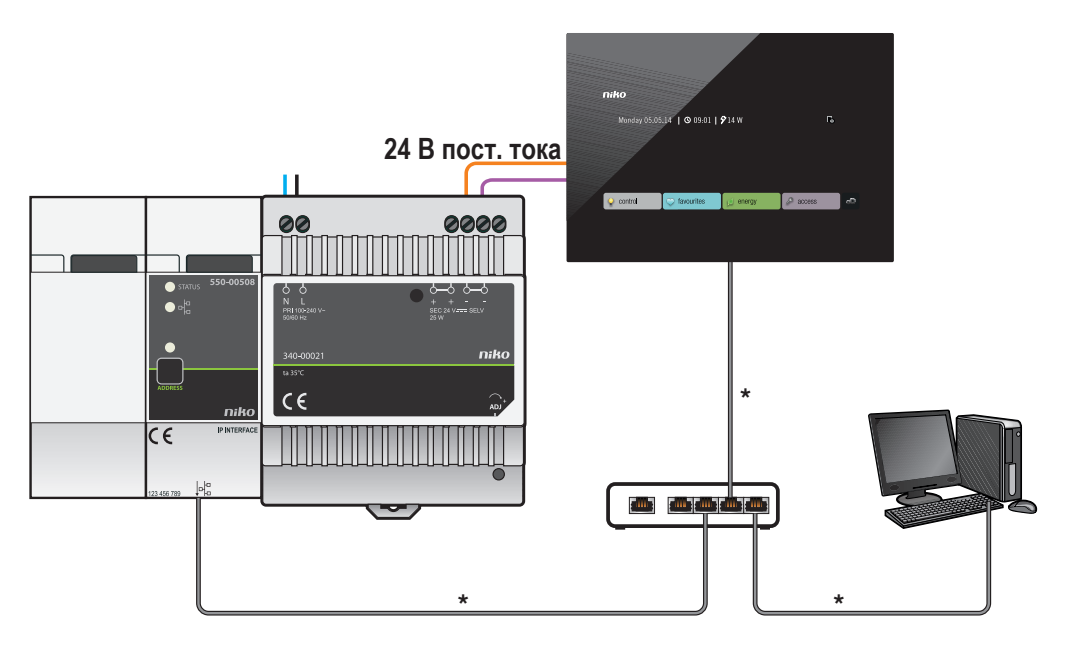

*С блоком питания 24 В*

\* кабель "витая пара" (UTP, FTP или STP)

При определении места установки сенсорной панели 2 на стене необходимо принять во внимание размеры монтажного кронштейна и самой сенсорной панели 2.

В горизонтальной плоскости центр монтажной коробки утопленного типа должен находиться на расстоянии не менее 130 мм от других стен, дверей и т. д.

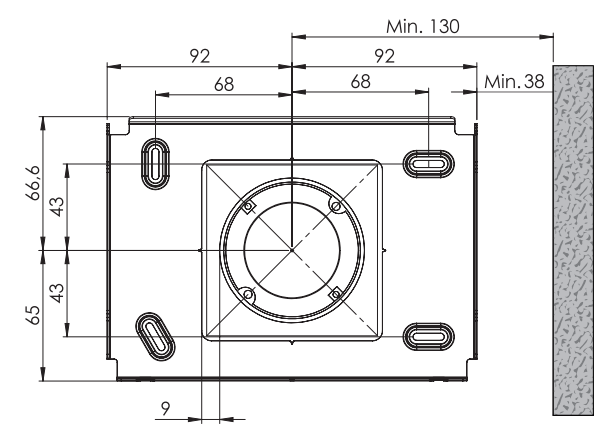

*Размеры монтажного кронштейна*

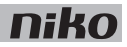

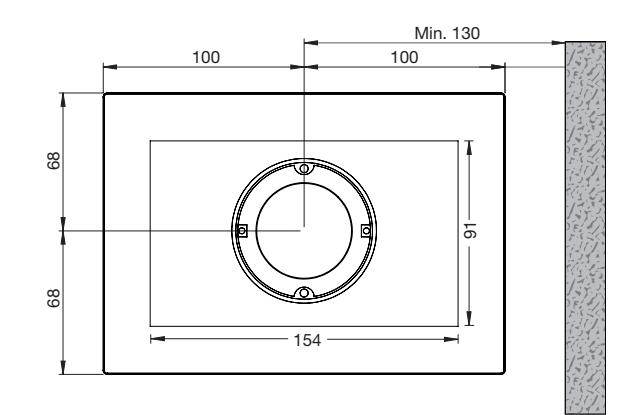

*Размеры сенсорной панели 2*

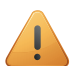

- Монтаж сенсорной панели 2:
	- на уровне глаз человека для оптимального обзора (± 150 см).
- НЕ МОНТИРОВАТЬ сенсорную панель 2:
	- в зоне прямого солнечного света.
	- вблизи камина, элементов системы отопления или других источников тепла.
	- в зонах повышенной влажности.
- Сама сенсорная панель 2 не предназначена для утопленного монтажа. Монтаж сенсорной панели 2 на стене производится с помощью стандартной монтажной коробки утопленного типа глубиной 40 мм.
- В системе может использоваться до 10 сенсорных панелей, смартфонов или планшетных компьютеров.

С помощью дрели (со сверлом диаметром 6 мм) просверлить отверстие глубиной 40 мм для каждого дюбеля. Если сверление производится в древесине, то необходимость в использовании дюбелей отсутствует, поэтому следует просверлить отверстия глубиной 20 мм, сверлом диаметром 3 мм.

Для монтажа сенсорной панели 2 необходимо выполнить следующие действия:

**1** Привинтить монтажную пластину на стену с помощью 4 винтов и дюбелей, входящих в комплект поставки.

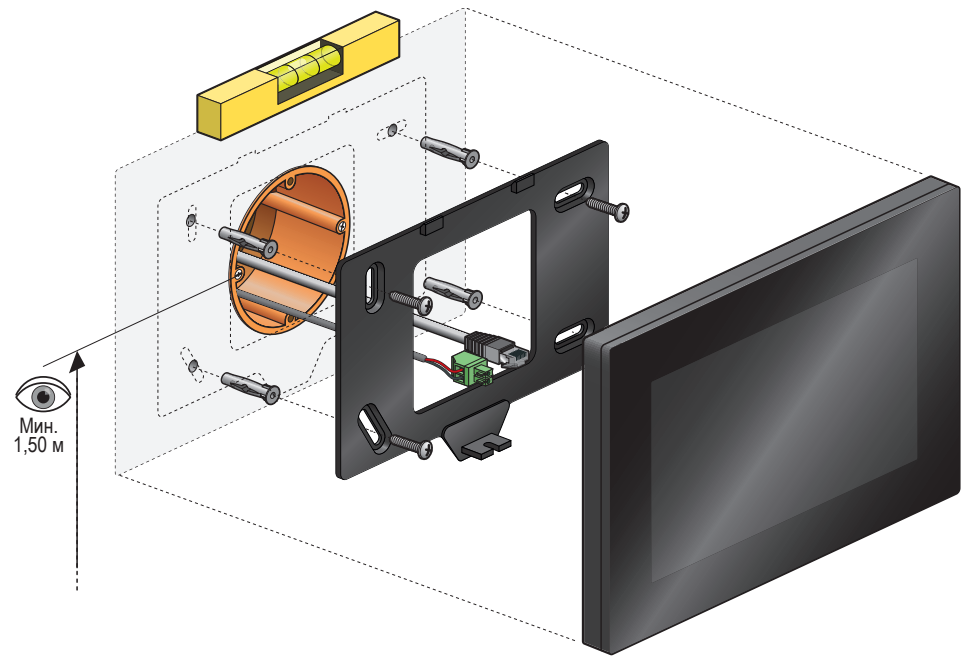

- Установить монтажную пластину, отцентровав ее относительно монтажной коробки утопленного типа.
	- Убедиться в точности установки монтажной пластины по горизонтали.
	- Неровность стен не должна превышать 2 мм.
- **2** Подключить соединитель с винтовыми клеммами зеленого цвета к кабелю питания 24 В, соблюдая полярность, обозначенную в задней части сенсорной панели 2.
	- Если используется блок питания по локальной сети PoE, то отдельный кабель питания 24 В не нужен.
	- Допускается использовать только блок питания PoE типа IEEE802.3af.
	- Входящий в комплект соединитель с винтовыми клеммами (для питания 24 В) обеспечивает подключение проводов сечением до 1,5 мм².
- **3** Установить разъем RJ45 на кабеле "витая пара" (UTP, STP или FTP) согласно стандарту T568B.

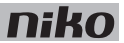

**4** Вставить в сенсорную панель 2 разъем RJ45 и, если применимо, кабель питания 24 В.

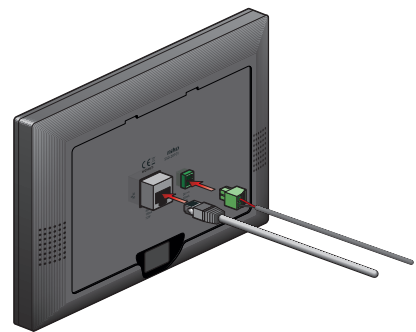

**5** Плавным движением повесить сенсорную панель 2 на монтажную пластину, одновременно прижимая ее к стене.

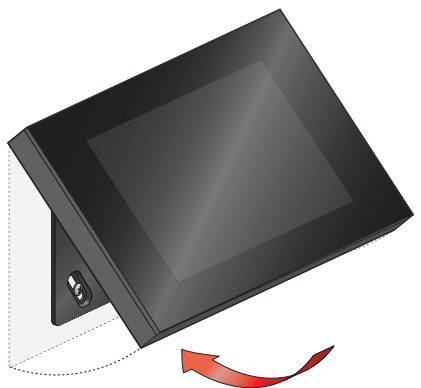

**6** Закрепить сенсорную панель 2 с помощью входящего в комплект торцевого шестигранного ключа и снять защитную пленку.

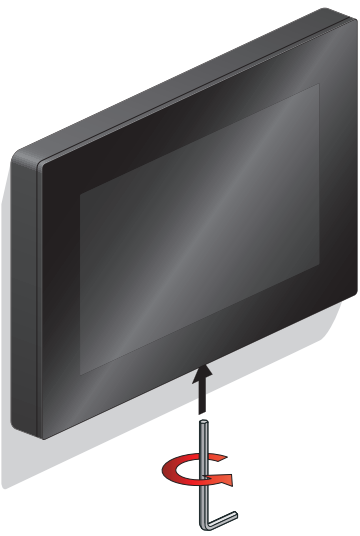

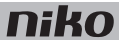

#### **Программирование сенсорной панели 2**

- - Добавить в начало проекта сенсорную панель 2.
	- На сенсорной панели 2 может отображаться не более 256 действий в 100 точках дома.
	- Если в составе одной установки используется несколько сенсорных панелей 2, то они не могут быть запрограммированы по-разному (за исключением контроля доступа).

При добавлении сенсорной панели 2 к проекту системы через программное обеспечение все запрограммированные действия будут автоматически привязаны к данной панели.

Программное обеспечение позволяет создавать отдельные места управления в доме и привязывать к ним необходимые действия. Это дает возможность получить лучшее представление о доме. Если некоторое действие не привязано к какому-либо месту управления, программное обеспечение свяжет это действие с виртуальным местом управления. После того, как все действия будут привязаны, прикосновение к определенному символу на сенсорной панели вызывает экран просмотра связанных с ним действий. На этом экране просмотра можно удалить любое действие, которое не требуется выводить на сенсорную панель 2.

#### **Техническое обслуживание сенсорной панели 2**

Очистку экрана сенсорной панели 2 следует производить с помощью мягкой сухой или слегка влажной ткани. Нельзя использовать растворители или другие чистящие средства.

#### **Поиск и устранение неисправности**

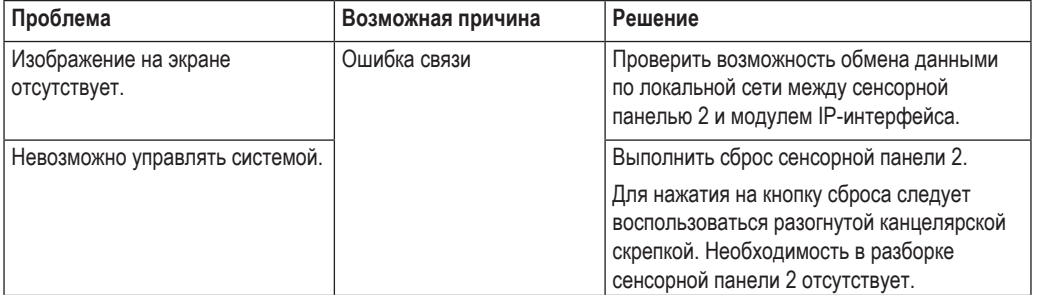

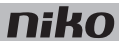

### **Технические данные**

#### **Сенсорная панель 2**

- напряжение питания: 24 В пост. тока (± 10%) (SVV, JYSTY, TPVF, UTP, и т. д.) или питание по линии Ethernet (PoE) (UTP, STP, FTP) (48 В пост. тока)
- потребляемый ток: 340 мА (24 В пост. тока) или 175 мА (РоЕ 48 В пост. тока)
- температура окружающей среды:
	- при эксплуатации: 0...40 °С
	- при хранении и транспортировке: -10...65 °С
- скорость обмена данными по сети Ethernet: 10–100 Мбит/с
- маркировка CE
- размеры: 132 x 200 x 20 мм (ВxШxГ)
- размер экрана: 7"
- разрешение экрана: 1024 x 600
- вес: 720 г (без учета соединителей и винтов)

#### **Блок питания PoE**

- подходит для питания сенсорной панели (550-20100), сенсорной панели 2 (550-20101) и внешнего видеоустройства (550-21001, 550-21002, 550-21004)
- тип IEEE 802.3af
- напряжение питания: 96–264 В перем. тока
- выходное напряжение: 48 В
- выходная мощность: 15.4 Вт
- вход данных через разъем RJ45
- выход данных и питание через разъем RJ45
- светодиодные индикаторы:
	- светодиод 1 (ON) (ВКЛ): зеленое свечение, если входное напряжение в пределах нормы
	- светодиод 2 (FAULT) (НЕИСПРАВНОСТЬ): красное свечение в случае возникновения сообщения об ошибке
	- светодиод 3 (CONNECT) (ПОДКЛЮЧЕНИЕ): зеленое свечение при успешном обнаружении устройства и подключении
- рабочая температура: 0...40 °С
- температура хранения: -25...65 °С
- размеры: 36 x 65 x 140 мм (ВxШxГ)
- маркировка CE

# **15. Внешнее видеоустройство**

# **Описание**

С помощью данного видеоустройства утопленного монтажа пользователь может видеть посетителя и переговариваться с ним. Если дверной замок подключен к системе Niko Home Control, пользователь также может впустить посетителя внутрь. В то же время он сам может активировать одно ручное действие, которое связано со звонком входящего вызова. После того, как посетитель нажмет кнопку звонка, встроенная камера автоматически начнет видеозапись.

Внешнее видеоустройство может поставляться с одной, двумя или четырьмя сенсорными кнопками. Это позволяет использовать его в различных ситуациях. Например:

- в частном доме
- для дома с частной и общественной секцией
- для дома с комнатами, сдаваемыми внаем
- для городского дома с магазином на первом этаже и квартирой вверху

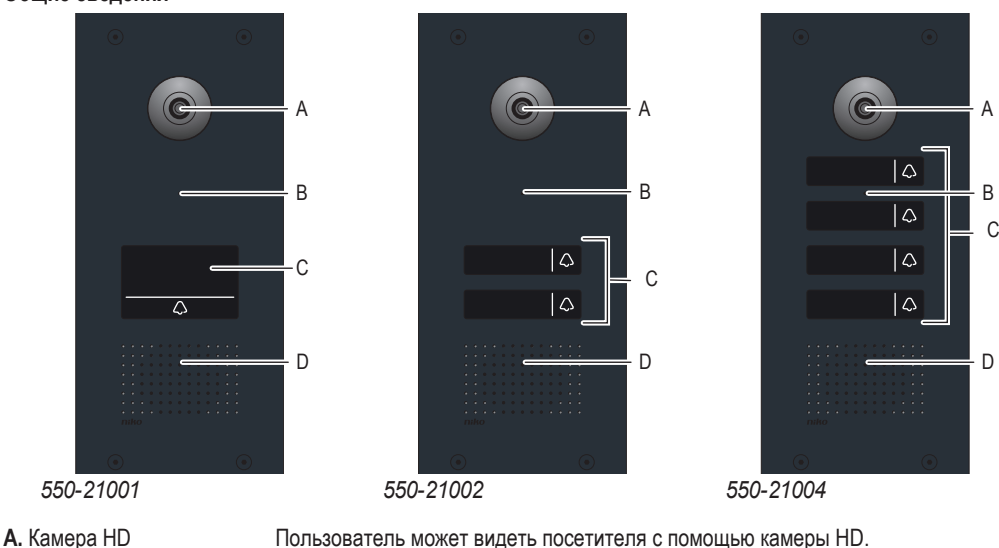

- 
- **C.** Сенсорная кнопка (кнопки)
- **B.** Микрофон Пользователь может общаться с посетителем через микрофон.
	- С помощью этих кнопок посетитель осуществляет вызов.
- **D.** Динамик Пользователь переговаривается с посетителем через двунаправленное переговорное устройство.

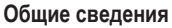

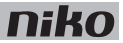

## **Описание работы**

Когда посетитель делает вызов путем нажатия на одну из сенсорных кнопок, включаются HD-камера и переговорное устройство. В качестве подтверждения вызова посетитель слышит музыкальный сигнал ожидания ответа, автоматически формируемый системой Niko. Сенсорные кнопки построены на базе пъезоэлементов, которые устойчивы к износу и вандализму, и обеспечивают реакцию даже в том случае, если на руках посетителя надеты перчатки.

Вызов поступает на сенсорную панель 2 системы Niko Home Control или на смартфон или на планшетный компьютер на базе ОС Android (версия 4.0 и выше) или iOS (версия 6.0 и выше) через коммутатор Ethernet (например, Niko Media Kit Ethernet по "витой паре") и шлюз. Шлюз играет роль сервера SIP (обмен телефонными сообщениями). См. раздел Шлюз на стр. 94.

Пользователь видит посетителя на экране. При этом появляется всплывающее окно вызова приложения Niko Home Control.

С помощью приложения Niko Home Control пользователь имеет возможность:

- видеть человека, который находится у двери.
- принять или отклонить вызов.
- вести разговор с посетителем. Благодаря двустороннему переговорному устройству оба человека могут говорить одновременно без прерывания речи каждого из них. Влияние окружающих шумов сведено к минимуму.
- впускать посетителя в дом, если дверной замок связан с системой Niko Home Control.
- регулировать громкость речи посетителя.
- регулировать громкость собственного микрофона (выключить, включить).
- благодаря встроенной HD-камере видеть посетителя, который находится у двери. После того, как пользователь нажмет кнопку звонка, камера автоматически начинает видеозапись.
- активировать одно ручное действие системы Niko Home Control, если это действие привязано к звонку. Это позволяет открыть дверь гаража или включить освещение на подъездном пути в момент получения вызова.

**niko** 

## **Монтаж**

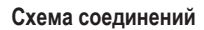

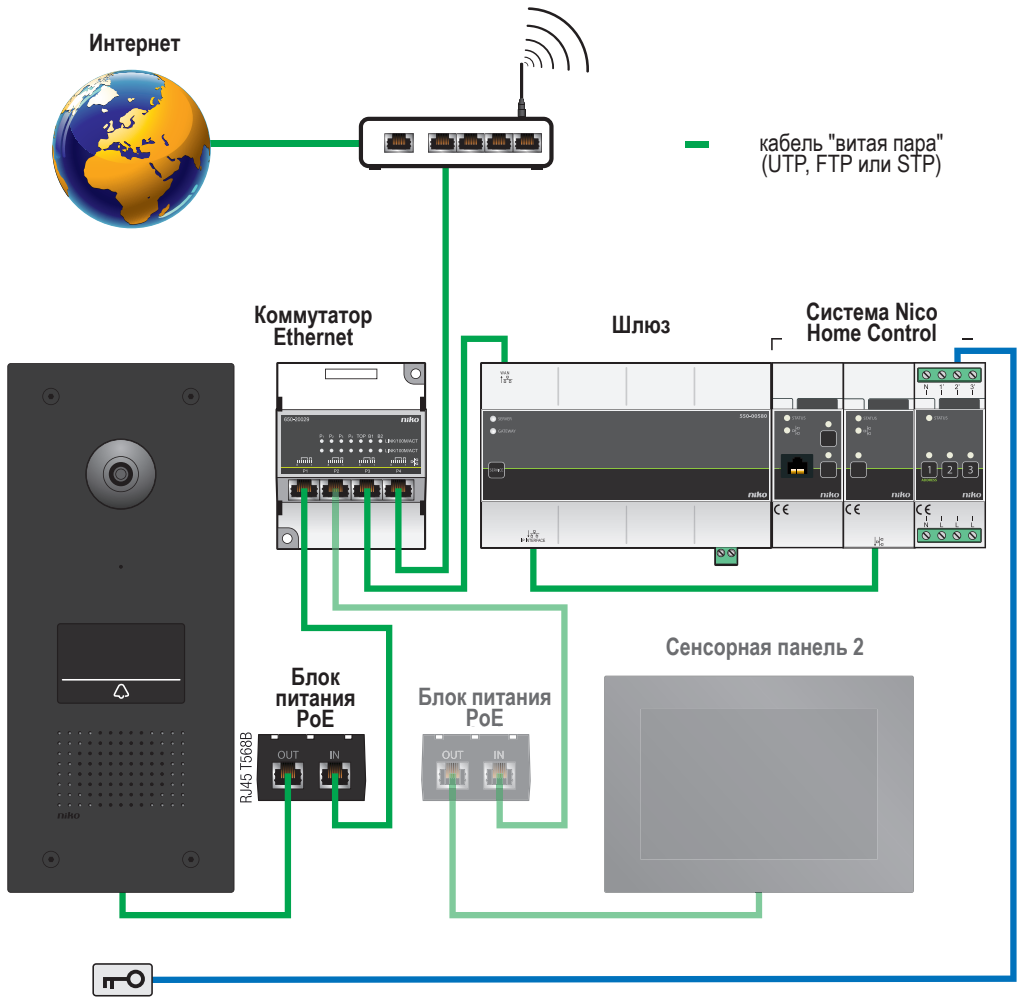

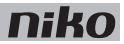

**256 mm** 

#### **Размеры**

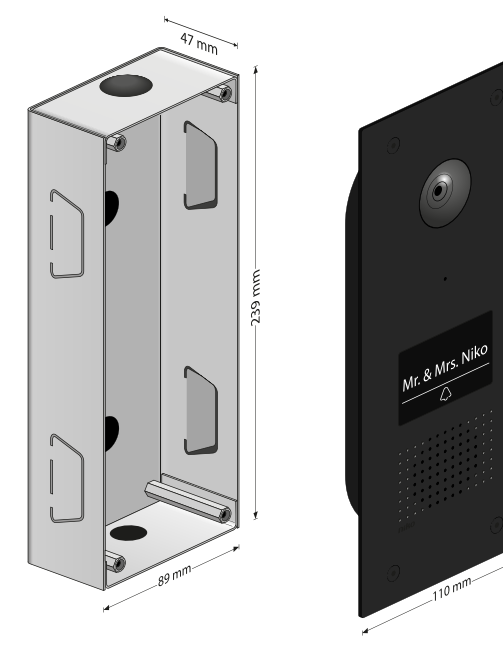

#### **Монтаж и подключение внешнего видеоустройства**

- Каждое внешнее видеоустройство может быть подключено только к одной системе Niko Home Control.
	- Для обеспечения связи с внешним видеоустройством система Niko Home Control должна быть оснащена шлюзом.
	- Пользователь должен иметь в распоряжении защищенную сеть WiFi (если используется приложение Niko Home Control).
	- К системе Niko Home Control может быть подключено не более трех внешних видеоустройств.
	- К модулю IP-интерфейса можно подключить до 10 IP-устройств системы Niko Home Control (сенсорная панель 2, внешнее видеоустройство, смартфон, планшетный компьютер).

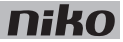

**1** Установить на наружной стене монтажную коробку утопленного типа для крепления внешнего видеоустройства.

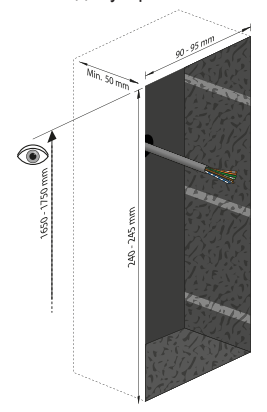

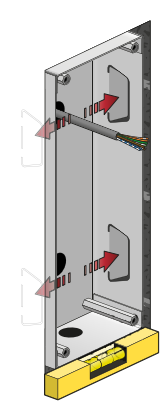

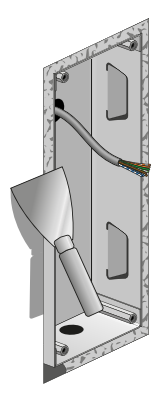

**2** Проложить кабель "витая пара" (UTP, FTP или STP) к монтажной коробке утопленного типа.

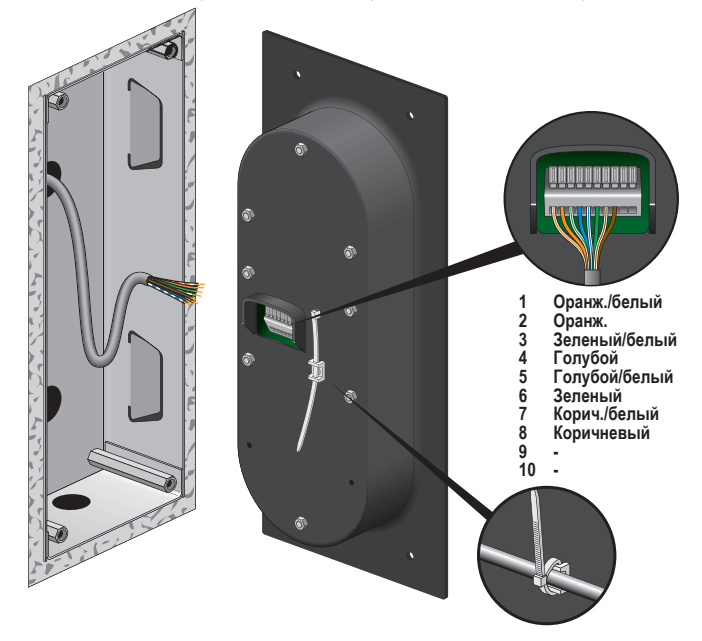

- **3** Подсоединить провода кабеля к гнездовым клеммам внешнего видеоустройства.
- **4** Закрепить внешнее видеоустройство в монтажной коробке с помощью винтов. Избегать сильных изгибов кабеля "витая пара".
- **5** Выгравировать текст, выбранный пользователем, на задней поверхности информационной таблички в зеркальном отражении.

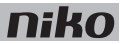

**6** Закрепить информационную табличку с помощью двухстороннего скотча, входящего в комплект поставки.

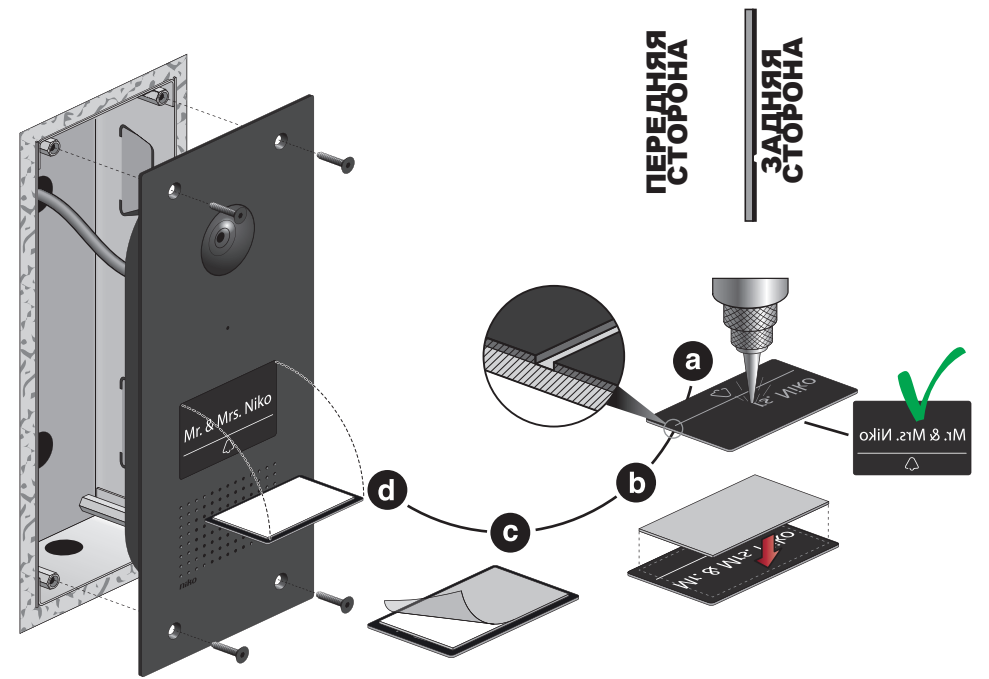

- **7** Сбоку шкафа электроавтоматики установить разъем RJ45 на кабеле "витая пара" согласно стандарту T568B. Подключить этот разъем RJ45 к выходу блока питания по локальной сети (PoE) (550-00501). Блок питания PoE обеспечивает питание внешнего видеоустройства.
- **8** Подключить блок питания PoE к коммутатору или маршрутизатору Ethernet с помощью короткого кабеля с разъемами RJ45-RJ45. Выбор типа коммутатора или маршрутизатора Ethernet зависит от количества нужных портов.
- **9** Подключить коммутатор или маршрутизатор Ethernet к порту WAN, расположенному в верхней части шлюза, с помощью короткого кабеля с разъемами RJ45-RJ45.
- **10** Подключить шлюз (через порт, расположенный в нижней части) к модулю IP-интерфейса системы Niko Home Control с помощью короткого кабеля с разъемами RJ45-RJ45. Короткий кабель входит в комплект поставки шлюза.

Подключение сенсорной панели 2 описано в разделе Сенсорная панель 2 на стр. 108.

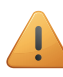

После завершения монтажа включить питание для программирования настроек внешнего видеоустройства. Спустя приблизительно 1 минуту внешнее видеоустройство издаст короткий звуковой сигнал.

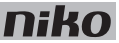

#### **Настройка сенсорной панели 2, планшетного компьютера или смартфона для контроля доступа**

При использовании смартфона или планшетного компьютера необходимо убедиться, что используется самая последняя версия приложения Niko Home Control.

Для настройки контроля доступа:

**1** Выбрать вкладку "settings" (настройки). Появится следующее изображение:

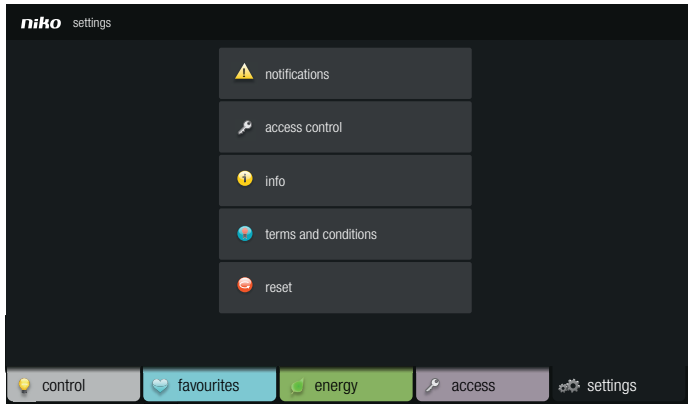

**2** Выбрать пункт "access control" (контроль доступа). Появится следующий экран:

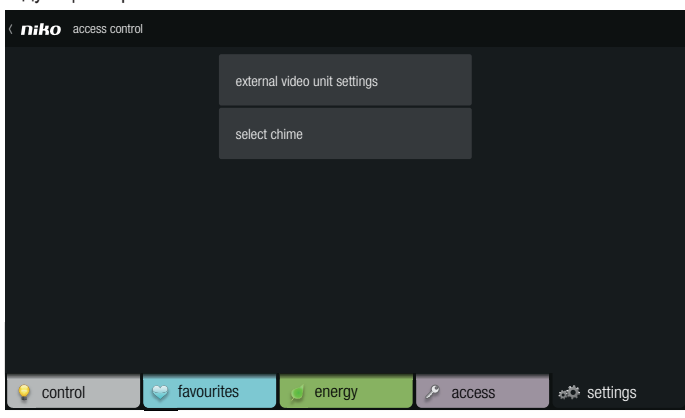

- **3** Выполнить одно из следующих действий:
	- Выбрать пункт "external video unit settings" (настройка внешнего видеоустройства) для настройки и/ или изменения настроек видеоустройств.
	- Выбрать мелодию, которая звучит вместе с сенсорной панелью 2 при нажатии на кнопку звонка.

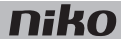

Для настройки внешних видеоустройств и/или изменения их настроек:

**1** Выбрать внешнее видеоустройство из списка видеоустройств.

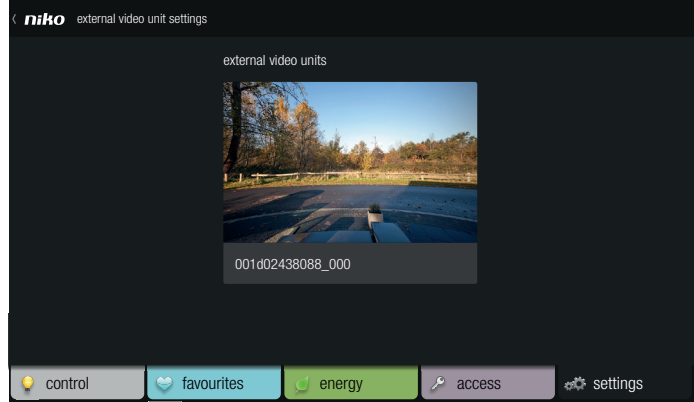

Появится следующее изображение:

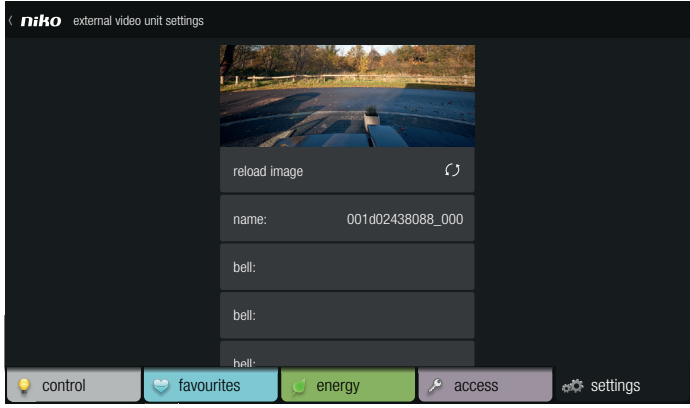

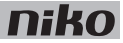

- **2** Выполнить одно из следующих действий:
	- Нажать кнопку обновления "reload image" для получения текущего изображения с камеры, если оно неудовлетворительно.
	- Выбрать пункт "name" (имя) для изменения имени внешнего видеоустройства. На экран будет выведена виртуальная клавиатура, с помощью которой можно ввести новое имя.
	- Выбрать звонок внешнего видеоустройства для изменения его настроек. На экран будет выведены дополнительные звонки, если используемое внешнее видеоустройство содержит более одной сенсорной кнопки. Появится следующее изображение:

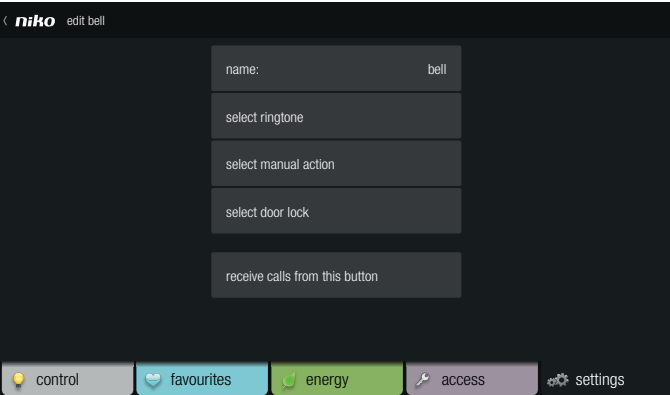

На этом экране можно настроить имя звонка, выбрать рингтон на сенсорной панели 2 для данного звонка, выбрать одно ручное действие, которое пользователь активирует сам при звучании звонка, а также определить дверной замок, который будет управляться при данном звонке. Если сенсорная панель 2 должна получать вызов от выбранного звонка, необходимо отметить пункт "receive calls from this button" (получать вызовы от этой кнопки).

Работа дверного замка, дополнительная мелодия, дополнительный дверной замок и ручное действие должны получить правильное имя с помощью программного обеспечения. Действие дверного замка имеет префикс #door#.

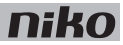

### **Поиск и устранение неисправности**

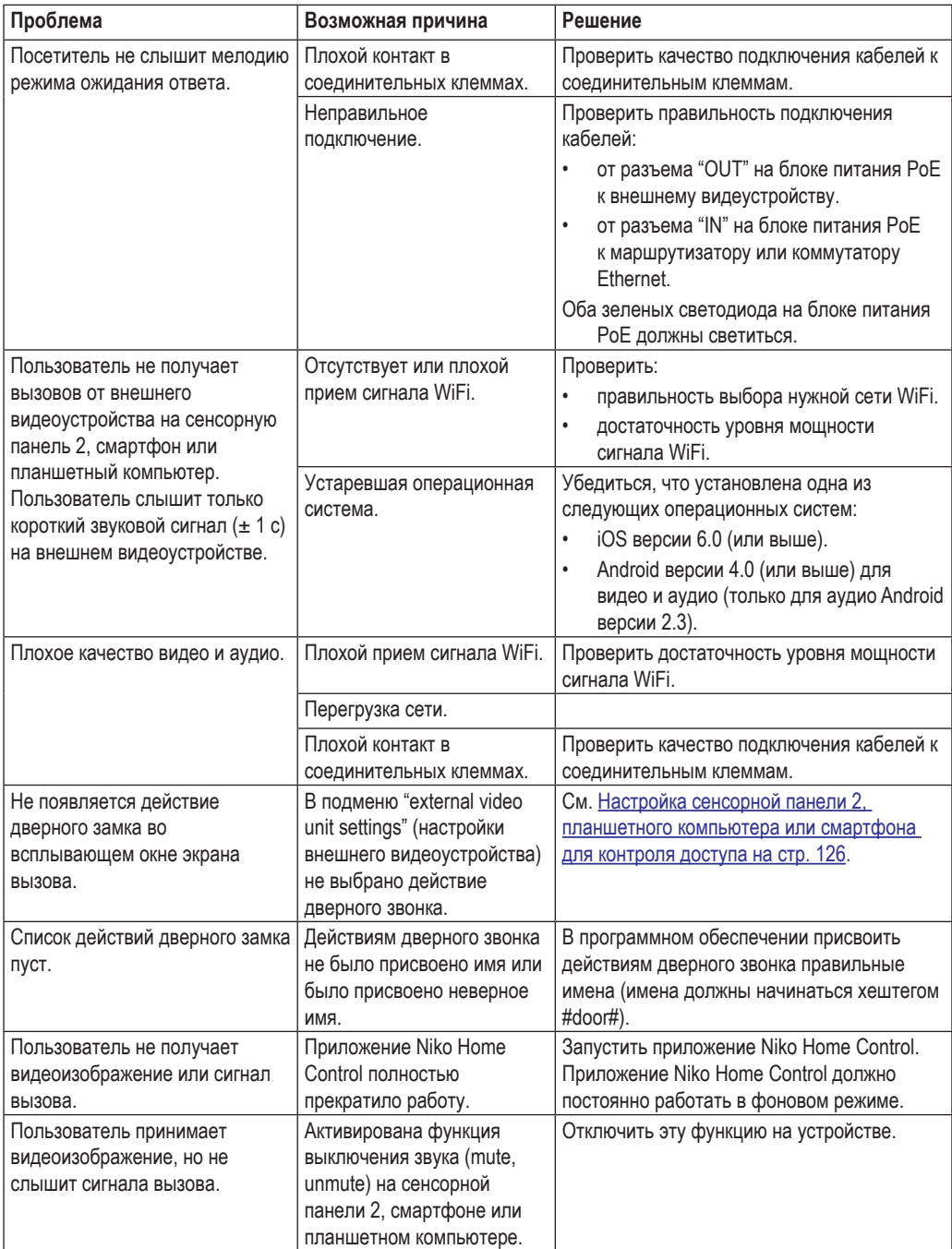

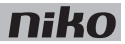

### **Технические данные**

#### **Внешнее видеоустройство**

- напряжение питания: 48 В пост. тока  $\pm$  10%
- потребляемая мощность: 5 Вт
- температура окружающей среды: -30...60 °С
- размеры монтажной коробки утопленного типа: 239 х 89 х 47 мм (ВхШхГ)
- размеры внешнего видеоустройства: 256 х 110 мм (ВхШ)
- разрешение HD-камеры: 720 горизонтальных линий
- угол обзора камеры: 130°
- световая чувствительность: 1 люкс
- монтаж: утопленного типа
- степень защиты: IP53
- маркировка СЕ

#### **Блок питания PoE**

- подходит для питания сенсорной панели (550-20100), сенсорной панели 2 (550-20101) и внешнего видеоустройства (550-21001, 550-21002, 550-21004)
- тип IEEE 802.3af
- напряжение питания: 96–264 В перем. тока
- выходное напряжение: 48 В
- выходная мощность: 15,4 Вт
- вход данных через разъем RJ45
- выход данных и питание через разъем RJ45
- светодиодные индикаторы:
	- светодиод 1 (ON) (ВКЛ): зеленое свечение, если входное напряжение в пределах нормы
	- светодиод 2 (FAULT) (НЕИСПРАВНОСТЬ): красное свечение в случае возникновения сообщения об ошибке
	- светодиод 3 (CONNECT) (ПОДКЛЮЧЕНИЕ): зеленое свечение при успешном обнаружении и подключении
- рабочая температура: 0...40 °С
- температура хранения: -25...65 °С
- размеры: 36 x 65 x 140 мм (ВxШxГ)
- маркировка CE

# **16. Внутренний датчик движения**

# **Описание**

Внутренний датчик движения обнаруживает движущиеся источники тепла и активирует или деактивирует определенные функции системы Niko Home Control.

### **Общие сведения**

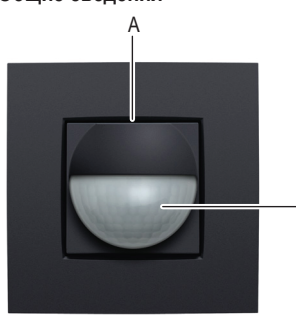

**A.** Кнопка ручного режима / кнопка адресации

B

Данная кнопка имеет двойное назначение:

- данная кнопка активирует ручной режим.
- при программировании системы эта кнопка посылает уникальный адрес датчика движения на фазе адресации.

**B.** Датчик Датчик подсвечивается при активации ручного режима.

*Состоит из двух компонентов: 550-20210 (основание) и 1XX-55511 (датчик)*

# **Описание работы**

Внутренний датчик движения обнаруживает движущиеся источники тепла, используя технологию пассивного приема инфракрасного излучения (PIR). При обнаружении движения датчик активирует или деактивирует некоторые функции системы Niko Home Control. Эти функции назначаются при программировании установки, путем привязки этих функций к уникальному адресу каждого внутреннего датчика движения.

При появлении человека в зоне обнаружения датчик движения запускает алгоритм начала обнаружения. Когда человек покидает зону обнаружения или не движется в ее пределах (до 10 с после начала обнаружения), запускается алгоритм прекращения обнаружения.

Внутренний датчик движения имеет ручной режим работы. В ручном режиме внутренний датчик движения работает так, как будто существует непрерывное движение. Нажатием на кнопку ручного режима можно включить или выключить эту функцию. Если ручной режим не будет выключен, то функция, связанная с данным датчиком движения, будет оставаться активной в течение 4 часов.

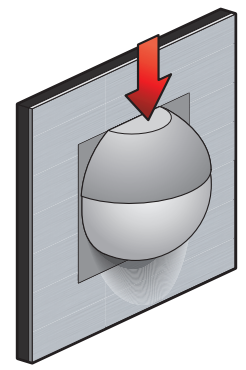

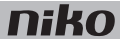

### **Монтаж**

Внутренний датчик движения состоит из двух частей: самого датчика и основания. Оба элемента устанавливаются в стандартной монтажной коробке утопленного типа с помощью винтов.

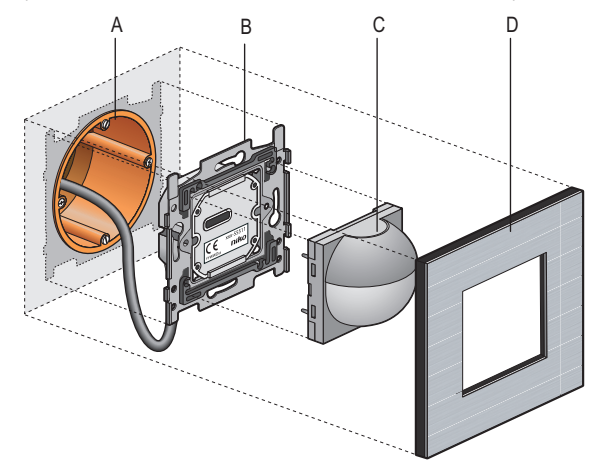

**A.** Одинарная монтажная коробка утопленного типа (не производится компанией Niko)

- **B.** Основание
- **C.** Датчик
- **D.** Декоративная накладка

*Схема монтажа внутренних датчиков движения*

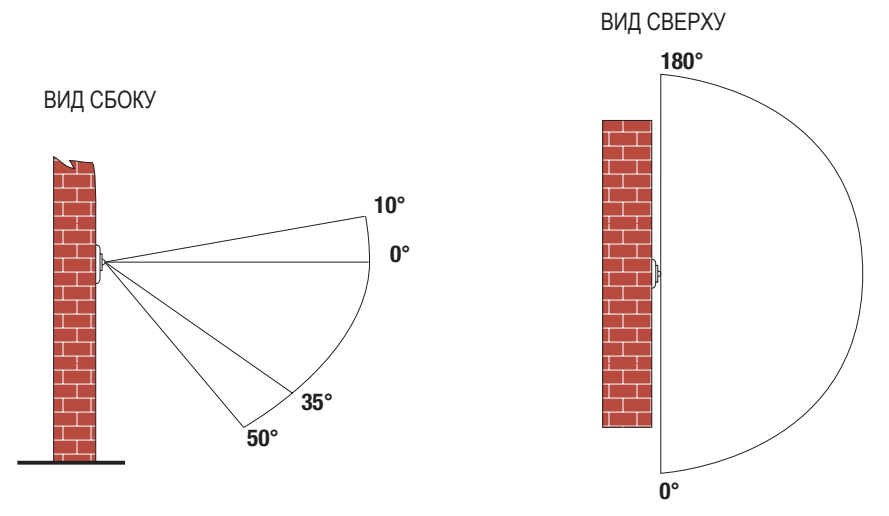

*Вертикальный угол обнаружения (вид сбоку) и горизонтальный угол обнаружения (вид сверху)*

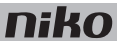

- Внутренний датчик движения предназначен для использования только в помещениях.
- Монтаж внутреннего датчика движения следует производить на высоте 90–110 см от пола.
- Максимальная дальность обнаружения 8 м.

Для монтажа внутреннего датчика движения:

- **1** Подключить к основанию двухпроводный кабель магистральной шины. В задней части основания расположены два контакта "B1" и два контакта "B2". Подключить один провод шины к контакту "B1", а другой к контакту "B2".
	- Перед установкой провода магистральной шины необходимо освободить от изоляции на 9–10 мм.
	- К каждому контакту можно подключить только один провод диаметром 0,5–1 мм.
	- В данном случае полярность не имеет значения.

Теперь основание подключено. При необходимости вторая пара контактов "B1" и "B2" используется для подключения следующего управляющего элемента.

**2** Закрепить основание в монтажной коробке с помощью винтов.

Если в монтажной коробке отсутствуют отверстия для винтов, то для установки крепежных пластин следует использовать зажимные лапки. Поставляется три типа крепежных пластин:

- пластина 60 x 71 мм с зажимными лапками
- пластина 71 х 71 мм с винтовым креплением
- пластина 60 х 71 мм с винтовым креплением
- **3** Прижать датчик к основанию до момента его защелкивания в нужном месте.

#### **Настройка внутреннего датчика движения**

Для изменения настройки световой чувствительности в диапазоне 5–1200 люксов предназначен потенциометр, который расположен под крышкой датчика. Для изменения настройки:

- **1** Открыть крышку.
- **2** С помощью отвертки установить потенциометр в требуемое положение. Вращение потенциометра по часовой стрелке снижает световую чувствительность (до 1200 люксов или до уровня дневного света). Вращение потенциометра против часовой стрелки повышает световую чувствительность (до 5 люксов или до уровня света в ночное время).

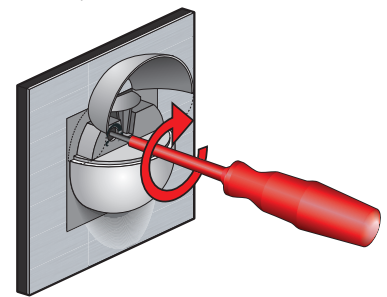

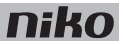

## **Технические данные**

- напряжение покоя: 26 В пост. тока (SELV, безопасное сверхнизкое напряжение)
- маркировка CE
- угол обнаружения: 180° по горизонтали, 60° по вертикали
- дальность обнаружения: 8 м (по горизонтали)
- световая чувствительность: 5–1200 люкс
- ручной режим работы
- температура окружающей среды: -5...45 °С

# **17. Уличный датчик движения**

# **Описание**

Уличный датчик движения обнаруживает движущиеся источники тепла и активирует или деактивирует определенные функции системы Niko Home Control. Уличные датчики движения, как правило, устанавливаются вблизи подъездных путей, внутренних двориков, садовых участков и гаражей.

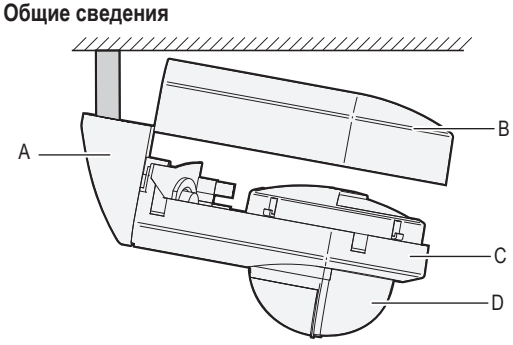

*550-20200*

**A.** Кронштейн для потолочного монтажа (в комплект поставки не входит)

Этот кронштейн используется для крепления уличного датчика движения на потолке.

**B.** Крышка Защищает датчик и соединительные клеммы.

**С.** Корпус Содержит датчик и соединительные клеммы для подключения уличного датчика движения к системе.

**D.** Датчик Обнаруживает движение и свет.

## **Описание работы**

Внутренний датчик движения обнаруживает движение объектов, используя технологию пассивного приема инфракрасного излучения (PIR). Он обнаруживает движение в зоне с углом 180° на расстоянии от 0 до 14 м (при условии монтажа на высоте 2,5 м). Он также содержит встроенный фотоэлемент. Настройки уличного датчика движения для активации или деактивации функций системы Niko Home Control в дневное, вечернее и ночное время можно изменять на самом модуле. Эти функции назначаются при программировании установки, путем привязки этих функций к уникальному адресу каждого уличного датчика движения.

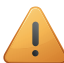

После пропадания питания уличный датчик движения возобновит нормальную работу при появлении питания, когда произойдет перезапуск системы.

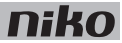

### **Монтаж**

Ţ

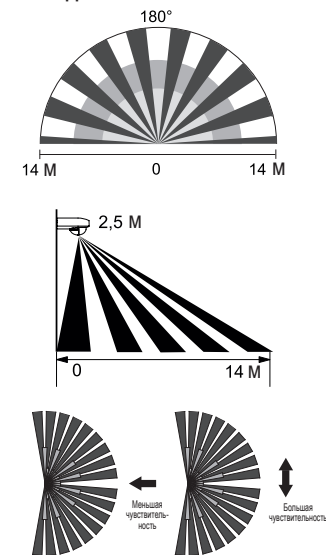

#### **Монтаж и подключение уличного датчика движения**

- Уличный датчик движения имеет большую чувствительность, если он расположен сбоку от линии движения людей.
	- Монтаж уличного датчика движения производится на высоте 2–3 м.
	- Не рекомендуется монтировать уличный датчик движения рядом с ветками деревьев и листьями, которые могут пролетать перед датчиком.
	- Не рекомендуется монтировать уличный датчик движения рядом с источниками тепла или местами, где существуют воздушные потоки.
	- Не следует располагать уличный датчик движения по направлению к источнику света, который должен включаться при срабатывании датчика.

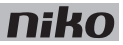

#### **Чтобы открыть уличный датчик движения**

Вставить конец отвертки в отверстия, предназначенные для демонтажа крышки. Открыть уличный датчик движения.

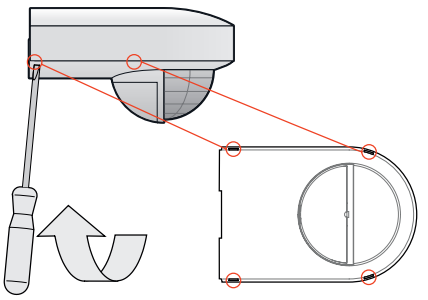

#### **Монтаж уличного датчика движения на стене**

**1** Протянуть кабель магистральной шины через отверстия в корпусе и подключить датчик.

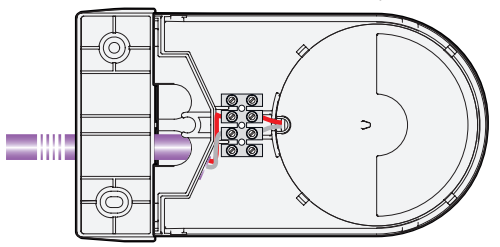

**2** Установить корпус на стену с помощью входящих в комплект винтов.

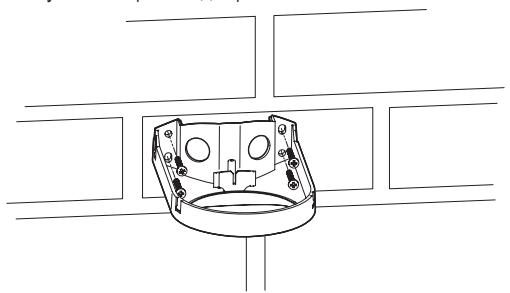

**3** Поместить крышку на корпус датчика и защелкнуть ее на месте.

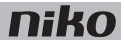

#### **Монтаж уличного датчика движения на потолке**

Монтажные кронштейны для потолочного монтажа поставляются отдельно.

Вставить кронштейн потолочного монтажа в прорези на корпусе до щелчка.

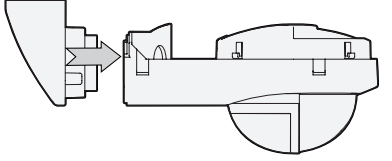

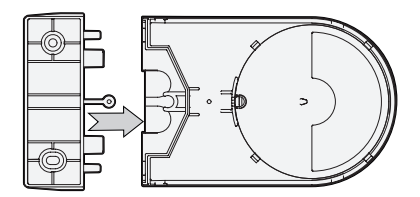

 Протянуть кабель магистральной шины через отверстия в корпусе и подключить датчик, как показано на рисунке.

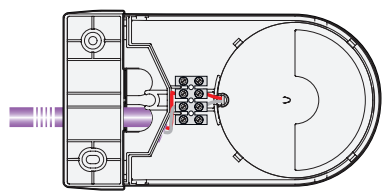

Поместить крышку на корпус датчика и защелкнуть ее на месте.

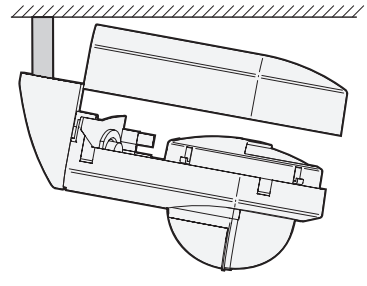

Закрепить уличный датчик движения на потолке с помощью входящих в комплект винтов.

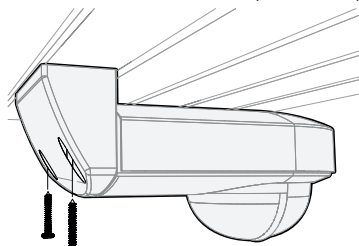

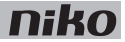

#### **Выбор настроек уличного датчика движения**

Ниже приведены заводские настройки световой чувствительности, задержки выключения и дальности обнаружения датчика:

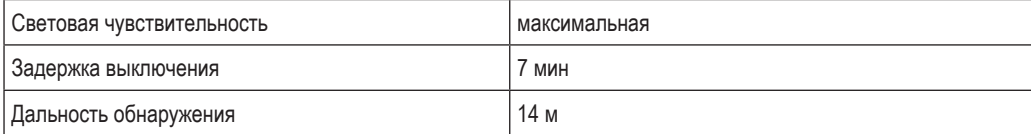

Для изменения настроек можно воспользоваться потенциометрами, расположенными под крышкой. Диапазоны регулировок приведены в следующей таблице:

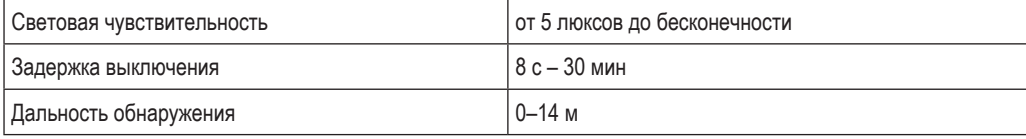

Для изменения этих настроек следует просто открыть крышку и с помощью отвертки вращать каждый потенциометр для получения требуемого значения.

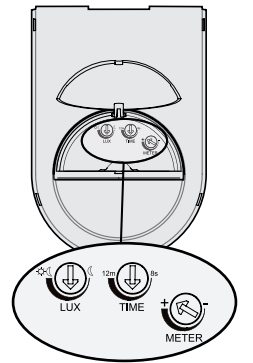

Датчик можно поворачивать в горизонтальной плоскости в пределах угла 25° для подстройки направления обнаружения.

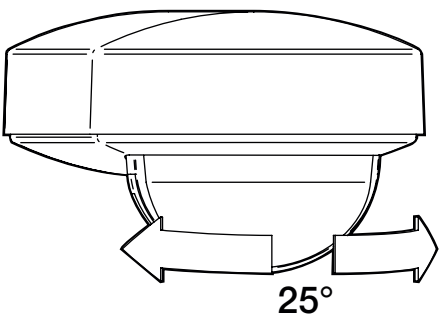

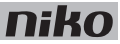

Если пользователь не хочет, чтобы датчик движения обнаруживал движение или свет в некотором секторе зоны обнаружения, следует закрыть линзу датчика с помощью специального колпачка, входящего в комплект поставки. Выполнить действия, показанные на рисунке.

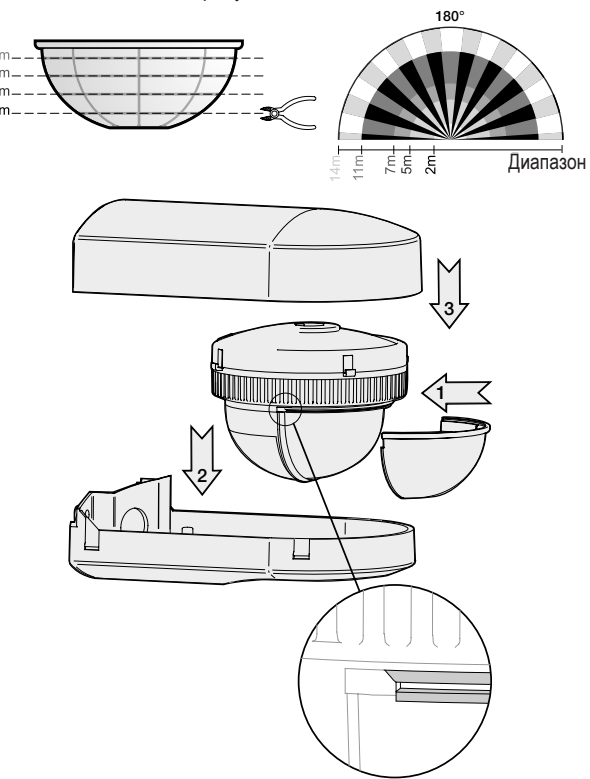

#### **Техническое обслуживание уличного датчика движения**

Грязь и пыль могут нарушить нормальную работу датчика движения. Необходимо постоянно следить за чистотой линзы датчика. Для очистки линзы следует использовать влажную ткань и воду с некоторым количеством моющего средства. При очистке линзы нельзя прикладывать чрезмерную силу. При неисправности линзы или других деталей следует заменить уличный датчик движения.

#### **Считывание адресов нескольких уличных датчиков движения при программировании системы**

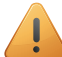

Перед считыванием адресов необходимо перевести все уличные датчики движения в режим минимальной световой чувствительности.

Для считывания адреса уличного датчика движения:

- **1** Установить световую чувствительность уличного датчика движения на максимум, после чего помахать рукой перед линзой.
- **2** Снова перевести датчик движения в режим минимальной световой чувствительности.
- **3** Повторить шаги 1 и 2 для каждого уличного датчика движения.

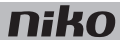

#### **Поиск и устранение неисправностей**

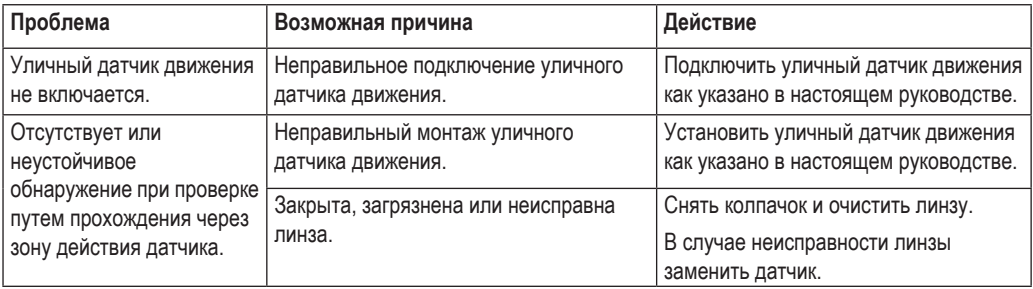

### **Технические данные**

- напряжение покоя: 26 В пост. тока (SELV, безопасное сверхнизкое напряжение)
- маркировка CE
- угол обнаружения: 180°
- дальность обнаружения: полукруг, до 14 м (при монтаже на высоте 2,5 м)
- световая чувствительность: от 5 люксов до бесконечности
- гистерезис по световой чувствительности: +10%
- задержка выключения: 8 с 30 мин
- высота монтажа: 2,5 м
- кабельный ввод: 2 x 12,5 мм
- степень защиты: IP54
- температура окружающей среды: -20...45 °С
- соответствие стандарту EN 60669-2-1
- принадлежности: кронштейн для потолочного монтажа (390-20050)

# **18. Модуль управления вентиляцией**

# **Описание**

Данный модуль управляет центральной системой вентиляции через Niko Home Control. Модуль подходит для использования с системами типа С (механическая вытяжная вентиляция) или типа D (механическая приточная и вытяжная вентиляция с рекуперацией тепла). Система вентиляции подключается к модулю управления вентиляцией вместо трех- или четырехпозиционного выключателя, входящего в состав системы.

### **Общие сведения**

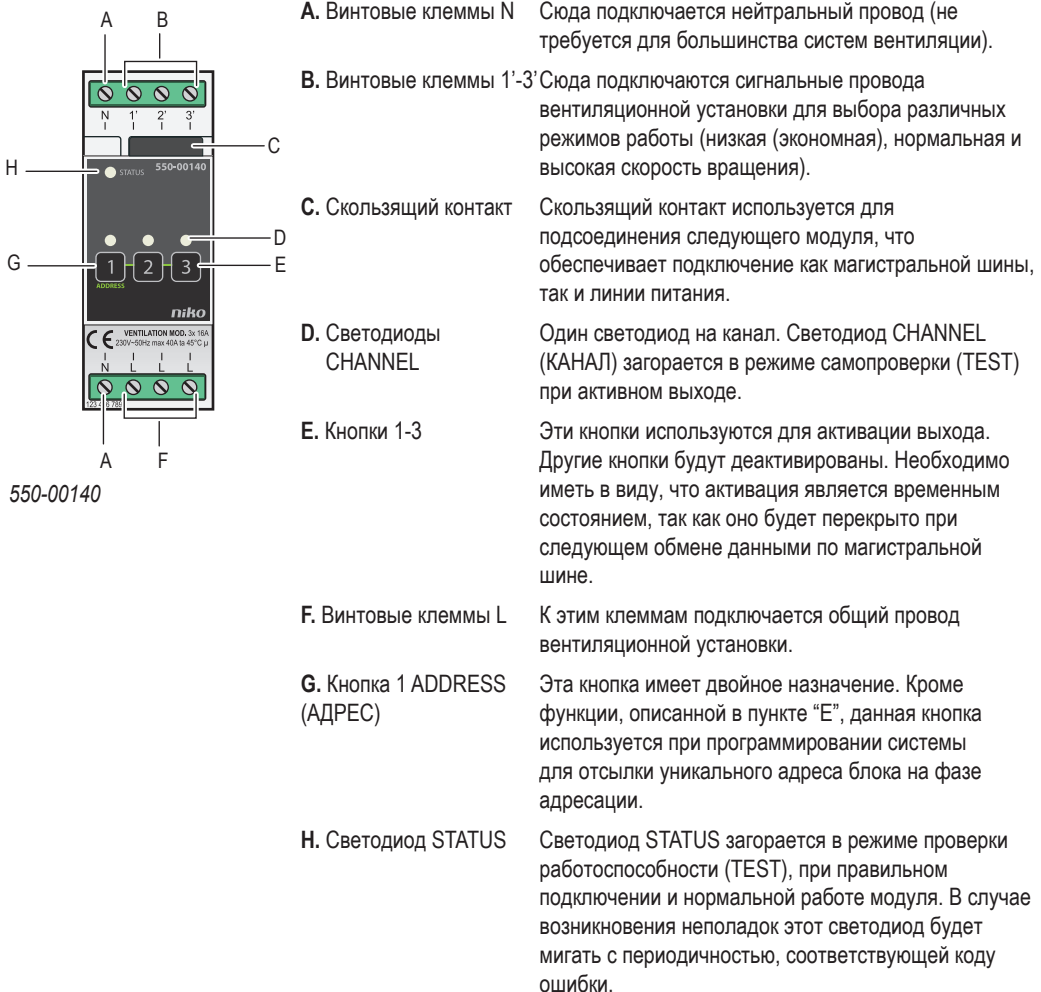
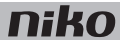

### **Описание работы**

Сигнал, посылаемый контроллером по магистральной линии, активирует один из выходов модуля управления вентиляцией. Каждый из выходов соответствует одному режиму работы вентиляционной установки: низкая (экономная), нормальная или высокая скорость вращения. Выходы также могут быть активированы вручную с помощью кнопок, расположенных на модуле управления вентиляцией. Необходимо иметь в виду, что активация является временным состоянием, так как оно будет перекрыто при следующем обмене данными по магистральной шине.

Активация или деактивация выходов производится с помощью двухпозиционных реле с малым потреблением энергии, расположенных в модуле.

Для управления системой вентиляции в доме следует использовать отдельные кнопки (см. раздел Кнопки и печатные платы настенного монтажа на стр. 21). Функция управления вентиляцией может быть также встроена в настройки сценария.

### **Монтаж**

Перед началом монтажа необходимо связаться с организацией, которая устанавливала систему HVAC. По вопросам правильной настройки и регулировки следует обратиться к производителю этих систем.

### **Схема соединений**

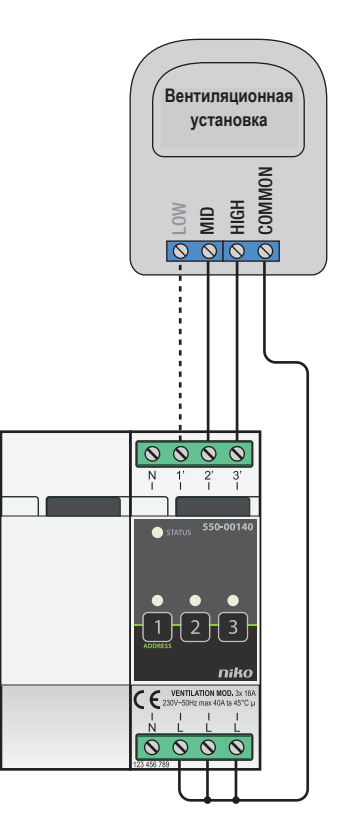

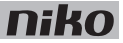

Для монтажа модуля необходимо выполнить следующие действия:

- Убедиться, что система отключена от сети электропитания.
- Обратиться к руководству по эксплуатации вентиляционной установки для выяснения вопроса, сколько сигнальных проводов нужно подключить: два или три.

В общем случае вентиляционную установку можно подключить двумя разными способами:

- При подключении модуля вентиляции по двухпроводной схеме общий провод (от вентиляционной установки) подключается к одной из двух клемм управления. Если не выбран ни один из проводов цепи управления, система вентиляции будет работать в режиме минимальной интенсивности.\*
- При подключении модуля вентиляции по трехпроводной схеме общий провод (от вентиляционной установки) подключается к одной из трех клемм управления. Каждый провод управления соответствует одному конкретному режиму работы вентиляции.

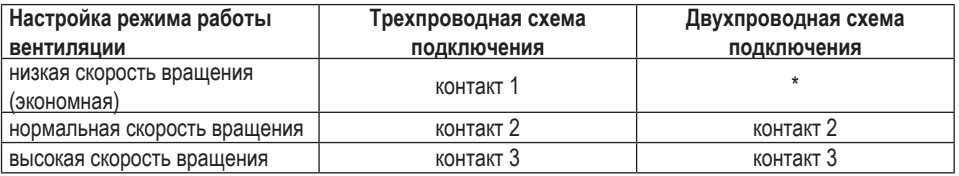

- **1** Прижать модуль к DIN-рейке до момента его защелкивания в нужном месте.
- **2** Подключить провод низкой (экономной) скорости вращения к винтовому контакту 1' (только для систем с трехпроводной схемой), нормальной скорости вращения к винтовому контакту 2' и высокой скорости вращения к винтовому контакту 3'.
- **3** Подключить общий провод вентиляционной установки к винтовым клеммам L.
- **4** Подключить модуль управления вентиляцией к модулю, расположенному перед ним. Подвинуть скользящий контакт данного модуля вправо, до его защелкивания на модуле управления вентиляцией. Это приведет к подключению магистральной шины и линии питания.

#### **Программирование модуля управления вентиляцией**

С помощью программного обеспечения установить, когда и в течение какого времени вентиляционная система должна оставаться активна для каждого режима, т. е. низкой (экономия), нормальной и высокой скорости вращения. Можно также выбрать период времени, в течение которого может быть активен режим форсированной вентиляции. Кроме того, управление системой вентиляции может быть встроено в другие функции Niko Home Control, такие как функция экономии энергоресурсов или функции работы по календарю.

#### **Коды ошибок**

Если система работает нормально, светодиод STATUS загорается только в режиме самопроверки (TEST). При возникновении одной или нескольких ошибок светодиод будет мигать, указывая на код ошибки, имеющей наивысший приоритет. В следующей таблице приведены коды всех ошибок.

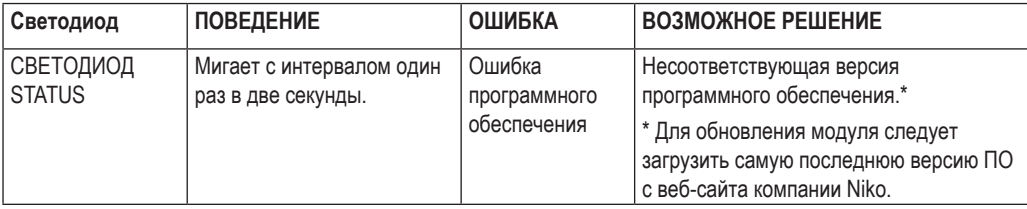

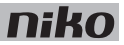

- максимальная нагрузка: 230 В перем. тока 16 А на каждый канал
- винтовые клеммы для управления тремя режимами: низкая (экономная), нормальная или высокая скорость вращения
- винтовые клеммы 2 x 4 для подключения жил сечением 3 x 1,5 мм² или 2 x 2,5 мм² или 1 x 4 мм²
- размеры: DIN 2U
- скользящий контакт для подключения данного модуля к следующему модулю, установленному на DINрейке
- маркировка CE
- температура окружающей среды: 0...45 °С

# **nik**

# **19. Модуль управления обогревом или охлаждением**

### **Описание**

Данный модуль обеспечивает управление обогревом или охлаждением в четырех разных зонах или помещениях.

### **Общие сведения**

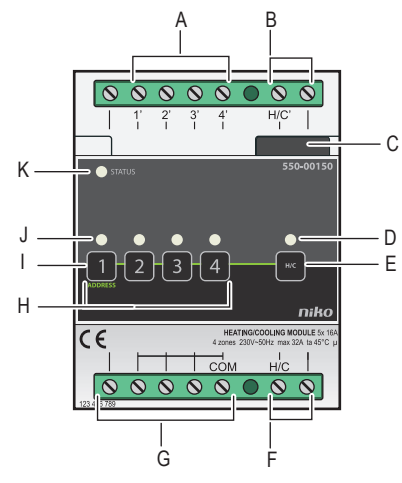

### *550-00150*

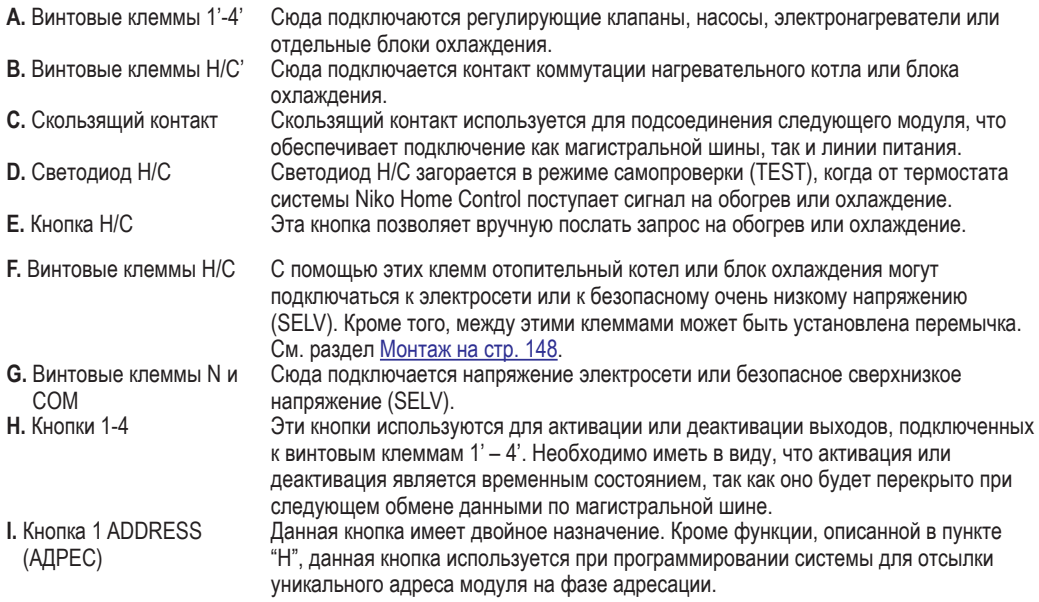

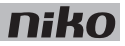

**J.** Светодиоды **CHANNEL**<br>**K.** Светодиод STATUS Один светодиод на канал. Светодиод CHANNEL (КАНАЛ) загорается в режиме самопроверки (TEST) при активном выходе.

Светодиод STATUS загорается в режиме проверки работоспособности (TEST), при правильном подключении и нормальной работе модуля. В случае возникновения неполадок этот светодиод будет мигать с периодичностью, соответствующей коду ошибки. Сведения о кодах ошибок приведены на стр. 151.

# **Описание работы**

Модуль содержит четыре выхода для управления регулирующими клапанами (например, зональными клапанами, рассчитанными на питание напряжением 230 В перем. тока или 24 В пост. тока), насосами, электронагревательными приборами или отдельными блоками охлаждения (например, кондиционерами воздуха или вентиляторными конвекторами) в четырех различных зонах или помещениях. Это позволяет применить различные режимы обогрева или охлаждения в каждой из четырех зон или комнат, оснащенных термостатом Niko Home Control.

Для управления системой обогрева или охлаждения в модуле используется один выход. Когда модуль получает запрос на обогрев или охлаждение от термостата Niko Home Control, установленного в одной из зон или комнат, контакт Н/С всех модулей замыкается, что в свою очередь активирует работу котла центрального отопления или блока охлаждения. С этой целью большинство котлов или блоков охлаждения оснащается входным контактом (например, телефонным или котловым контактом). При отсутствии такого контакта к котлу центрального отопления или блоку охлаждения добавляется специальный регулирующий модуль. В системах, оснащенных резервуаром горячей воды, включается циркуляционный насос.

Во избежание конфликтов в системе модуль учитывает время на открытие и закрытие зональных клапанов, а также время запаздывания системы обогрева или охлаждения.

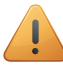

Модуль не изменяет настройки системы обогрева или охлаждения.

# **Параметры**

Каждый модуль управляет обогревом или охлаждением в четырех разных зонах или помещениях, но не может выполнять эти функции одновременно. Для одновременного включения функций обогрева и охлаждения потребуется два отдельных модуля.

Для обогрева или охлаждения четырех дополнительных зон или помещений потребуется еще один модуль.

Система обеспечивает обогрев и охлаждение не более 12 зон и помещений. Другими словами, в системе может быть установлено не более шести модулей.

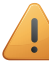

При получении запроса на обогрев или охлаждение одной из зон контакты H/C всех модулей замыкаются. Эту настройку изменить нельзя.

# **Допустимая нагрузка**

Модуль может использоваться для коммутации беспотенциальных контактов котла. Максимальные значения для каждого типа нагрузки можно определить по приведенной ниже таблице.

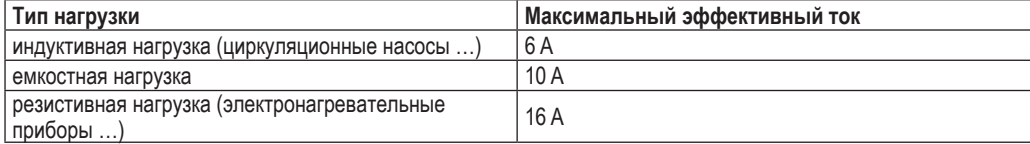

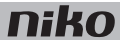

### **Монтаж**

Перед началом монтажа необходимо связаться с организацией, которая устанавливала систему HVAC. Монтажная организация оснащает систему обогрева или охлаждения регулирующими клапанами (например, зональными клапанами, рассчитанными на напряжение 230 В перем. тока или 24 В пост. тока, установленными на коллекторе отопления или радиаторе) и определяет тип контактов, необходимых для включения котла центрального отопления или блока охлаждения. Кроме того, монтажная организация обеспечивает условия для подключения котла центрального отопления или блока охлаждения (контакт управления котлом или контакт телефонной линии и т. д.) или циркуляционного насоса. По вопросам правильной настройки и регулировки следует обратиться к производителю этих систем.

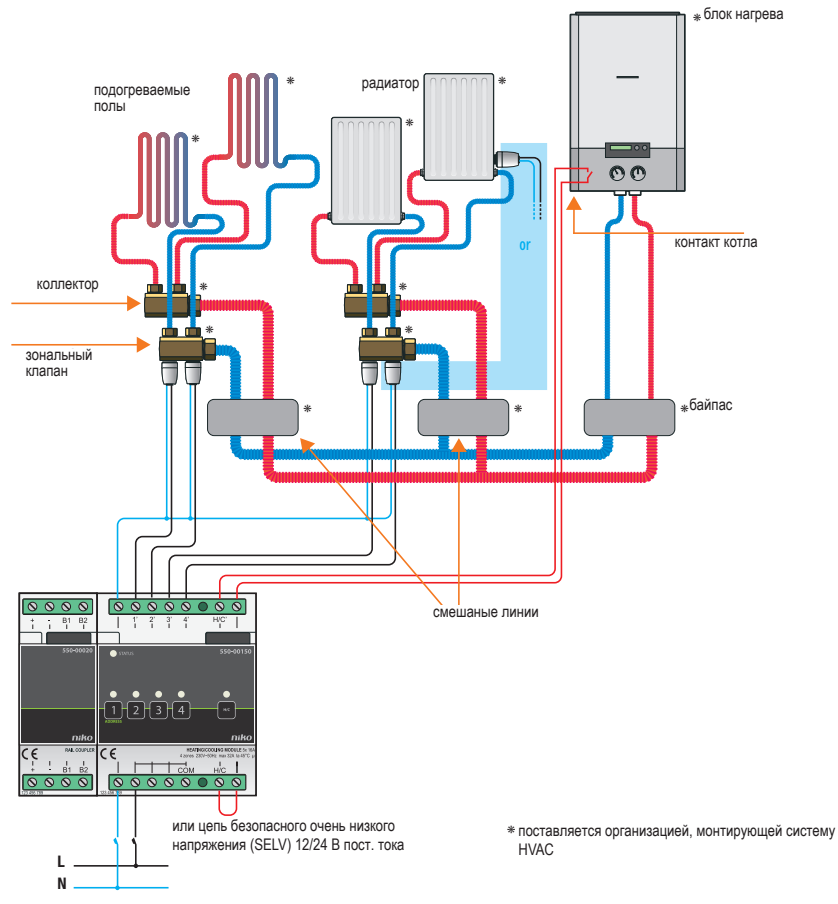

#### **Схемы соединений**

*Установка с котлом центрального отопления*

# **niko**

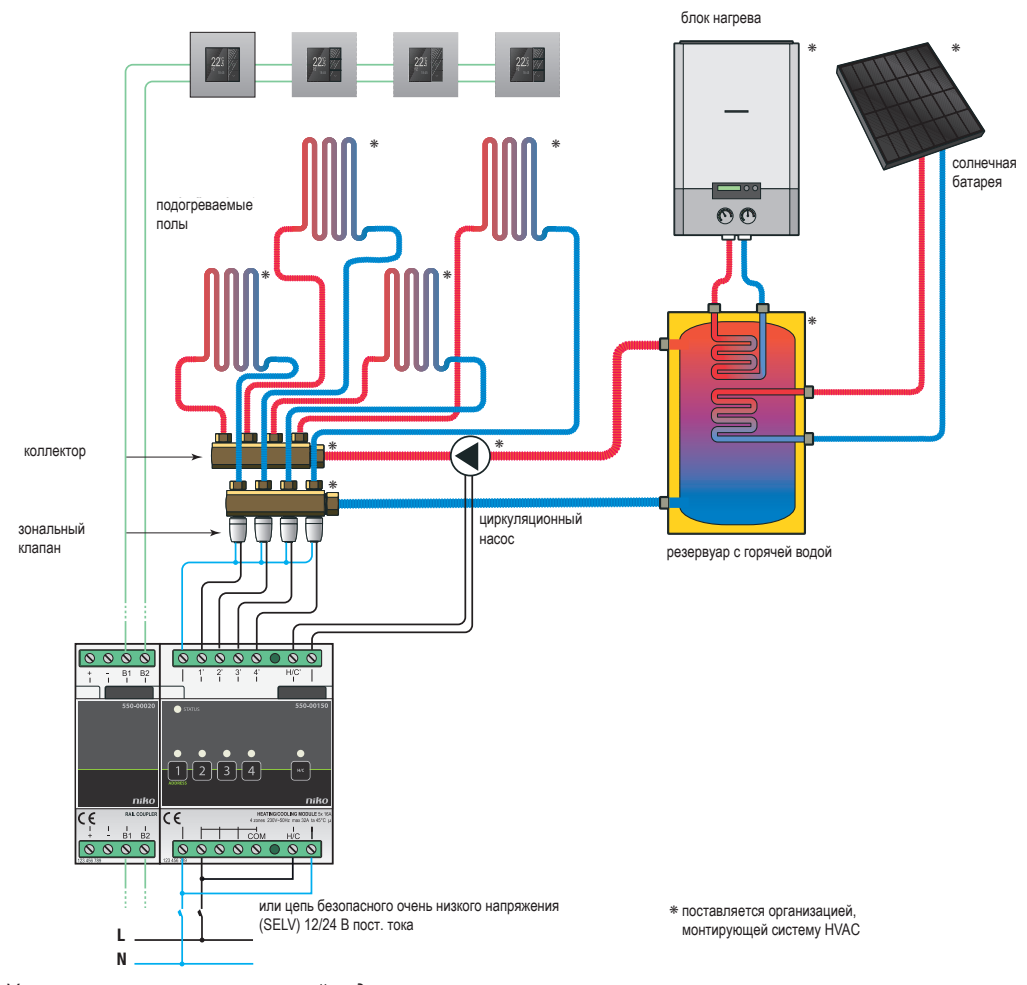

*Установка с резервуаром горячей воды и циркуляционным насосом*

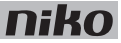

При компоновке шкафа электроавтоматики необходимо отключить систему от сети электропитания.

Для монтажа модуля необходимо выполнить следующие действия:

- **1** Прижать коммутационный блок к DIN-рейке до момента его защелкивания в нужном месте.
- **2** Подключить регулирующие клапаны, насосы, электронагревательные приборы или отдельные блоки охлаждения (например, кондиционеры воздуха или вентиляторные конвекторы) к винтовым клеммам 1'-4'. В идеальном случае для блока охлаждения нужно использовать отдельный модуль управления.
	- Во всех четырех точках подключения должно использоваться одинаковое напряжение. Нельзя использовать в одном модуле напряжения 230 В перем. тока и 24 В пост. тока.
	- Максимальная нагрузка на модуль не должна превышать 16 А. Если электронагревательный прибор потребляет бóльшую мощность, потребуется использовать внешний релейный контакт.
	- Блок охлаждения должен иметь беспотенциальный входной контакт.
	- При использовании электронагревательных приборов или отдельных блоков охлаждения контакт H/C теряет свою функцию.
- **3** Подключить котел или блок охлаждения к винтовым клеммам H/C'.
- **4** В зависимости от системы обогрева или охлаждения, используемой в доме, к винтовым клеммам H/C необходимо подключить безопасное сверхнизкое напряжение (SELV) или соединить винтовую клемму H/C с винтовой клеммой, расположенной рядом.
- **5** Подключить безопасное сверхнизкое напряжение (SELV) к регулирующим клапанам, насосам, электронагревательным приборам или отдельным блокам охлаждения (например, кондиционерам воздуха или вентиляторным конвекторам).

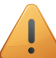

Нельзя использовать блок питания магистральной шины для питания зональных клапанов, рассчитанных на напряжение 24 В пост. тока.

**6** Подключить модуль управления обогревом или охлаждением к модулю, расположенному перед ним. Подвинуть скользящий контакт данного модуля вправо, до его защелкивания на модуле управления обогревом или охлаждением. Это приведет к подключению магистральной шины и линии питания.

#### **Программирование модуля управления обогревом или охлаждением**

Для изменения следующих настроек модуля управления обогревом или охлаждением следует использовать программное обеспечение.

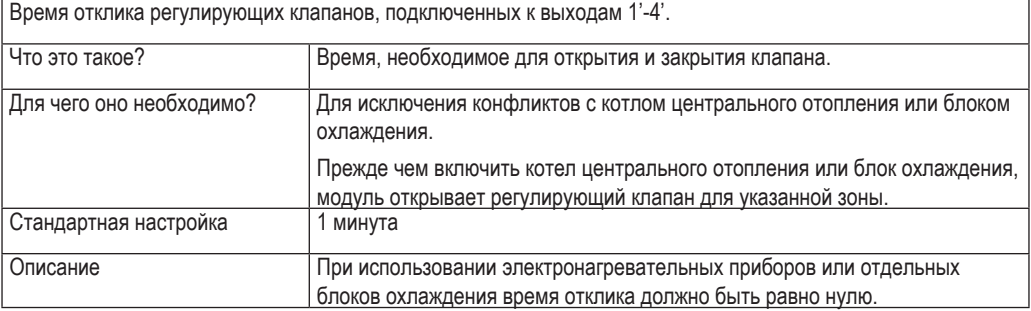

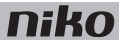

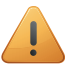

Время отклика относится ко всем клапанам, подключенным к модулю управления обогревом или охлаждением. К каждому выходу должны быть подключены одинаковые клапаны.

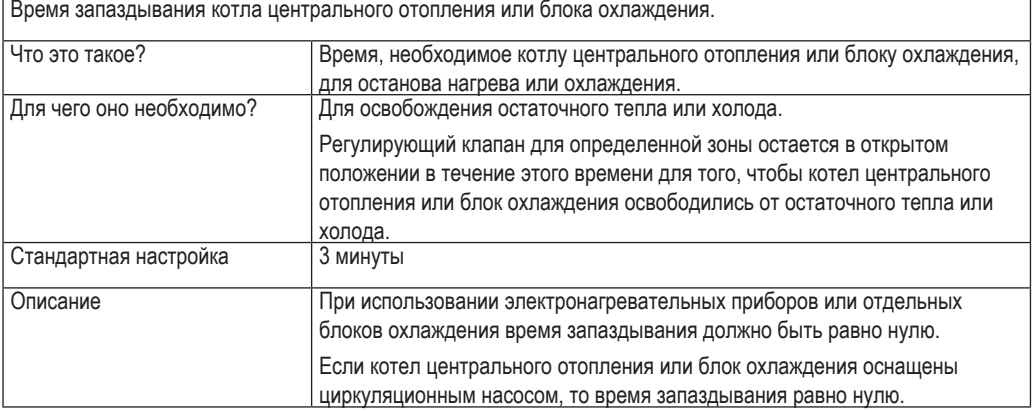

#### **Коды ошибок**

Если система работает нормально, то светодиод STATUS загорается только в режиме самопроверки (TEST). При возникновении одной или нескольких ошибок светодиод будет мигать, указывая на код ошибки, имеющей наивысший приоритет. В следующей таблице приведены коды всех ошибок.

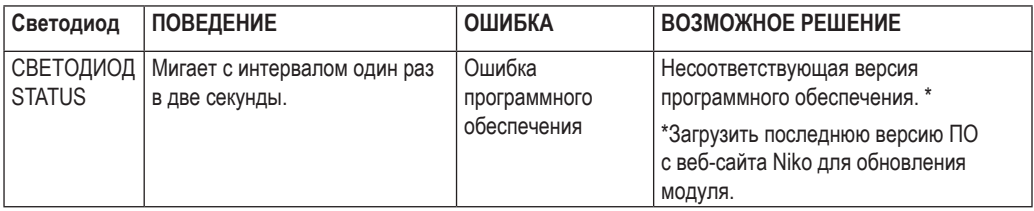

- каждая зона или помещение должно быть оснащено термостатом Niko Home Control
- максимальный ток каждого модуля: 16 A
- винтовые клеммы для управления 4 зональными клапанами, рассчитанными на напряжение 230 В перем. тока или 24 В пост. тока (нельзя использовать в одном модуле напряжения 230 В перем. тока и 24 В пост. тока)
- винтовые клеммы 2 х 7 для подключения жил сечением  $3 \times 1.5$  мм<sup>2</sup> или 2 х 2.5 мм<sup>2</sup> или 1 х 4 мм<sup>2</sup>
- размеры: DIN 4U
- скользящий контакт для подключения данного модуля к следующему модулю, установленному на DINрейке
- маркировка CE
- температура окружающей среды: 0...45 °С

# **20. Модуль управления электромотором**

# **Описание**

Данный модуль может управлять тремя устройствами, оснащенными приводным мотором, например, рольставнями, шторами или жалюзи.

### **Общие сведения**

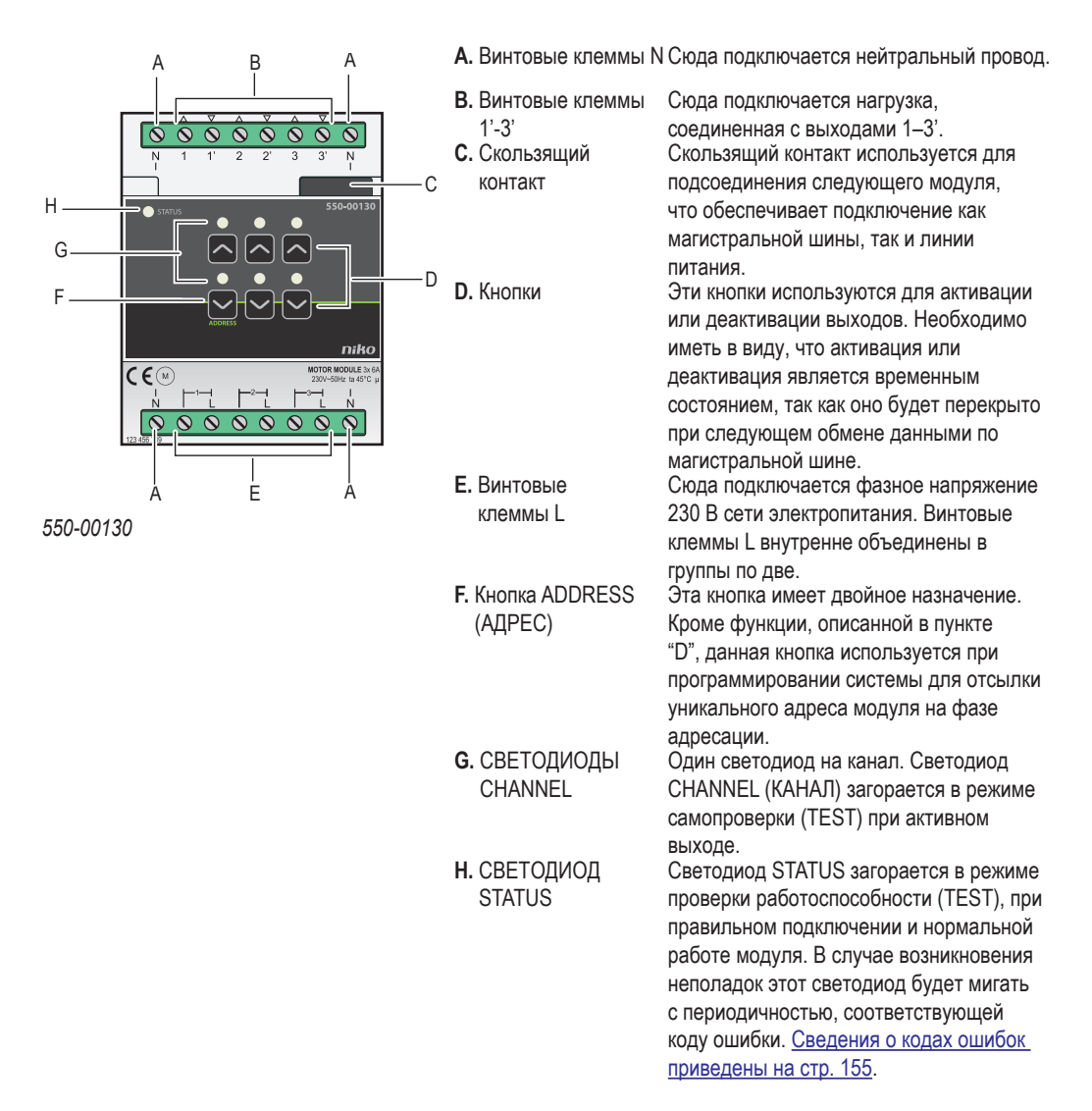

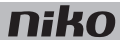

### **Описание работы**

Каждый модуль может управлять тремя моторами. Желаемое время открытия и закрытия можно установить с помощью программного обеспечения. Это дает возможность определить положение рольставней в любой момент времени, что позволяет ввести предпочтительную точку их останова.

Кнопка "D" может использоваться для ручного включения или выключения моторов через модуль управления мотором, с помощью расположенных в модуле двухпозиционных реле с малым потреблением энергии. Состояние реле изменяется только после того, как будет сгенерирован импульс контроллером или при нажатии одной из кнопок. Необходимо иметь в виду, что ручное включение или выключение является временным состоянием, так как оно будет перекрыто при следующем обмене данными по магистральной шине.

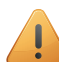

Для управления модулем электромотора можно использовать отдельные кнопки (см. раздел Кнопки и печатные платы настенного монтажа на стр. 21). Эта функция также может быть встроена в настройки сценария.

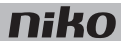

### **Монтаж**

#### **Схемы соединений**

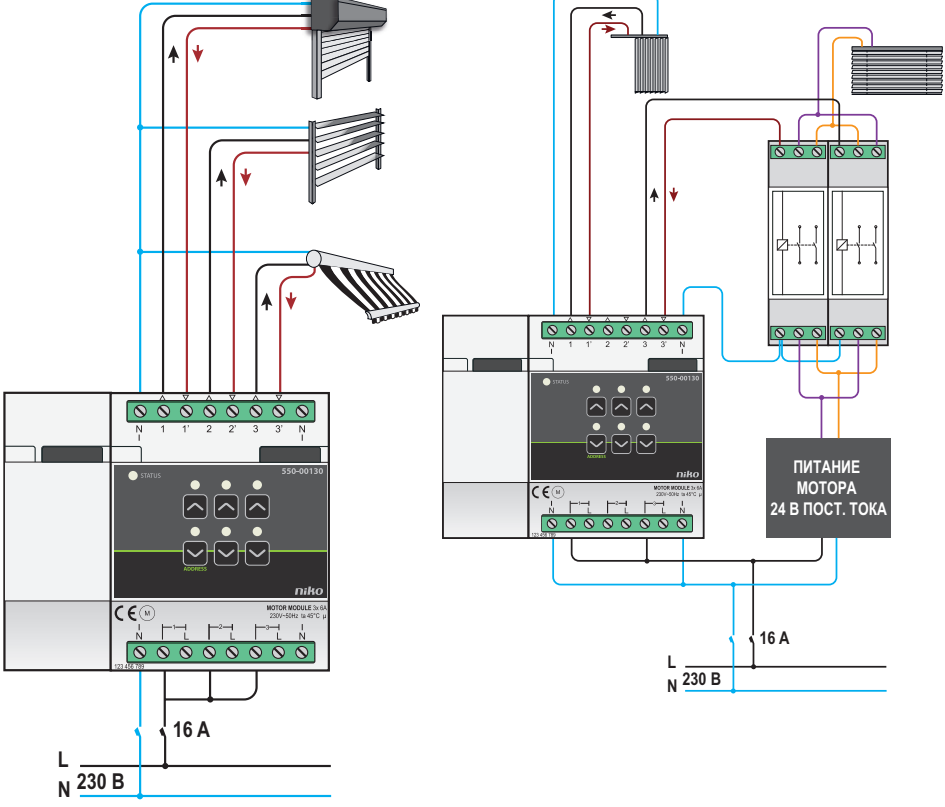

*Для рольставней и штор*

- 
- При компоновке шкафа электроавтоматики необходимо отключить систему от сети электропитания.
- При подключении нагрузки необходимо соблюдать требования действующих общих норм по монтажу электрооборудования (AREI).
- К каждому модулю управления электромотором должна подключаться только одна фаза.
- В модуле управления мотором должны использоваться автоматические предохранители макс. 16 А. Монтаж предохранителей производится перед модулем системы Niko Home Control.
- Максимальный ток в каждом канале равен 6 A.
- Нельзя подключать к одному модулю разные напряжения.

Для монтажа модуля необходимо выполнить следующие действия:

- **1** Прижать модуль управления электромоторами к DIN-рейке до момента его защелкивания в нужном месте.
- **2** Подключить однофазный провод сети электропитания к винтовым клеммам L.
- 154 20. Модуль управления электромотором

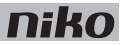

- **3** Теперь к выходным клеммам модуля можно подключить цепи, которые необходимо коммутировать.
- **4** Сгруппировать все нейтральные провода и подключить их к одной винтовой клемме N.
- **5** Подключить модуль управления электромоторами к модулю, расположенному перед ним. Подвинуть скользящий контакт данного модуля вправо, до его защелкивания на модуле управления электромоторами. Это приведет к подключению магистральной шины и линии питания.

Привод подъемных или вертикальных жалюзи оснащен электромотором 230 В перем. тока или 24 В пост.тока.

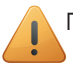

При монтаже модуля управления электромоторами необходимо иметь в виду следующее:

- Жалюзи, как и рольставни, приводятся в движение электромотором, рассчитанным на напряжение 230 В перем. тока.
- Для управления жалюзи горизонтального или вертикального типа, где используется электромотор с напряжением 24 В, потребуется два переключающих контакта (не производятся компанией Niko).

#### **Коды ошибок**

Если система работает нормально, то светодиод STATUS загорается только в режиме самопроверки (TEST). При возникновении одной или нескольких ошибок светодиод будет мигать, указывая на код ошибки, имеющей наивысший приоритет. В следующей таблице приведены коды всех ошибок.

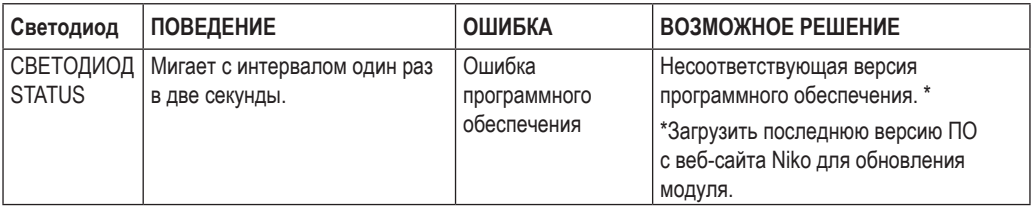

- задержка переключения: 0,5 с
- максимальное количество моторов: 3
- максимальная нагрузка: 230 В 6 А на каждый коммутирующий контакт
- размеры: DIN 4U
- скользящий контакт для подключения данного модуля к следующему модулю, установленному на DINрейке
- винтовые клеммы 2 х 8 для подключения жил сечением 3 х 1.5 мм<sup>2</sup> или 2 х 2.5 мм<sup>2</sup> или 1 х 4 мм<sup>2</sup>
- маркировка CE
- температура окружающей среды: 0...45 °С

# **21. Аналоговый измерительный модуль**

# **Описание**

Аналоговый измерительный модуль позволяет подключить до трех внешних аналоговых датчиков к системе NiIko Home Control. Эти датчики должны обеспечивать работу в устройствах, рассчитанных на безопасное сверхнизкое напряжение (SELV), например, датчики измерения освещенности, датчики дождя и снега, CO<sub>2</sub>, влажности или температуры. В зависимости от измеряемых значений автоматически могут выполняться такие функции, как управление ролл-ставнями и освещением.

**Общие сведения** A **A.** Винтовые клеммы 1-3 Подключить к одной клемме один датчик с выходным напряжением в диапазоне 0–10 В. **B.** Винтовая клемма COM Клемма для подключения общего провода датчиков. **C.** Скользящий контакт Скользящий контакт используется для подсоединения следующего модуля, что обеспечивает подключение как магистральной шины, так и линии питания. **D.** Светодиоды **CHANNEL** Один светодиод на канал. Светодиод CHANNEL (КАНАЛ) загорается в режиме самопроверки (TEST), когда входное напряжение превышает 1 В. **E.** Кнопки 1-3 Эти кнопки используются для имитации работы датчика. **F.** Кнопка 1 ADDRESS (АДРЕС) Данная кнопка имеет двойное назначение. Кроме функции, описанной в пункте "E", данная кнопка используется при программировании системы для отсылки уникального адреса блока на фазе адресации. **G.** Светодиод STATUS Светодиод STATUS загорается в режиме проверки работоспособности (TEST), при правильном подключении и нормальной работе модуля. В случае возникновения неполадок этот светодиод будет мигать с периодичностью, соответствующей коду ошибки. *550-00230* B G F .n E  $\epsilon$ 

# **Описание работы**

Когда подключенный датчик начинает работать, на соответствующем входе появляется сигнал с напряжением в диапазоне от 0 до 10 В, и модуль передает это значение и адрес датчика в контроллер, который в дальнейшем активирует одно или несколько предварительно запрограммированнных действий. Каждое значение, соответствующее некоторому входному напряжению, настраивается с помощью программного обеспечения.

Нажатием на кнопку можно имитировать работу подключенного датчика. В этом случае реальное входное значение будет игнорироваться в течение двух минут.

### **Монтаж**

#### **Схема соединений**

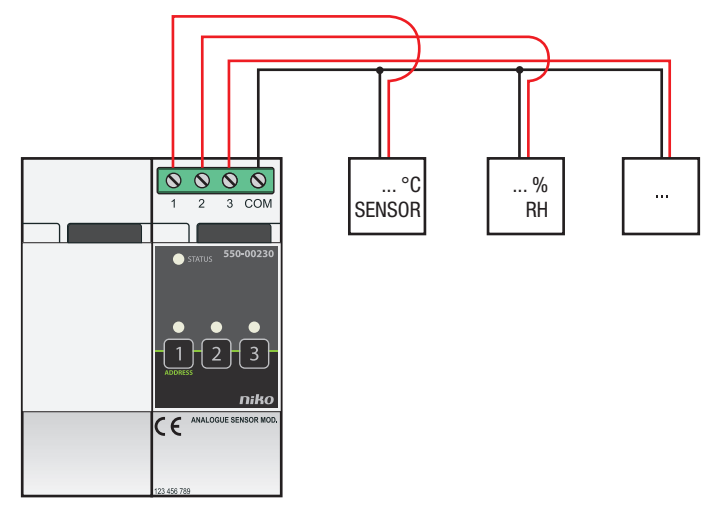

Для монтажа модуля необходимо выполнить следующие действия:

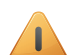

- Убедиться, что система отключена от сети электропитания.
- Расстояние между датчиками и модулем не должно превышать 100 м.
- К каждому модулю можно подключить до трех датчиков. В составе установки может быть не более 10 модулей.
- Используются только датчики, предназначенные для систем с очень низким напряжением (SELV).
- Если для питания датчика используется напряжение SELV (24 В пост. тока), то он подходит для работы в системе.
- Если для питания датчика используется напряжение 230 В перем. тока, то в нем должен быть предусмотрен выход с очень низким напряжением (SELV) и гальванической развязкой.
- **1** Прижать модуль к DIN-рейке до момента его защелкивания в нужном месте. Предпочтительным местом установки модуля является верхний ряд в шкафу электроавтоматики, чтобы отделить провода безопасного низкого напряжения (SELV) от силовых кабелей 230 В.
- **2** Подключить датчики к одной из винтовых клемм 1-3.
- **3** Подключить общий провод (шасси) датчиков к винтовой клемме COM.
- **4** Подключить аналоговый измерительный модуль к модулю, расположенному перед ним. Подвинуть скользящий контакт данного модуля вправо, до его защелкивания на аналоговом измерительном модуле. Это приведет к подключению магистральной шины и линии питания.

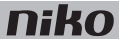

#### **Коды ошибок**

Если система работает нормально, светодиод STATUS загорается только в режиме самопроверки (TEST). При возникновении одной или нескольких ошибок светодиод будет мигать, указывая на код ошибки, имеющей наивысший приоритет. В следующей таблице приведены коды всех ошибок.

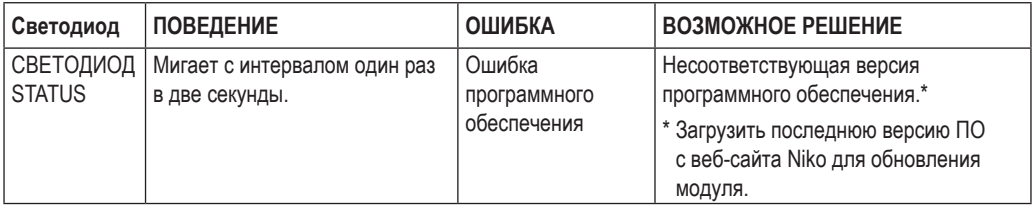

- максимальное расстояние между датчиками и аналоговым измерительным модулем: 100 м
- 4 винтовые клеммы для подключения жил сечением  $3 \times 1.5$  мм<sup>2</sup> или  $2 \times 2.5$  мм<sup>2</sup> или  $1 \times 4$  мм<sup>2</sup>
- размеры: DIN 2U
- скользящий контакт для подключения данного модуля к следующему модулю, установленному на DINрейке
- температура окружающей среды: 0...45 °С
- маркировка CE

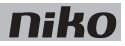

# **22. Цифровой сенсорный беспотенциальный модуль**

#### **Описание**

Цифровой сенсорный беспотенциальный модуль позволяет подключить до трех внешних датчиков к системе Niko Home Control. Эти датчики должны обеспечивать работу в устройствах, рассчитанных на безопасное сверхнизкое напряжение (SELV), например, сумеречные выключатели, датчики дыма, датчики движения, домофонные системы, телефонные интерфейсы, системы аварийной сигнализации и т. д.

#### **Общие сведения**

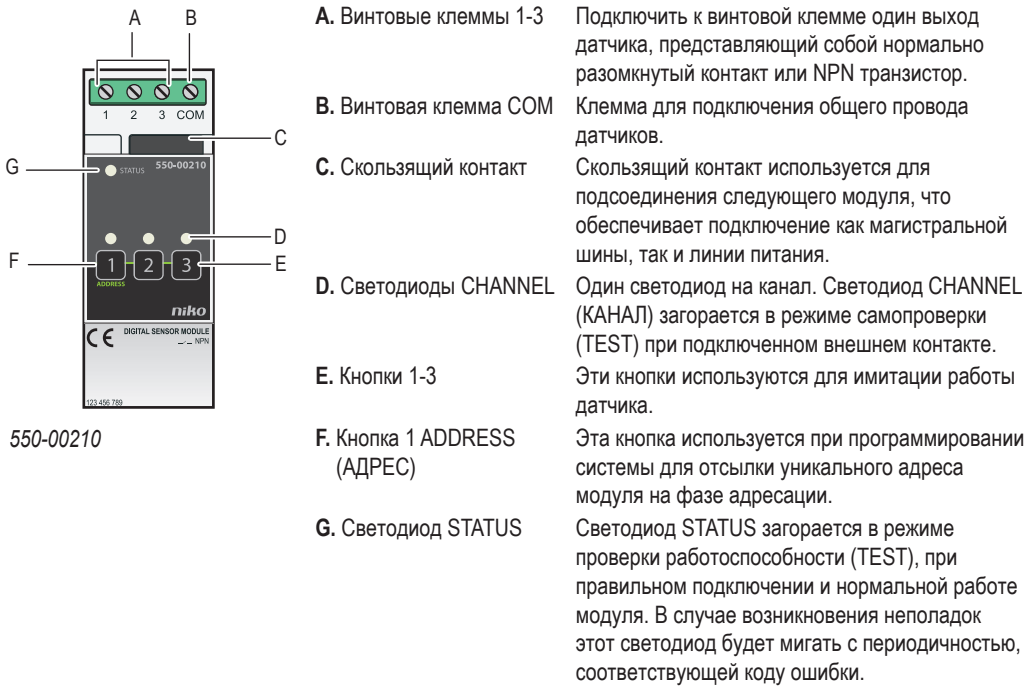

### **Описание работы**

При срабатывании подключенного датчика модуль посылает его адрес в контроллер, который, в свою очередь, активирует одно или несколько предварительно запрограммированных действий.

Для имитации определенного состояния контакт может быть временно замкнут путем нажатия на кнопку. В этом случае реальное входное значение будет игнорироваться в течение двух минут.

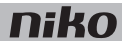

# **Монтаж**

#### **Схема соединений**

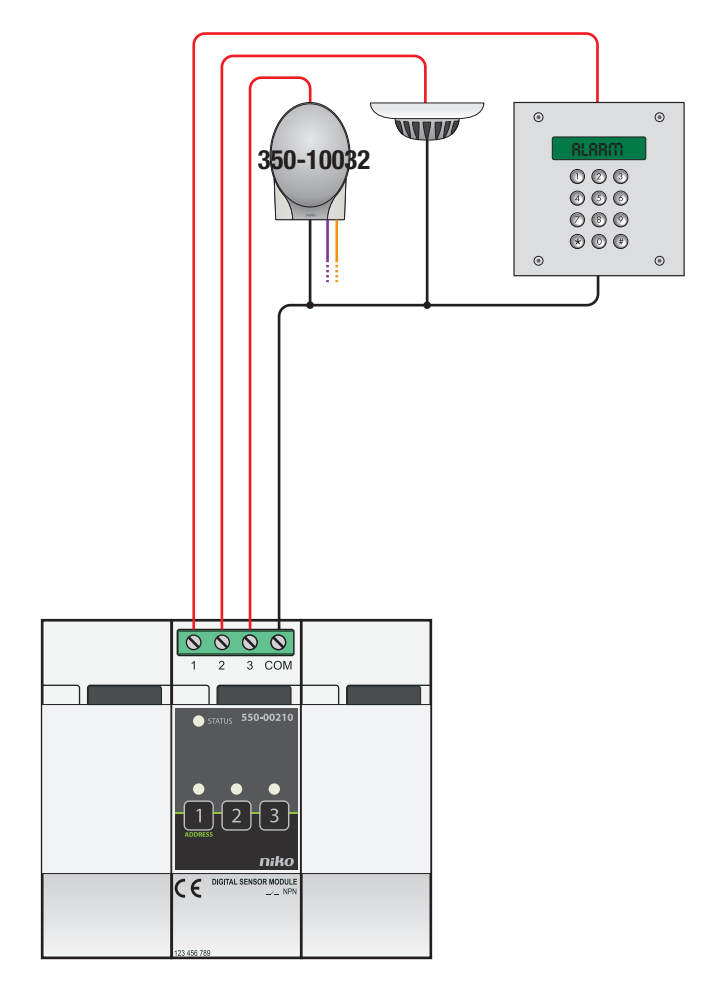

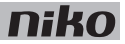

Для монтажа модуля необходимо выполнить следующие действия:

- Убедиться, что система отключена от сети электропитания.
- Расстояние между датчиками и модулем не должно превышать 50 м.
	- К каждому модулю можно подключить до трех датчиков.
	- Используются только датчики, предназначенные для систем с очень низким напряжением (SELV).
	- Если для питания датчика используется напряжение SELV (24 В пост. тока), то он подходит для работы в системе.
	- Если для питания датчика используется напряжение 230 В перем. тока, то в нем должен быть предусмотрен выход с очень низким напряжением (SELV) или установлено промежуточное реле.
- **1** Прижать модуль к DIN-рейке до момента его защелкивания в нужном месте. Предпочтительным местом установки модуля является верхний ряд в шкафу электроавтоматики, чтобы отделить провода безопасного низкого напряжения (SELV) от силовых кабелей 230 В.
- **2** Подключить датчики к одной из винтовых клемм 1–3, используя нормально разомкнутый контакт или выход NPN транзистора.
- **3** Подключить общий провод (шасси) датчиков к винтовой клемме COM.
- **4** Подключить цифровой сенсорный беспотенциальный модуль к модулю, расположенному перед ним. Подвинуть скользящий контакт данного модуля вправо, до его защелкивания на цифровом сенсорном беспотенциальном модуле. Это приведет к подключению магистральной шины и линии питания.

#### **Коды ошибок**

Если система работает нормально, то светодиод STATUS загорается только в режиме самопроверки (TEST). При возникновении одной или нескольких ошибок светодиод будет мигать, указывая на код ошибки, имеющей наивысший приоритет. В следующей таблице приведены коды всех ошибок.

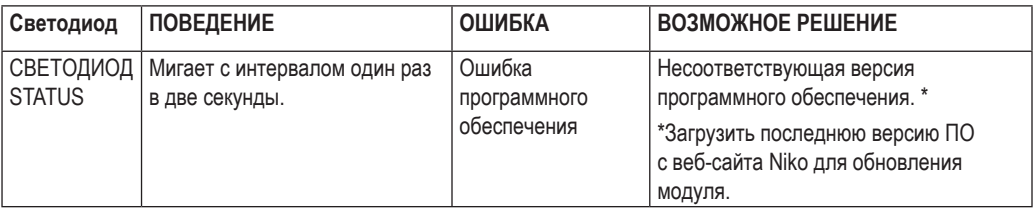

- максимальное расстояние между датчиками и аналоговым измерительным модулем: 50 м
- 4 винтовые клеммы для подключения жил сечением 3 х 1.5 мм<sup>2</sup> или 2 х 2.5 мм<sup>2</sup> или 1 х 4 мм<sup>2</sup>
- размеры: DIN 2U
- скользящий контакт для подключения данного модуля к следующему модулю, установленному на DIN-рейке
- температура окружающей среды: 0...45 °С
- маркировка CE

# **23. Аналоговый блок управления 0–10 В**

### **Описание**

С помощью аналогового блока управления 0–10 В к системе Niko Home Control может быть подключено до трех мощных диммеров. К модулю можно подключить три диммера с аналоговым входом 0–10 В. Полезные номенклатурные номера изделий Niko: 05-711, 05-715, 65-410, 65-412, 65-416, 330-00701.

### **Общие сведения**

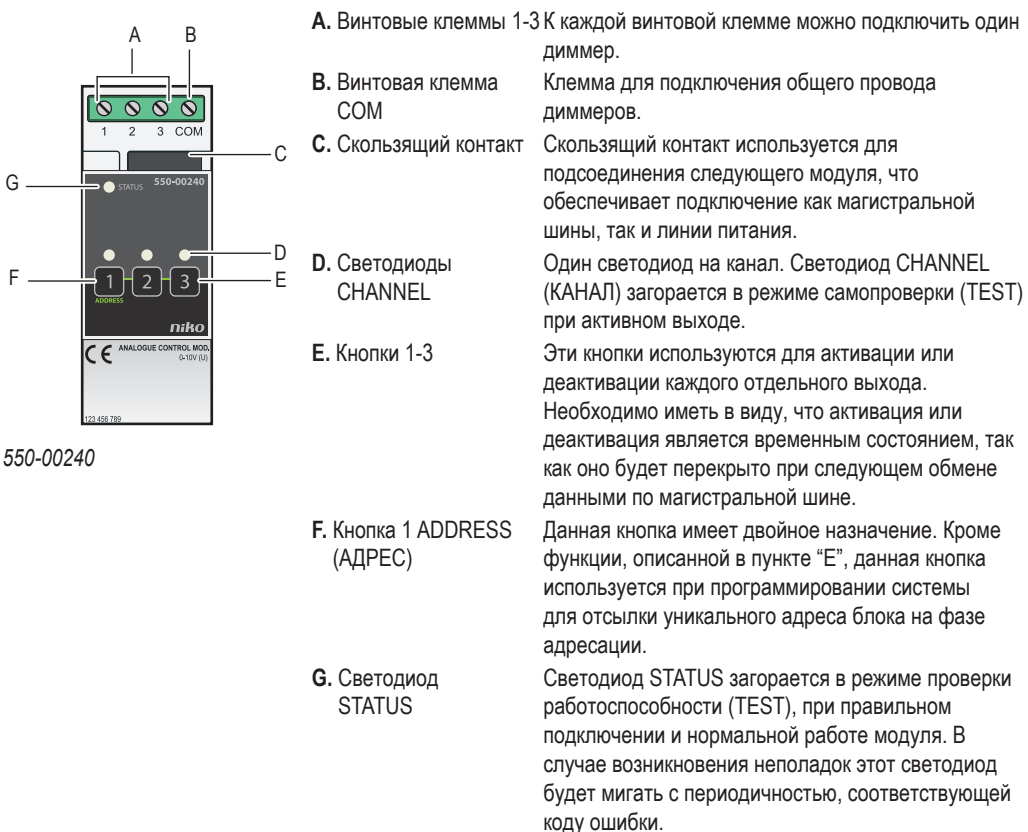

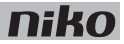

### **Описание работы**

На выходе аналогового блока управления формируется сигнал от 0 до 10 В для управления подключенным диммером, что позволяет выполнить предварительно запрограммированное действие или активировать настройки сценария.

Нажав на соответствующую кнопку, можно вручную изменить состояние каждого выхода и временно включить освещение. Необходимо иметь в виду, что активация или деактивация является временным состоянием, так как оно будет перекрыто при следующем обмене данными по магистральной шине.

### **Монтаж**

#### **Схема соединений**

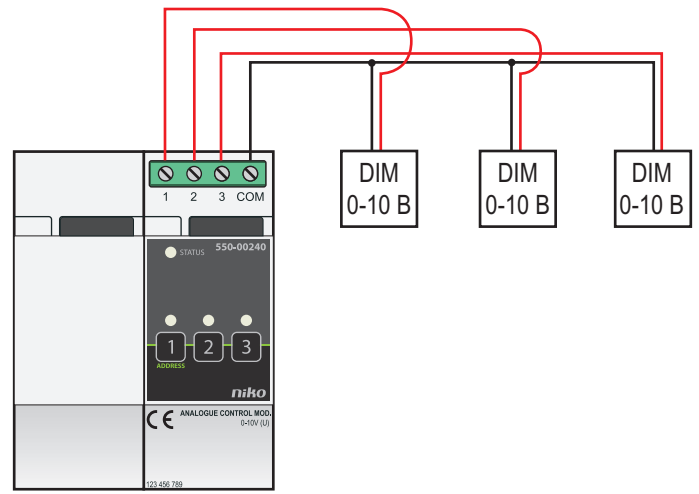

Для монтажа модуля необходимо выполнить следующие действия:

- Убедиться, что система отключена от сети электропитания.
- Расстояние между диммерами и модулем не должно превышать 50 м.
- К каждому модулю можно подключить до трех диммеров.
- **1** Прижать модуль к DIN-рейке до момента его защелкивания в нужном месте. Предпочтительным местом установки модуля является верхний ряд в шкафу электроавтоматики, чтобы отделить провода безопасного низкого напряжения (SELV) от силовых кабелей 230 В.
- **2** Подключить диммеры к одной из винтовых клемм 1–3.
- **3** Подключить общий провод (шасси) диммеров к винтовой клемме COM.
- **4** Подключить аналоговый блок управления 0–10 В к модулю, расположенному перед ним. Подвинуть скользящий контакт данного модуля вправо, до его защелкивания на аналоговом блоке управления 0–10 В. Это приведет к подключению магистральной шины и линии питания.

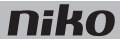

#### **Коды ошибок**

Если система работает нормально, то светодиод STATUS загорается только в режиме самопроверки (TEST). При возникновении одной или нескольких ошибок светодиод будет мигать, указывая на код ошибки, имеющей наивысший приоритет. В следующей таблице приведены коды всех ошибок.

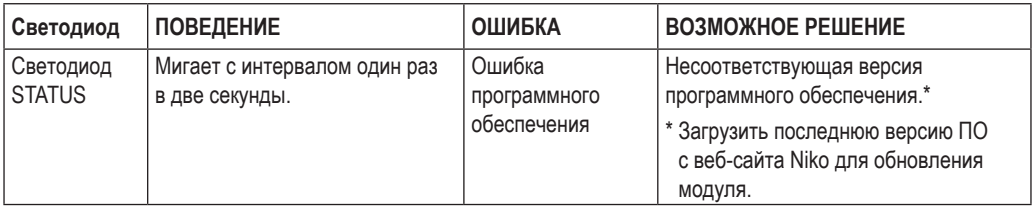

- 3 выхода: 0–10 В (FELV, сверхнизкое управляющее напряжение), управление напряжением (U)
- максимальное расстояние между диммерами и аналоговым блоком управления: 50 м
- максимальная нагрузка: 10 мА на канал
- защита каждого канала от короткого замыкания
- 4 винтовые клеммы для подключения жил сечением  $3 \times 1.5$  мм<sup>2</sup> или  $2 \times 2.5$  мм<sup>2</sup> или  $1 \times 4$  мм<sup>2</sup>
- размеры: DIN 2U
- скользящий контакт для подключения данного модуля к следующему модулю, установленному на DIN-рейке
- температура окружающей среды: 0...45 °С
- маркировка CE

## **24. Аналоговый блок управления 1–10 В**

# **Описание**

С помощью аналогового блока управления 1–10 В к системе Niko Home Control можно подключить до трех мощных диммеров и/или коммутационных устройств:

- диммеры с аналоговым входом 1–10 В для управления яркостью монохромных светодиодов.
- электронные пускорегулирующие аппараты для люминесцентных ламп.
- мощные диммеры с аналоговым входом 1-10 В.

Полезные номенклатурные номера изделий Niko: 05-715, 65-410, 65-412, 65-416, 330-00701.

#### **Общие сведения**

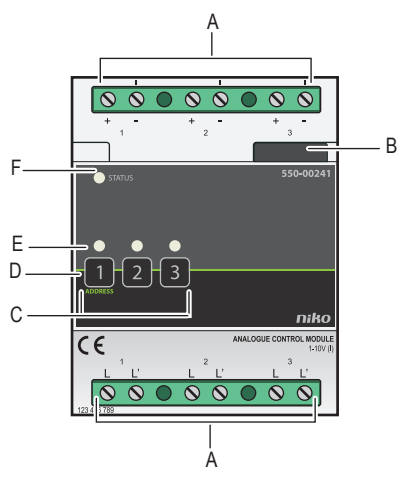

*550-00241*

- **A.** Винтовые клеммы Сюда подключается диммер. 1–3
- **B.** Скользящий контакт Скользящий контакт используется для подсоединения следующего модуля,

что обеспечивает подключение как магистральной шины, так и линии питания.

- **C.** Кнопки 1–3 Эти кнопки используются для активации или деактивации каждого отдельного выхода. Необходимо иметь в виду, что активация или деактивация является временным состоянием, так как оно будет перекрыто при следующем обмене данными по магистральной шине.
- **D.** Кнопка 1 ADDRESS (АДРЕС) Данная кнопка имеет двойное назначение. Кроме функции, описанной в пункте "С", данная кнопка используется при программировании системы для отсылки уникального адреса блока на фазе адресации.
- **E.** Светодиоды **CHANNEL** Один светодиод на канал. Светодиод CHANNEL (КАНАЛ) загорается в режиме самопроверки (TEST) при активном выходе.
- **F.** Светодиод **STATUS** Светодиод STATUS загорается в режиме проверки работоспособности (TEST), при

правильном подключении и нормальной работе модуля. В случае возникновения неполадок этот светодиод будет мигать с периодичностью, соответствующей коду ошибки.

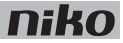

### **Описание работы**

На выходе аналогового блока управления формируется сигнал от 1 до 10 В для управления подключенным диммером/электронным пускорегулирующим аппаратом, что позволяет выполнить предварительно запрограммированное действие или активировать настройки сценария.

Нажав на соответствующую кнопку, можно вручную изменить состояние каждого выхода и временно включить освещение. Необходимо иметь в виду, что активация или деактивация является временным состоянием, так как оно будет перекрыто при следующем обмене данными по магистральной шине.

### **Монтаж**

#### **Схема соединений**

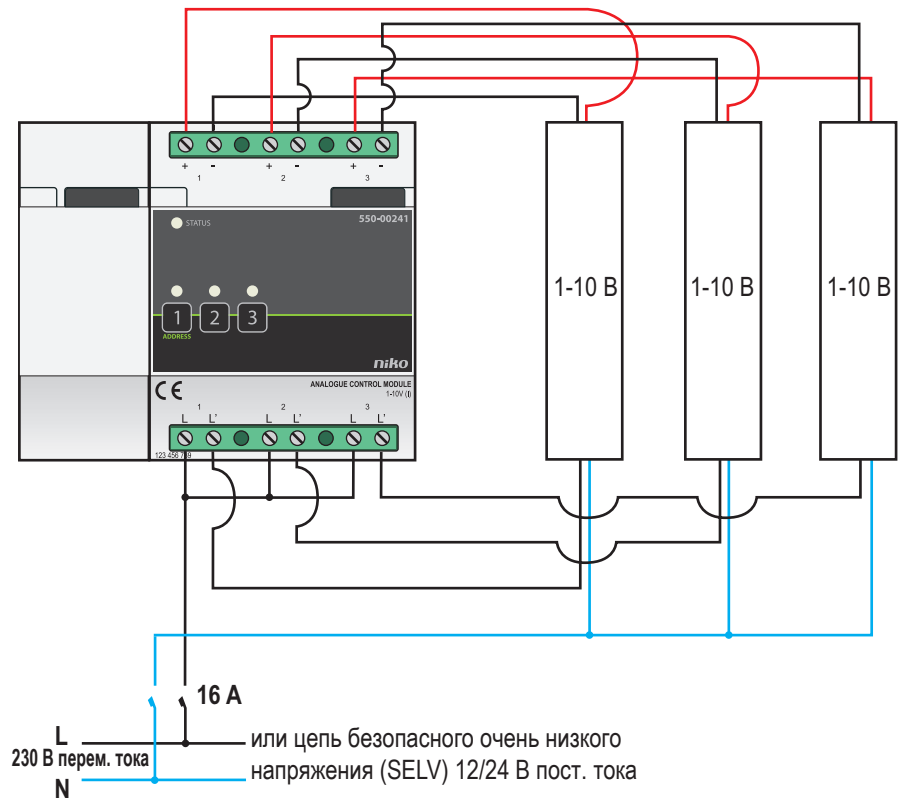

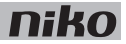

Для монтажа модуля необходимо выполнить следующие действия:

- 
- Убедиться, что система отключена от сети электропитания.
- Расстояние между диммерами и модулем не должно превышать 50 м.
- К каждому модулю можно подключить до трех диммеров.
- **1** Прижать модуль к DIN-рейке до момента его защелкивания в нужном месте. Предпочтительным местом установки модуля является верхний ряд в шкафу электроавтоматики, чтобы отделить провода безопасного низкого напряжения (SELV) от силовых кабелей 230 В.
- **2** Подключить диммеры к одной из винтовых клемм 1–3.

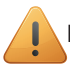

Есть возможность подключения трех отдельных фаз.

**3** Подключить аналоговый блок управления 1–10 В к модулю, расположенному перед ним. Подвинуть скользящий контакт данного модуля вправо, до его защелкивания на аналоговом блоке управления 1–10 В. Это приведет к подключению магистральной шины и линии питания.

#### **Коды ошибок**

Если система работает нормально, светодиод STATUS загорается только в режиме самопроверки (TEST). При возникновении одной или нескольких ошибок светодиод будет мигать, указывая на код ошибки, имеющей наивысший приоритет. В следующей таблице приведены коды всех ошибок.

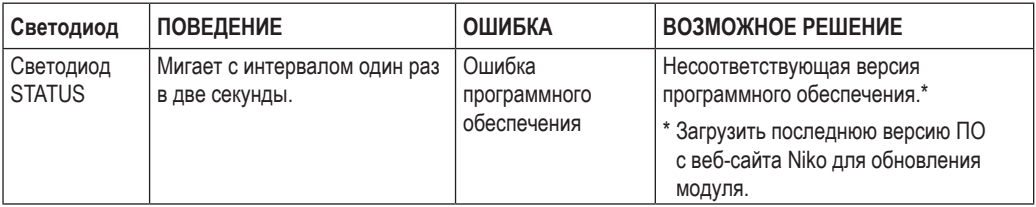

- 3 выхода: 1–10 В (SELV, сверхнизкое управляющее напряжение), управление током (I)
- возможность подключения трех отдельных фаз
- максимальное расстояние между диммерами и аналоговым блоком управления: 50 м
- максимальная нагрузка: 20 мА на канал, защита по току от 50 мА на канал и максимум 11 В
- гальваническая развязка при подключении силовой цепи (6 А на канал)
- винтовые клеммы 2 х 6 для подключения жил сечением 3 х 1.5 мм<sup>2</sup> или 2 х 2.5 мм<sup>2</sup> или 1 х 4 мм<sup>2</sup>
- размеры: DIN 4U
- скользящий контакт для подключения данного модуля к следующему модулю, установленному на DINрейке
- температура окружающей среды: 0-45 °С
- маркировка CE

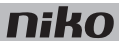

# **25. Интерфейс кнопочного управления**

# **Описание**

Интерфейс кнопочного управления используется для соединения беспотенциальных кнопок и выходов транзисторов NPN к системе Niko Home Control. Интерфейс преобразует импульс коммутации, формируемый кнопкой, в команду Niko Home Control, передаваемую по магистральной шине.

### Общие сведения

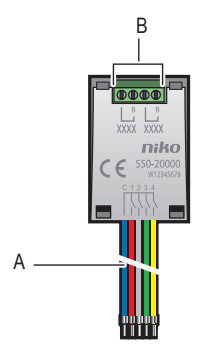

**A.** Соединительные провода C 1 2 3 4

Используются для подключения беспотенциальных кнопок и выходов NPN транзисторов. Синий провод является общим. Остальные четыре провода используются для подключения внешних кнопок.

**B.** Винтовые клеммы В Сюда подключается магистральная шина Niko Home Control и, возможно, обеспечивается связь с другими элементами управления системы Niko Home Control.

*550-20000* 

# **Описание работы**

При нажатии кнопки интерфейс кнопочного управления посылает некоторую команду. Интерфейс оснащен схемой обнаружения напряжения в магистральной шине, которая проверяет, что обмен данными с системой Niko Home Control происходит правильно.

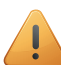

Беспотенциальные кнопки, подключенные через интерфейс управления кнопками, не могут быть запрограммированы в ручном режиме. См. раздел Ручное программирование системы на стр. 10.

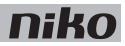

### **Монтаж**

**Схемы соединений**

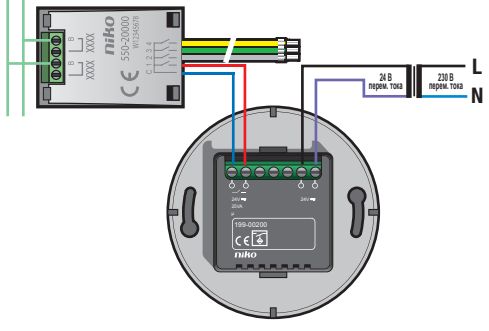

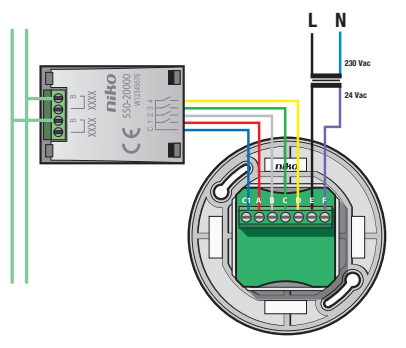

- Интерфейс кнопочного управления может подключаться только к контакту с безопасным очень низким напряжением (SELV), но НИ В КОЕМ СЛУЧАЕ не к сетевому напряжению 230 В.
	- Необходимо обеспечить отсутствие контакта между неподключенными и другими проводами.
- Длина кабеля между интерфейсом кнопочного управления и кнопкой или выходом транзистора не должна превышать 2 м.
- Интерфейс кнопочного управления может использоваться на открытом воздухе при условии, что блок оснащен брызгозащищенным корпусом (например, New Hydro).
- Для подключения устройства бесконтактного включения освещения типа Mysterious wave control необходимо использовать монтажную коробку с большей глубиной (61 мм) по сравнению с монтажными коробками утопленного типа, поставляемыми в комплекте с системой.

Для подключения интерфейса кнопочного управления:

- **1** Подключить провода магистральной шины к винтовым клеммам B. При необходимости подключить другие элементы системы Niko Home Control.
- **2** Подключить беспотенциальную кнопку или выход NPN транзистора.

- максимальное расстояние до кнопки: 2 м
- напряжение покоя: 26 В пост. тока (SELV)
- размеры: 40 x 27 x 5 мм (ВxШxГ)
- маркировка CE
- температура окружающей среды: -25...55 °С

# **26. Интерфейс Nikobus**

# **Описание**

Интерфейс Nikobus дает возможность расширить существующую систему управления домом Nikobus путем добавления некоторых функций Niko Home Control. Необходимо отметить, что программирование через ПК должно быть разрешено в системе Nikobus, т. е. необходимо использовать PC Link, PC Logic или модуль обратной связи.

#### **Общие сведения**

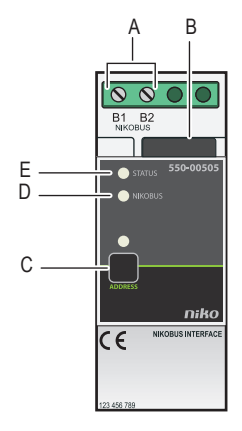

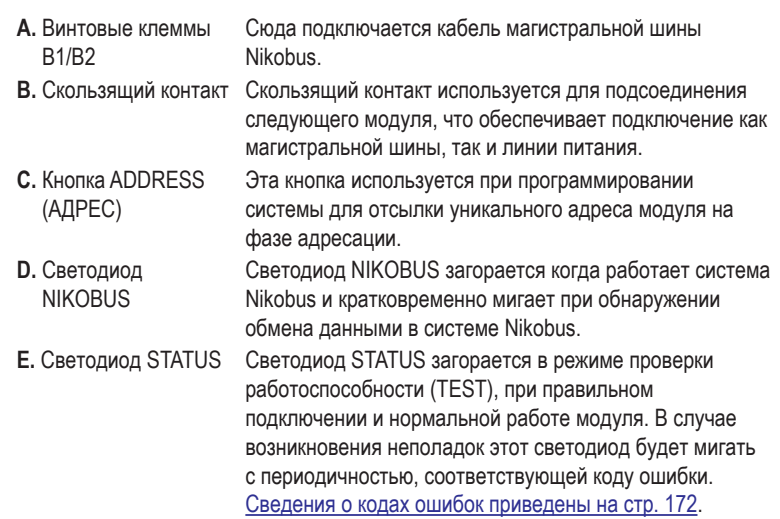

*550-00505*

# **Описание работы**

Интерфейс Nikobus позволяет управлять функциями Niko Home Control с помощью элементов управления системы Nikobus и наоборот.

Функциями Nikobus можно управлять с помощью собственных кнопок системы Niko Home Control. В ней не могут использоваться специальные кнопки, например, кнопки для регулирования света, кнопки управления мотором и вентиляцией или кнопки с дисплеем.

- Нельзя установить обратную связь между регулирующими элементами системы Nikobus и регулирующими элементами системы Niko Home Control.
- Специальные кнопки системы Niko Home Control или кнопки с дисплеем не могут использоваться для управления функциями системы Nikobus.
- Система может содержать не более 100 элементов управления Nikobus. Другими словами, одной системе Nikobus может быть назначено не более 100 управляющих кнопок Niko Home Control.
- В одной системе может использоваться не более 100 виртуальных кнопок Nikobus. Другими словами, одной системе Nikobus может быть назначено не более 100 виртуальных кнопок Niko Home Control.
- Если требуется перепрограммировать систему Niko Home Control, нет необходимости в перепрограммировании системы управления Nikobus при условии, что адреса элементов управления и виртуальных кнопок Nikobus не изменились.

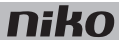

#### **Управление модулем Nikobus с помощью управляющей кнопки Niko Home Control**

**1** Привязать управляющий элемент Nikobus к какому-либо действию системы Niko Home Control.

Этот управляющий элемент Nikobus работает в качестве выхода, но вместо управления контактом интерфейс Nikobus посылает адрес в систему Nikobus.

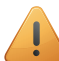

Для каждого действия в системе Niko Home Control используется один управляющий элемент Nikobus. Если используется кнопочный блок, состоящий из шести управляющих кнопок, необходимо предусмотреть шесть управляющих элементов Nikobus.

Адрес, который необходимо выбрать или ввести в программное обеспечение Nikobus, можно найти в разделе параметров управляющего элемента Nikobus для данной управляющей кнопки.

- **2** Для ручного добавления одной виртуальной кнопки Nikobus для управляющего элемента Nikobus необходимо использовать программное обеспечение Nikobus. Виртуальная кнопка может подключаться к любому модулю Nikobus в режиме одинарного и двойного действия:
	- Выбрать режим двойного действия, когда необходимо активировать или деактивировать какое-либо действие с помощью кнопки Niko Home Control.
	- Выбрать режим одинарного действия, если с помощью кнопки Niko Home Control необходимо только запустить какое-либо действие.
- **3** Для ввода выбранного или полученного во время программирования системы адреса данной виртуальной кнопки необходимо перейти во вкладку "Address/Parameters" (Адрес/Параметры) в программном обеспечении Nikobus.

#### **Управление модулем Niko Home Control с помощью кнопки Nikobus**

- **1** Найти адрес кнопки Nikobus, которую планируется использовать.
- **2** На этапе программирования системы Niko Home Control добавить виртуальную кнопку Nikobus для действия, которое необходимо выполнить.

Привязать кнопки Nikobus к виртуальной кнопке Nikobus. Точно такой же метод используется для назначения и адресации данной виртуальной кнопки. Для виртуальной кнопки Nikobus следует ввести следующие параметры:

- адрес кнопки Nikobus.
- конкретную кнопку на кнопочном блоке Nikobus, которую планируется использовать для активации определенного действия: A, B, C или D.

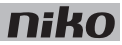

### **Монтаж**

#### **Схема соединений**

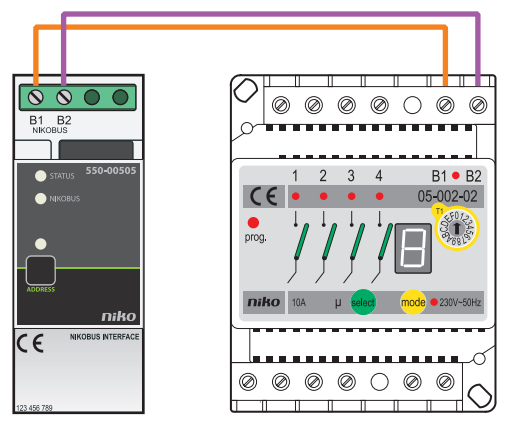

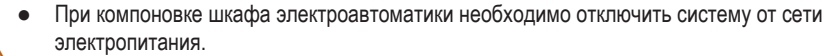

Кабели магистральной шины системы Nikobus несовместимы с кабелями шины системы Niko Home Control. Непосредственное соединение кабелей магистральной шины двух систем между собой может привести к повреждению оборудования.

Для монтажа модуля интерфейса Nikobus необходимо выполнить следующие действия:

- **1** Прижать модуль интерфейса Nikobus к DIN-рейке до момента его защелкивания в нужном месте. Предпочтительным местом установки модуля интерфейса является верхний ряд в шкафу электроавтоматики, чтобы отделить провода безопасного низкого напряжения (SELV) от силовых кабелей 230 В.
- **2** Подключить кабели Nikobus к винтовым клеммам B1 и B2.

#### **Коды ошибок**

ļ

Светодиод NIKOBUS загорается при правильной работе модуля в режиме ожидания, а светодиод STATUS загорается только в режиме самопроверки (TEST). При возникновении одной или нескольких ошибок светодиод STATUS будет мигать, указывая на код ошибки, имеющей наивысший приоритет. В следующей таблице приведены коды всех ошибок.

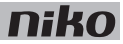

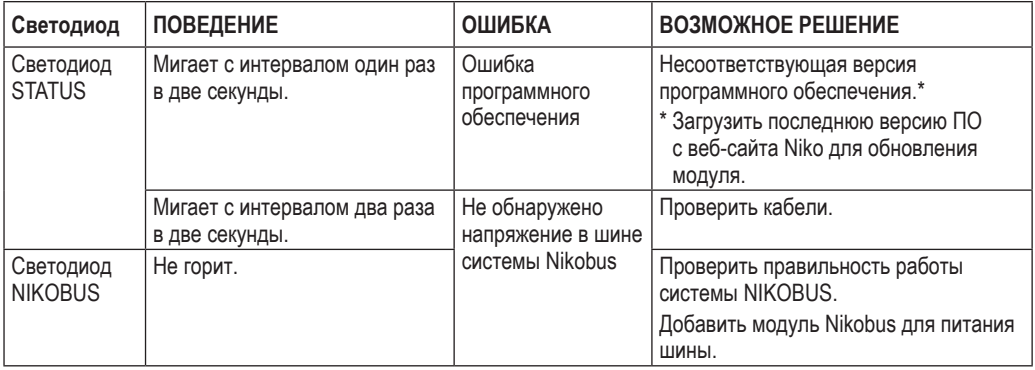

- размеры: DIN 2U
- скользящий контакт для подключения данного модуля к следующему модулю, установленному на DINрейке
- 2 винтовые клеммы для подключения жил сечением  $3 \times 1.5$  мм<sup>2</sup> или  $2 \times 2.5$  мм<sup>2</sup> или  $1 \times 4$  мм<sup>2</sup>
- маркировка СЕ
- соответствие стандарту EN60669-2-1
- температура окружающей среды: 0...45 °С
- защита от короткого замыкания и перегрева

# **27. Радиочастотный интерфейс Easywave**

# **Описание**

Радиочастотный интерфейс Easywave позволяет использовать беспроводные средства управления Niko в системе Niko Home Control. Этот модуль может принимать радиосигналы Easywave, которые позволяют использовать эти средства управления:

- в местах, где их обычно невозможно установить, например, на стеклянных или бетонных поверхностях.
- для реставрации зданий, имеющих историческую ценность.
- для расширения существующих систем в местах, где запрещено сверление и прокладывание кабельных каналов.
- в административных помещениях с передвижными разделительными стенами.
- в местах, где следует исключить сложные кабельные системы.

#### **Общие сведения**

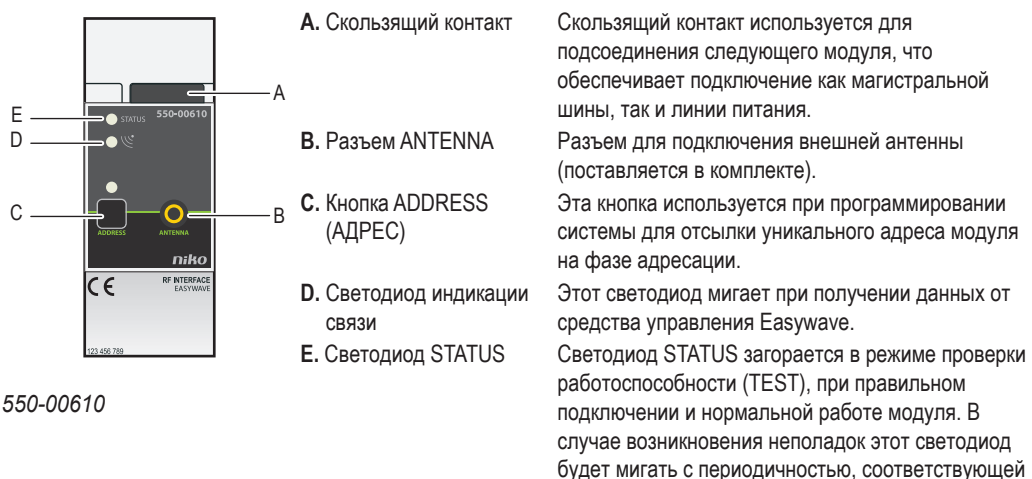

коду ошибки.

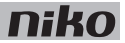

### **Описание работы**

Данный модульный приемник позволяет установить связь между беспроводными средствами управления Niko Easywave и системой Niko Home Control. Дистанционное или беспроводное управление работает по принципу передачи сигнала с использованием радиоволн на частоте ISM в диапазоне 868,3 МГц, не требующем лицензирования согласно европейским стандартам. На этой частоте разрешено работать только тем устройствам, которые для излучения сигналов занимают не более 1% времени в пределах одного часа, а именно, 36 секунд, что сводит риск прерывания сигналов к абсолютному минимуму.

Система состоит из модульного комплекта, содержащего передатчики и один приемник. Настенные передатчики имеют форму выключателей и монтируются на стене. Ручные передатчики имеют форму обычного пульта дистанционного управления.

Эти изделия, в частности, отвечают требованиями Европейской директивы 1999/5/EC, действие которой распространяется на радиоустройства и оконечное телекоммуникационное оборудование. Эта директива также известна под названием Директива R&TTE.

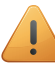

Необходимо использовать только однокнопочные средства управления. Для каждого действия следует программировать разные кнопки.

# **Дальность действия**

Пульт управления Easywave не оказывает влияния на работу устройств, управляемых дистанционно, таких как телевизоры или видео- и аудиосистемы. Не требуется направлять ручной пульт управления в сторону приемника Easywave. Дальность действия внутри здания составляет около 30 м. На открытых пространствах дальность действия возрастает до 100 м. Дальность действия ручного пульта управления зависит от материалов, используемых в здании.

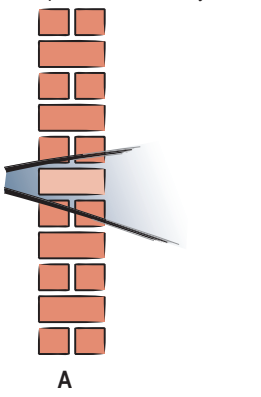

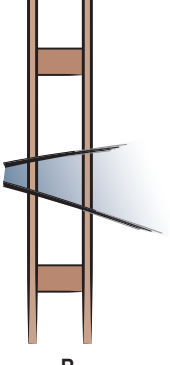

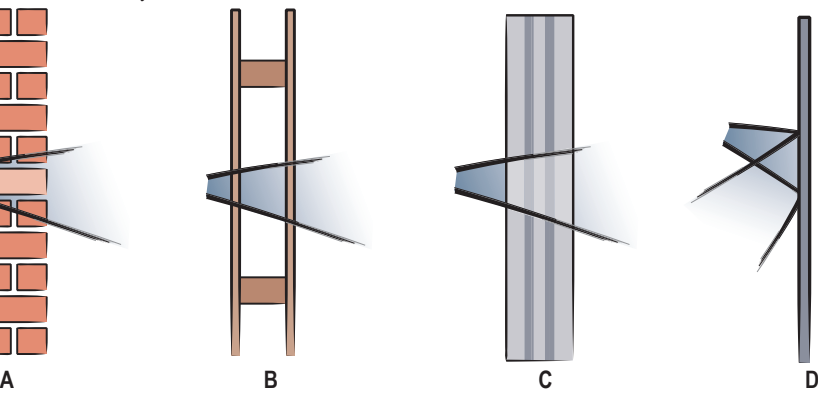

- **B.** деревянные стены, стены из гипсокартона Потери от 5 до 20%
- 
- **D.** замкнутое металлическое пространство Потери от 90 до 100%

**А.** кирпич. бетон Потери от 20 до 40% **C.** железобетон Потери от 40 до 90%

Для определения силы радиосигнала в данной зоне можно использовать диагностический прибор (05-370). Прибор распознает все сигналы в диапазоне 868,3 МГц. Девять светодиодных индикаторов показывают качество передаваемого сигнала или силу существующих сигналов помех. Таким образом можно определить достаточность дальности действия ручного пульта управления.

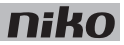

### **Совместимость**

Следующие беспроводные выключатели/средства управления Easywave совместимы для работы с радиочастотным интерфейсом Easywave:

- выключатель с двумя управляющими кнопками (410-00001)
- выключатель с четырьмя управляющими кнопками (410-00002)
- выключатель с восьмью управляющими кнопками (410-00003)
- миниатюрный ручной одноканальный радиочастотный пульт с одной управляющей кнопкой (05-311)
- пятиканальный пульт дистанционного управления с тремя управляющими кнопками (05-313)
- миниатюрный ручной одноканальный радиочастотный пульт с четырьмя управляющими кнопками (05-314)
- миниатюрный радиочастотный интерфейс с батареей (05-315)

### **Монтаж**

#### **Схема соединений**

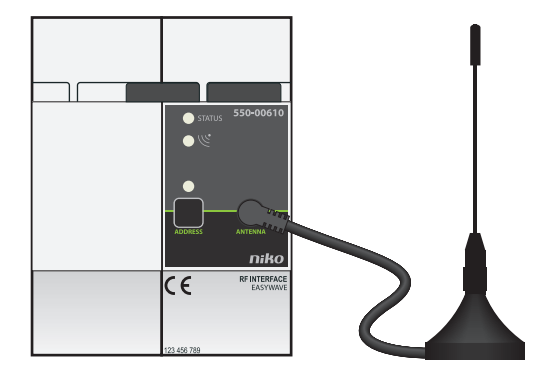

Для монтажа модуля необходимо выполнить следующие действия:

- Убедиться, что система отключена от сети электропитания.
- Расположить антенну вне шкафа электроавтоматики на металлической поверхности размером 15 х 15 см для увеличения дальности действия сигнала.
- **1** Прижать модуль к DIN-рейке до момента его защелкивания в нужном месте.
- **2** Подключить к модулю внешнюю антенну (входит в комплект поставки). Антенна укомплектована соединительным кабелем длиной 2 м.
- **3** Подключить модуль радиочастотного интерфейса Easywave к модулю, расположенному перед ним. Подвинуть скользящий контакт данного модуля вправо, до его защелкивания на модуле радиочастотного интерфейса Easywave. Это приведет к подключению магистральной шины и линии питания.

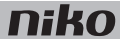

#### **Коды ошибок**

Если система работает нормально, то светодиод STATUS загорается только в режиме самопроверки (TEST). При возникновении одной или нескольких ошибок светодиод будет мигать, указывая на код ошибки, имеющей наивысший приоритет. В следующей таблице приведены коды всех ошибок.

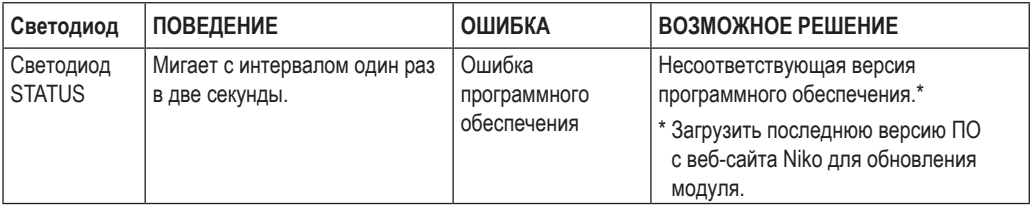

- один радиочастотный интерфейс Easywave на всю установку
- используется с входящей в комплект внешней антенной
- антенна располагается на металлической поверхности размером не менее 15 х 15 см
- дальность приема: ± 30 м в здании, 100 м на открытом пространстве
- размеры: DIN 2U
- скользящий контакт для подключения данного модуля к следующему модулю, установленному на DINрейке
- температура окружающей среды: 0-45 °С
- маркировка CE

# **28. Интерфейс системы управления обогревом, вентиляцией и кондиционированием воздуха (HVAC)**

### **Описание**

Универсальный интерфейс HVAC позволяет подключать кондиционеры воздуха VRV, VRF или сплитсистемы (HVAC) к системе Niko Home Control. Данный модуль играет роль интерфейса между системой кондиционирования воздуха и шлюзом Niko Home Control и обеспечивает связь между этими устройствами.

#### **Общие сведения**

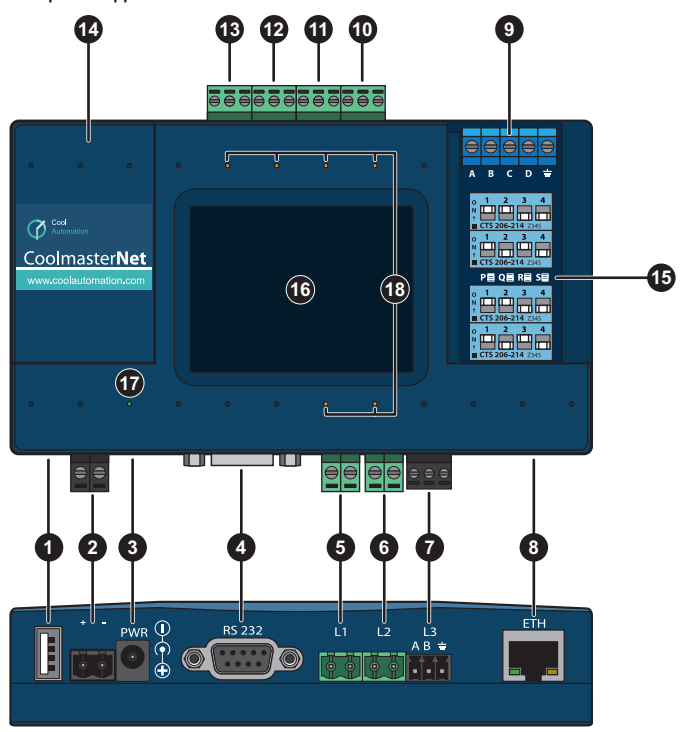

*550-0055X [X = 1-4, 6-9]*

- USB host (не используется)
- разъем питания
- разъем для подключения питания от трансформатора (в комплекте)
- порт RS232
- линия HVAC
- линия HVAC
- линия HVAC
- порт Ethernet (не используется)
- клеммы ввода/вывода общего назначения (не используются)
- линия HVAC
- линия HVAC
- линия HVAC
- линия HVAC
- порт USB
- DIP-выключатели P, Q, R, S
- сенсорный ЖК-дисплей
- зеленый светодиод
- оранжевый светодиод
#### **Номенклатурные номера**

550-00551: интерфейс HVAC для системы Daikin VRV 550-00552: интерфейс HVAC для системы Sanyo (Panasonic) VRF 550-00553: интерфейс HVAC для системы Toshiba VRF 550-00554: интерфейс HVAC для системы Mitsubishi Electric VRF 550-00556: интерфейс HVAC для системы LG VRF 550-00557: интерфейс HVAC для системы Fujitsu (Atlantic) VRF 550-00558: интерфейс HVAC для системы Mitsubishi Heavy VRF 550-00559: интерфейс HVAC для системы Hitachi VRF Полный список поддерживаемых систем HVAC можно найти в Интернете по адресу: www.niko.eu (в разделе Products > Niko Home Control).

# **Описание работы**

Интерфейс HVAC позволяет управлять системой отопления, вентиляции и кондиционирования воздуха с помощью термостата Niko Home Control. См. раздел Кнопки с дисплеем на стр. 31.

Для управления различными системами HVAC требуется только один интерфейс HVAC. К любой системе HVAC может быть подключен только один интерфейс HVAC. Для подключения кондиционеров воздуха, выполненных в виде сплит-системы, для каждого внутреннего блока потребуется свой модуль.

Для подключения интерфейса HVAC к системе Niko Home Control в ней должен быть установлен модуль IPинтерфейса и шлюз. См. раздел IP-интерфейс на стр. 91 и раздел Шлюз на стр. 94.

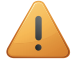

- В одной системе Niko Home Control нельзя комбинировать системы кондиционирования воздуха разных производителей.
- К термостату HVAC нельзя подключить дополнительный нагревательный элемент.
- Интерфейс HVAC синхронизирует работу системы Niko Home Control с системой HVAC каждые 10 минут, а также после каждого выполнения действия со стороны Niko Home Control. Синхронизации подлежат следующие параметры: обогрев/охлаждение, вкл./выкл., скорость вращения вентилятора, желаемая температура и настройки температуры.
- К системе Niko Home Control может быть подключено до 20 термостатов HVAC. Это означает, что можно создать до 20 зон климат-контроля.
- Система Niko Home Control может управлять максимум 8 внутренними блоками кондиционеров, находящимися в каждой зоне или работающими под управлением одного термостата HVAC.
- В ответ на различные команды, поступающие из разных зон, система HVAC реагирует в соответствии с собственным списком приоритетов.

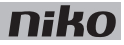

# Монтаж

### Схемы соелинений

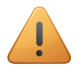

Во избежание перекрестных помех во вновь монтируемых системах все кабели с очень низким безопасным напряжением (SELV) подключаются внутри в левой части шкафа электроавтоматики, а все силовые кабели в его правой части.

Все низковольтные модули, такие как интерфейс Nikobus или радиочастотный интерфейс Easywave, следует сгруппировать вместе так, чтобы кабель Nikobus или кабель антенны проходили рядом с кабелем SELV.

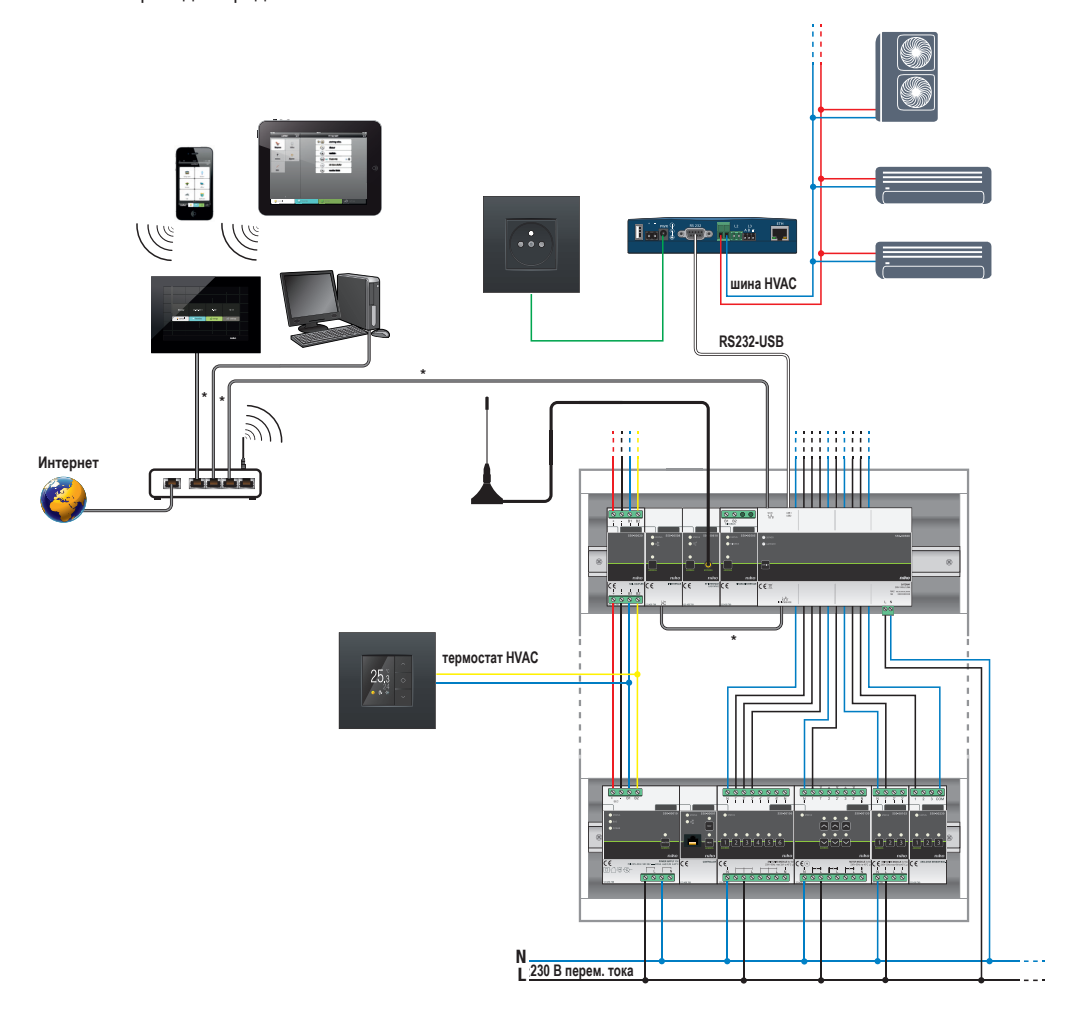

Пример разводки кабелей для единственного шкафа электроавтоматики \* кабель "витая пара" (UTP, FTP или STP)

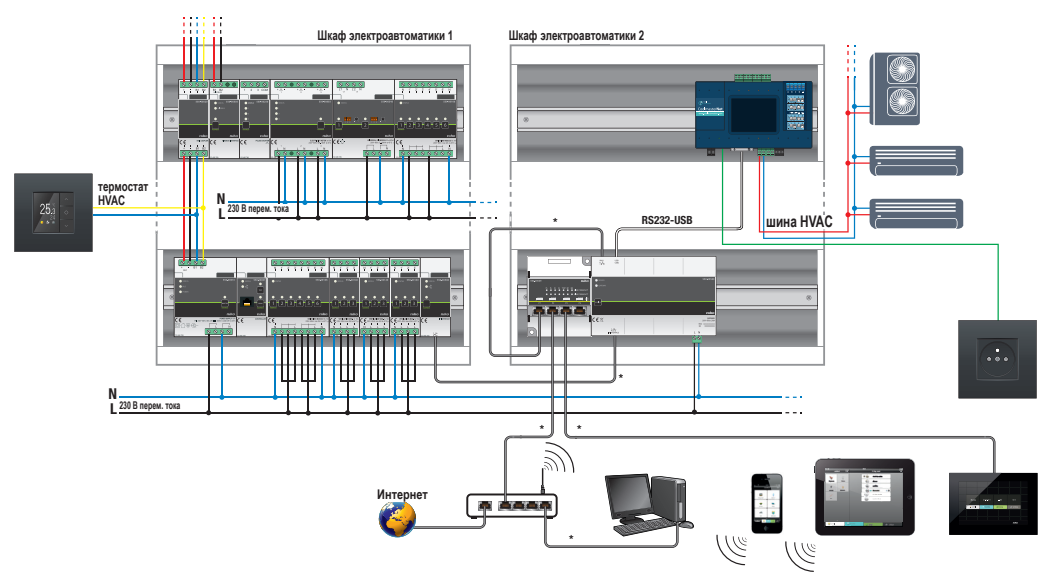

*Пример разводки кабелей для двух шкафов электроавтоматики*

\* кабель "витая пара" (UTP, FTP или STP)

#### **Монтаж и подключение шлюза**

- Установку следует производить так, чтобы обеспечить удобный доступ к разъему RJ45.
- Во избежание перекрестных помех предпочтительно использовать экранированный сетевой кабель, который нужно отделить от силовых кабелей 230 В. Можно, например, проложить сетевой кабель рядом с кабелями безопасного очень низкого напряжения (SELV).
	- По возможности рекомендуется использовать систему HVAC, которая имеет гальваническую развязку от сети электропитания.
	- К системе Niko Home Control можно подключить только один шлюз и только один интерфейс HVAC.
	- Для обеспечения взаимодействия с интерфейсом HVAC в системе Niko Home Control необходимо установить модуль IP-интерфейса и шлюз.
	- Пользователь самостоятельно решает вопросы, связанные с безопасностью сети WiFi. Безопасность необходима в случае использования смартфона или планшетного компьютера.

Для монтажа шлюза необходимо выполнить следующие действия:

- **1** Прижать шлюз к DIN-рейке до момента его защелкивания в нужном месте. Убедиться, что шлюз расположен недалеко от модуля IP-интерфейса и местного маршрутизатора или коммутатора (Niko Media Kit Ethernet по "витой паре").
- **2** Вставить зеленый соединитель (в комплекте) в нижнюю часть шлюза в точке, обозначенной L/N, до щелчка.
- **3** Подсоединить фазный провод L и нейтральный провод N к винтовым клеммам L и N, соответственно.
- **4** С помощью кабеля Ethernet (в комплекте) соединить нижний разъем RJ45 с модулем IP-интерфейса системы Niko Home Control.

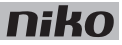

При правильном подключении портов загорится светодиод ETHERNET на модуле IP-интерфейса.

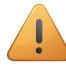

Модуль IP-интерфейса подключается непосредственно к шлюзу. Шлюз представляет собой устройство, которое подключается к домашней локальной сети. К этой сети также подключаются другие IP-устройства.

**5** С помощью второго кабеля Ethernet нужно соединить верхний разъем RJ45 со свободным портом на маршрутизаторе или использовать коммутатор Ethernet (Niko Media Kit Ethernet по "витой паре") для выполнения этого соединения.

При использовании комплекта Niko Media Kit Ethernet по "витой паре":

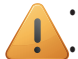

• С помощью третьего кабеля Ethernet подключить данный комплект к местному маршрутизатору.

- С помощью четвертого кабеля Ethernet подключить к комплекту сенсорную панель.
- Для подключения комплекта Niko Media Kit к электросети предназначен блок питания 9 В пост. тока (в комплекте).

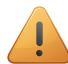

Когда шлюз в первый раз установит связь с Интернетом, модуль автоматически обновит внутреннее программное обеспечение до последней версии. Этот процесс может занять несколько минут. Необходимо следить, чтобы во время обновления ПО связь с Интернетом не нарушилась. См. раздел Шлюз на стр. 94.

### **Подключение и монтаж модуля интерфейса HVAC**

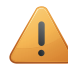

При подключении интерфейса HVAC к системе Daikin KRP с интерфейсом DTA D3 функции 'управление скоростью вращения вентилятора' и 'контроль температуры в помещении' недоступны. Кондиционеры Hitachi не передают значение температуры в термостат.

- **1** Для подключения интерфейса HVAC к системам кондиционирования воздуха VRV или VRF или сплитсистемам:
	- Для подключения интерфейса HVAC к **системам кондиционирования воздуха VRV или VRF**, следует с помощью двухпроводного кабеля шины HVAC соединить интерфейс HVAC с блоками кондиционеров, размещенными внутри здания. В следующей таблице приведены варианты подключения шины к внутренним блокам кондиционеров для разных систем HVAC:

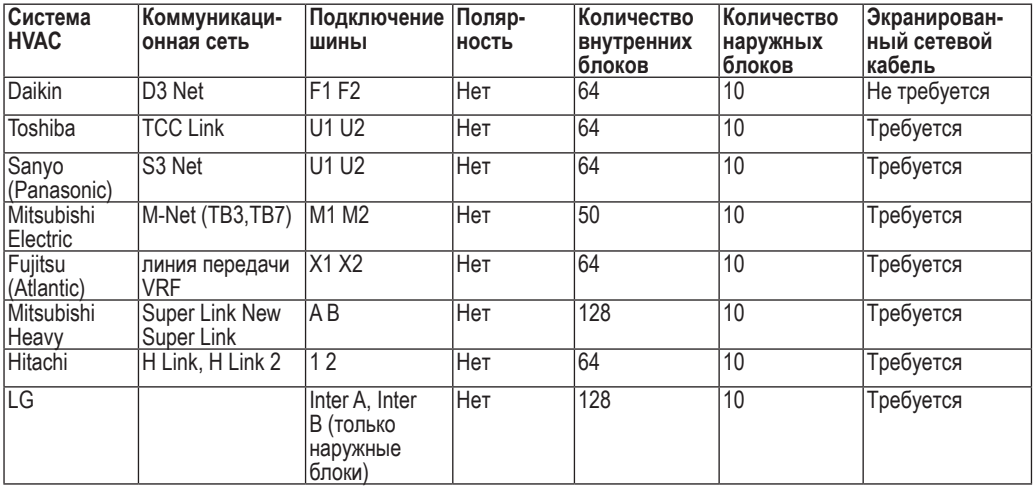

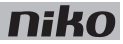

Интерфейс HVAC имеет семь контактов: L1 – L7. Пять из этих семи контактов могут управляться одновременно, но контакты L2 и L6 не могут, так как они подключены к одной электронной схеме. В следующей таблице приведены данные о том, какие контакты интерфейса HVAC должны использоваться для соответствующей системы.

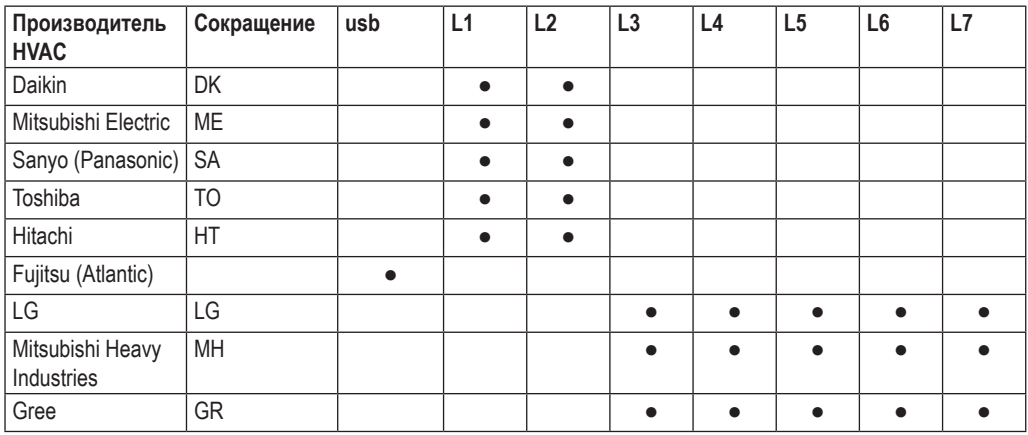

- Для подключения интерфейса HVAC к **сплит-системе кондиционирования воздуха** необходимо сначала подключить к каждому внутреннему блоку дополнительный модуль (соединение с использованием соединительной колодки PCB). Интерфейс HVAC нельзя подключить непосредственно к внутреннему блоку (блокам) сплит-системы кондиционирования воздуха. Поставщик системы HVAC должен предоставить эти дополнительные модули, необходимые для подключения двухпроводного кабеля шины HVAC.
- **2** Открыть крышку в верхней правой части модуля интерфейса HVAC и убедиться, что движки DIP-выключателей установлены в следующее положение.

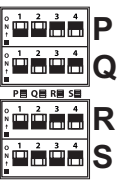

● **DIP-выключатель P**

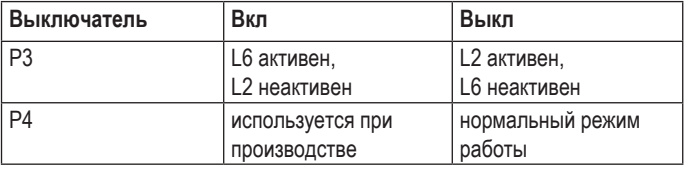

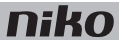

#### ● **DIP-выключатели Q**

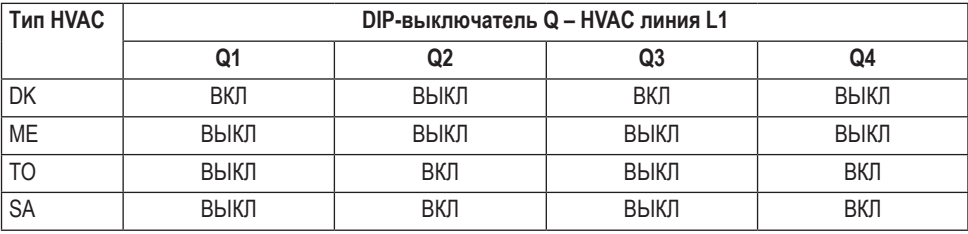

### ● **DIP-выключатели R**

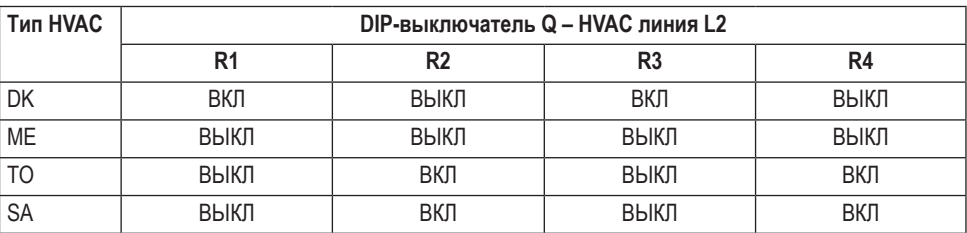

Если все DIP-выключатели R1, R2, R3 и R4 установлены в положение ВКЛ, интерфейс HVAC переходит в режим начальной загрузки (BOOT).

#### ● **DIP-выключатели S**

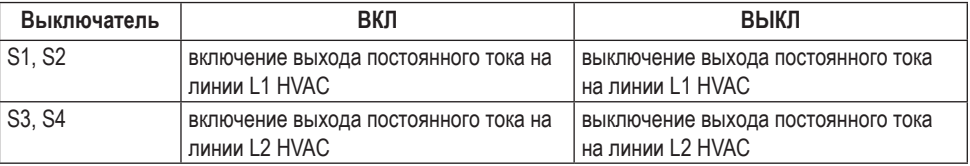

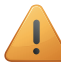

Выключатель S1 должен всегда находиться в том же положении, что и выключатель S2, а выключатель S3 в том же положении, что и S4.

Эти настройки применяются только в том случае, если необходимо подключить интерфейс HVAC к системе, не относящейся к типу VRF, через адаптер KRP или MAC.

**3** Прижать модуль HVAC к DIN-рейке до момента его защелкивания в нужном месте. Убедиться, что модуль находится недалеко от шлюза.

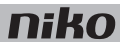

**4** Подключить шину системы HVAC к соединителю зеленого цвета (в комплекте). Установить соединитель зеленого цвета в верхней/нижней части модуля интерфейса HVAC на линии L1, L2, L3, L4, L5, L6 или L7, в зависимости от типа используемого внутреннего блока кондиционирования воздуха.

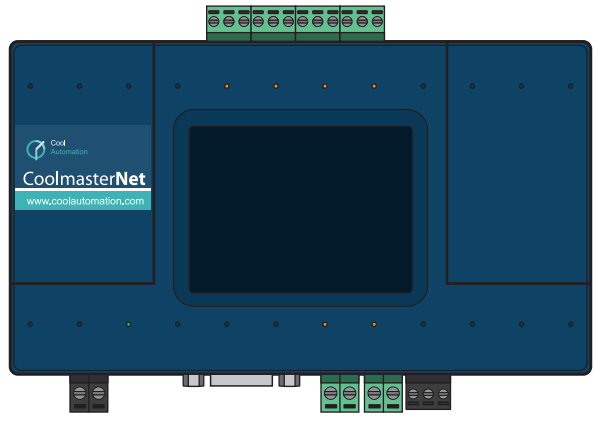

- **5** Соединить входящие в комплект поставки кабели (кабель RS232 и кабель RS232 USB) друг с другом.
- **6** Подключить разъем RS232 к интерфейсу HVAC, а разъем USB, находящийся на кабеле RS232 USB, к свободному порту USB на шлюзе.

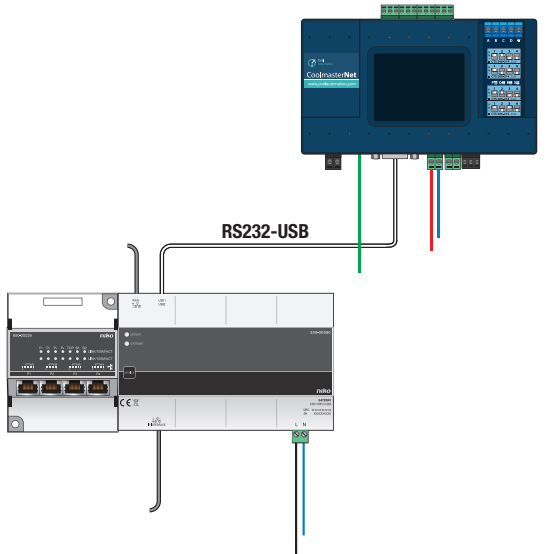

**7** Подключить блок питания к интерфейсу HVAC и вставить его в розетку электросети.

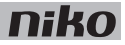

Загорится зеленый светодиод и подсветка дисплея.

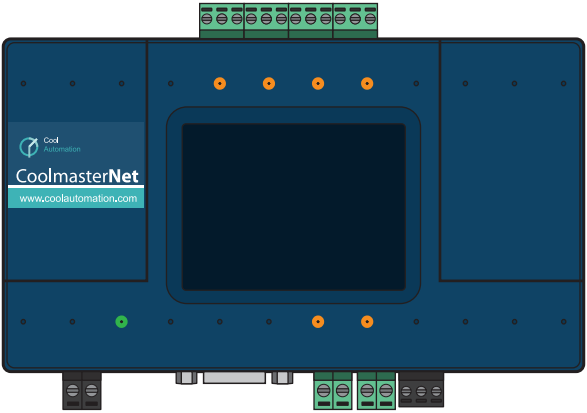

Оранжевый светодиод мигает:

- во время передачи данных от термостата HVAC к интерфейсу HVAC
- только в случае, если линия L1, L2, L3, L4, L5, L6, L7 подключена к внутреннему блоку.

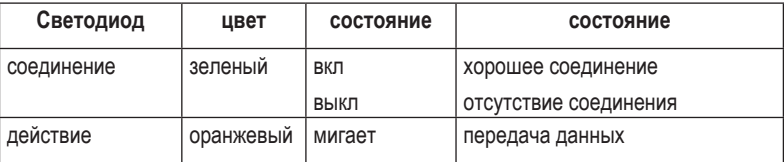

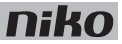

## Информация, выводимая на дисплей

При обмене данных с системой НVAC на дисплей выводится дополнительная информация о системе.

Ниже показан пример отображения информации на дисплее такого типа. Значения, показанные в примере, являются ориентировочными и могут отличаться от действительных значений.

Информация, выводимая на дисплей вместе с состоянием внутренних блоков кондиционеров:

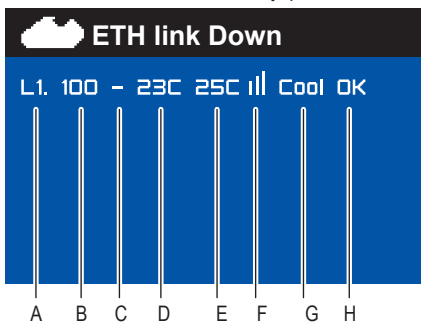

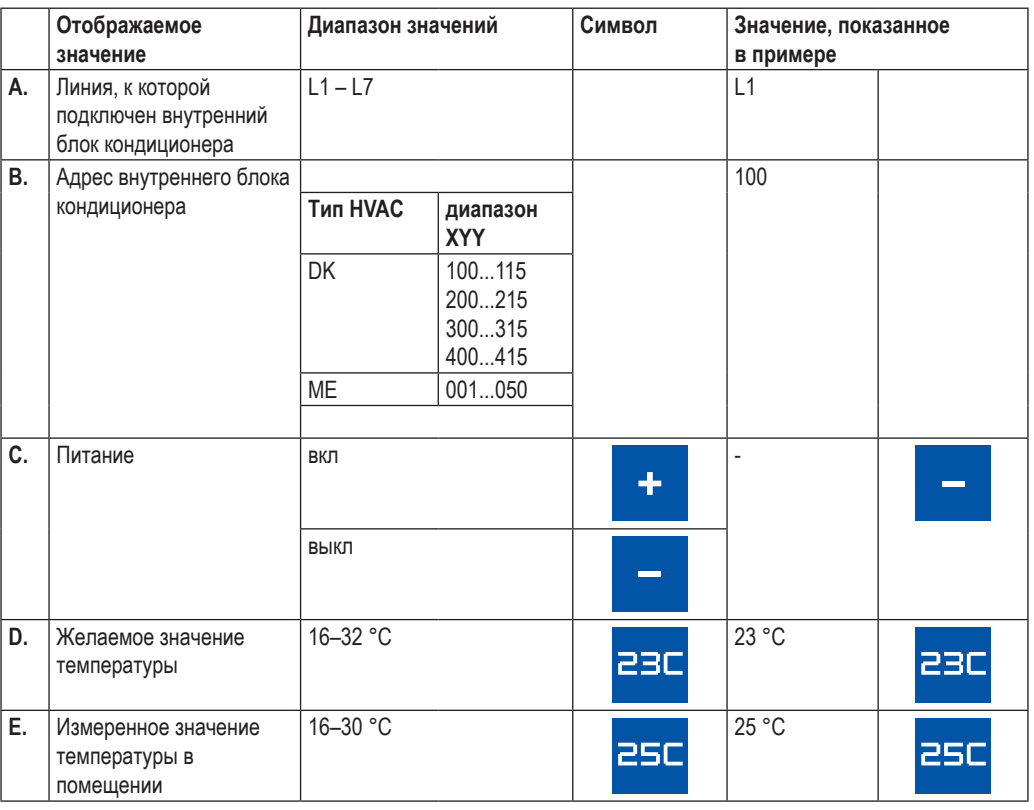

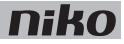

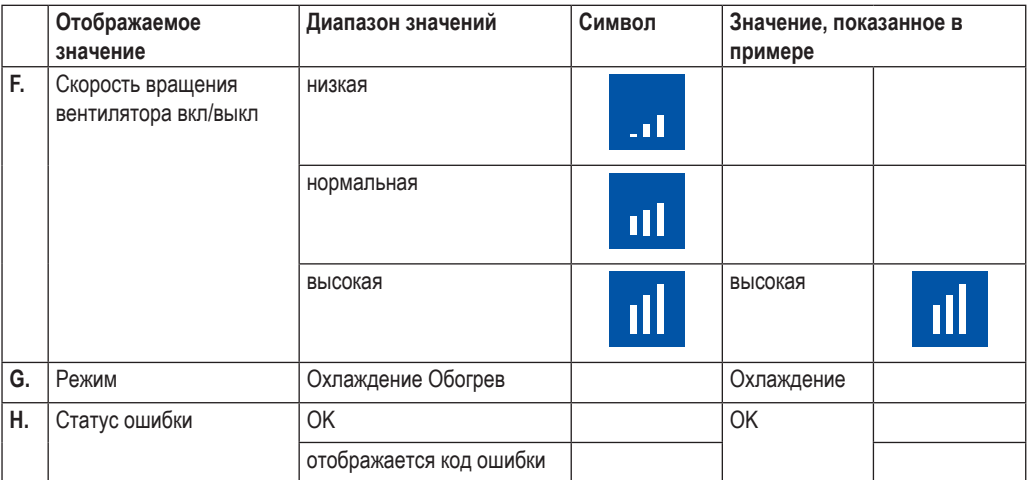

Информация, выводимая на дисплей вместе с количеством внутренних блоков кондиционеров и зон:

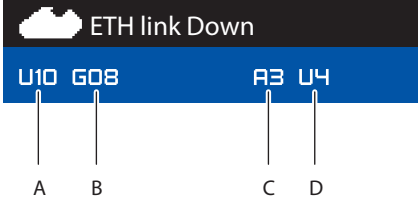

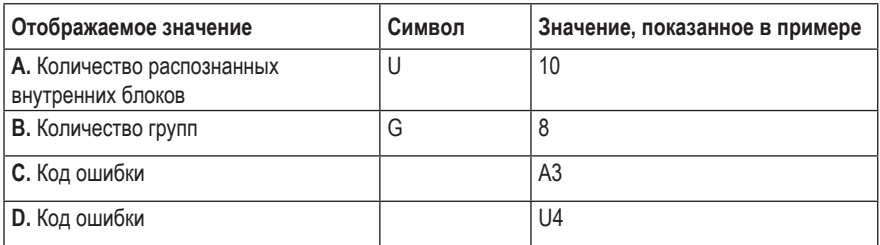

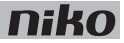

#### **Поиск и устранение неисправности**

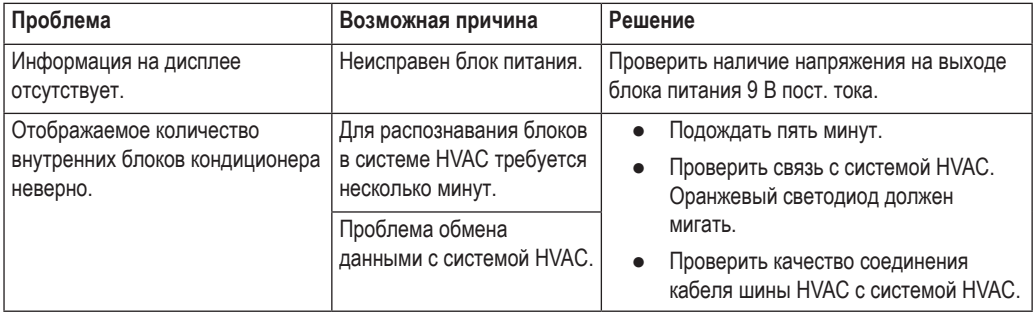

## **Технические данные**

- напряжение питания: 9–24 В пост. тока
- метод монтажа: монтаж на стене или на DIN-рейке
- рабочие условия:
	- температура окружающей среды: 0...45 °C
	- относительная влажность воздуха: менее 85%
- размеры:  $90 \times 155 \times 33$  мм  $(B \times III \times F)$
- вес: 270 г
- максимальное количество внутренних и наружных блоков: зависит от производителя (см. таблицу в разделе Подключение и монтаж модуля интерфейса HVAC на стр. 182)
- максимальная длина кабеля RS232: 25 м
- максимальная длина кабеля Ethernet: 100 м
- маркировка СЕ

Компания Niko является лидером на бельгийском рынке и занимается разработкой решений для устройств коммутации, систем контроля доступа, систем управления освещением и систем домашней автоматики в своем главном офисе в Синт-Никласе (Бельгия). Niko вкладывает значительные средства в исследования и разработку, демонстрируя свое стремление сконцентрироваться на создании хорошо продуманного дизайна и производстве экологичной продукции самого высокого качества. Основной принцип Niko в области проектирования – постоянно создавать новаторские, эстетичные и удобные в использовании изделия.

## Niko nv

Industriepark West 40 BE-9100 Sint-Niklaas sales@niko.be Тел.: +32 3 778 90 00 Факс: +32 3 777 71 20 www.niko.be

#### ООО «Бельгийская

электротехника» Россия Москва 109052 ул. Смирновская д. 25 стр. 2 Тел/факс: +7 495 259 73 05 info@niko.ru www.niko.ru